# SEMINAR OBJECTIVES

- 1. Learn the parts of a  $2250$  system and the acronyms associated with them.
- 2. Understand the principles of electrostatic discharge and deMonstrate the ability to follow ESD prevention practices at all times.
- $3.$  Demonstrate the ability to use over  $4/2$  of the MCX and MCL commands.
- 4. Understand the correct wiring techniques and averaging routines to Make good analog MeasureMents.
- S. Demonstrate the procedure to input and output digital signals to monitor and control an external device.
- 6. Develop the ability to recognize a correct self-test sequence and find the status of the 2250.
- $7.$  Develop proficiency in troubleshooting the  $2250$  using the diagnostic hardware and software.
- 8. Understand the procedures involved in installing a 2250 system.
- $9.$  Demonstrate the procedures to calibrate the analog boards in the  $2250.$
- 10. Acquire the ability to take a logical problem-solving approach to any 2250 probleM.

HP-2250 TROUBLESHOOL HECHNOOLS

- 1. Establish coMMunications between the 2250 and the host coMputer. If the host cannot communicate with the 2250, check the cables and select codes. Replace the HP-IB board if needed.
- 2. If communications between the host and the 2250 is established, send a command to some of the :2250 function boards. If none of the boards operate, the MCI or the BIF boards should be replaced.
- 3. If all function boards operate except one, that board should be  $replaced.$  If the  $replacement$  board does not work, check the backplane and its connectors.
- 4. If digital function boards are not reading inputs or outputting correct voltages, check the prograMMing. SoMe digital boards invert the input and output signals. If this does not correct the problem, replace the signal conditioning module on that channel.
- S. If analog function boards are not reading inputs correctly, check the input signal. Insure that the signal is large enough to be sensed by the function card and low enough to prevent overflow. Also check the voltage for variance and common mode. If the signal is correct, replace the multiplexer function board. If this does not correct the probleM, replace the ADC board.
- *b.* If therMbcouple MeasureMents are not correct, verify that the thermocouple reference connector is receiving power from the function board. Insure that the thermocouple is outputting the correct voltage for that temperature. Read the reference temperature of the TRC. Double-check the programming. If all of these steps do not correct the probleM, change the TRC. If this fails to correct the probleM, change the function board.
- 7. Use the status registers to follow the operation of a task. Many "hardware failures" are actually a result of incorrect software. Always check the following i+ $em$ s in addition to the hardware.

Programming code (gains, interrupts, results storage, results format, status, etc) Function card configuration (read configuration registers) Incoming or outgoing signal at the function board Signal Conditioning Module application

THE STATUS LIGHTS ARE THE FIRST CLUE OF WHICH 2250 BOARD TO REPLACE. USE THE ENCLOSED TABLE TO TRACK HARDWARE FAILURES.

 $\label{eq:2.1} \begin{split} \frac{1}{\sqrt{2}}\mathbb{E}\left[\frac{1}{\sqrt{2}}\right] &\leq \frac{1}{\sqrt{2}}\mathbb{E}\left[\frac{1}{\sqrt{2}}\right] \\ &\leq \frac{1}{\sqrt{2}}\mathbb{E}\left[\frac{1}{\sqrt{2}}\right] &\leq \frac{1}{\sqrt{2}}\mathbb{E}\left[\frac{1}{\sqrt{2}}\right] \\ &\leq \frac{1}{\sqrt{2}}\mathbb{E}\left[\frac{1}{\sqrt{2}}\right] &\leq \frac{1}{\sqrt{2}}\mathbb{E}\left[\frac{1}{\sqrt{2}}\right] &\leq$ 

SCHED: WW:21

(831017.1921)

2250 HARDWARE MAINTENANCE SEMINAR

 $(October 24 - October 28)$ 

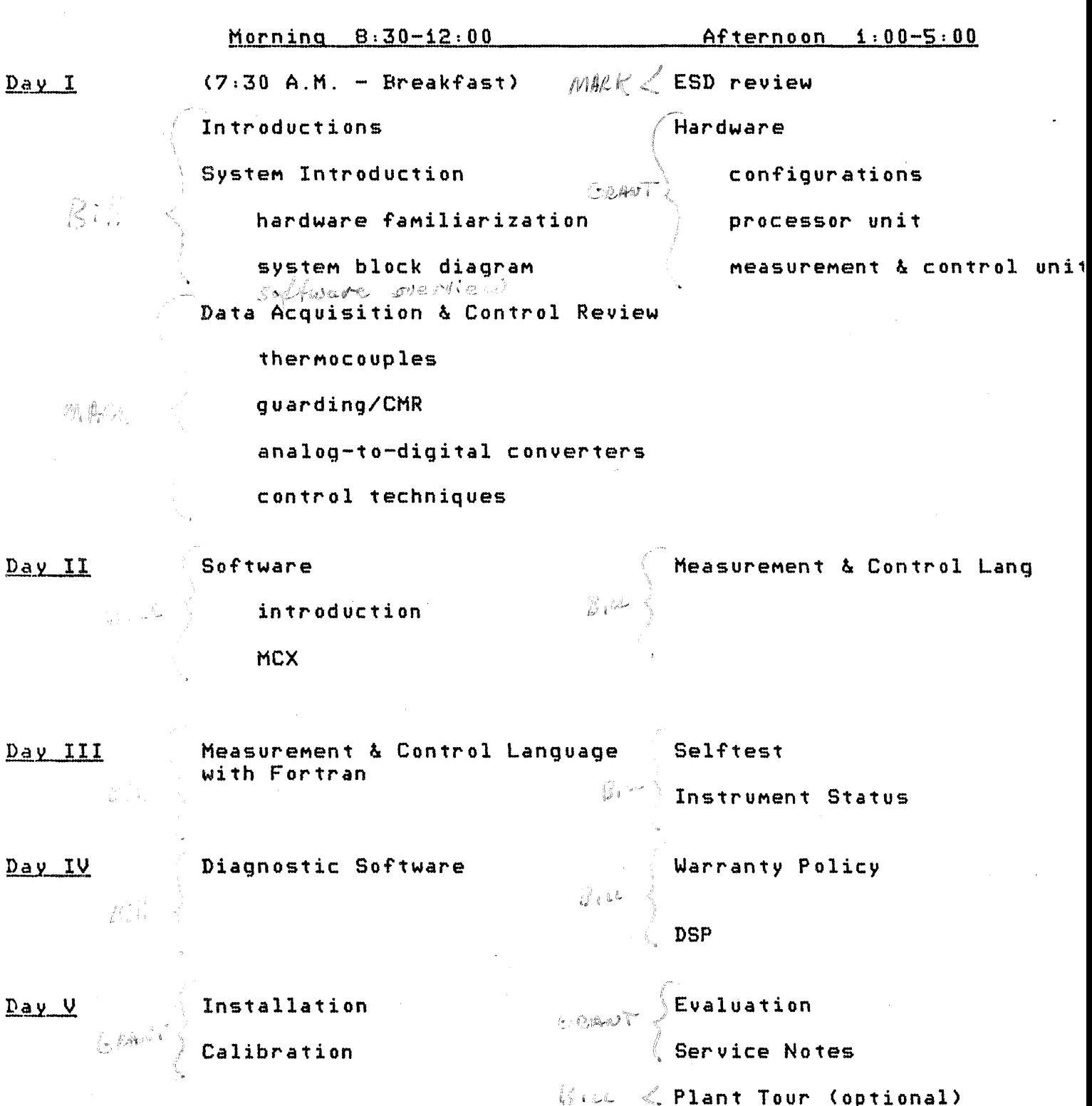

# 2250 SPECS CHANGES September 1, 1983

sembly New Spec

25510A/B \*30VAC RMS isolation, channel/channel & channel/ground

25504A/B/C \*MaxiMUM coMMon Mode 225VAC RMS, chan/chan ~ chan/gnd. For safety purposes, all connections to a single board must. be considered as *a* single node, <Because of potential relay shorting.)

25514A/B \*250VAC RMS isolation, contacts/ground and between contact sets

25533B/C/D ) \*250VAC RMS isolation, chan/chan and chan/gnd

E/F/G/H/J ) 25537P/Q/R ) S/T/U/V/W >

 $G/H/J$ 

/  $\overline{\mathcal{L}}$  25539A/E/ ) ) \ 250VAC RMS isolation, contacts/gnd and between contact sets.

 $\mathbf{r}^{\mathrm{u}}$ 

25543N \*250VAC RMS isolation, chan/chan and chan/gnd

25545P \*250VAC RMS isolation, ch an/ch an and chan/gnd

 $25551A/B$ <sup>)</sup> Max common mode voltage determined by the card to which the asseMbly is connected. Not to exceed 250VAC.

25550A/B \ Max common mode voltage determined by the SCM to which the asseMbly is connected. Not to exceed 250VAC.

 $25594A \qquad \Box$ Max common mode voltage determined by the card to which the asseMbly is connected. Not to exceed 250VAC.

\*Specs which *are* explicitly published in the existing literature, as opposed to being implied by the system configuration.

#### LAB #2: LEARNING TO USE MCX

#### \*\*\*\* MEASUREMENT AND CONTROL PROCESSOR EXERCISER \*\*\*\*

PURPOSE: This lab is designed to familiarize you with MCX commands. MCX is probably the most powerful means of developing and debugging your application proqram. Without proper understanding of MCX's importance and flexlbllitY, you may find the understanding Of MCL/50 programming harder than it really is. MCX gives you the capability of interrogating your tasks that are running in the 2250. You can also simulate the interraction of the Host computer program gathering data and controlling the 2250. And, of course, you can use MCX as a virtual front panel to the 2250 so ·that analoq and digital points can be tested after hookup.

I

#### EQUIPMENT REQUIRED:

2250 configured to use the demo consolete HP 1000 or 9916/26136 oesktop computer MCX software disc for Desktop computer

OVERVIEW: Your instructor has provided you With both an MCX and MCL/50 Language Reference guide. Although the MCX Language Reference guide will be primarily used during this lab, you may find it useful to have the MCL/50 Lang. Ref. guide handy. This brings up a point. During the explanation of MCX commands, it will be necessary to use MCL/50 commands<br>that have not been covered vet in your lecture. Don't be alarmed! This that have not been covered yet in your lecture. Don't be alarmed! lab is structered such that the MCL/50 examples provide a stimulas or condition in the 2250 so that MCX can interrogate those conditions.

The MCX Lang. Ref. is essentially a printout of all the help file summaries available when running MCX. These summaries have been printed out and organized for your convenience. This is especially helpful if you nave a terminal without much memory for displaying several commands at one time.

Please take the time right now to look over the MCX Lang. Ref sc that you will be familiar with the location of command summaries during the rest of this lah.

#### $I - InvokInj MCX$

Your instructor has assigned you to a particular 2250 and its associated Host computer. If you are using a desktop computer, you will have the HP•IB interface select code and the 2250 HP•IB address defined, and you will have a copy of MCX on disc wntch you will load in the following manner:

#### LOAD "MCX26"

If you are using the HP 1000, you will have a LOG-ON name given you with whicn to access the system, and you Will be given the LU of the 2250. ~ex will be available via the disc cartridge that h3s been allocated *tor*  you. Please LOG•ON at this time.

The next step for either user is to run  $MCX$ :

RU, MCX HP 1000

• you will be prompted to enter the LU(HP1000) or the HP•IB interface select code and instrument address. Do so at this time. Be sure the 2250 is turned ON and the HP-IB cables are properly installed is you have problems at this point.

II • MCX Help Summaries

As stated previously, the MCX program provides command summaries while it is runninq. Let's cause a couple of these summaries to be output to the screen.

## NOTE

During the course of inis lab, you will be asked to "enter in the following:". When asked this, simply type in the given text and press RETURN CHP1000) or ENTER (9816/26136), unless otherwise told. Also note that you should enter in exactly what is given for each MCX command in this lab unless you are familiar with the abbreviations for MCX commands.

Please enter in the following:

#### ? HELP (MCX command)

• a summary of MCX commands will be output to your screen just like the printout given in your MCX Lang. Ref. guide.

As you already have noticed, each command can a1so be summarized by using the "?" symbol and the command name. Enter in the following:

*1* READ CMCX command)

- a summary of the MCX command READ will be output to your screen.

Now see that you can also get summary descriptions of the different MCL/50 commands. Enter in the following:

? AI (MCX command)

- a command summary of the AI command will be given. This is very limited as far as important information being made avaiable. It is suggested that you use your MCL/50 Lang. Ref. instead so that special considerations when using commands together can be noted.

Try a few more commands if you so desire. All but the individual MCL command summaries are given in you MCX Lang. Ref. guide.

 $III - MCX$  Setup and Configuration Commands.

*2* ..

The LOG command is very useful when you need to qet a hard copy of *\_3*  of all the lines entered and data results returned when running MCX. This can most important when developing your application programs or tasks because every input you make and every data result you get can be output to a disc file or printer. The default condition when 11CX ls invoked is no log device. Instead, every input you make and every result you get is already returned to the screen. Unless you have the cooperation of the other HP 1000 system users, it is best to leave the log mode as it is. Otherwise, there will be conflicts when more than one MCX program tries to use the only printer on the system. If you do need a hard copy, the LU of the printer is 6. For desktop users, the LOG ON address of the printer will be 700. You would enable logging to the printer in the following way:

> LOG ON  $6$  - HP 1000 Users (MCX command) LOG ON 700 - Desktop Users CMCX command)

Please check with everyone else first and don't leave your MCX program linked to the printer after your done...use the LOG OFF command.

What it you want to know what cards are present in your 2250. Enter 1n the following:

CARDS (MCX command)

- this will give you a list of the cards in each MCU present in your<br>2250. It may also inform you of cards that are not working properly. Also note that the cards are positioned such that analog cards start from slot J and move upwards in slot numbers: digital cards start at slot *8* and move downwards in slot numbers. This maintains isolation between the two different types of cards.

If you desire, you can get a listing of the cards in your 2250 by using the LOG ON 6 command. But please turn logging OFF right away when others are on your system.

There are commands that set up the MCX program to read and display results in a cerain way. The following is a list of the SET command defaults for MCX:

A. SET RESULTS ON (Default condition: MCX command)

- All data output to the primary address CLU or HP-IB address) will be read immediately, if present, following the task terminator (!). This means that MCX issues a READ statement to the primary address of the 2250. For example, enter 1n the following:

AI(1,1) ! MCL/50 Command

This command informs the 2250 to make a voltage measurement on channel 1 of the ADC in slot 1 and return the result in millivolts. The result data, output to the primary address because no provisions were made to store the data locallY in the 2250. With SET RESULTS ON, MCX picks up the result data immediately and

displays it on the screen. If LOG ON  $6$  or LOG ON  $700$  is in effect, the result also goes to the printer.

SET POLLING ON 10 (Default condition, MCX commar  $\sim$ 

- This command informs MCX to poll the 2250 continuously to see if any data 1s available. If not, another MCX prompt is issued to the screen after 10 seconds. If Polling is OFF and result data is read using the READ command When there is no data available, MCX will hang until the HP•IB times out.
- c.

a.

₹

SET MODE INTEGER (Default condition, MCX command)

- All data results returned from the 2250 are in integer format (•32768 to 32767).
- o.

SET STOP ON (Default condition, MCX command)

 $4.5$ 

• If any run•time, CDA, or communication errors occur, MCX flags you of such and gives you the chance to abort the current operation. This is typically used when you are down1oading an MCL/50 command file to the 2250 and a compile error has been found. Obviously, you would want to stop the transfer qnd correct the error before downloading the file again.

E.

SET ECHO ON (Default condition, MCX comman.

- When downloading an MCL/50 and/or MCX command file, all commands in the file are echoed to the screen which are found in the file.

All except the SET MODE command are typicallY left in their default state. The SET MODE command lets vou disp1ay the received data in either Integer, Octal, or REAL format. For example, enter in the following:

AIR(1,1) ! (MCL/50 command)

example result: 16773 7682

• The result data is two integer words with SET MODE INTEGER. The data needs to be converted before you can understand the results. Enter in the following:

> SET MOOE REAL AIF(1,1)! CMCX command) CMCL/50 command)

example result: 1.0274999

• The result data is now a sinqle reading in REAL format. Notesthat this command is used with the AIR command only or when obtaining results from downloaded subroutines.

The other SET MODE command sets up the result data in octal format. This

*s*  becomes useful when you write octal values to digital cards and would like to read octal values back instead integer format. For example, enter in the following:

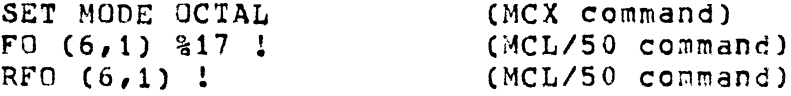

#### result: 000017

Note that the result is the same as the output value. If integer mode was still in effect, the result would have been: 15.

Now return MCX to SET MODE INTEGER before proceeding onto the next section.

IV • MCX Read, Write, and Status Commands

The READ, WHITE, and STATUS commands will be used more than any other commands in MCX. They provide you with st1mu1as (WRITE) and response (READ and STATUS) when analyzing tasks. The READ and WRITE are used ~ost often to read/alter the values of variables or buffers that are present in a task. They can also be used to read the data present at the 2250 secondary addresses. The following is a printout of the secondary address assignments found in your MCX Lang. Ref.:

2250 Secondary addresses:

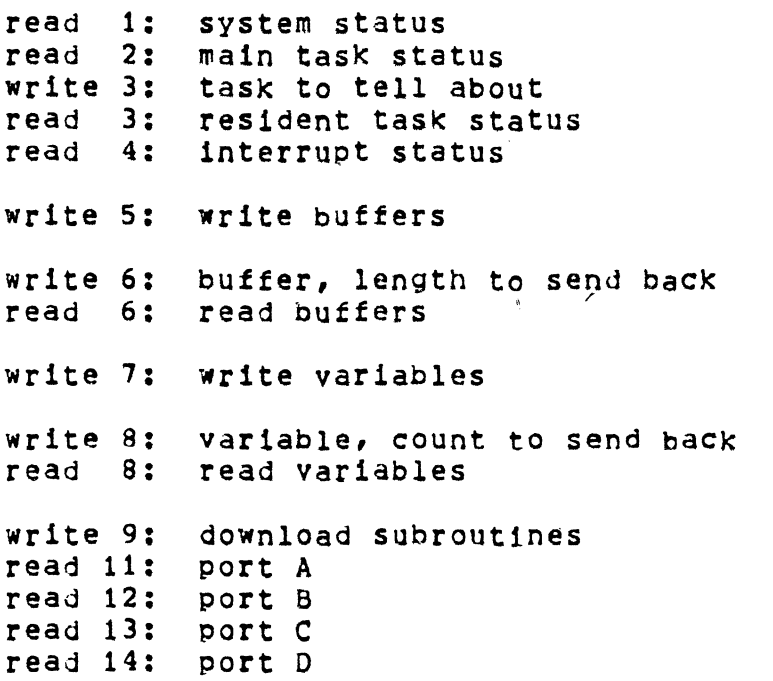

The following examples will use pre•written MCL/50 tasks to illustrate the accessing of buffers, variable, parts, and secondary addresses. The INCLUDE command will be used to download the MCL tasks to the 2250. You are not expected to understand exactly how each task works. Cnly the fact that the task is changing the values of variables and buffers and whether or not the variables and buffers are to be output to the host is of your concern. Later, when you conduct further labs, you.

will remember the capabilities of these commands and will be able to use them to aid in program development.

Enter in the fellowing:

#### INCLUDE LAB01 CMCX command)

- 
- This tells MCX to access the file named LAB01 and download tnat file to the 2250. If no errors are found in compilation, the task will be executed as soon as it is compiled. The task LAB01 is listed below with a brief explanation of each MCL command:

\* MCX LAB TASK #1 CLEAR <•• MCX CLEAR command to get 22so•s attention for MCL commands. \* The following are all MCL/50 commands RESET! <-- MCL RESET command which returns 2250 to turn on state. DIMENSION (10,2,10,20) <-- Dimension 10 variables, V1 to V10, and 2 buffers  $V1=1$  $V2=2$  $V3=3$  $V10=10$  $B1(1)=10$  $B1(2)=20$  $B1(3)=30$  $B1(10)=100$ <br>IN(B2) of 10 elements each. <·• variable assignments. " " <•• Buffer element assignments. "<br>" "<br>" . IN(B2) <•• Specify buffer B2 as an output buffer to store readings. BLOCK AI(1,1,10) <-- Set up 10 analog voltage readings to be taken on channel 1. RELEASE (B2,A)  $\leq$   $\leq$  Send the data found in buffer B2 to Port A. The voltage readings will be output to Port A. l ver Terminate the task.

• Note that the text including and following the arrows is not a part of the LAB01 file. These were added to clarify the example.

Now let's use the READ command to look at the values of variables and buffer elements that have just been assigned. Enter in the following:

## READ VARIABLE 1 10 (MCX command)

- this command specifies that starting ~1th variable v1, read 10 consecutive variables Ci.e. variables Vl to VlO will be displayed). You will note the first 3 elements are 1,2, and 3, corresponding to the assiqnments in the task. The e1ements V4 to V9 are garbage because they were not assigned in the task. V10 is 10.

These variables can also be read from secondary addresses. When using the secondary addressing, you are essentiallY simulating the operation of your FORTRAN or BASIC program statements. Enter in the following:

WRITE SECONDARY 8 2 1 10 (MCX command)

ن ما

• This command specifies that 2 words C 1 and 10) should be written to secondary address 8. MCX would transform this command into something similar to the following output commands from the particular Host you are using:

> WRITE CLU2250:8) 1,10 FOFTRAN 4X • • I 1- Release 10 variables starting with V1. 1-- Starting with variable V1.

> > or

OUTPUT 70508 USING "#, W"; 1, 10 Series 200 BASIC

This is essentially saying that you want 10 variables released to secondary address 8 starting with variable 1.

When the following READ command is issued, the 10 variables starting with variable 1 will be output to the display:

READ SECONDARY 8 CMCX command)

These statements read 10 elements from secondary 8:

READ (LU2250:8) ITEM1,...,ITEM10 FORTRAN 4X

ENTER 70508 USING "%, W"; Item1, ..., Item10 HP Series 200

You can a1so change the value of variables with either WRITE VARIABLE or WRITE SECONDARY. Enter in the following sequence of commands and note the results given:

> WRITE VARIABLE 4 1 35 (MCX command) READ VARIABLE 1 10 (MCX command)

• The WRITE command will change the value of variable V4 to 35. The READ command then gives you all 10 variables for display. These commands are being transformed into Host computer statements in a similar manner to the following:

> WRITE (LU2250:7) 4,1,35 FORTRAN 4X WRITE (LU2250:8) 1,10 READ (LU2250:8) ITEM1,...,ITEM10

> > or

OUTPUT 70507 USING "#,W":4,1,35 HP Series 200 OUTPUT 70508 USING "#,W":t,10 ENTER 70508 USING "%, W"; Item1, ..., Item10

- Notice that the same series of commands are necessary to fetch the variable values from secondary a.

WRITE SECONDARY 7 3 4 1 40 (MCX command)

 $\mathcal{S}$ 

This time variable V4 is given the va1ue of 40. The WRITE command specifies secondary address 7 is to receive 3 words. When the 3 words are received, the 2250 knows that variable V4 and only V4 (according to the 1 spec1£1cation) is to receive the value of 40.

Now, let's move on to the buffers. Similar results will occur. There are different secondary addresses and the sort. The following commands should be entered and the results noted:

READ BUFFER 1 10 (MCX command)

- This reads the values of elements 1 to 10 of buffer B1. You will note again that all elements not expressly assigned values Will be garbage. Elements B1(1) to B1(3) are  $10,20$ , and  $30.$  B1(10) is  $100.$ You can issue the same command from a Host computer by using the followinq commands:

> WRITE (LU2250:6) 1,10 FORTRAN 4X READ (LU2250:6) ITEM1,...,ITEM10

> > or

OUTPUT 70506 USING "#,W":l,10 ENTER 70506 USING "%, W": Item1, ..., Item10 HP Series 200

• In this case, you have to tell secondary address 6 which buffer you -want to read from and how many elements, beginning with the first always, are to be released. The READ or ENTER statement then reads in as many values as were specified.

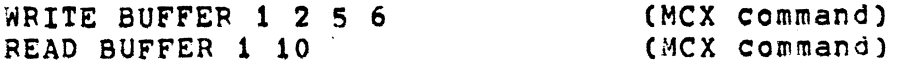

This command sequence changes the values of 81(1) and B1C2) to 5 and 6. The 1 specifies buffer B1, the 2 specifies two consecutive elements, and the 5 and 6 are the values to be written.

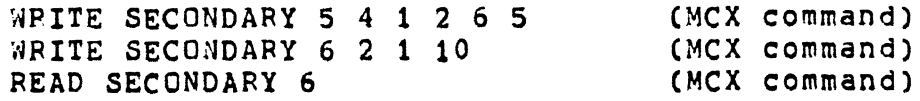

This set of commands performs the same function as the previous set except that the buffer elements  $B1(1)$  and  $B1(2)$  are 6 and 5, respectively. The first WRITE specifies secondary address 5, 4 words to be written, buffer B1 designated, 2 elements written to, and the values of 6 and 5 written. The second WRITE addresses secondary address 6 to inform the 2250 that it wants buffer B1 and 10 elements available. (The 2 specifies that 2 data elements follow.) Then, the READ specifies that all available elements at secondary address 6 should be read. These commands will be implemented in Host I/O commands in a similar manner to the following:

WRITE *(LU2250:5)* **1, 2, 6, 5** 9 I I I I I Elements to be written I I--- First two elements to be changed<br>-- Buffer B1 WRITE (LU2250:6) 1,10 I I- Release first 10 elements I\_ Buffer B1 READ (LU2250:6) ITEM1, .... ITEM10 OUTPUT 70505 USING "#,W":t,2,6,5 HP series <sup>200</sup> OUTPUT 70506 USING "#,W":1,10 ENTER 70506 USING "%, W"; Item1, ..., Item10 Now that·buffer Bl has been read, 1t 1s a simple matter to read the the voltage readings from buffer B2. Enter in the following: READ BUFFER 2 10 CMCX command) or WRITE (LU2250:6) 2,10 READ (LU2250:6) ITEM1,..., ITEM10 FORTRAN 4X or OUTPUT 70506 USING "#,W"~2,10 HP Series 200 ENTER 70506 USING "%, W"; Item1, ..., Item10 This gives the 10 voltage readings from channel 1 in slot 1. READ PORT A MCX or READ (LU2250:11) ITEM1,..., ITEM10 FORTRAN 4X or ENTER 70511 USING "%, W"; Item1, ..., Item10 HP Series 200 This also retrieves the 10 voltage readings that were released to Port A. Notice that the readings are identical to those just read. Also note that you can only do this once. Trying to read from Port A again will cause an HP•IB time-out. You can read from secondary 6 as often as you want. Also note that when using the READ or ENTER statements, you have to know how many items are to be read. Otherwise, you will hang on the input statments.

Now let's move on to the STATUS commands. Enter the following:

*r* 

# INCLUOE,LAB02

- This downloads the file LAB02 to the 2250 for compilation. If no errors are found, the series of tasks will be executed. The *)*  following is a commented version of LA802: \* MCX TASK LAB #2<br>CLEAR <-- Get CLEAR <== Get the 2250's attention for more commands. (MCX command)<br>\* MCL/50 commands follow.<br>RESET <== Restore the 2250 to its power=on state. RESET <•• Restore the 2250 to its power•on state. ! <-- End of main task.<br>\* NTASKS(2,1) <== Specify 2 tasks and 1 will be interrupt scheduled. DIMENSION (10,1,20) <== 10 variables and 1 buffer with 20 elements.<br>1 <== End of main task. ! <•• End of main task.  $TASK(1,50)$  <== Task #1 with a priority of 50.<br> $FCI(0)$  <== Disable function card interrup FCI(0) <== Disable function card interrupts.<br>SRQ(1) <== Send SRQ to Host, Host can read \;  $\leq$  Send SRQ to Host. Host can read value of 1 from secondary address 4. INCB1) <•• Declare buffer Bl as storage space for input commands. REWIND (B1) <-- Rewind the buffer pointer to the beginning of the buffer. BLOCK AI(1,1,10) <-- Read 10 voltage readings from channel 1, slot 1. RELEASE  $(B1, A)$  <-- Release the 10 readings to Port A. DO (6,16) 1<br>SKIP (B1,10) <•• Turn the Fed pushbutton iamp ON to indicate data ready. SKIP (Bl,10) <•• Buffer is rewound by RELEASE command. Skip aheas 10 elements so data can again be released. RELEASE  $(B1, A)$ DO (6,16) 0 <•• Release the same data to same port again. This will suspend the task until Port A is read once. <•• After Port A is read, turn OFF the Red Lamp. <·· Flag set to indicate tnat task # 1 executed.  $\leftarrow$  End of Task #1.  $V1=1$ . ' <-- \*<br>TASK (2) <-- Start of Task #2. Default priority is 99.<br>REPEAT (0) <-- Infinite REPEAT loop. REPEAT  $(0)$  <-- Infinite REPEAT loop.<br>DO $(6,1)$  1 <-- Turn ON lamp # 1.  $\leq$  -- Turn ON lamp # 1.  $WNOW(0,0,50)$  <-- wait for 50 milliseconds.  $D O(6,1)0$  <-- Turn OFF lamp # 1. CTIMER *1* PTIMER(0,0,50) <•• Clear timer. Pause for 50 milliseconds. During pause, let any hi9her priority tasks run that are scheduled. Task # 1 will be scheduled when pressing switch # 1. IF V1=1 THEN EXIT EHDIF <-- Check to see if task # 1 executed. If Vl is 1, then exit loop. NEXT • '  $V1=0$ FCI(O) INTERRUPT (6,1) 0 <••Disable interrupts from point 1, slot 6. I TASK SEMSE INTERRUPT (6,1) 1 <-- Enable interrupts from point 1, slot 6.  $FCI(1)$ START(2)  $\cdot$ <·· End of loop.  $\leq$  = End of task # 2. <•• Set up a flaQ that can be used to see if task # 1 executed. <·· Disable function card interrupts. (6,1,1)  $\leq -\text{Set up task }$  1 to be scheduled on interrupt from point 1, slot 6.  $(6,1)$  1 <-- Allow a 0 to 1 transition to cause interrupts. <·· Enable function card interrupts. <·- start task # 2. <•• End main task.

 $10<sub>1</sub>$ 

Don't worry if you don't understand LAB02. It is considerably more advanced than LABO1. However, it does exercise the STATUS commands, which is our main concern right now. You will probably refer to this example later after some more labs and lectures.

LAB02 is now executing down in the 2250. It has configured the 2250 to generate an interrupt when you press the flashing switch, switch # 1.<br>\*\* Please don't press the red button yet \*\*

When the interrupt occurs, the 2250 will take 10 voltage readings from channel 1, slot 1, and release them to Port A. It will then turn  $0\beta$ the Red lamp indicating that the data is ready at Port A. The 2250 will then suspend the execution of the task until you read the data from Port A. When the data is read, the Red lamp will be turned off and task execution will terminate.

Before pressing the flashing switch, let's interrogate the 2250 with STATUS commands. Enter in the following:

STATUS SYSTEM (MCX command)

 $\mathbf{1}$ 

The results should be that task #2 is executing and no data is present at any of the ports. Neither is there any interrupts pending. This MCX command is implemented similar to the following on your Host:

READ (LU2250:1) ISTAT1,...,ISTAT8 FORTRAN 4X

or

ENTER 70501 USING "%,W";Item1, ••• ,Itern8 HP Series 200

• Data from secondary 1 will give you the following information:

Word Decrtiption

1. Current runninq task

- 2. System error code
- 3. SRQ interrupt flag

4. Main result word count

- 5. Word count at port A
- 6. Word count at port B 7. Word count at port C
- a. Word count at port D

STATUS INTERRUPTS (MCX command)

The results should be that no interrupts have occurred. This information comes from secondary address 4. Your Host would access this information in a similar manner to the following:

READ (LU2250:4) ITEM1,...,ITEM16 FORTRAN 4X

or

ENTER 70504 USING "%, W"; Item1, ..., Item16 . HP Series 200

There are 16 words returned from secondary 4. If all are 0, there are no interrupts pending.

STATUS TASK 1 (MCX command)

• The results should be that task #1 is an the idle state. It will not run until an interrupt has occurred.

#### STATUS TASK 2 (MCX command)

. *:* 

사진 사업 (11)

 $\bullet$  The results should indicate that task #2 is executing at some line at which the status check was intitiated. Task status can be found by accessing secondary 2 or 3. If you only want main task information, there are 8 words available from secondary 2. If you want status of a task other than a main task, you get that information from secondary 3 by first writing the task number and then reading the 8 status words. Here is how to read from secondary 3: (Secondary 2 is accessed just by reading, not by writing the task number also.)

# WRITE (LU2250:3) 1 FORTRAN 4X READ (LU2250:3) ITEM1,....ITEM8

or

# OUTPUT 70503 USING "#, W"; 1 HP Series 200 ENTER 70503 USING "%, W"; Item1, ..., Item8

- More specific error inform~tion is available from secondary 2 or 3. Refer~to Appendix A of the Programmer's Reference 2 or 3. Referto Appendix A of the Programmer's Reference<br>Manual for more information on secondary 2 if you so desire.

Now Press the flashing switch and enter in the following sequence of commands:

### STATUS SYSTEM

• Now the status should read that task #1 1s running and that interrupts are pending and data is available at Port A.

#### STATUS INTERRUPTS

• The results now should indicate that an interrupt has occurred on point 1, slot 6, and that an SRQ was initiated. The SRQ command issued a value of 1 to secondary address 4. When you invoke the STATUS INTERRUPTS command, secondary address data goes away. This means that reading secondary 4 clears interrupts.

#### READ PORT A

• Now the data at Port A will be displayed on the screen, and the 2250 tasks will terminate.

V • MCX Conclusion.

It is recommended that you spend as much time as necessary to fully understand MCX on your Host computer. some of the MCX commands that were not CQVered in this lab will be covered later in labs when they seem more appropriate.

 $\ddot{\phantom{a}}$ 

# LAB 3--INTRODUCTION TO MCL COMMANDS

- PURPOSE: The purpose of this lab is to gain experience in using the MCL coMMands presented in the lecture.
- PROCEDURE: Run MCX on the host and use MCL commands to accomplish the following:
	- A. Place a short across channel 6, slot 1 on the FWA (field wiring asseMbly).
		- 1. Calibrate the 25501 ADC board
		- Set the range on slot i channel 6 to i volt <Verify this by reading back the gain)
		- 3. Read channel 6 on the ADC card using the various analog input COMMandsCAI,AIM,AIR,AIC,AID>--the result should be near zero. In some cases it may be out of range-change the gain if needed. In other cases, it will be hard to decipher--change the Mode if needed.
		- 4. Read the channel 100 times at the free run speed-you should note a considerable variation in readings. THIS IS NOISE! !
		- 5. Read the entire second field on the Digital input board. <There are two different ways to do this)
		- 6. Light up switch  $#16$  on the consolet.<br>7. Set meter  $#1$  to  $5 \vee 0.1$ ts.
		- 7. Set meter #1 to 5 volts.<br>8. Light all of the lights
		- 8. Light all of the lights on the consolet.<br>9. Set the mode to octal and read the value
		- 9. Set the Mode to octal and read the value set on the thumbwheel switches.
		- 10. Put a current through the pot and read the voltage across it. Verify by changing the pot position.
	- B. FOR THOSE OF YOU WHO ARE AMBITIOUS--Set up a task to take a temperature measurement. Follow the flow chart procedure listed in the seminar training manual.

#### LAB 4

## WRITING MCL TASKS

- PURPOSE: The purpose of this lab is to gain experience in writing MCL tasks using MCX include files.
- PROCEDURE: Using EDIT on the 1000, create include files to do the following-
	- A. Take 20 temperature readings from one channel. Store the readings in buffer B2. Average the readings and store the result in variable V2.

Use the flowchart in the Seminar Training Manual to properly set up the teMperature MeasureMents.

Use pacing to minimize the noise in the readings.

Display the averaged result.

B. Write a task that lights the consolet lights one at a time in sequence at *a* rate of one light each half second. Note that only one light should be on at any time.

Place this task in an infinite loop. How can you interrupt this loop?

C. Using the above two tasks as resident tasks, write a Main task that will start the task in A (task 1) if button #1 is pushed or start the task in  $B$  (task  $2$ ) if button  $E$  is pushed. LAB 5--USING MCL WITH A FORTRAN PROGRAM

PURPOSE: The purpose of this lab is to send MCL coMMands to the 2250 and get back the results through a FORTRAN prograM in the host.

#### PROCEDURE:

- A. Write an MCL task that will read a block of 100 readings from a shorted channel on the 2250. Use MCX to verify the prograM.
	- Place the MCL task in *a* FORTRAN prograM that will send this task to the 2250 and return the 100 readings to the terminal.

Compile the program, link this program, and run it. Verify the results with MCX.

B. FOR THOSE OF YOU WHO ARE AMBITIOUS--HOW ABOUT A DOWN-LOADED SUBROUTINE?

Follow the steps for down-loading a subroutine found in the training Manual. Use the source file &SUBi for the subroutine. Copy this file into file of your own. Compile it and run LINKR.

To down load the subroutine, use MCX. Before downloading, do a reset and clear out MeMory for the subroutine with the COMMand NTASKSCO)!

Use the include file PRGi to run a task that will call this subroutine.

**International** 

# SEMINAR HARDWARE CONFIGURATION RECORD

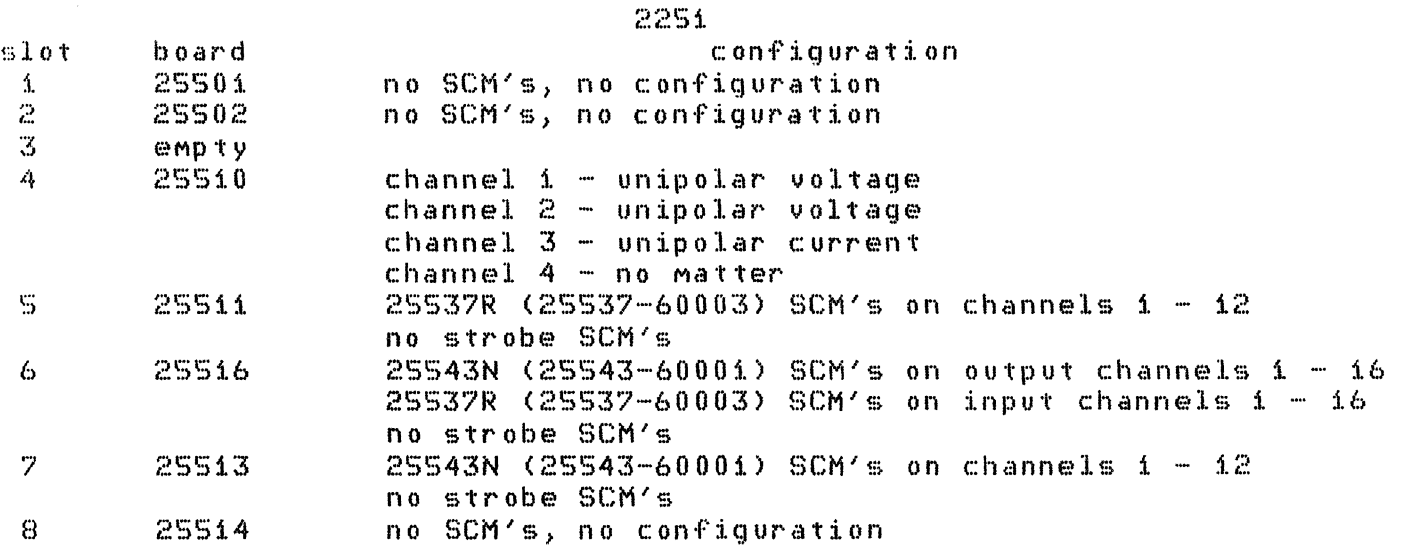

# DESKTOP CONTROLLERS

The 2250 receives MCL commands in the form of ASCII strings sent to it by the controller. When using a desktop as a controller, you must suppress CR and LF because the 2250 does not recognize these as terminators. It expects an EOI at the end of each string and the "!" at the end of each 2250 task.

# SENDING MCL COMMANDS TO THE 2250

To send a short main task to the 2250, use the following form.

OUTPUT 701 USING "#, K"; "DO(6, 1, 4) i 1 1 1 AI(1, 1) !" END

Where "#,K" suppresses CR, LF and outputs the string in compact form. "END" sends an EOI at the end of the string.

To send long strings to the 2250, set them up the commands in string variables.

DIM DATA1\$11001, DATA2\$11001  $DATA1$ \$="AI(i,i)  $D0(6,1,4)$ i 1 i 1"  $DATA2# = "CPAC0, 200) REP(10) WPA D0(C6, 16)1 WPA D0(C6, 16)0 1"$ OUTPUT 701 USING "#, K"; DATA1\$ & DATA2\$ END

#### **FECEIVING DATA FROM THE 2250**

To read back data from the 2250 main result buffer, you would use the  $2250$  primary address. It is best to designate the  $1/0$  path using an assign statement. Turn the format off. Allow time for any 2250 commands to compile and execute before you try to read the results. Remember, the first word that returns from the main result buffer is the condition  $code$ .

OPTION BASE 1 INTEGER CODE, RSLT(100) ASSIGN @B0 TO 701; FORMAT ENTER @BO; CODE, RSLT(\*)

The I/O path is assigned to 701 where 7 is the HPIB address and 01 is the primary address of the 2250. The condition code is put into the variable "code" and the results are put into an array "rslt". You can then print or display the results.

If you want to read another buffer, a  $2250$  variable, a port, or a  $\overline{a}$ status register; you must read these through a 2250 secondary address. For example, to read the status of a main task from secondary address 2, you can assign an I/O path to 70102 or use the following statement.

ENTER 70102 USING "%, W"; ST(\*)

The "%,W" demands two bytes i6-bit two's complement in eger and an EOI causes an immediate termination. The results are put into the array "ST".

# 1990 C.L. L. C. E.

#### ANALOG INPUT COMMANDS

There is an ADC board in slot 1. Take analog readings on channels 9-16 by typing in the following task in MCX.

 $\sim 100$  km s  $^{-1}$ 

 $AT(1,9,8)$  1

MCX automatically returns the results to your terminal screen. Since there are no connections to these channels, the results are noise in Millivolts.

Measure the voltage on channels  $i-10$ .

### ANALOG OUTPUT COMMANDS

Send a voltage to meter #2 on the consolet. This meter is hooked up to the DAC in slot 4. You can send 5 volts to the meter with the following command.

 $\sqrt{0(4,2)}$  5000 !

Return the Meter to 1 volt.

# OIGITAL INPUT COMMANDS

The Multifunction board in slot 6 has 16 inputs and 16 outputs. The inputs are connected to the switches on the consolet. The following coMMand reads the input value on all 16 input channels.

DI(6,i.16) 1

The results should all be zero. If you hold down one or More buttons on the consolet and try the command again, you will see a result of  $"1"$  for each button you hold down.

#### UIGITAL OUTPUT COMMANDS

The i6 output channels of the Multifunction board in slot 6 are connected to the light bulbs in the consolet. You can turn on light #i by the following command.

 $D\Theta$  (6,1) i.e.  $A^{-n}$  i.e. specifies "on")

You can turn the light off with the following command.

 $DQ \left(6, 1. \right)$  0  $\pm$   $(A^{-n}0^n$  specifies "off")

More than one light can be turned on with the following r: OMMand.

DO (6, 1, 6) i 0 i 0 i 1 1

### ASKS & INCLUDE FILES

Up to this point, all commands sent to the 2250 by MCX have been main tasks. To send the 2250 a resident task, you must first reserve space in 2250 memory with the following commands.

> NTASKS(3) (This reserves memory for 3 tasks)  $DIM(10, 2, 100)$  ! (This reserves memory for 10 variables and two 100-word buffers)

If several commands or tasks are to be loaded into the 2250, it is best to use an include file. Create a file in the 1000 with the following command.

RU, EDIT

Type in the following resident tasks into an include file. Do not type in lines beginning with an "\*". These lines are comment lines and are not executed in the 2250.

Task #1 is a resident task that will compile immediately but ж. \* it remains in memory until it is started by a main task. The task sets a current through the potentiometer on 来。 the consolet. (The DAC board in slot 4 is connected  $\mathcal{A}^{\star}$ \* to this pot.) It then reads the voltage generated across this pot using channel i of the board in slot i. 水 50 readings are taken and averaged. These readings are  $\mathbb{R}^{\mathbb{N}}$ stored in a 2250 buffer while the average is stored in 家。 variable Vi. Lights #1 and #2 are turned on when the  $\mathbbm{N}^+$ \* readings are finished.  $\mathbf{\hat{X}}$ TASK(i) TN(Bi) REW(Bi)  $CO(4,3)$  500 **ELOCK** AI(1,1,50) AAV(Bi, 50, Vi)  $D(0(6, 1, 2)1 1)$  $\mathcal{H}$  $*$ The second task sets meter #i to 8 volts and causes light #16  $\mathbb{R}$ to flash.  $\mathbf{X}$ TASK(2) VO(4,1) 8000 PACE(0,200) **REP(20)** MP ACE.  $D0(6,16)$  1 **WPACE**  $D0(6, 16)$ NEXT.  $\text{VO}(4,1)$  0 1

\* \* \* \* TA! The third task waits for button  $#$ i to be pushed. When this occurs, the lights will sequence until button #2 is pushed.  $TASK(3)$ IN(V5) i~EP<O)  $DI(6,1)$  $IF$   $V\overline{S}=1$ . THEN  $GOTO$  (10) END IF PAUSE NEXT LABEL (i0)  $V7 = 1$  $IN(6)$  $OUT(V7)$  $CP$   $ACE$  (  $0$  ,  $100$  ) REP(0) WP ACE  $F0(6,1)$ t)7:::V7 ROT 1.  $DI(6,2)$  $TF$   $V6 = 1$ THEN  $GOTO ( 20)$ END IF PAUSE.

NEXT LABEL (20)  $FO(6, 1, 2000$   $)$ 

When you are finished typing in this lab, do a control Q. After the  $\angle$  prompt type in the following.

EC,xxxxxx (where xxxxxx is the file naMe)

To run this program, type in the following after the MCX prompt.

#### INCLUDE xxxxxxx

This does not start the tasks. To start one of the three tasks you Must send a Main task to the 22SO telling it which task to start. For example, START(1)! starts task #1. This does not read back the results. To get back the values in the buffer, you must type in the following MCX command.

#### READ BUFFER 1 50

To get back the calculated auerage, you Must send the following MCX command.

READ VARIABLE 1 1

To start the other tasks, type in START(2)! or START(3)! These tasks reMain in MeMory until the 2250 is shut off or given a RESET! coMMand. You May run theM as often as you wish.

Bice Marchiam

 $\frac{1}{\sqrt{2}}$ 

 $\begin{array}{c} 8$  Kelay out<br>  $9$  Dig we set<br>  $6$  P and the set  $16$  $\sum_{m=1}^{\infty} \hat{\xi}^{\dagger}_{m}$ ్ ఫ  $\overline{a}$  $\frac{16}{4}$  $11$  $\frac{1}{2}$ Jugar 2 million 36

エーティン

Aligh speed HOC 16  $\mathcal{L}$ 

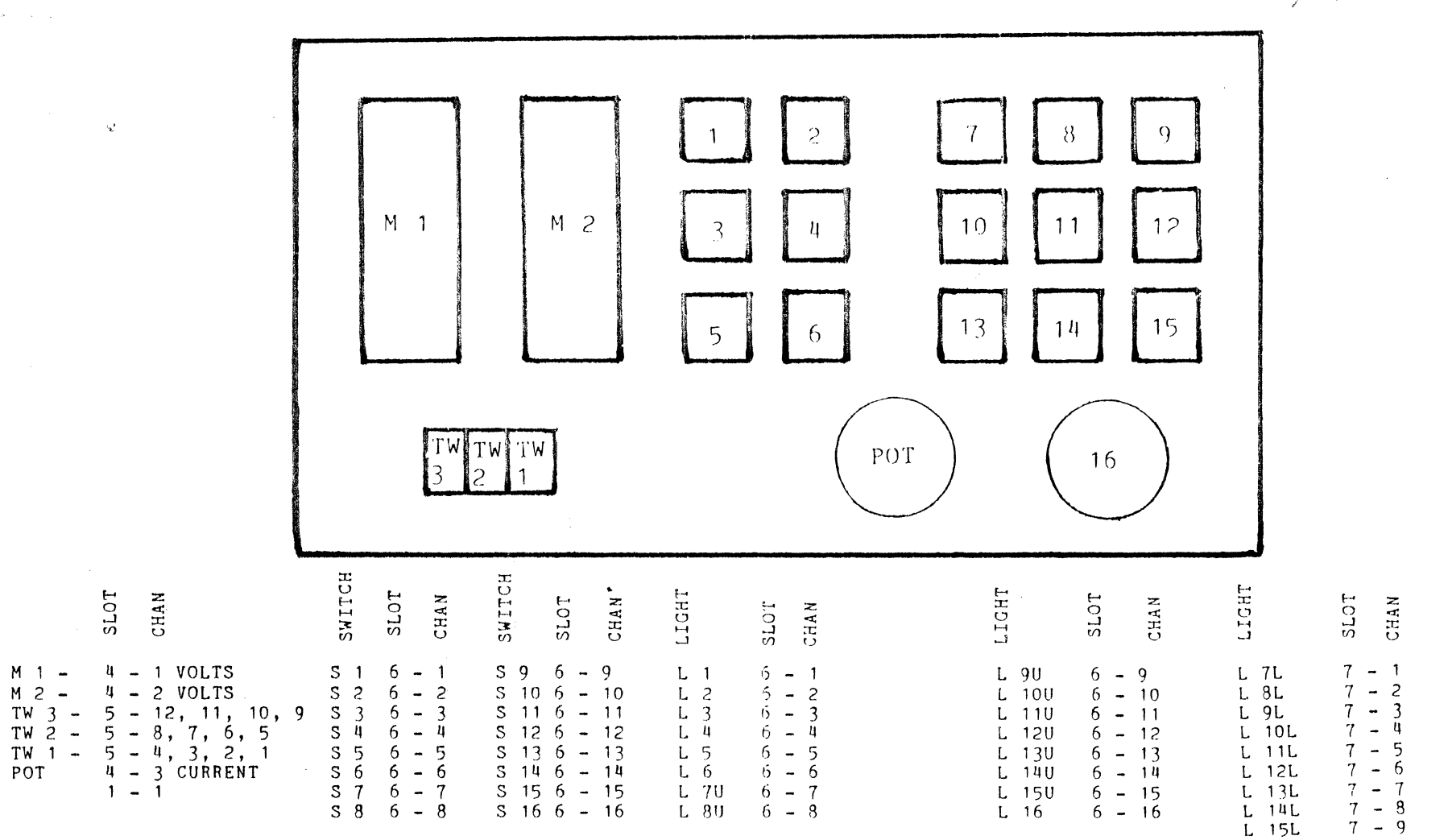

 $-00017$  USING  $00005$   $R$   $K$   $R = 0000$ , CONSOL T=00003 IS ON CR 6 JUNE, 1984

 $\mathbf{r}$ 

```
- include file to test total functionality of consolette
          CONSOL
0004
       \mathcal{N}6002
      家
0003
      \mathcal{K}0004
      clear
0005reset!
0006\mathcal{A}_{\mathcal{C}}0007ntask(3)!
0008
     \mathbb{R}^n0009* potentiometer output on meter 2
0010task(i)
0011c_0(4,3)20000012\tauep(0)
0013
          in (v1) out(vi)
0014ai(1,1)0015if 01>10100 then goto(1) endif
0016if vi<0 then goto(i) endif
0017\sqrt{0(4,2)}0018label(1)0019
          pause
0020next
0021\mathbf{H}0022
       \mathcal{R}0023 % light lights and indicate switch closure by turning off light
0024
      \text{task}(2)0025
      fo(6,1,2)%177777,%777
0026
       rep(0)0027
          in(v3) out(v4)0028
          f_1(6,1)0029\nu4=cmp \nu3
0030v5 = v4 rot -6
0031f_0(6,1,2)0032
       * if red button, then stop test
0033
          if v3(0 then reset endif
0034
          pause
0035next
0036
      \left| \cdot \right|0037
       \mathcal{N}0038 * display TWS setting on meter 1
0039
       task(3)
       rep(0)0040 -0041in(vi) out (v5)
0042f_1(S, 1)0043
          v2=vi and %17
0044v2=v2 * 20
0045
          v3 = v1 rot -4v3=v3 and %i7
0046v3 = v3 * 100
0047v_4 = v_1 rot -B0048v4 = v4 and X170049v4 = v4 * 1000
00500051
          v5 = v2 + v30052V5 = V5 + V4if v5 > 10000 then goto (1) endif
0053
0054
          if v5 < 0 then goto (i) endif
0055
          \mathbf{v} \circ (4, 1)0056
          label(i)
          pause
0057
0058next
0059
      \frac{1}{2}PCD 2 B - W
```
0061 start(1) start(2) start(3)!

 $\mathcal{L}^{\mathcal{L}}$ 

 $0.0.04 -$ CLEAR **RES!**  $0.002 -$ NTASK(S,3)! 0003  $0004$ IN,Q1  $0005 -$ IN,Q2 IN,Q3  $0006$  $0007 IN, Q4$  $0008$ IN,QS  $0009 FCX(1)$  $0010 ITASK(6,16,4)$  $ITASK (6, 5, 1)$  $0.0.11$  $0.042 -$ ITASK(6,11,2)  $0.04.3 -$ SENSE( $6,16$ ) 1 SENSE(6,5)i  $0014 0015 SENSE(6, 11)1$ 0016  $SOWER(6, 5)0$  $SOVER(6,16)0$  $0047 SOVER(6,11)0$  $0.0 1.8 0019 -$ INTERRUPT(6,16)1 INTERRUPT(6,5)1  $0.020 0.024 -$ INTERRUPT(6,11)1  $0.022 XSTART(I)$  $0023 XSTART(2)$ 0024 START(3)  $0025 $85TART(4)$  $0026 -$ START(5) 0027 1

 $T=0.0004$  IS ON CR  $0.0017$  USING 00006 BLKS R=0000 5:39 PM WED., 6 JUNE, 1984 0001 TASK (1)  $0.0.02 -$ DIMENSION(S0.S.100)  $0.0.07$ REP(5) DO(6,5) 1 CTI PTI(0,0,50) DO(6,5) 0 CTI PTI(0,0,50) NEXT  $0004 -$ \*Vi=ANALOG INPUT VOLTAGE  $0006 -$ CTIMER  $0007 \vee$  1 = 0  $0008 Q\mathcal{D} = 0$  $0009$ **\*REPEAT INDEFINITELY**  $004.0 REF(0)$  $0011$ **\*CURRENT OUTPUT, 200 UAMPS**  $0.042 CO(4,3)200$  $0.043 -$ \*PUT THE ANALOG INPUT VOLTAGE FROM SLOT 1, CHANNEL 1 INTO VARIABLE V1  $0014 -$ IN(Vi)  $0015 AT(1,1)$  $0016 -$ **REW(Bi)**  $0.0.17 -$ \*PUT THE VALUE OF THE CLOCK INTO BUFFER B1. RCL(READ CLOCK) HAS 4 DATA 0018 IN(Bi) 0019 \*READ THE CLOCK 0020 RTIMER  $0021 -$ REW(Bi)  $0022 - 03 = 20 - 91(2)$ 0023 \*COMPARISON LOOK AT THE SECOND WORD IN BUFFER B2. THIS CONTAINS SECONDS \*SUBTRACT THE VALUE OF THE CLOCK FROM 20, TO DECREMENT THE METER.  $0026 0.027 -$ IF Bi(2) <= 10 THEN V2=V1\*Bi(2) ELSE V2=V1\*V3 ENDIF \*IF THE VALUE TO BE OUTPUT TO THE METER IS GREATER THAN 10000 MVOLTS. MA  $0028 -$ WEQUAL TO 10000 MVOLTS  $0029 -$ IF V2>10000 THEN V2=10000 ENDIF  $0030 -$ \*IF V2(0 MAKE IT EQUAL TO 0 TO PREVENT BURNING OUT METER  $0031 0.032 -$ IF V2(0 THEN V2=0 ENDIF \*FROM VARIABLE V2, OUTPUT VOLTAGE TO SLOT 4, CHANNEL 2(THE METER)  $0033 -$ 0034  $00T(V2)$  $0.035 U(1(4,2))$  $0.036 -$ \* WHEN THE CLOCK GETS TO 20 SEC RESET THE CLOCK TO 0  $0037 -$ IF B1(2)=20 THEN CTIMER ENDIF 0039 NEXT!

 $01$ 

 $02^-$ 

 $0.0.0.1$ TASK(2)  $0002$ ITASK (6, 11, 2)  $0003$  $DIM(S0, S, M00)$  $0004$  $REP(1)$  $0.005$ LABEL(100)  $0006$ REW(B2) \*REPEAT 5 TIMES; DIGITAL OUTPUT SLOT 6 CHANNEL 11 1 CHANNEL DATA=1. ALSU  $0007$ \*DIG OUT TO SLOT 7 CHANNEL 5,1 CHANNEL DATA=1.WAIT  $0.0.0.8$ \*0 HOURS,0 SEC, 75 MSEC, THEN OUTPUT A 0 TO SAME CHANNELS, WAIT 75 MSEC, RE  $0009$  $0.0 \pm 0.1$  $REP(S)$ ; DO(6,11,1)1 (7,5,1)1; CTI; PTI(0,0,75); DO(6,11,1)0 (7,5,1)0; CTI;  $PTI(0, 0, 75)$ , NEXT  $0.0.11$ \*PUT THE DATA FROM CHANNELS 1-12 OF THE DIG IN CARD IN SLOT 5 INTO BUFF  $0012 0013 -$ *XB2 THIS IS THE DATA FROM THE THUMBWHEEL SWITCHES REWIND THE BUFFER POI*  $0.014 -$ \*AFTER STORING THE DATA SO YOU CAN REFERENCE THAT BLOCK OF DATA JUST RE \*THE FOLLOWING IS A BCD(BINARY CODED DECIMAL) TO DECIMAL CONVERSION ROU  $0.045$ \*SINCE THE DATA FROM THE THUMBWHEELS IS IN BOD FORMAT.  $0016 0017$  $IN(B2); DIC5, 1, 12); REU(B2)$  $0.04.8$  $V1.1 = 1$ 0019  $$  $0020 V13=0$  $\mathbf{u}$ 0021  $REF(4)$  $0022 -$ IF B2(Vii)=1 THEN Vi3=Vi3+Vi2 ENDIF  $0023 V11=V11+1$ 0024 Vi2=Vi2\*2 0025 NEXT  $0026 V11=5$  $0027 V12 = 1$  $0028 V1.4=0$  $0029 REP(4)$  $0030 -$ IF B2(Vii)=i THEN Vi4=Vi4+Vi2 ENDIF  $0031 -$ ViimViiti  $0032 -$ Vi2=Vi2\*2  $0033 -$ NEXT  $0034 -$ Viim9; Vi2=i; Vi5=0 0035 「我臣P(4)  $0036 -$ IF B2(Vii)=i THEN Vi5=Vi5+Vi2 ENDIF  $0037 V11=V11+1$  $0.038 -$ Vi2=Vi2\*2  $0039 -$ NEXT  $0.040 -$ Vi4=Vi4\*i0 0041 Vi5=Vi5\*i00  $0.042 -$ V19=013+014 0043 V16=V19+V15  $0044 -$ Vi6=Vi6\*i0 0045 \*Vi6 IS THE RESULTING VALUE IN DECIMAL OF THE THUMBWHEEL SWITCHES. OUTP 0046 \*TO SLOT 4. CHANNEL1 OF THE DAC WHICH DISPLAYS THE VALUE ON THE LEFT MET  $0047 OUT(V16)$ 0048  $V(0(4, 1))$  $0049$ NEXT!

TASK(3)  $0001$  $0002$ DIMENSION (50,5,100) 0003  $V21 = 2000100$  $0004$ V23=%00001  $0005$  $V24 = 0$  $R$ REP(1)  $0006$  $0007$ LABEL (50)  $0008$ PAUSE 0009  $IN(V40); DI(6, 6)$ IF V40=1 THEN DO(6,7,9)0 0 0 0 0 0 0 0 0 (7,1,9)0 0 0 0 0 0 0 0 0 ENDIF  $0010$ 0011 IN(V29) RFO(6,1) IN(V28) RFO(7,1)  $0012$ IN(V22); FI(6,1) V26=V29 IOR V21 0013 0014 V27=V28 IOR V23  $0015$  $OUT(V26); F0(6, 1); OUT(V27); F0(7, 1)$ IF V22()V21 GOTO (50) ENDIF  $0016$  $0017$ IF V24>=8 GOTO (60) ENDIF LABEL (70); V24=V24+1  $0.04.8$ 0019 CASE V22 (%000100,100) (%000200,100) (%000400,200) (%004000,200) CASE V22 (%040000,400) (%020000,400) (%010000,300) (%001000,300)  $0020 0021$  $GOTO(SO)$  $0022 -$ LABEL(60); V24=V24+1 IF V24=16 THEN V24=0 ENDIF  $0023 -$ CASE V22 (%000100,200) (%000200,400) (%000400,400) (%004000,300) 0024 0025 CASE V22(%040000,300) (%020000,100) (%010000,100) (%001000,200) 0026  $GOTO(SO)$  $0027$ LABEL(100);V21=V21ROT1,V23=V23ROT1  $0028$ GOTO(50) 0029  $0030$  $GOTO(SO)$  $0031$ LABEL(300);V2i=V2iROT-3;V23=V23ROT-3  $0032 GOTO(SO)$ LABEL(400); V21=V21ROT-1; V23=V23ROT-1 0033  $0034$  $GOTO (50)$ 

 $0.035$  $\mathbf{F}$  W4 T=00004 IS ON CR 00017 USING 00001 BLKS R=OODO 5:40 PM WED. *1* 6 JUNE, 1984

0001 TASK(4,25)<br>0002 STOP(5):8T 0002  $STOP(S)$ ;  $STOP(2)$ ;  $STOP(1)$ <br>0003  $VO(4, 1, 2)0$  0;  $FO(6, 1)0$  (7 0003 VOC4,1 <sup>1</sup> 2)0 0JFD<6,i)O <7,i>O 0004 REPC10)jDOC6,16,1)ijWNOW<0,0,350)jD0<6,j.6,1>0jWNOW<0,0,3SO> 0005 START(5)<br>0006 PAUSE 0006 PAUSE

 $\sim$   $\sim$ 

 $\sim 30$ 

 $\ddot{\phantom{a}}$ 

NEXT!

 $GED$  $T = 0.0004$  IS ON CR  $= 0.0017$  USING 00001 BLKS R=0000 5:40 PM WED., 6 JUNE, 1984  $0.0.0.1$ TASK(5)

 $\mathcal{A}^{\mathcal{A}}$ 

REP(0);DO(6,3)1 (6,4)0 (6,1)0 (6,2)1<br>CTIMER PTIMER(0,0,350)<br>DO(6,3)0 (6,4)1 (6,1)1 (6,2)0<br>CTIMER PTIMER(0,0,350)  $0.0.02 0.003 0004 0.005 0006 -$ NEXT!

 $\sim$   $\sim$ 

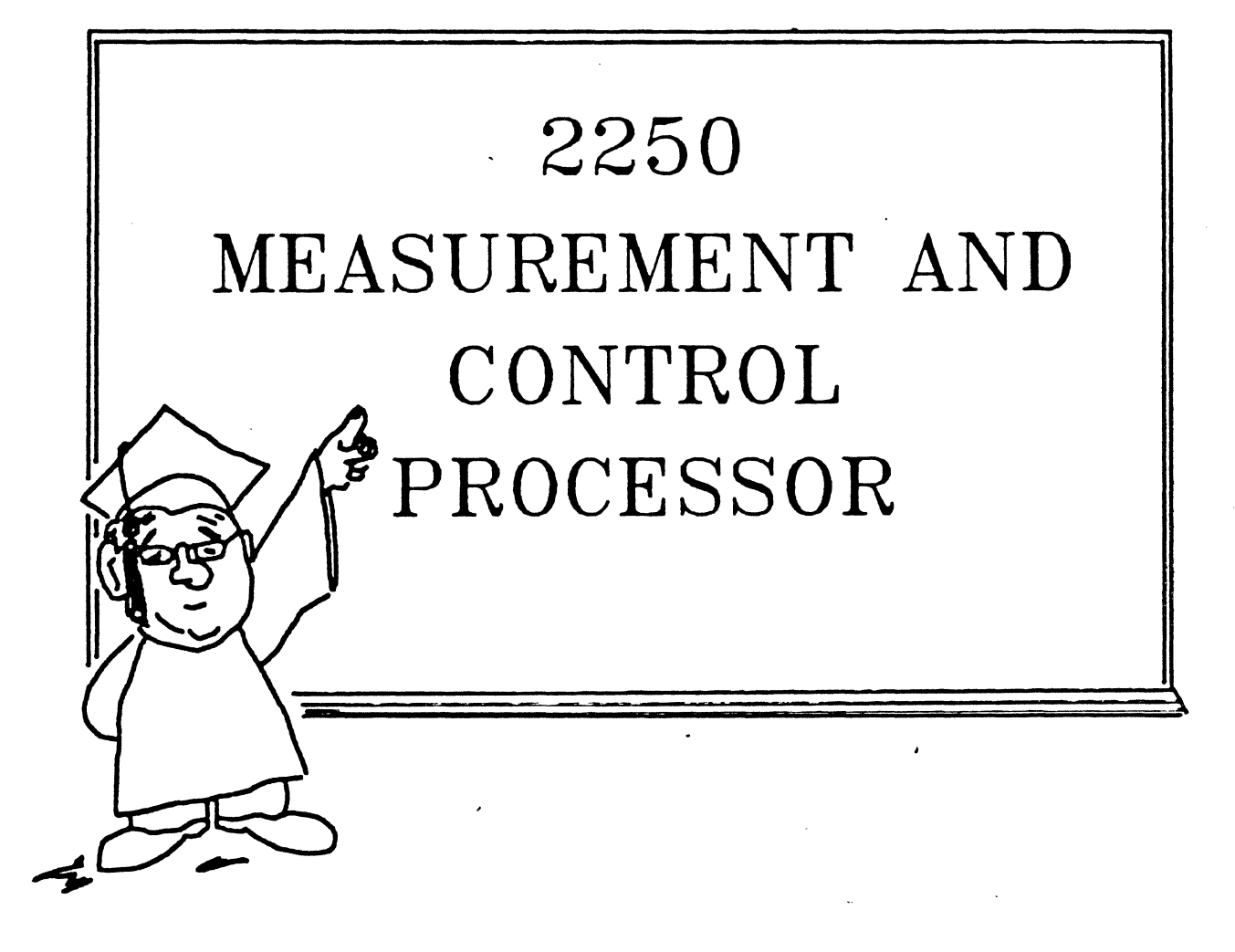

# SYSTEM BLOCK

AN OVERVIEW OF THE OPERATION OF THE 2250 HARDWARE
# WHAT A 2250 CAN LOOK LIKE

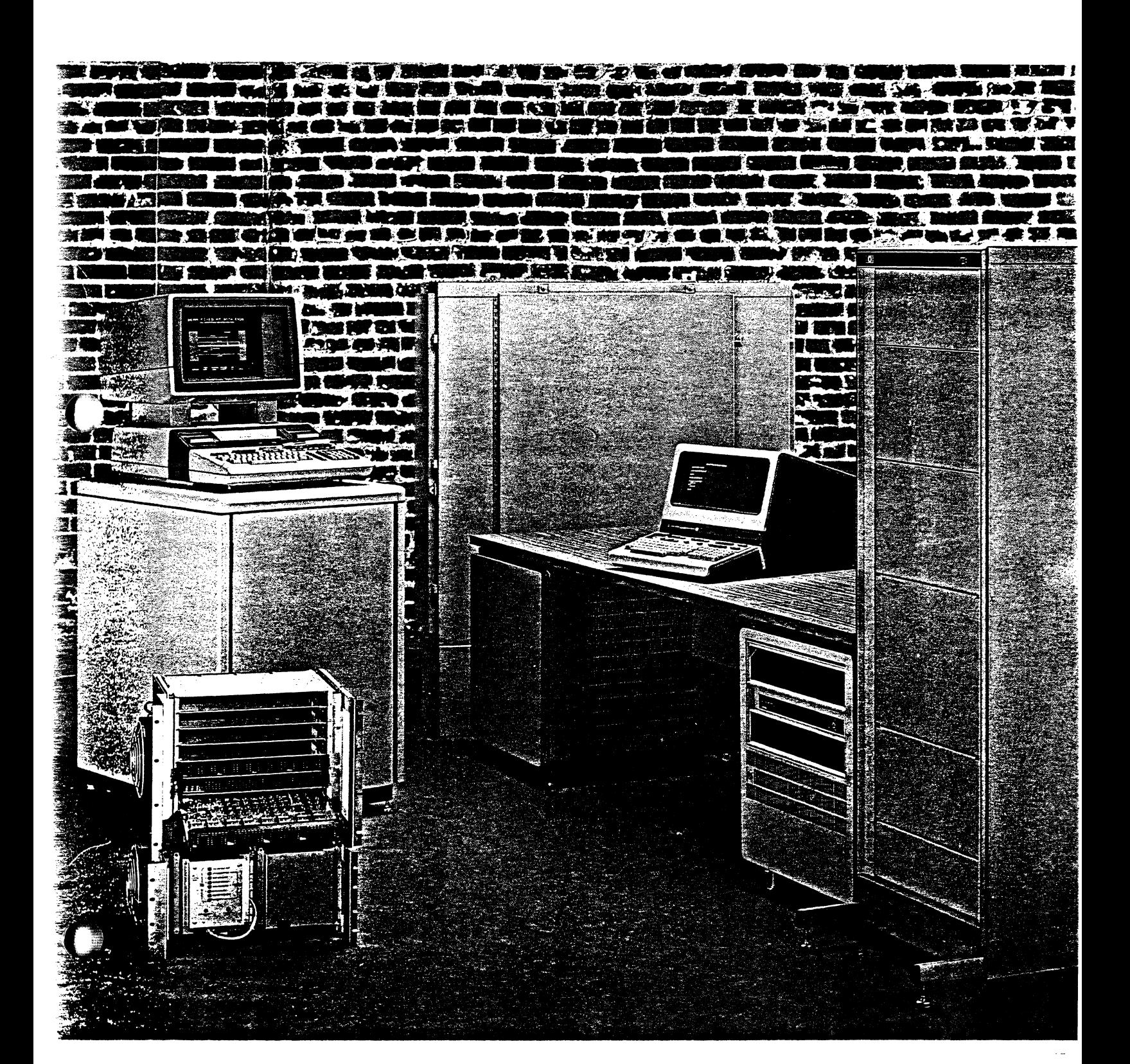

## **COMPONENTS OF THE 2250**

- 2104 is an L-series computer with dedicated firmware
- 2250 has plug-in capabilities for another L series
- $qqq\in \mathcal{G}$  ,  $qq\in \mathcal{G}$ <br>• 9835, 9845 software support available, as well as HP 1000  $\lambda$
- HP-18 only

..

• capabilities of 7 additional MCU's

2250 COMPONENTS

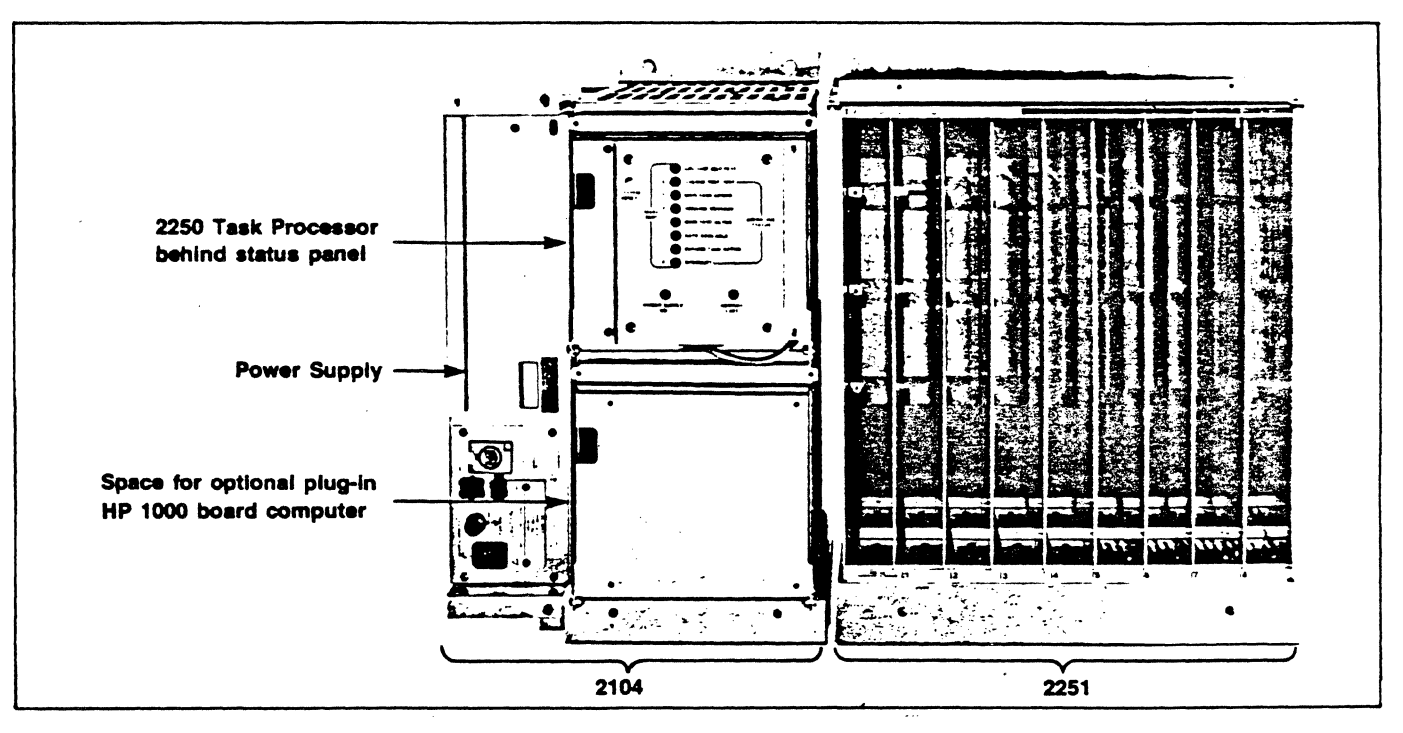

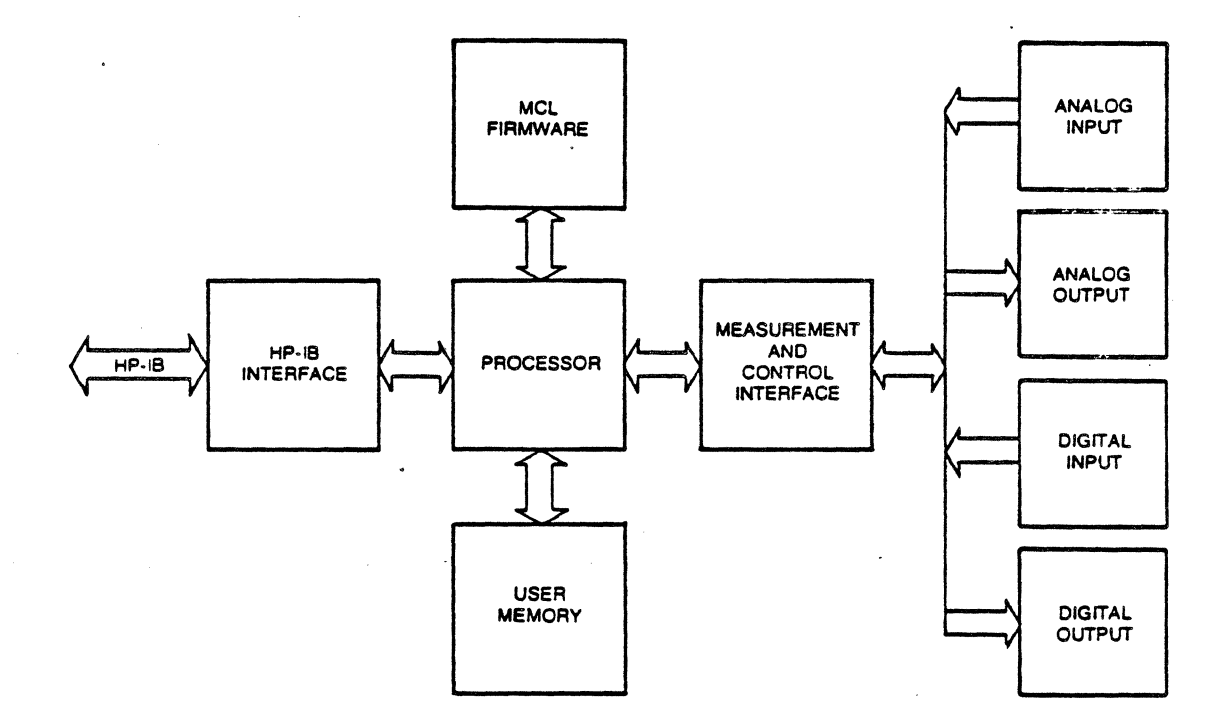

## **2250 GENERAL BLOCK**

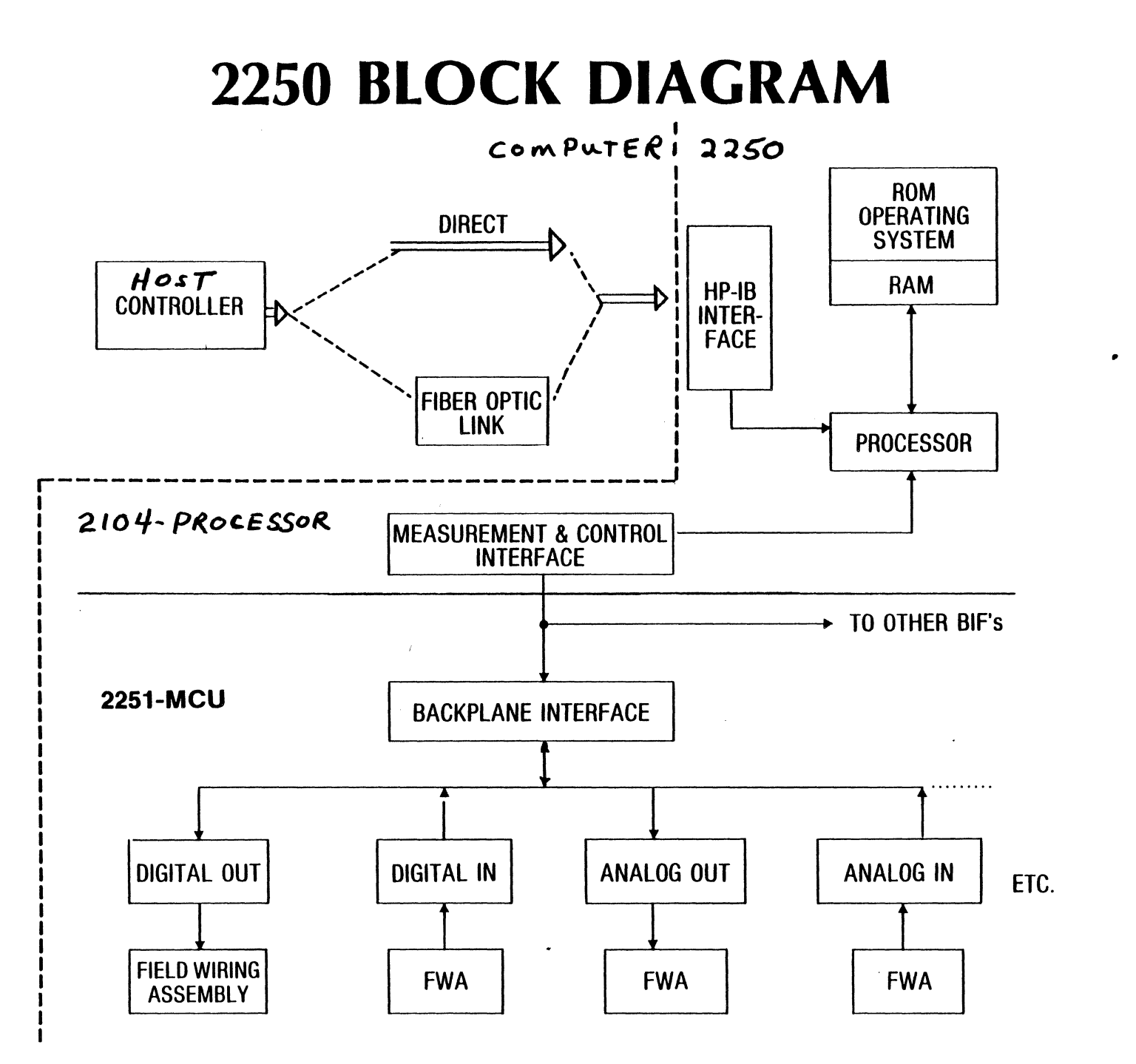

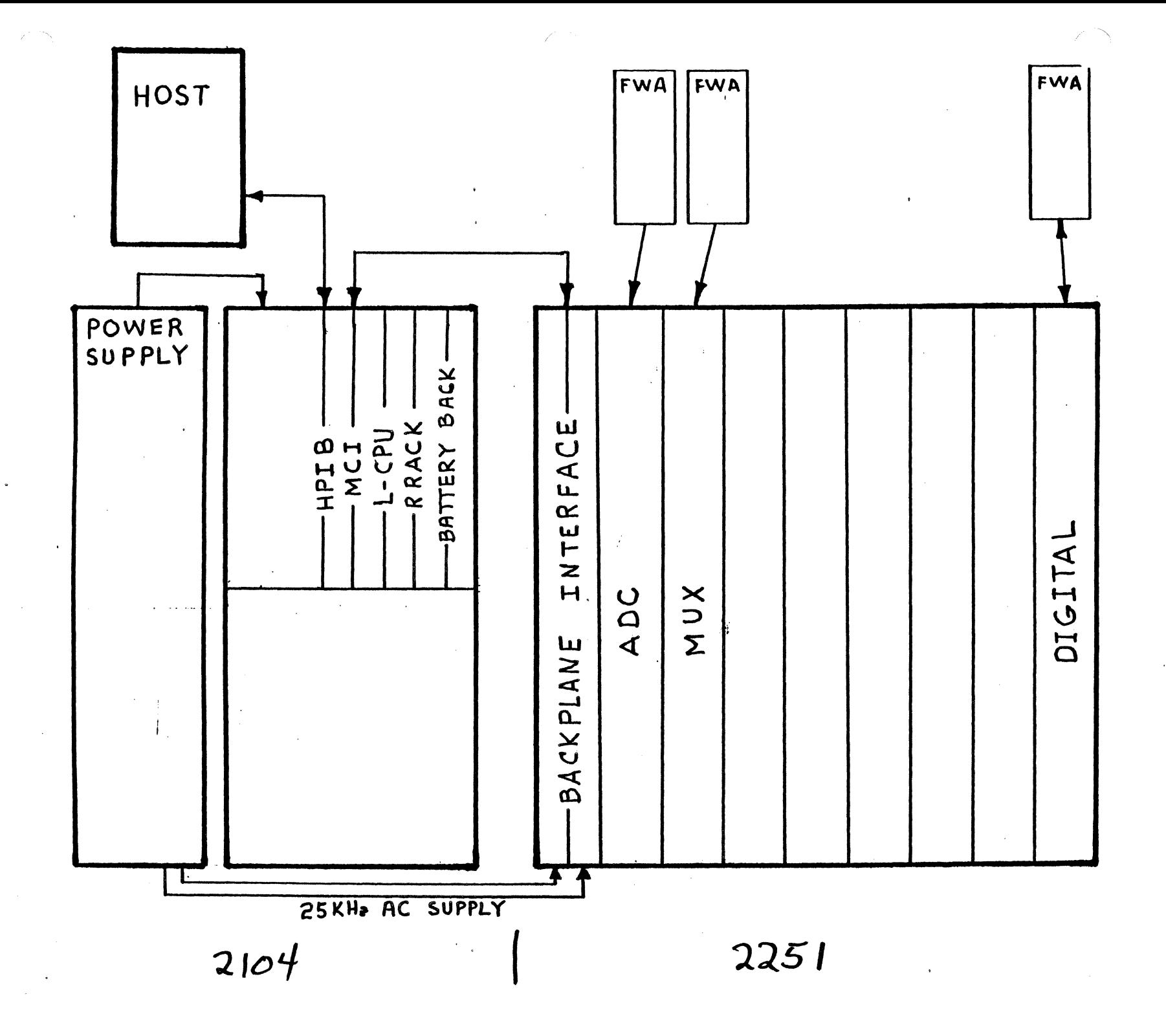

### 2250

#### **CONFIGURATIONS**

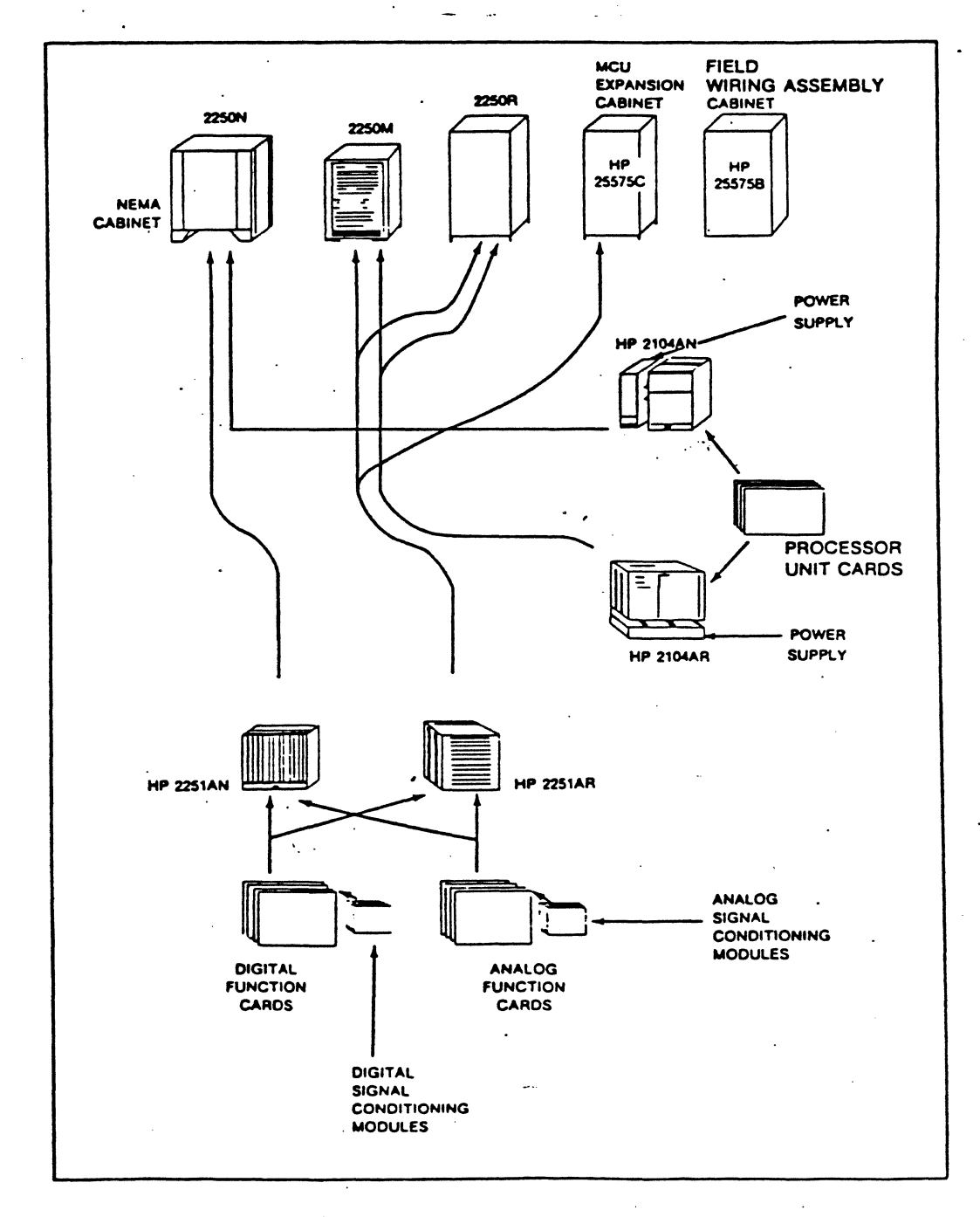

#### 2250 ACRONYMS

- Bir Backplane Interface card card plugged into the left most slot in a 2251 card cage. It buffers the communication between the MCI card in the 2104 processor unit and I/O cords in the 2251.
- CDA Continuous Data Acquisition software that allows data transfer directly from I/O card to host computer disk memory at rates up to 50,000 samples per second. Part of the HP 1000 Automation Library.
- CJC Cold Junction Compensation correcting thermocouple measurements for errors caused by joining the thermocouple wire to copper wire at the voltmeter. Can be done via hardware or software.
- DDL Diagnostic Design Language a Basic-like computer language in which the 2250 diagnostics are written.
- DSP Diagnostic Support Package a suitcase sized device, along with some software, a manual and some cables, that provides external stimuli for I/O card verifcation.
- FWA Field Wiring Assembly a bundle of cables with a connector on one end and a terminal strip on the other. This is the part of a 2250 system that provides the interconnect between I/O cards and customer wiring.
- MCI Measurement and Control Interface card card placed just to the left of the CPU card in the 2104 processor unit. This card serves as an interface between the CPU and the I/O cards. It also provides a clock for system measurement timing.
- MCL. Measurement & Control Language - the language of the 2250 as opposed to Basic or FORTRAN. All commands to the 2250 must be written in MCL. MCL is a compiled language.
- MCU Measurement and Control Unit - the card cage that contains the I/O and BIF cards. Also called a 2251.
- MCX Measurement and Control Exerciser - a program, written in Basic or FORTRAN that runs on the host computer. This program provides interactive communication with the 2250 without having to write a complete application program. Part of the Automation Library.
- PID Proportional Integral Differential control - an advanced method of process control that utilizes an error signal, it's integral and it's derivative for dynamic system control.
- SCM Signal Conditioning Module - small printed circuit assemblies that mount on to I/O cards. These pea's transform customer signal levels to levels compatible with I/O card output circuitry.
- TASK term used to describe a sequence of operations to be performed by a 2250. Tasks are written in MCL and are downloaded from the host<br>computer to the 2250 where they are compiled and executed. Tasks computer to the 2250 where they are compiled and executed. can be main tasks or resident tasks.
- TRC Thermocouple Reference Connector a FWA with a special terminal blor for connecting thermocouples. The terminal block contains a temperat  $\mathcal A$ measuring circuit that provides cold junction temperature information for software compensated thermocouple measurements.
- VCP Virtual Control Panel an operational mode for L and A series computers where a terminal acts as a front panel. Used for executing 2250 diagnostics.

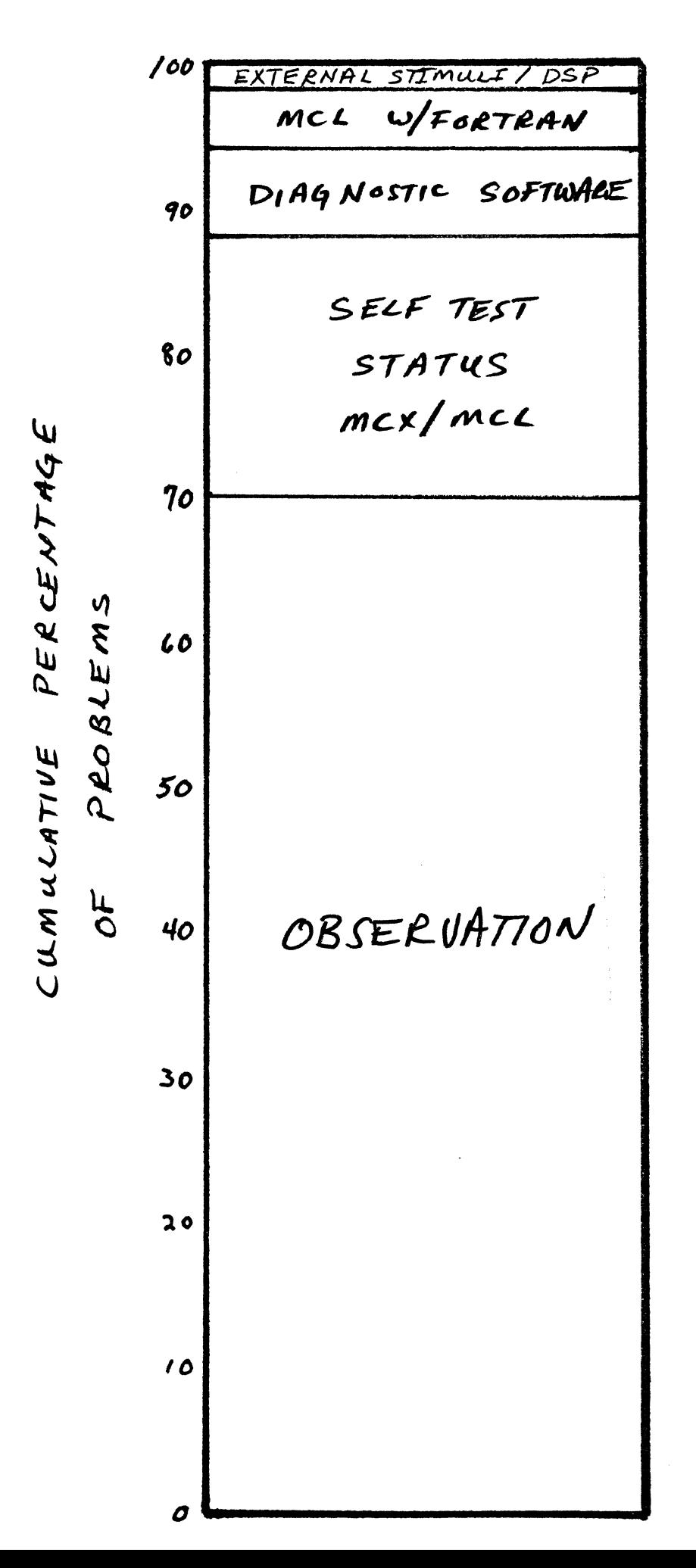

- I. What is it ?
	- A. Measurement and control box
		- 1. Providing digital output
		- 2. Providing digital input
		- 3. Analog output
			- a.  $-10$  to  $+10$  volts dc
		- 4. Analog input
			- a. 0 to 230 volts
		- 5. Can detect state change of a digital signal
		- 6. Can provide relay closures
	- B. It is an instrument on the HPIB
		- 1. Sold by 02 Sales
		- 2. Sold by 01 sales
		- 3. Repaired by 02 service
		- 4. Calibrated on a time and materials basis by PT 11
		- 5. Up to 14 on one HPIB

C. Microprocessor controlled device

- 1. Using L or XL processor boards
- D. Device has own internal language and compiler
	- 1. MCL/50
		- a. Essentially a translator language
- E. Uses Host software like MCX
	- a. needs Automation library in 1000 system
- II. What sections does it have ?
	- A. 2104A processor/controller
	- B. Measurement Control Unit (MCU) 2251A
		- 1. Box provides the digital points
		- 2. Also provides the analog channels
- III. General information about the processor (2104A)
	- A. Contained in a separate metal box
		- 1. Especially made for the 2250
			- a. Resembles a 2146 L system backplane
			- b. Can also have a separate L for OS control
- $B_*$  Uses the L power supply
	- 1. Powers the processor cards
	- 2. Powers the MCU
		- a. Up to 2 MCUs with a 2104
		- $\pm$ .  $\pm$ p $\pm$ o $\pm$ 3 MCUs without the 2104 $\pm$

C. Consists of 4 half sized cards for a minimum setup

- 1. I/0
	- a. L HPIB card
	- b. MCI card
		- 1). Measure and control interface
		- 2). Made-by Roseville not DSD
- 2. L / XL processor card
- 3. RRack card
	- a. Roseville memory card
	- b. Has 16k of ROM
	- c. Has 16k of RAM
	- d. Implements the mapped stack architecture
- 4. For diagnostics must add other parts
	- a. ASIC card
	- b. Special modem cable  $\overline{z}$  of  $\overline{z}$  and  $\overline{z}$
	- c. All availible in PSP
- 5. For power fail backup of 2104 only add battery board
	- a. Gives 30 minutes of backup for 2104 only
- 0. Communications with the external world
	- 1. Talks HPIB to Host controller
		- a. Host may be 1000 system
		- b. Host may be desktop
			- 1). this configuration limits the data rate between host and 2250
			- 2) 2250 is  $m\leq t$  limited by this configuration
		- c. Host may be Brand X
	- 2. Talks out the 2104 to the MCUs via the MCI card
		- a. Up to 8 total MCUs
	- 3. Uses the lights on front status panel
		- a. Shows the different modes while running
		- b. Shows fatal and non fatal errors
			- 1). Fatal error is a parity error
			- 2). Non fatal type is a compiler error
- E. Fits into 2 types of cabinets
	- 1. Standard HP 19" rack
	- 2. Nema 12 cabinet
- F Has built in self test features
- IV. Each part of the 2104A processor
	- A. HPIB 12009A
		- 1. Standard L HPIB card
		- 2. Uses normal settling time for data transfers
		- 3. Main communication with the external world
	- B. MCI 12070A
		- 1. Special I/0 card for the 2250
		- 2. Provides data transfers to and from the MCUs
		- 3. Provides timing clocks for itself and software
			- a. Time of day
			- b. Watch dog timer
			- c. Pacing
			- d. Timeout interrupts
		- 4. Provides clock pulses to MCU
			- a. 2 Mhz is the main clock
		- 5. Drives MCI bus
			- a. Up to 8 total MCU
			- b. Bus is ground true
			- c. Bus runs at  $100$ kHz  $\frac{1}{2}$
			- d. Connects to the Bus Interface Function card (BIF)
			- e. Multiplexes data and address on the same lines
			- f. CMOS drivers for the MCI bus
				- 1). Electronically quiet
				- 2). Low power
	- C. Processor card 12001 A/B
		- 1. Is an L / XL
		- 2. Provides the standard processor functions
			- a. Instruction decode
			- b. Backplane arbitration
			- c. Volitile registers

2250 I. G.

- D. RRack Card ( ROM / RAM / Stack card )
	- 1. Special memory card
	- 2. Has 16k of RAM
		- a. From Ok to 15k
	- 3. Has 16k of ROM
	- 4. Stack architecture implemented by this hardware
		- a. Uses 0 377 octal for stacks
		- b. Special RAM / ROM chips for stack
		- c. Does special instruction decodes/maps for stack
		- d. Converts some instructions to the equivalent of Pushs and Pops
	- 5. Extends the memory cycle time be  $\frac{1}{2}$  when needed by the stack
	- 8. Provides the ROM operating system
		- a. Also contains tables for some measurement linearizations
		- b. Thermocouples use the tables
- E. Power supply
	- 1. It is a 12035A
	- 2. Standard L / XL as of 3/25/81
		- a. Point is it may change
	- 3. Provides 2104 power
		- $a. + 5$  volts
		- $b. \pm 12$  volts
	- 4. Supplies 27 volts at 25kHz chopped to the MCUs
		- a. Isolated and converted by the BIFs
			- $\frac{3}{2}$ (  $\frac{1}{2}$  and to convert to +5
			- 2). Gives  $\stackrel{+}{\sim}$  17 volts for each card to convert to 12 volts
- V. MCU 2251
	- A. Essentially a PC backplane
		- 1. Has four busses
			- a. Top is power
			- b. Middle 2 are the data and digital control
			- c. Bottom one is for analog
	- B. Requires a BIF card in the first slot
		- 1. Buffers data
		- 2. Makes 9 volts and 17 volts for distribution
		- 3. Resynchronizes clocks for use within the MCUs<sup>'</sup>
	- C. 8 maximum
	- D. Function cards are really the MCU
	- E. Function Cards
- 1. 16 channel analog in (ADC )
- 2. 32 channel high level multiplexer
- 3. 32 channel low level multiplexer
- 4. 16 point relay
- 5. 32 point digital input
- 6. 32 point digital output
- 7. 16 point multifunction
- 8. 4 channel counter
- 9. 4 channel pulse generator
- 10. 4 channel DAC
- F. Function cards : generalized inputs and outputs where SCMs provide user interface
	- 1. Isolated in/out
		- a. Digital
		- b. Analog
	- 2. Non isolated
		- a. Digital
		- b. Analog
- G. Can have different SCMs on the same card
- H. Connects to the user wiring via FWAs ( Field wiring assemblies )
	- 1. The goal is to isolate the sophisticated parts from non adept users
	- 2. CE is responsibile for the FWA failures if they are HP provided
- VI. Testing the 2250 ( 2104 2251 )
	- A. Processor
		- 1. Built in self tests
		- 2. Off line diagnostics
		- 3. Using MCX / MCL
	- B. MCU and processor
		- 1. Off line diagnostics
		- 2. The  $\overrightarrow{D}$ H $\overrightarrow{U}$  (-Digital interface unit ).
			- a. Is a self contained stimulus response tool
			- $b.$  Is-1/3 of the neede tools for a repair.
				- 1). PSP
				- 2). FSI blue stripe parts
				- $3)$ .  $B<sub>+</sub>$
	- C. The SCMs are the users responsibility to replace and to stock.

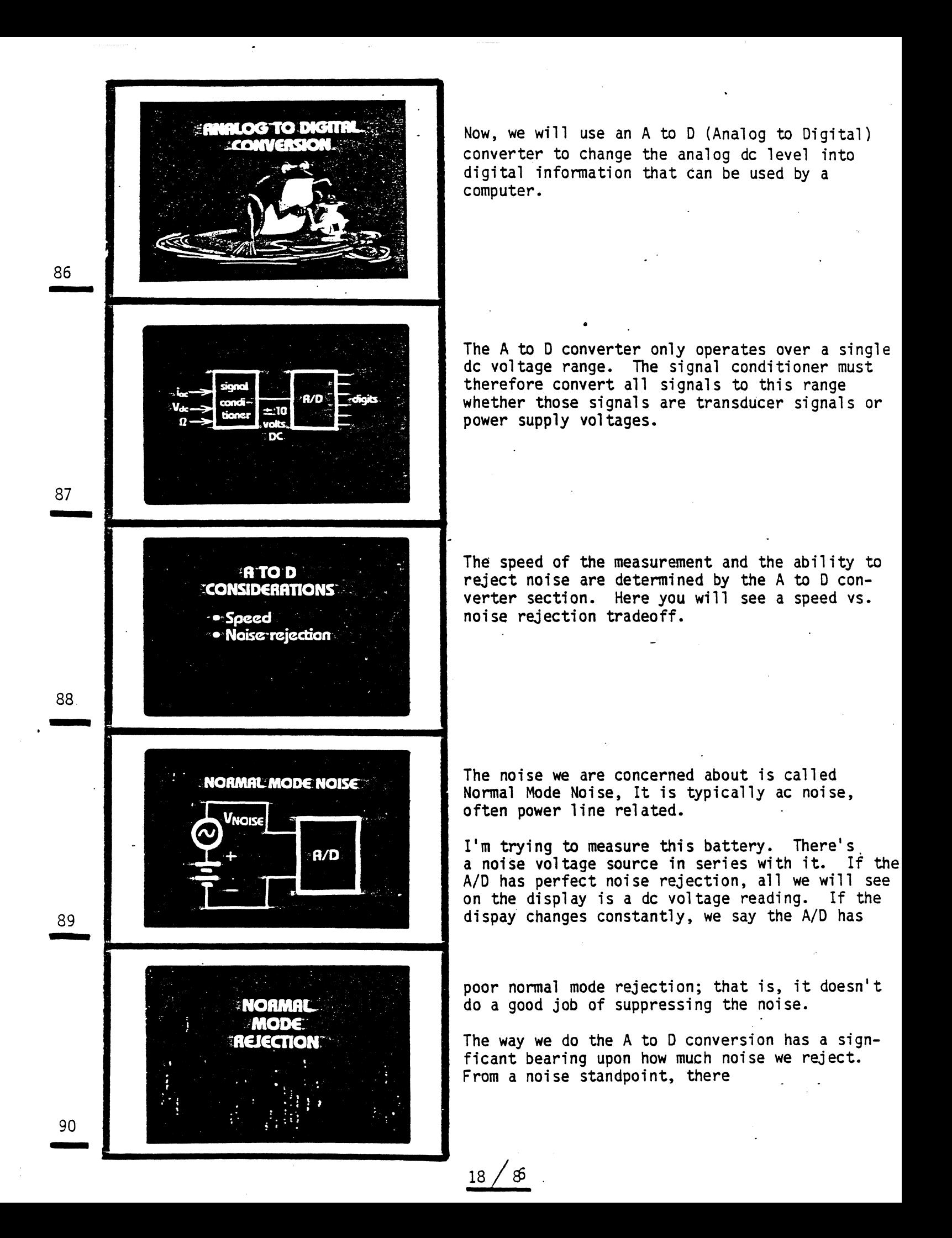

are two basic types of A to D: Integrating and non-integrating. TATODIS • Non-integrating » Generally, the application will dictate the · Integrating type of A/D we choose. Let's take a look at the most popular nonintegrating technique. 91 Successive approximation is a digital A/D tech-**FATOD'S** nique typically used for dynamic measurements. NON-INTEGRATING · Successive approximation 92 - An example of a dynamic signal is the vibration on a jet engine. A strain gage signal is put through an amplifier<br>and then into the successive Approximation A/D converter. 93 - Successive Approximation works by comparing successively larger voltages to the input, one BCD UCCESSIVE A bit at a time. Here just 4 tries and you have  $2.11$ the first digit. At only 4 comparisons per digit, an S.A. A/O can go at Megahertz reading  $\frac{1}{\sqrt{2}}$ ா rates. Typically, for 12 to 14 bit accuracy the number 94 is closer to 50 KHz. But that's still very fast. It's a very fast technique, but if there's any noise on the signal  $\cdots$ the noise will destroy the integrity of the reading. We must hold the input voltage constant before making the A/D conversion. That implies a good sample hold circuit in front of the A/D. 95 - 19 / a6

Now look at an A to D technique that has some **ARItoFD'S** built-in noise rejection, it's called dual slope<br>and it is an integrating A to D technique. **INTEGRATING -• Dual:slooe** An integrating A/D can help us get rid of the superimposed noise as long as the noise frequency is re1ated to sample time. 96 A great deal of the noise we encounter is related to the power distribution network, i.e., the line voltage. The integrating converter is useful in situations such as this where you need very high line-noise rejection. 97 97 Here's a typical cycle of the AC line. Notice the top and bottom areas are equal. In other words, if we could integrate this noise', the effect of the noise would be totally eliminated. - 98 But we have to be careful to choose a whole number of cycles, otherwise the integration does no good. lst - 99 A very simple device called the Miller Integrator is used in most lower cost and **MILLER INTEGRATOR:** pre-1980 dvms. 10 100 ′ 86  $20<sup>°</sup>$ 

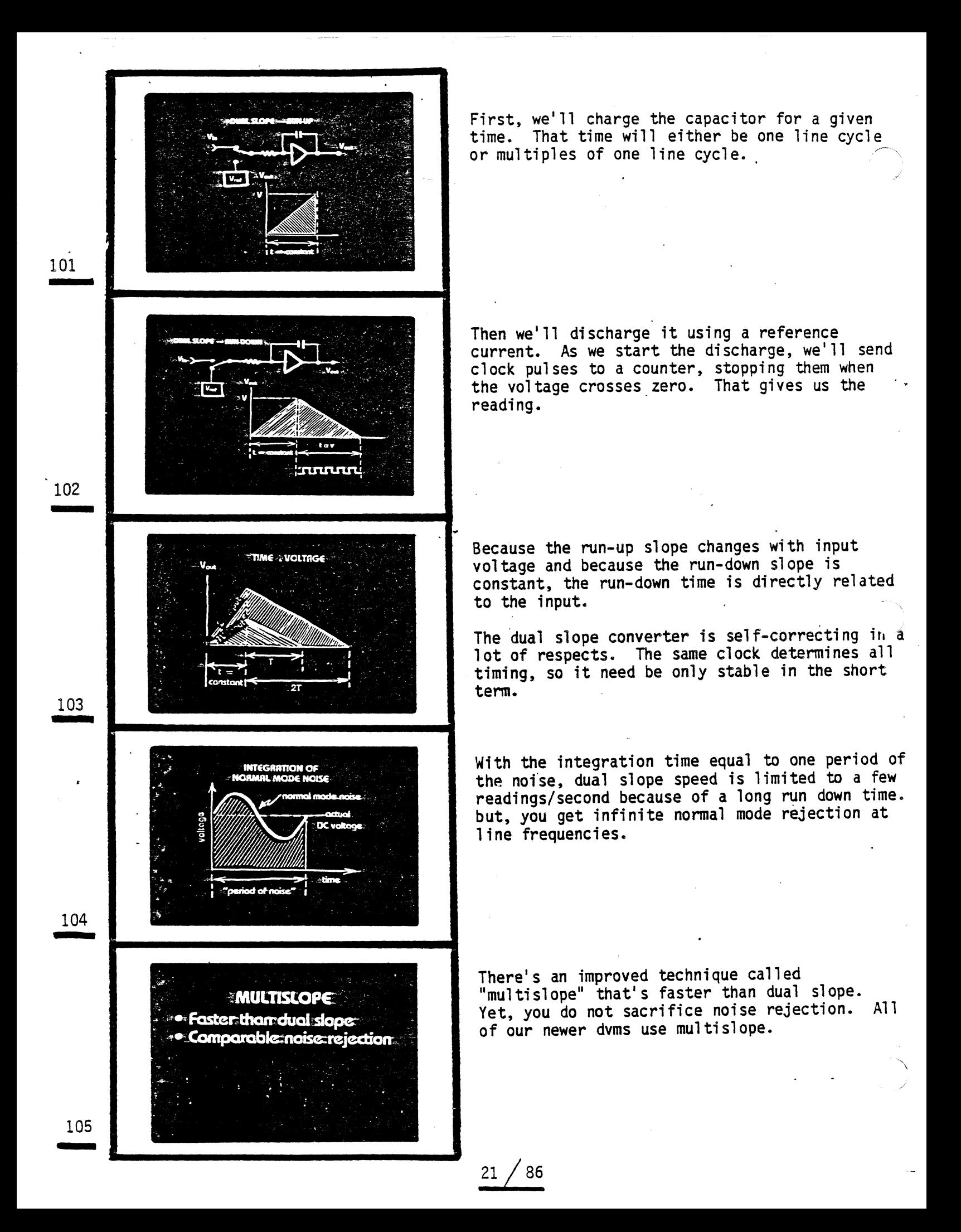

There's another kind of noise that interferes **COMMON** with out measurement, but we can do something MODES about it before it gets to the A/D. **NOISE** 12. 121 . Suppose you're annealing the rotor in a jet engine. The annealing furance might look like this: You want very accurate temperature measurement in the presence of a considerable noise voltage. 122 122 You try to measure the temperature at the center of the furnace. The furnace impresses a common mode voltage on the thermocouple. 123<br>-<br>-123 The common mode signal gets its name from the fact that it is in common with both the high and mmaa madax low terminals. a Milia The normal mode signal is what we are actually alas trying to measure. 124 124 These two frogs are in "common mode."  $\frac{125}{1}$ 25 86

GROUNDED: MERSUREMENTE If we use a grounded A/D or voltmeter, we'll probably destroy the voltmeter as well as the thennocouple. *i.*  o ha That large "ground current" makes a common mo voltage. Look at the voltmeter terminals. Wi are they measuring? That common mode noise he 126 promptly turned into a normal mode noise, i.e 126 it appears directly across the dvm input terminals. **FLORTING: MERSUREMENTS** A much better measurement can be made with a "floating" voltmeter which has a high impedance<br>between low and earth ground. The impedance acts as a voltage divider. If  $\blacksquare$ have a 100  $\gamma$ olt source with lK $\Omega$  lead resistan $\epsilon$ and Z is  $10^{\circ}$  c then we have only lmV of normal mode noise. 127 ..... .. ............................ .. Now let's investigate another terminal called guard. Many of our more expensive dvms and precision dvms have a guard terminal. 128 128 Physically, the guard is a sheet metal box th. contains all of the analog circuits. The guard is isolated from low and from chass ground of the instrument. <sup>12</sup> 129 A guard is a relatively expensive technique t incorporate, because it involves isolated pow supplies and isolation of signals between inguard and outguard. <sup>13</sup> 130 26/ 86

When connected in this fashion, the guard acts as a second voltage divider, giving us another two decades of noise rejection. We have to be careful where we connect this third "guard" terminal. 131<br>-131 If we don't have a need for guard, we can simply connect it to low at the voltmeter. That's the same as having a floating voltmeter. z. 132. ...... .. ............................ .. ,. Here's something to avoid. The breakdown voltage from guard to earth is much higher than that from guard to low. So if you make this connection, you defeat the break-down protection of the box. 133<br>-133 That connection may cause damage to the instrument. 134 134 If you know exactly where the common mode source is, you can make this connection. 135 ....  $27$ 86

But if you don't, this is the safest and most noise-free connection. 136 The result of all this is a specification known as common mode rejection. Notice both noise peak noise volto  $CMRF = 20$ log and error are specified in the same units: peak voltage. 137 137 .<br>اد CMR is usually specified with a  $1$  K $\Omega$  resistor in the low lead. Since CMR is a function of the isolation resistance, it is also a function of the 1 KΩ resistor. 138 138 In fact, these two specifications are identical. Many A to D's are specified with. 1 ohm of  $CMRT = 140^{\circ}$ d $\alpha$ (Tk $\Omega$  unbelance) equivalentlys unbalance.  $CMR = 160$  df (100  $\Omega$  unbalance) 139 139 Remember the sheet metal box? It makes a fine capacitor. If the frequency of the noise source  $\bullet$  Ke goes up, the capacitive impedance decreases, so CMR goes down. 14<sup>(</sup> 140 28  $^{\prime}$ 86

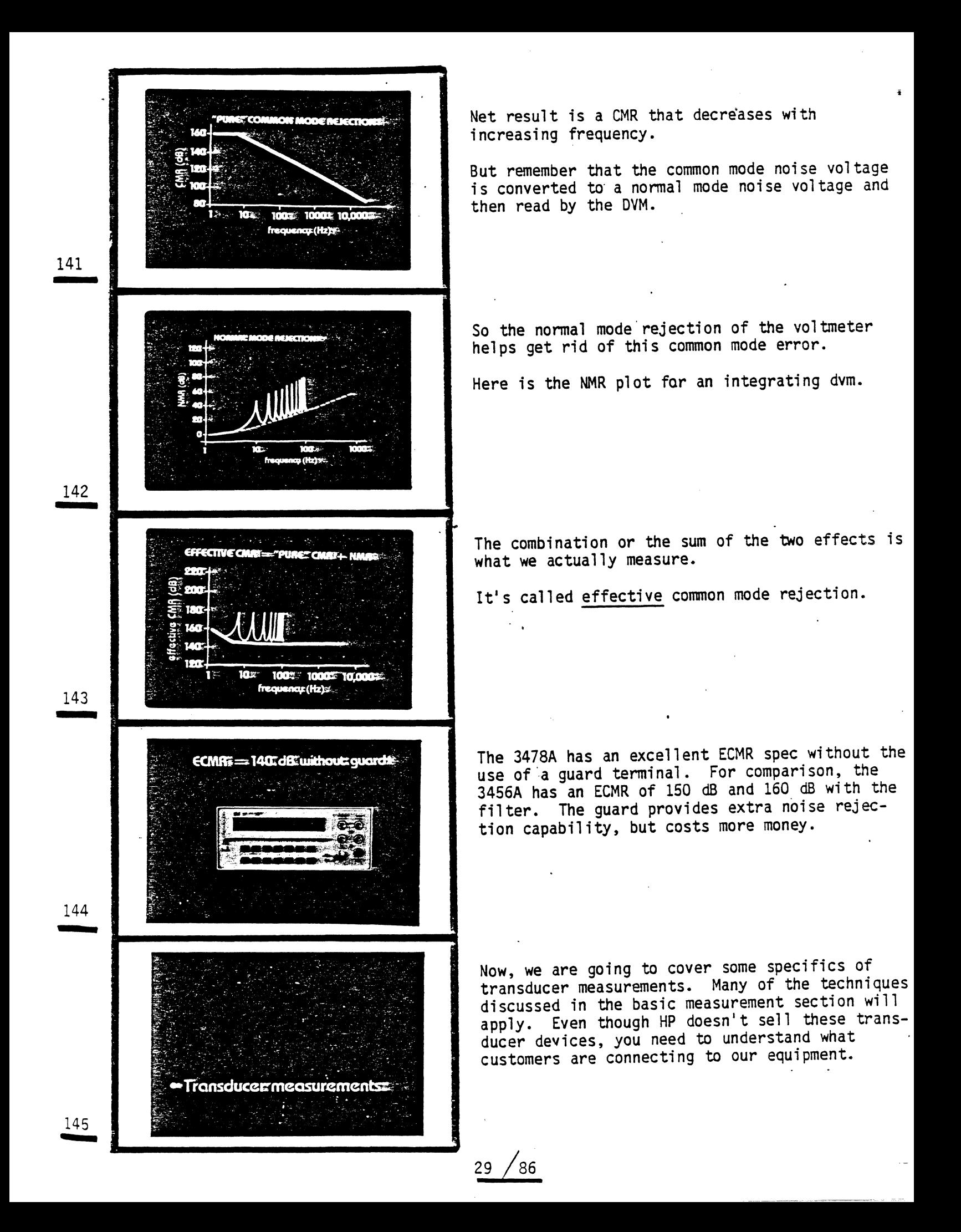

The 3456A dvm also has the capability to store up to 350 readings for this type of distributed processing. It also has the capability to store a program string in memory. 34) 341 Many of our products have some hardware input/output signals that provide speed enhancements such as voltmeter complete outputs and external trigger inputs. 342 342 The voltmeter complete output is used to increment a scanner to the next channel without computer intervention. This signal comes after the reading is complete. The 3456A outputs VM complete before ramp down where-as the 3497A Option 001 VM outputs VM complete at the end ramp down. As a result, scanning can be done roughly twice as fast with the  $3456A$  voltmeter. 343 343 Well, we're finally in control. MONITOR/ANALYZE/CONTROCT **TRANSMITE** - 344 Control can be partitioned into the hardware **CONTROL** used to do the actual control, the cards used to drive this hardware and the software logic to detennine what control is needed.  $\begin{array}{c} 345 \\ -1 \end{array}$  $^{\prime}$  86 69

Many applications involve providing some control signals for a process. 346 346 1-------------------1 Our data acquisition and control units make CONTROEDRIVERS several types of control possible. Included are: analog current or voltage outputs, switch · Analog currents: closures and digital logic outputs. · Actuators - 347 There are two choices for D/A's on the 3497A either a current card or a voltage card. **D'TO'AY CONVERTER:** CARDS "Voltages"  $($ option 120): Current (option 130): 348 348 The current D/A card provides two outputs that **CURRENT D/AT** can be configured for 0-20 or 4-20mA operation.<br>They are isolated from one another and from<br>ground, so you minimize ground loops. · DuaLoutouts Oto:20EmAL  $(4$  to:  $20$  may  $\approx$ *İsolatedi* Typically, they are used to transmit control Transmitters: in: current signals. loopse: **Proportional controls**  $\frac{34}{3}$ az**svic**valo 349 Valves and other devices operate on 20mA current loops. (The 4-20mA scheme lets you detect an open circuit which is OmA). You can use the current D/A to control this valve, for example. 350 86 70

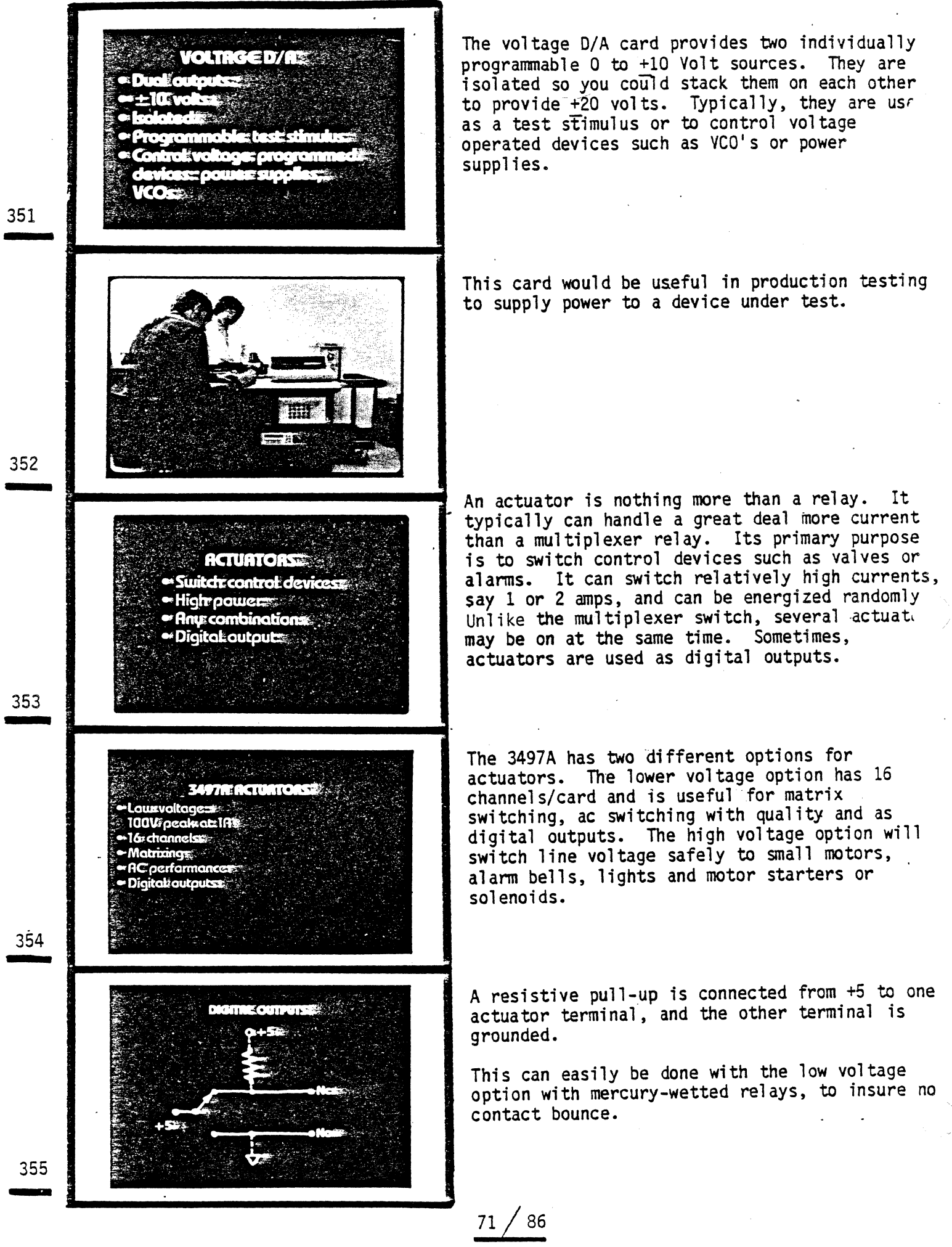

Digital outputs are used for programming non-<br>standard interfaceable products. Handshake and standard interfaceable products. flag lines are provided, also. - 356 The high voltage actuator option is typically used for switching higher current devices such **IGHE VOLTRG** as motor starters, .solenoids, bells and **ACTURTOR: US** whistles. 357 357 Having examined ways to drive control hardware, we will now look at logic techniques for determining what control is appropriate. **CONTROLETOGIC** 358 358 A popular and powerful control algorithm is called PIO control. This stands for. 200910 proportional-integral-differential control. Proportional Integrafe Differential 35<sup>.</sup> 359 Seef on the List Let's examine a typical control system. If we **ANTILLENATOR** want to control the level of liquid in a tank to some desired level, we might adjust the positior of a control valve that allows liquid to leave the tank. The level is then measured and com-<br>pared with the desired level to see if an error exists and further adjustment of the control valve is necessary. 360 360 72 /86

In terms of classical control theory. this is usually shown with a bunch of transfer functions. 36<sup>1</sup> 361 The error signal is often processed in some clever manner to improve the control of the valve. Let's look at some of these processes. 362 362 Proportional control is the simplest type of PROPORTIONALE CONTROLE control. The error signal is scaled as necessary and then drives the control valve directly. . .. . ~" ~ ... ) *r...* .- .. ' " '  $\mathcal{E}:\mathbb{R}\rightarrow\mathbb{R}$  . 363 363 As shown, the error signal and the signal that PROPORTIONALE CONTROLES drives 'the control valves are directly proportional. **Zerorentue** desired level 364 364 There is a disadvantage to proportional control. If there is a small residual error in the system (due perhaps to friction), the drive voltage will never be large enough to remove that error. PROPORTIONALICONTROL Advantage= Simple= Disadvantage= May not force= J error to zeros 36! 365 86 73

Integral control is another useful type of **THE LIGHT OF STREET** .control. Here the error signal is integrated to develop the signal that drives the-control  $edt$  | valves. ovol. - 366 Integrating produces a control signal that is **INTEGRATION TROP** related to the area under the error curve, i.e., the longer an error has existed the larger the control signal will become. od lovol 367 367 The advantage of integral control is that it will always force the error to zero. Its disad-<br>vantage is that it tends to produce **LITEGRAME CONTROL** with dinays force due direct produce<br>vantage is that it tends to produce<br>oscillations. The correction signal may still Advantage: Always zeros error be large when the error signal reaches zero, Disadvantage-Oscillationsthus causing the error signal to pass right More complex: through zero. 368 368 A third type of control is differential control. DIECE III.IECO III.IP Here the control signal is the derivitive of the error signal. 36<sup>c</sup> 369 Differential control produces a control signal that follows the rate of change of the error. DISSERED TANK CONTROLLED this allows very quick response to changes in Zero: errory tank level. desired levels. 37 370 ້ 86 74

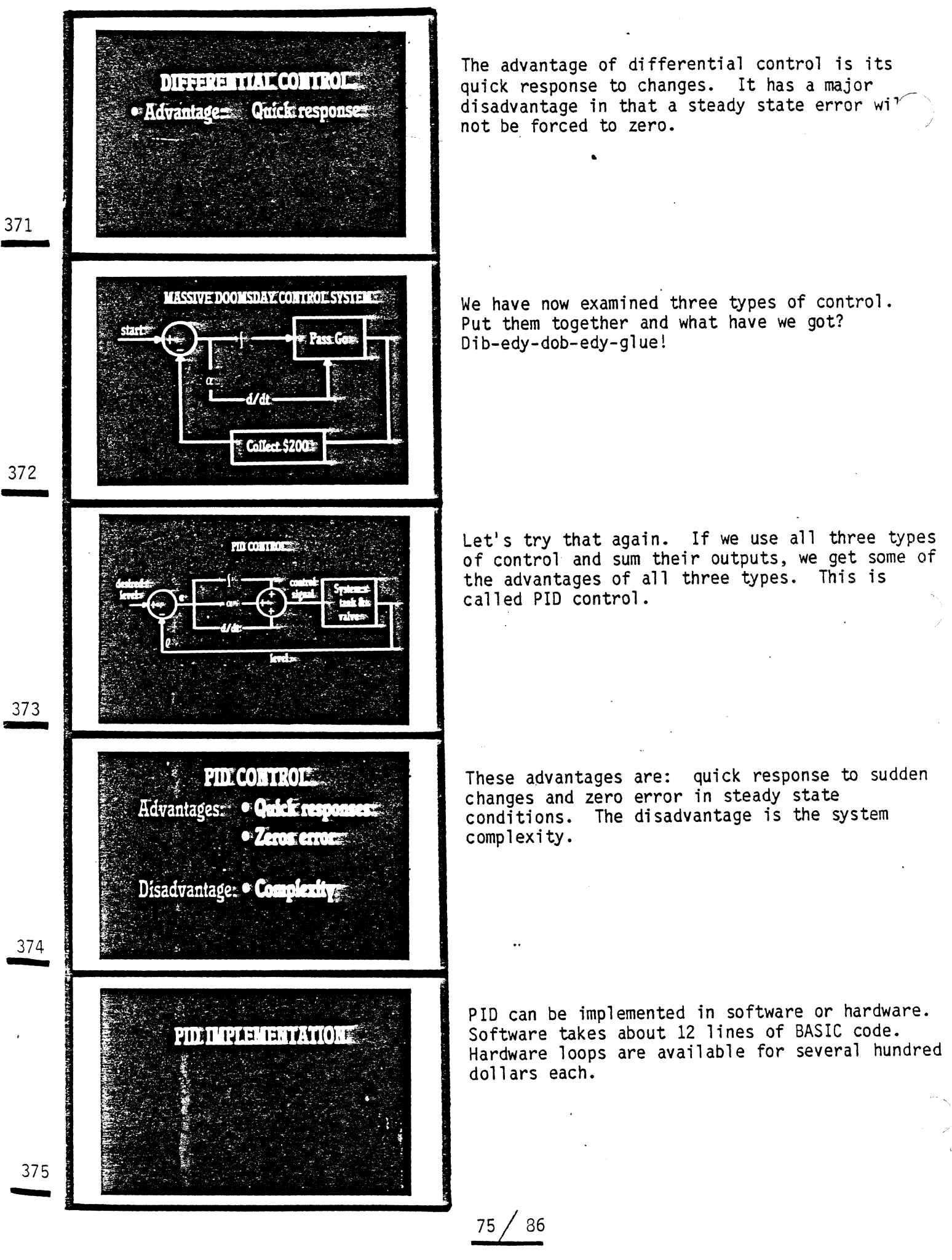

As mentioned earlier, this can be implemented in **THE CONTRACT** hardware or in software. The diagram we have seen represents a hardware implementation. Let's now examine a software implementation using BASIC. 381 381 This line calculates the error by comparing the PIDE SOFTWARE desired value with the signal received from a sensor, (the actual value). For example, think **SEERER** of a water tank with a desired and actual water level. 382 382 If the error becomes too large, we may want to **TOT - HIERRE CATE CURVERS AND** increase its impact on the control device. This can be done using a non-linear gain curve. - P3 \* E (errorbit 383<br>-Siope<sub>P2</sub> 383 These 5 lines calculate the non-linear error (N) based upon the non-linear gain curve. If state-CALCULATE NON-LINEAR GAINS ments determine which segment of the curve is 10 IF ESS-P3 then 20" appropriate, then the correct straight line formula is used. 20 IF E < P3 then 30  $30 \text{ T} = E \text{ P2}$ 384 384 We can now calculate the integral part of the 1.11287.110.13 error. A constant, called Reset Limit (Ql), is used to keep the integral from getting infinitely large in cases where the error does not ī6. actually go to zero. ΩŴ 385 ..... 86

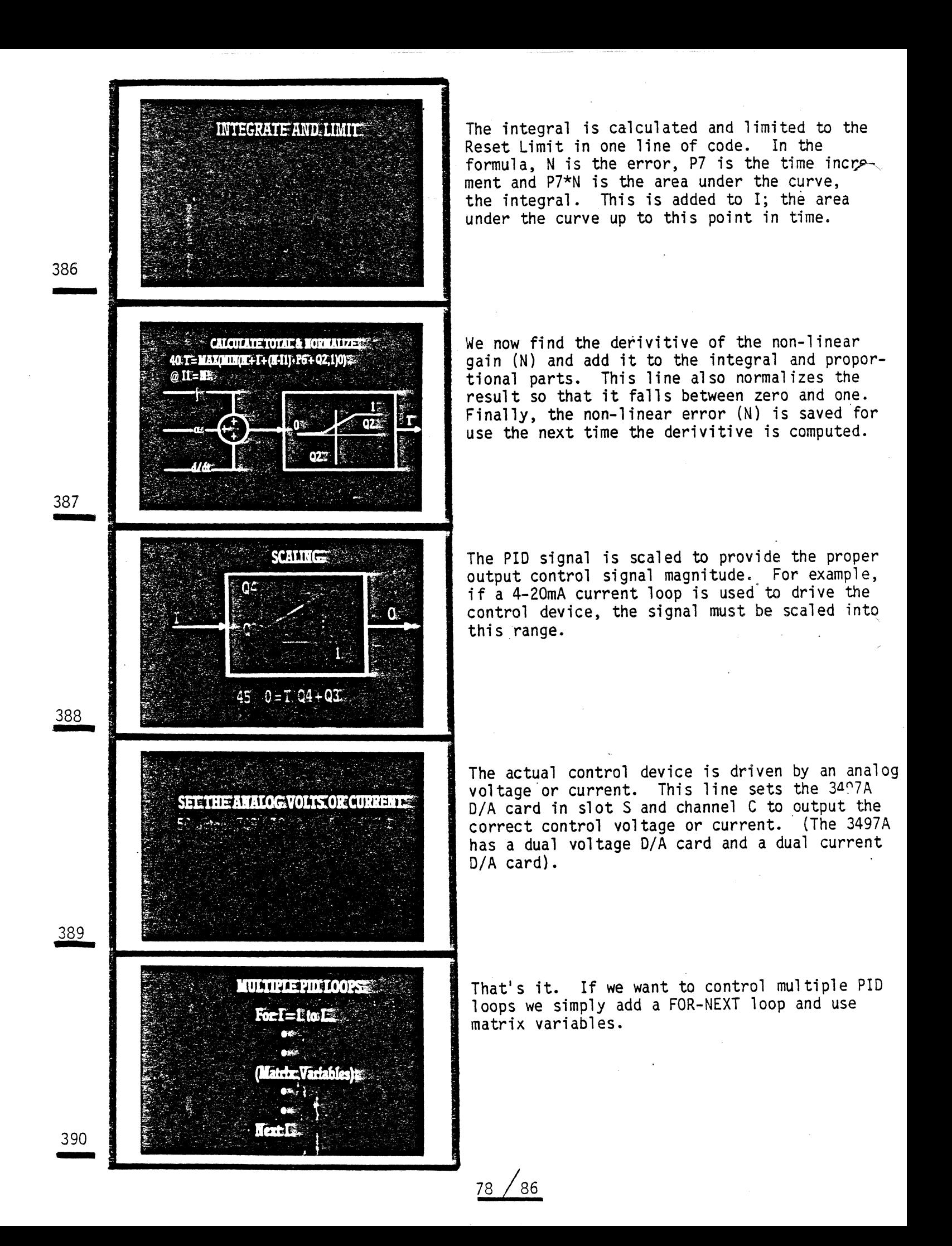

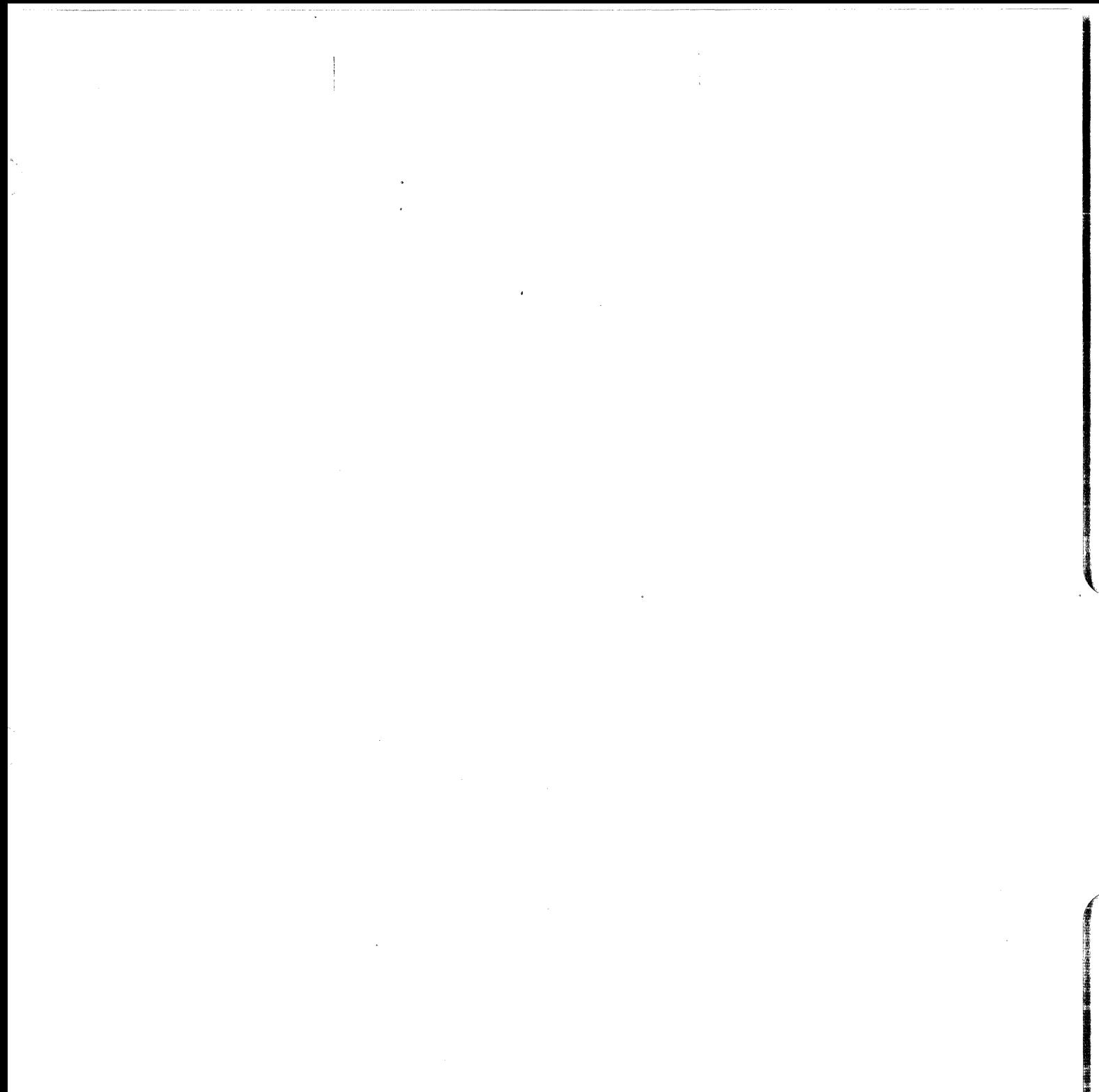

 $ES2$ 

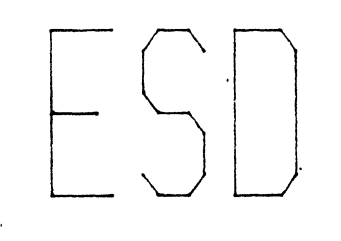

# WHAT IT IS and WHAT IT DOES

==>ESD is insidious and it is everywhere<==

==> To be effective, a prevention program must be universal<==

## REVIEW OF FUNDAMENTALS

## ESD GENERATOR MODELS

## ESD FAILURE MODES

MODES and MODELS COMPARED

SOME MYTHS

## REVIEW OF FUNDAMENTALS

*!* ESD (electrostatic dischorge): · THE REDISTRIBUTION OF STATIONARY CHARGE *t* CAPACITOR EQUATIONS:

capacitance Q=CV coulombs energy in a capacitor  $W=1/2$  CV<sup>2</sup> joules capacitance of parallel plates C=£a/d farads current-voltage relationship I=Cdv/dt amperes

\* METHODS OF CHARGE GENERATION

piezoelectric - flexing certain materials

inductive - charge induced from an electrostatic field

capacitive - charged body movement

triboelectric - rapidly separating two different materials

ESD GENERATOR MODELS

\* FIELD INDUCED leadless

leaded

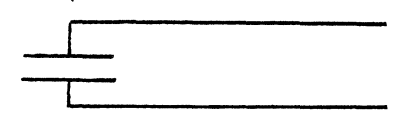

\* CHARGED BODY bipolar<sup>1</sup> i Rd R contact :Ld  $C<sub>d</sub>$ \* HUMAN BODY general (Ø to 50KV) R (1 to 1 Mohm) C (50 to 500 pf)

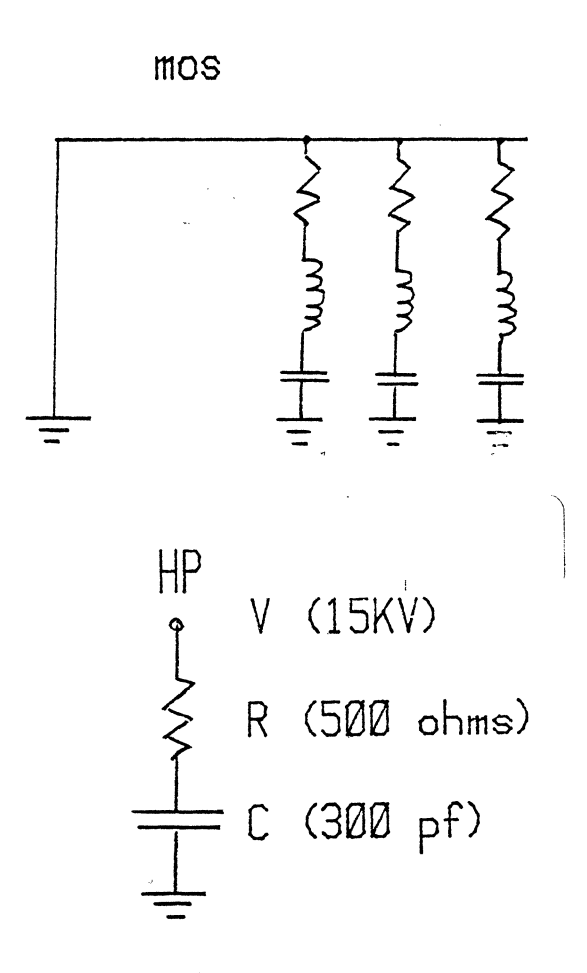
\* ESD STATISTICS

. rise times  $1 - 10$  psec peak voltages 10's KV pulse widths 100's nsec average power 10's KW sensation 1 - 3 KV common potentials volts I walking on linoleum floor 2S0 - 12K walking on carpeted floor 1.5K - 35K working at bench 100 - 6K sliding plastic box on carpeted bench 1.5K - 18K solder remover 1K - 8K freon circuit spray 5K - 15K

sliding on foam padded chair 1.5K - 18K

#### ESD FAILURE MODES

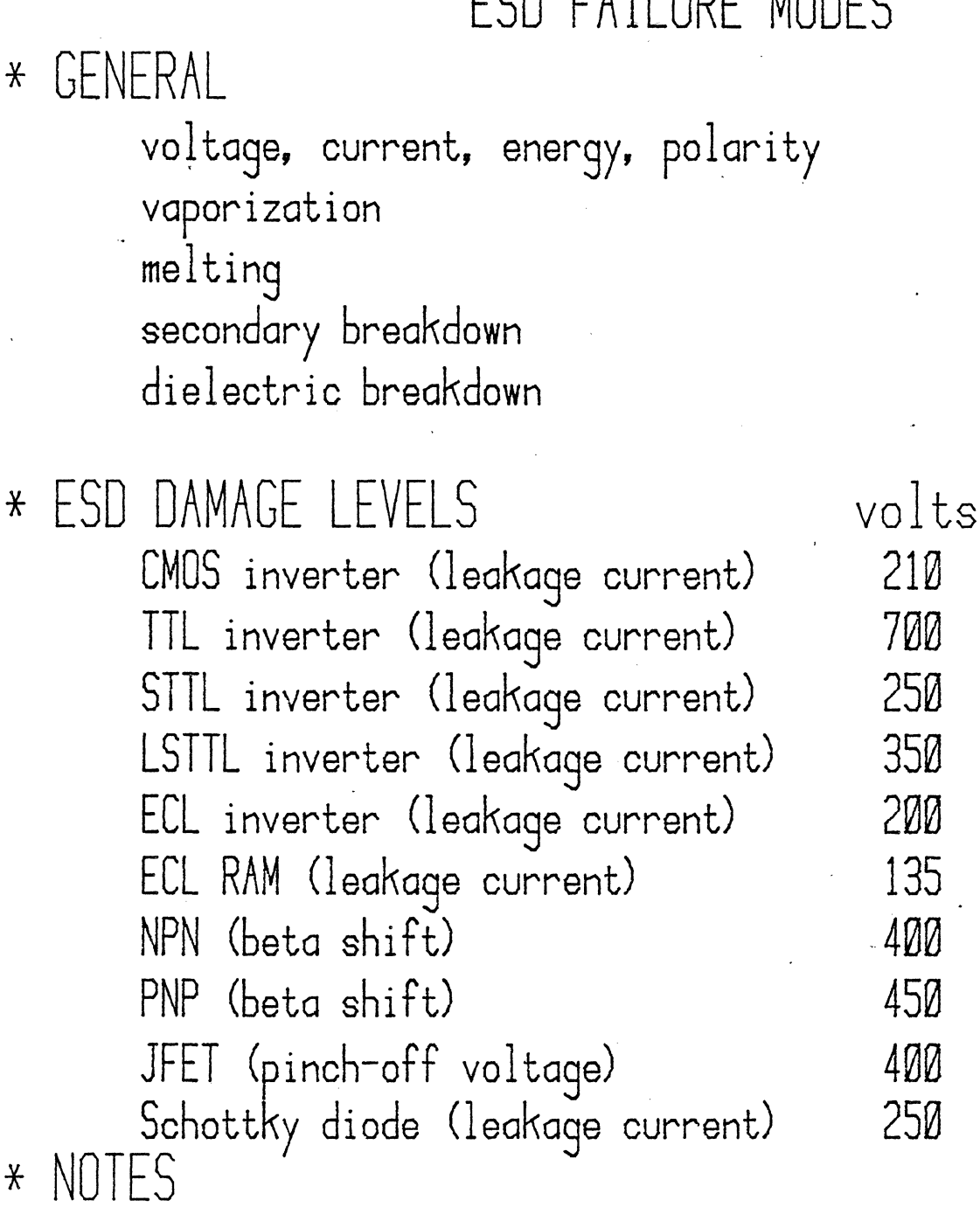

protection diodes are not always effective CMOS and ECL are primarily voltage sensitive TTL is primarily energy sensitive degredation can be cumulative 1 ujoule is re9uired to vaporize a 6 um creator in silicon MOS dielectrics breakdown at 80 to 120 volts for 1000 A thick devices will only get more dense in the future

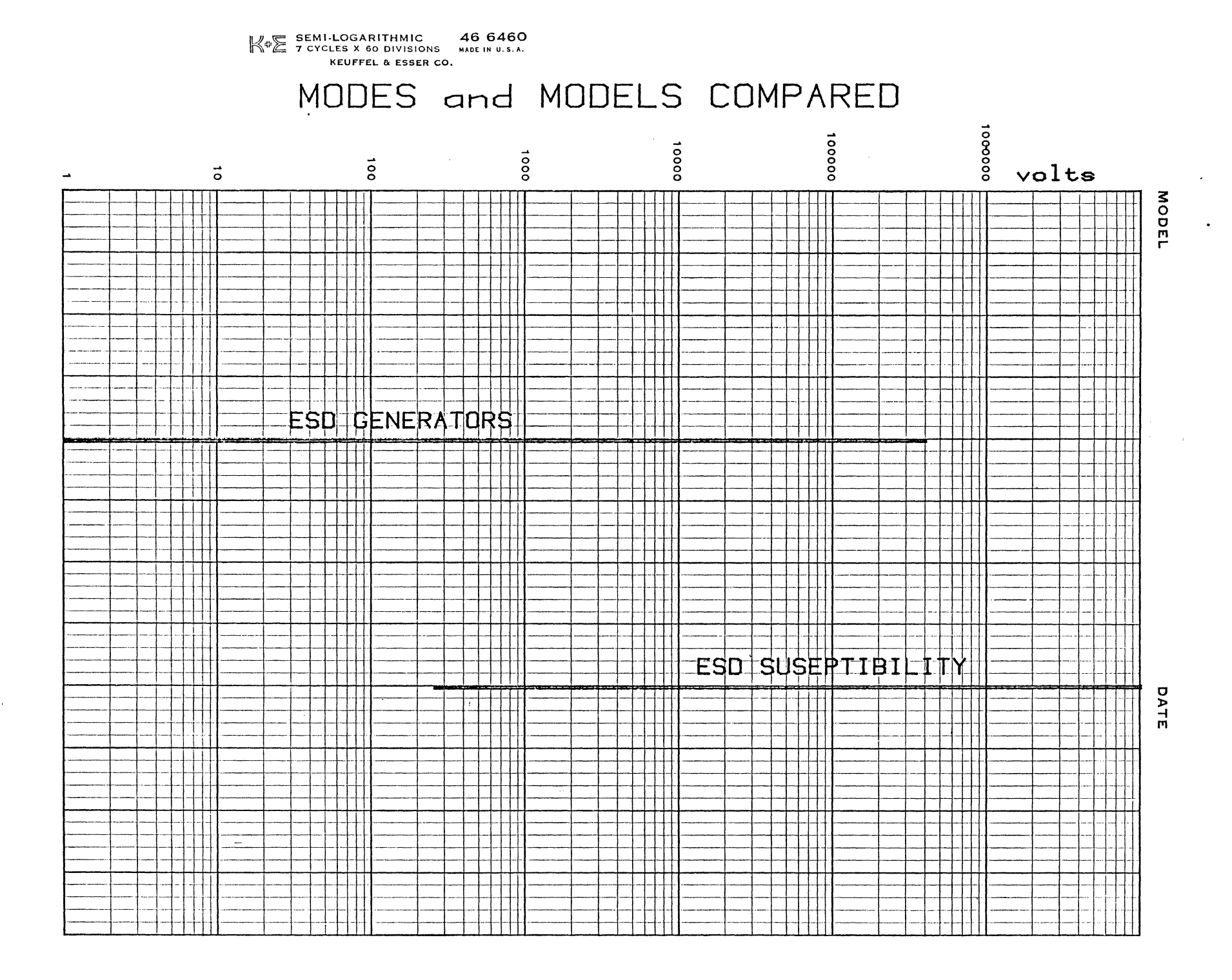

#### SOME MYTHS

1) only CMOS, MOS, and JFETS are suseptible to ESD

2) it won't happen to me

3) it didn't happen this time so it won't happen next time

4) it doesn't happen every time so it must not be ESO

5) I didn't see it or feel it so I didn't do it

6) it works now so it will work forever

7) if it's in a pc board, it's safe

9) it's OK as long as you don't touch it

9) using antistatic tools will prevent ESD damage

 $225/$ 

# HARDWARE

#### 2104 PROCESSOR UNIT

- $ORCOAX$  $\bullet$  HP-IB/fiber optic/link (37203 on a card)
- · External pacing or triggering is done on MCI
- **•** Status panel lights are copy of lights on CPU CARD

2104 PROCESSOR UNIT

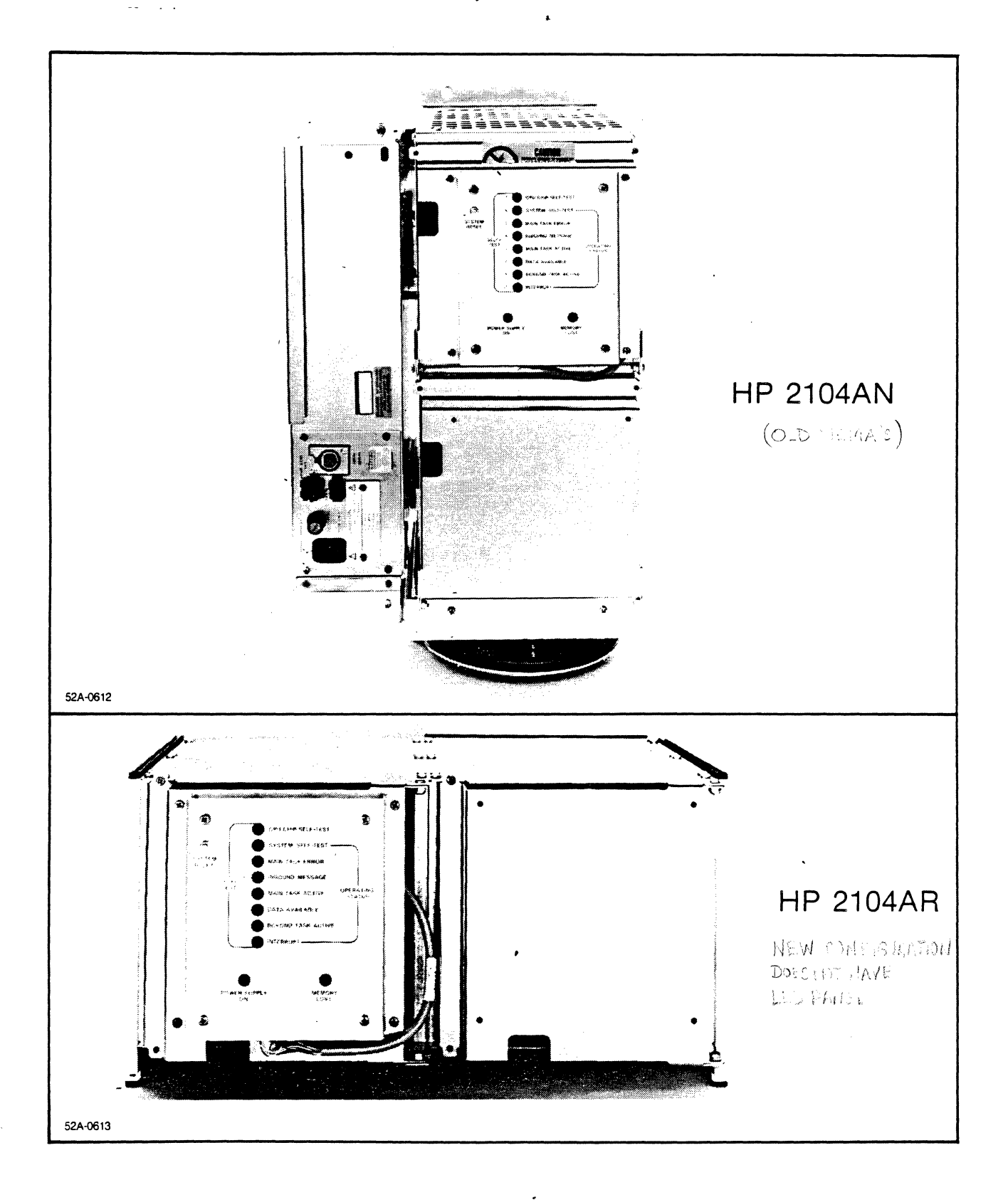

HP 2104AN and HP 2104AR Processor Units

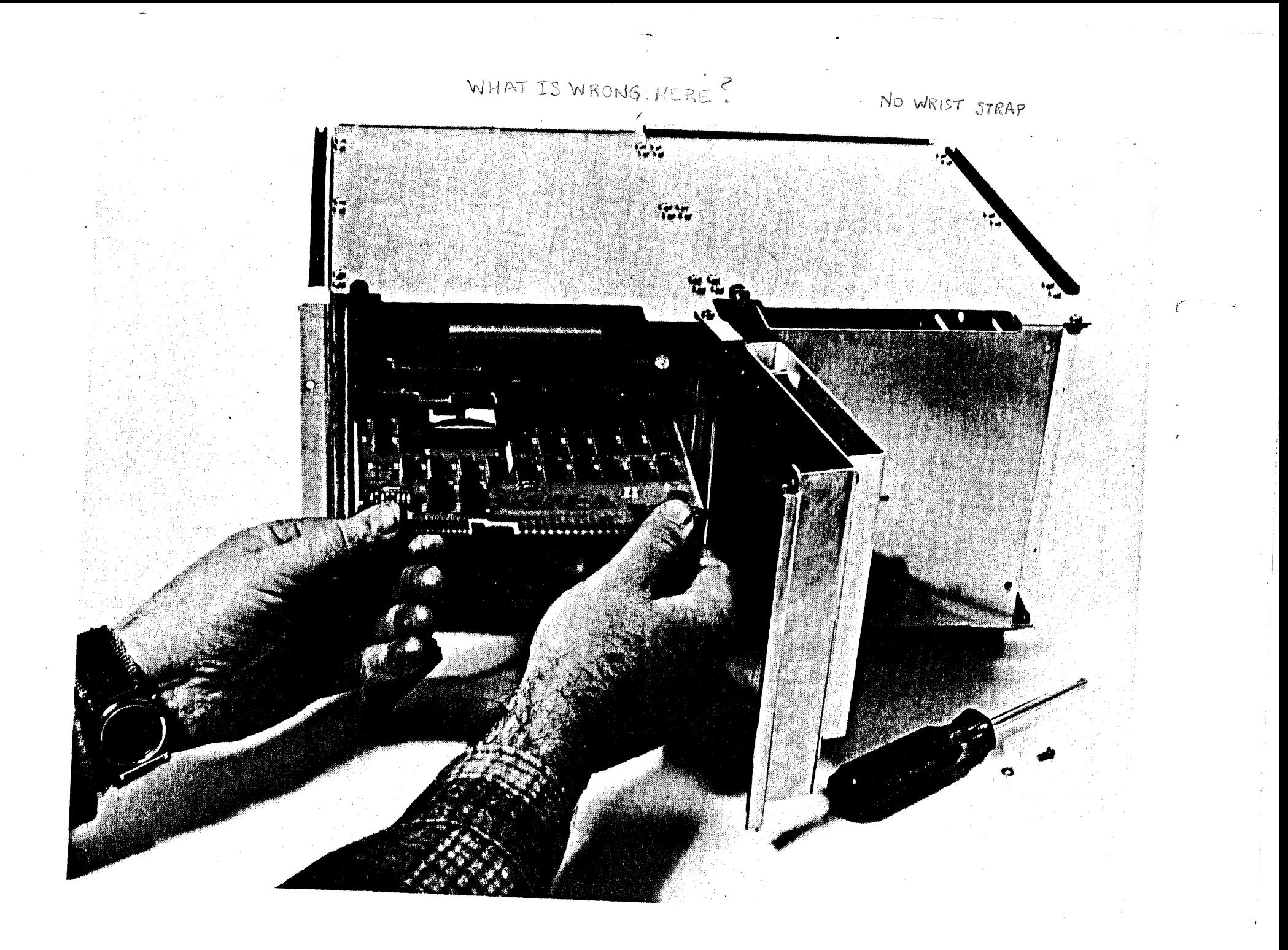

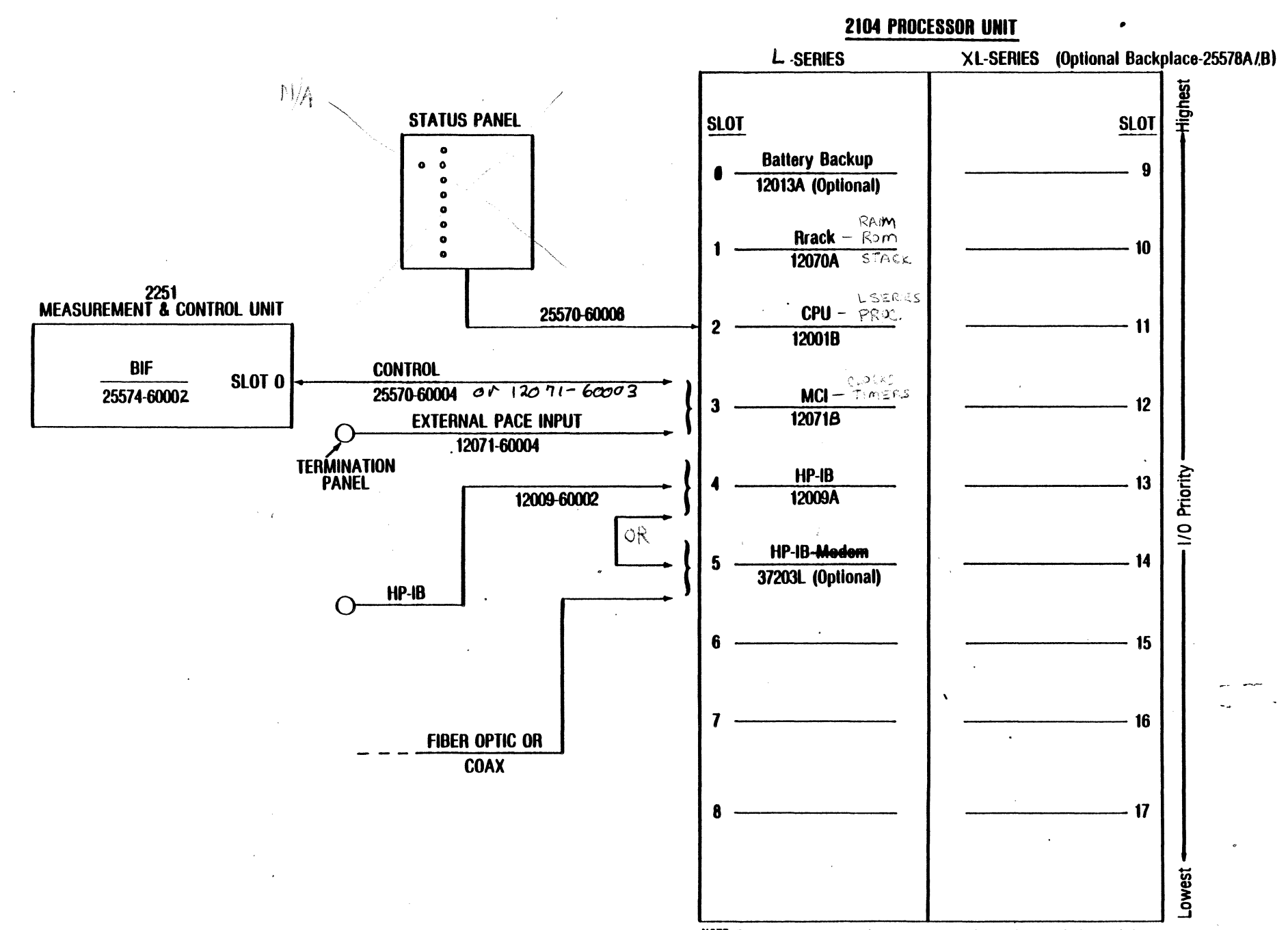

NOTE: There are no common signals between the L -Series and/L Series backplanes other than power supply signals and power.

## MCI CARD FEATURES

ANALOS RATE LIMITED 50K ZWORDS/ANALOG READING

- 100K Words/Second Maximum Transfer Rate. MCI TO BIF
- Scanning sequence and special card control information is controlled NO SUFTWARE COMMANDS by self-configuring DMA transfers.  $BIF \rightarrow MCI \rightarrow RRACK$ DOES NOTES THRU PROCESS OR  $NQ \cap \mathcal{C}U$
- Hardware time of day clock.
- STARTS A TASK IF HOST IS **. Watchdog interrupt for Watchdog Timer.**  $\rightarrow$  NOT HEARD FROM
- Timeout interrupt for function card transfers. -
- Hardware pacing timer.

#### **POWER SUPPLY**

Each power supply has the capability of running 3. units and a running of annon-<br>2104<br>2004 - **Prime Bonder** The first power supply runs the  $\bigoplus$   $\bigoplus$ , and two 2251 MCU's

Add one supply for each additional pair of MCU's

 $B$ ATTEKY  $B/\mu - G$ 000 FOX LOSS OF PUBER OF NOT ELEVANOUIS  $36 - 126$  VAC

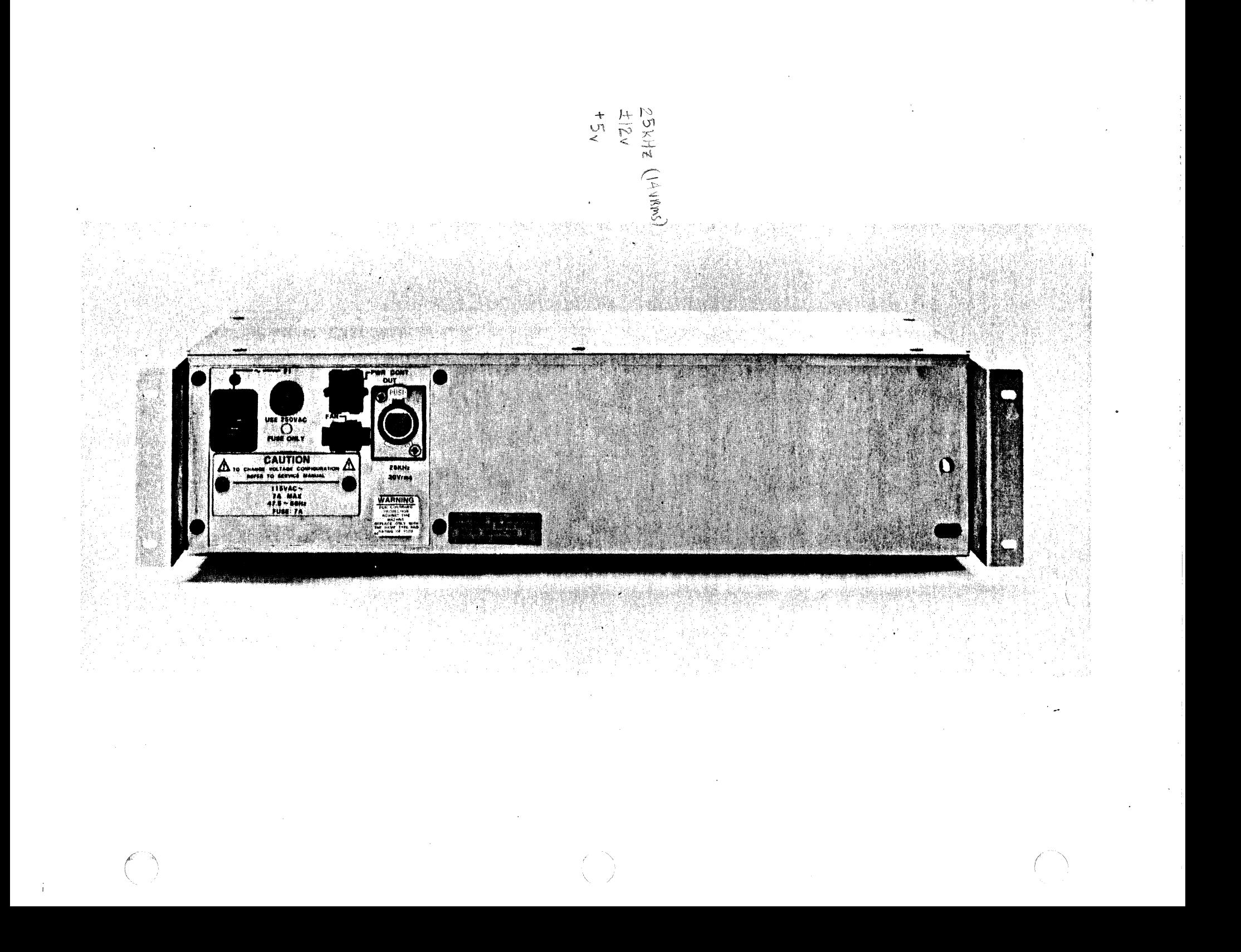

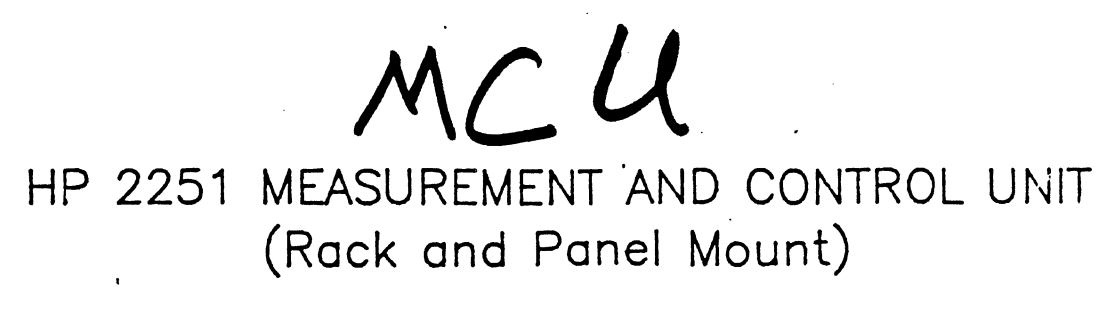

Product Number 2251AR/AN

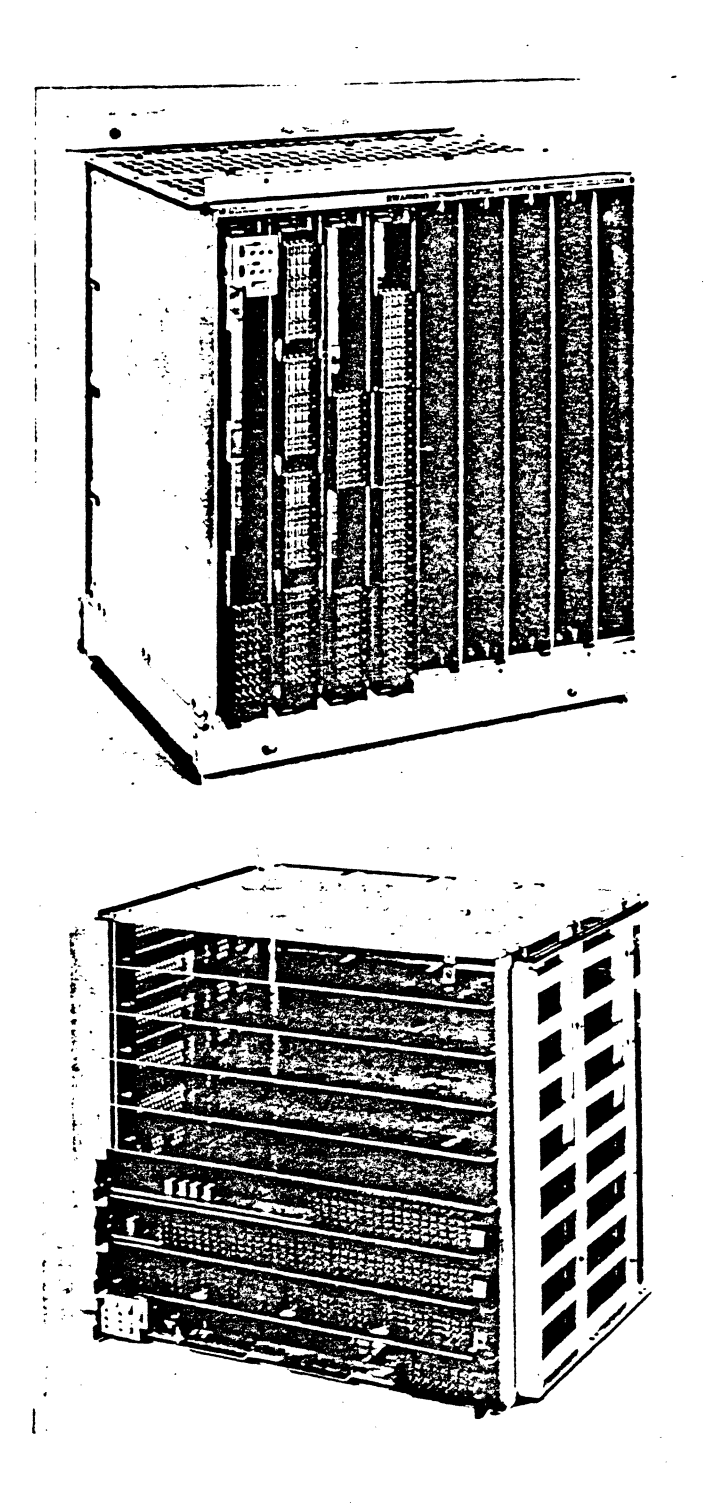

SLOTS COINCEL  $0 - 8$ 

BOTTOM GO TOA

#### **WARNING!**

Do not touch the back of MCI or BIF cards. They have CMOS drivers and are sensitive.

 $\lambda$ 

ALWAYS WEAR A GROUNDED WRIST STRAP WHEN HANDLING ANY 2250 PC BOARD ASSEMBLY/

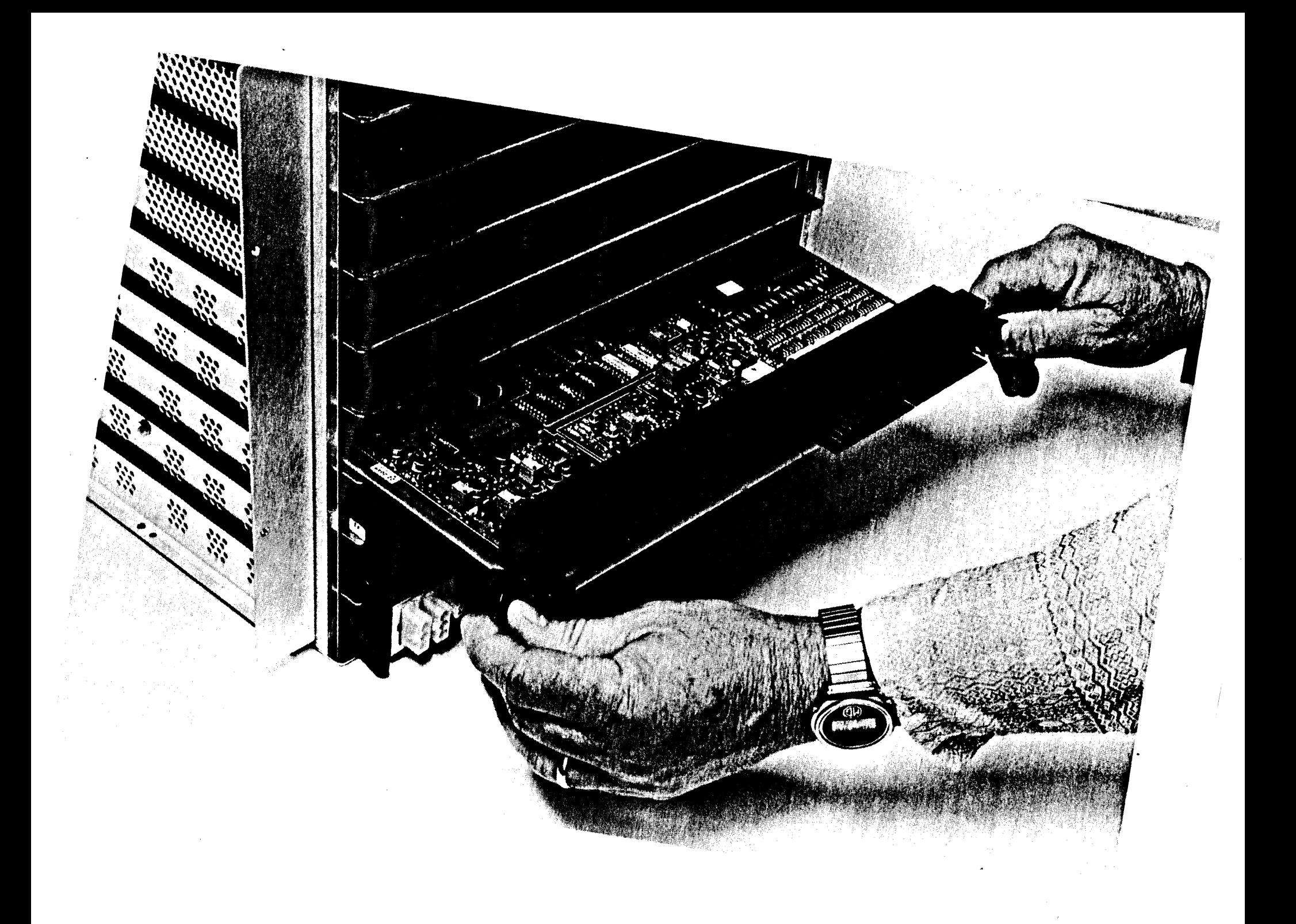

### BIF CARD FEATURES

- · Demultiplexes addresses and data on MCI bus.
- Decodes MCU and slot portion of the address information.
- Contains an interrupt register that can be polled to determine if any function cards in the MCU have interrupted.
- Converts 27 volts RMS, 25 khz power to  $\frac{\lambda}{2}$ ,  $\frac{1}{2}$ ,  $\frac{1}{2}$ ,  $\frac{\lambda}{2}$ ,  $\frac{\lambda}{2}$  for the MCU backplane. p.3-25 HRM

EACH FUNCTION CARD HAS ITS OWN POWER SUPPLY<br>CONVERTS 21, 17, 9 YAC TO IZVDC, 50DC ON EACH BOARD

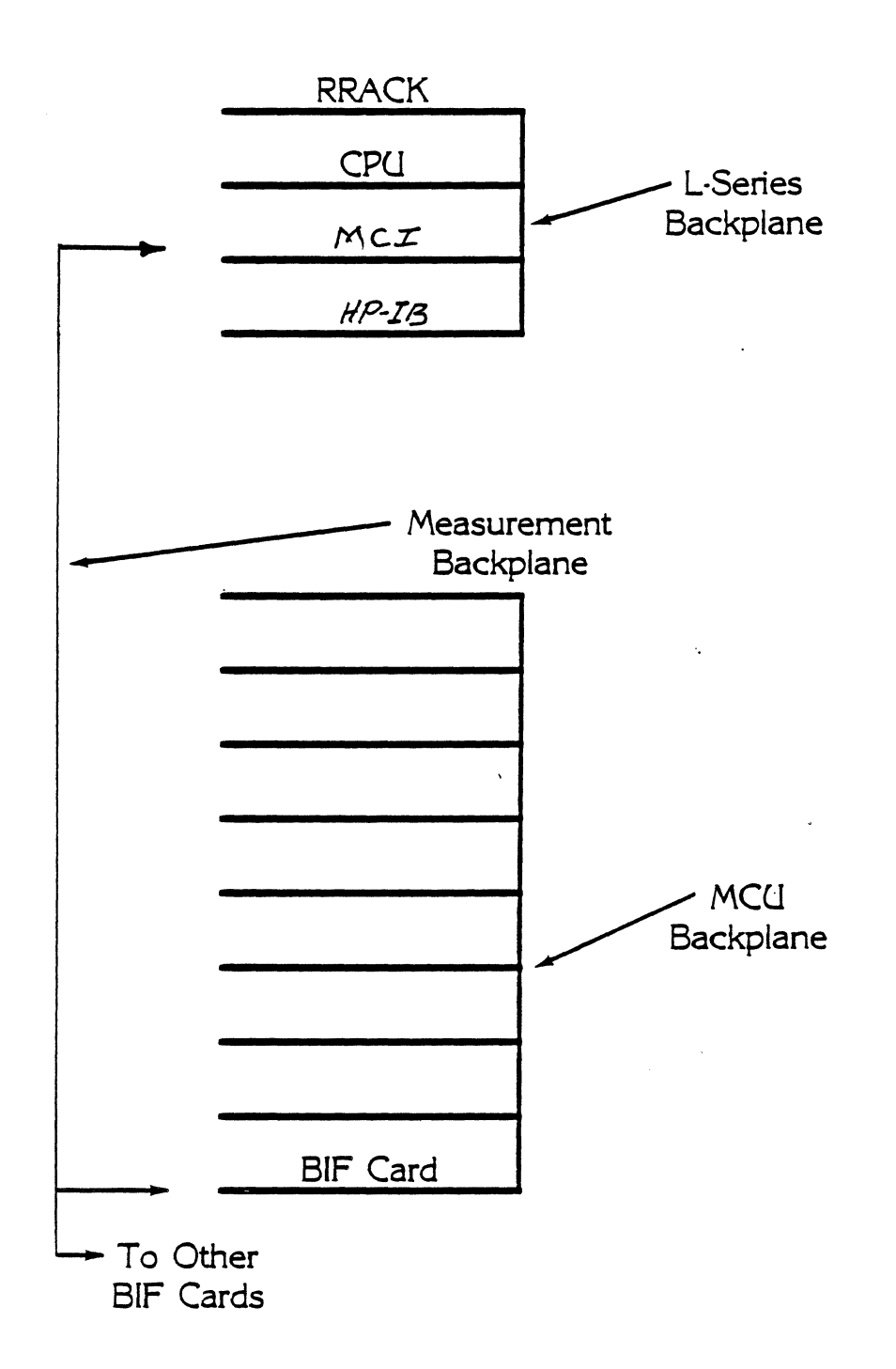

**Card to Card Communication in the 2250 (Physical Configuration)** 

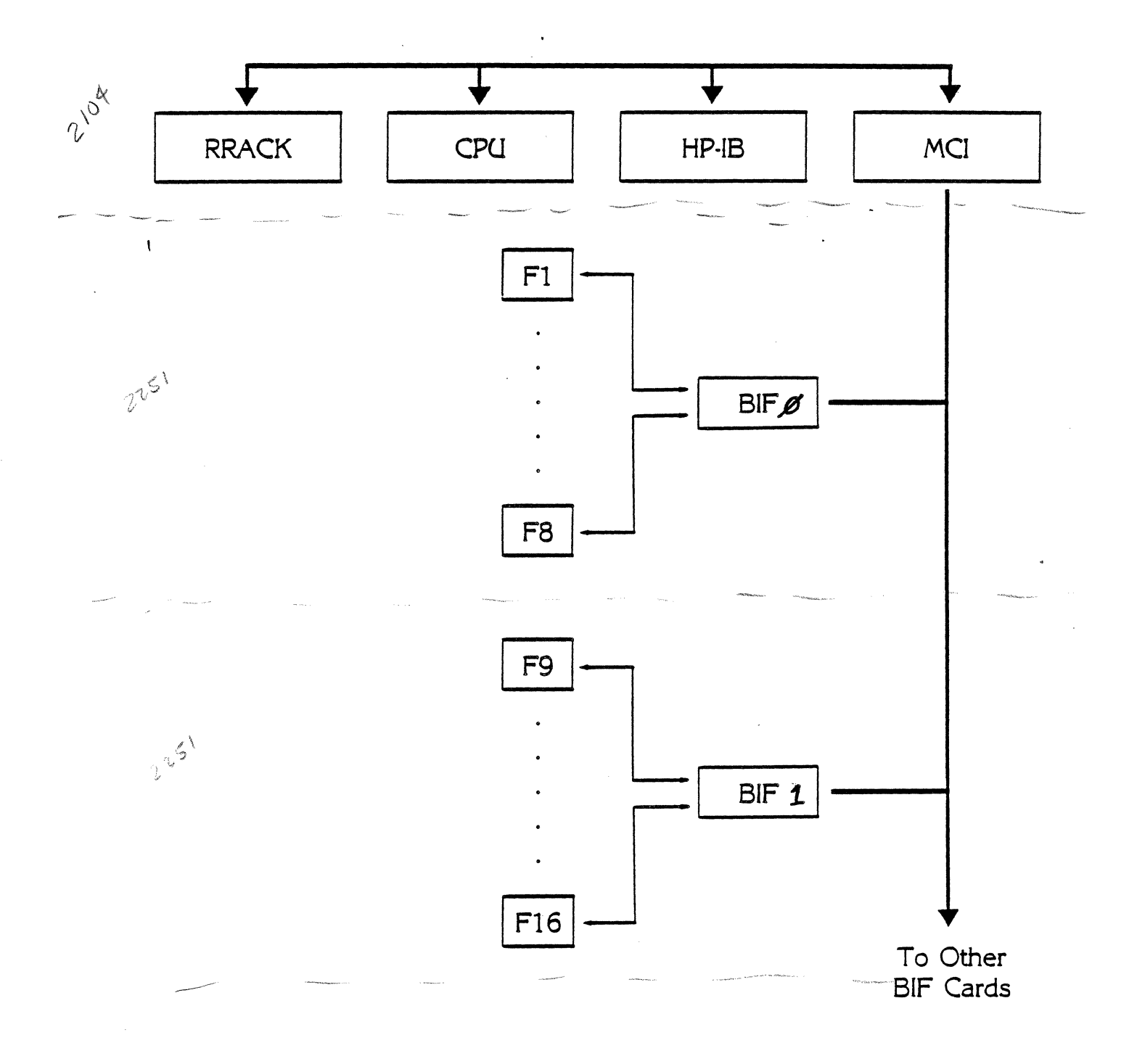

Card to Card Communication in the 2250 (Electrical Configuration)

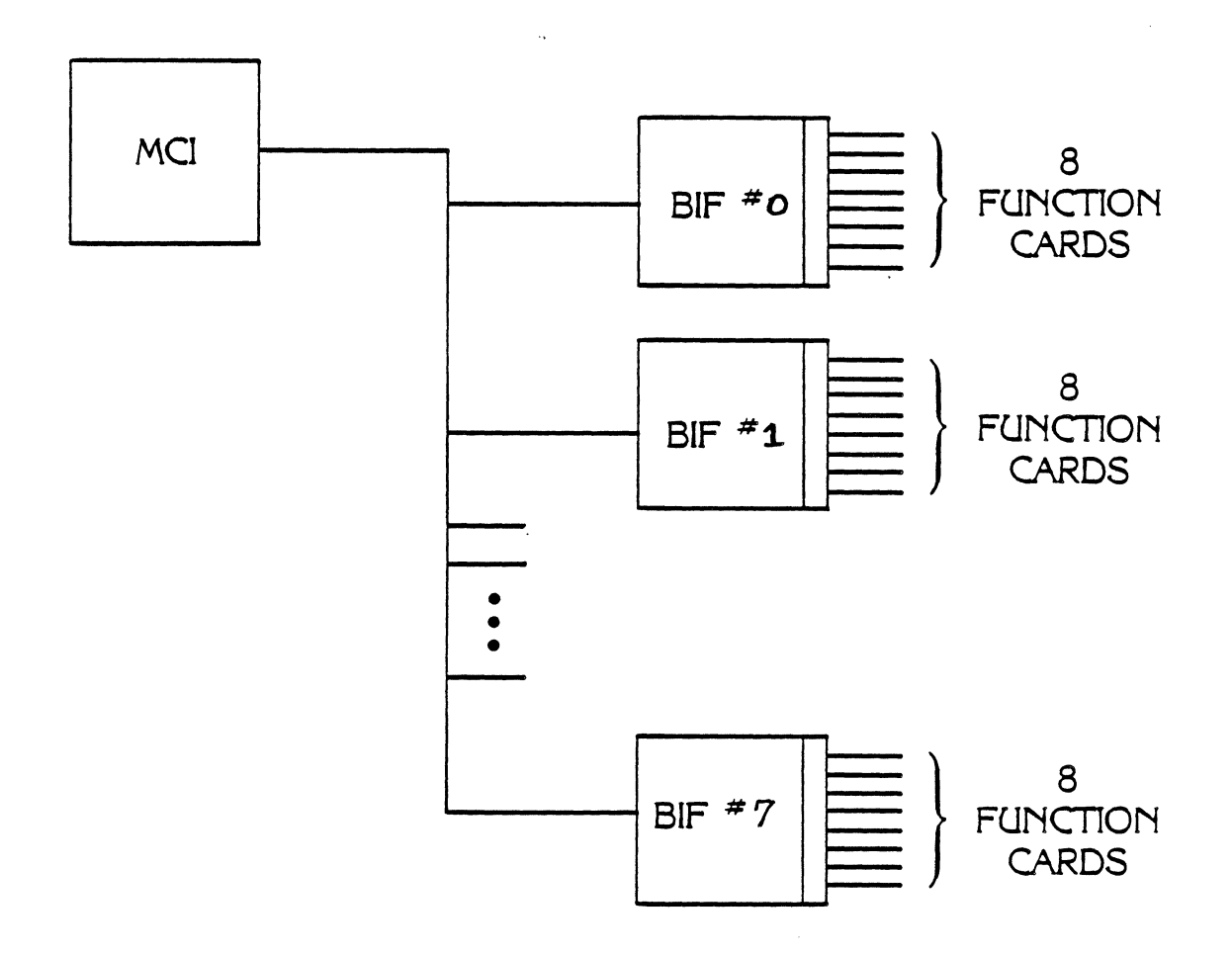

FUNCTION CARD BACKPLANE

The MCI and the function cards cannot drive 64<sub>c</sub> other cards on the same bus.

The backplane interface card (BIF) was introduced to provide additional buffering. No card of any type drives more than 8 other cards.

The printed circuit assembly which interconnects the BIF and 8 function cards is called the Measurement and Control Unit (MCU) backplane.

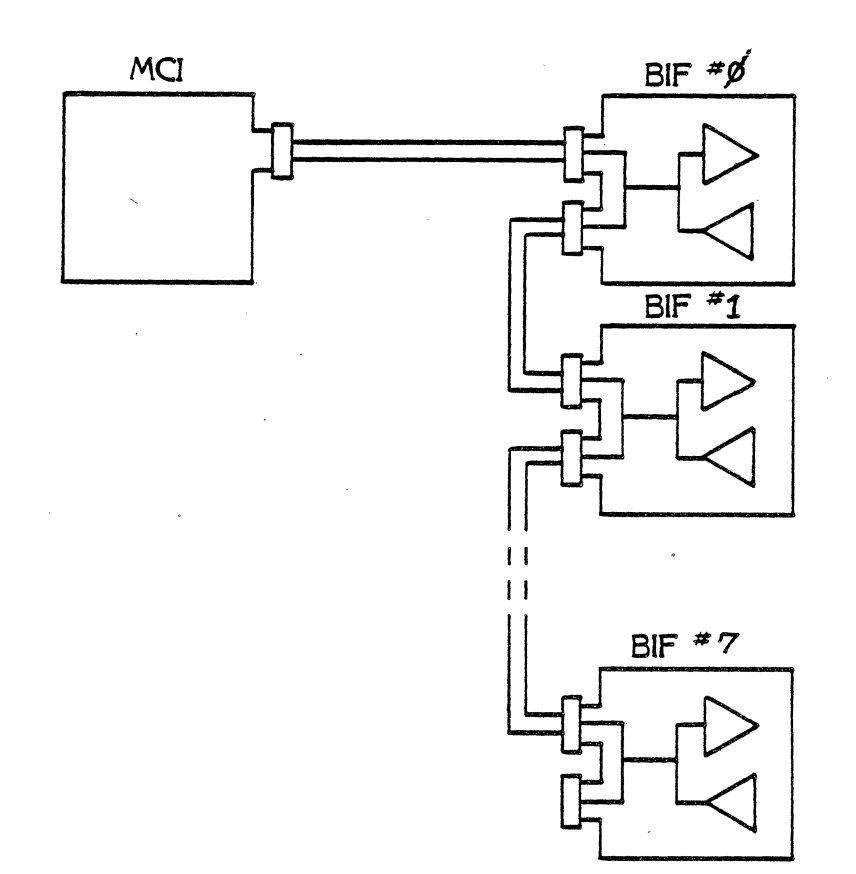

A daisy chain connection is used between BIFS so that no BIF sees any additional propagation delay due to the buffering on other BIFS.

This daisy chain connection is called the MCI bus.

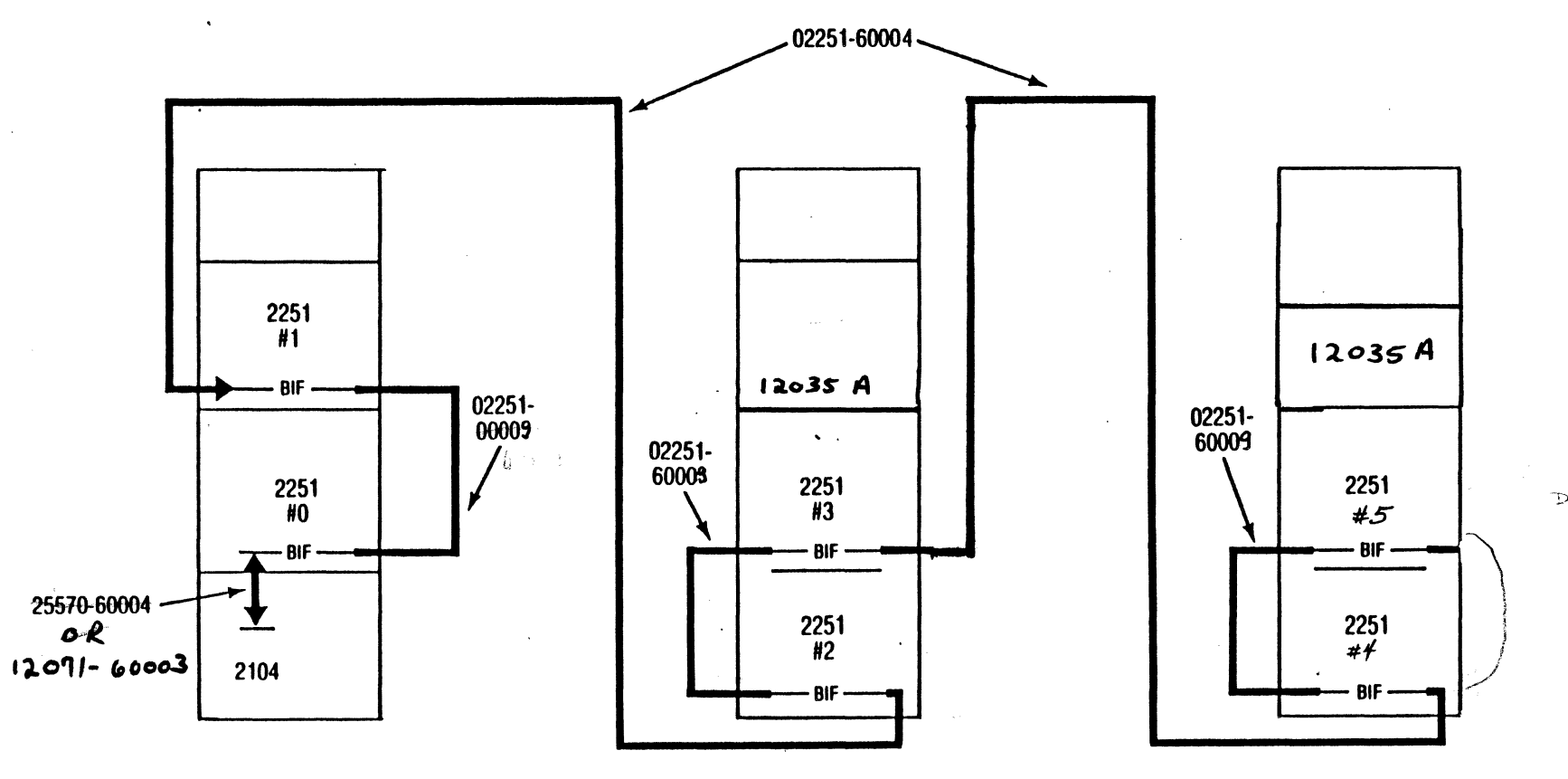

DAISY-CHAINED

 $\mathcal{L}$ 

**CABINET 1** 

 $\sim$ 

 $\widetilde{A}$  and  $\widetilde{A}$ 

**CABINET 2** 

 $\bullet$ 

CABINET 3

## FUNCTION CARDS

DOWER ン<br>N b<br>A ANALOG  $\ddot{\circ}$ 

25511 A

#### **ANALOG FUNCTION CARDS**

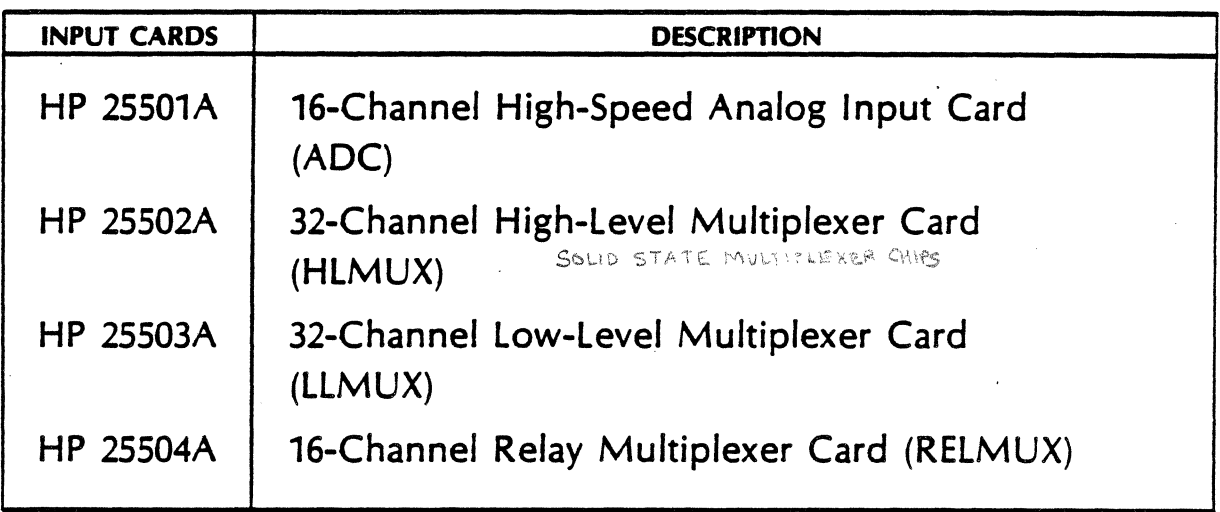

#### **HP 2250 DIGITAL FUNCTION CARDS**

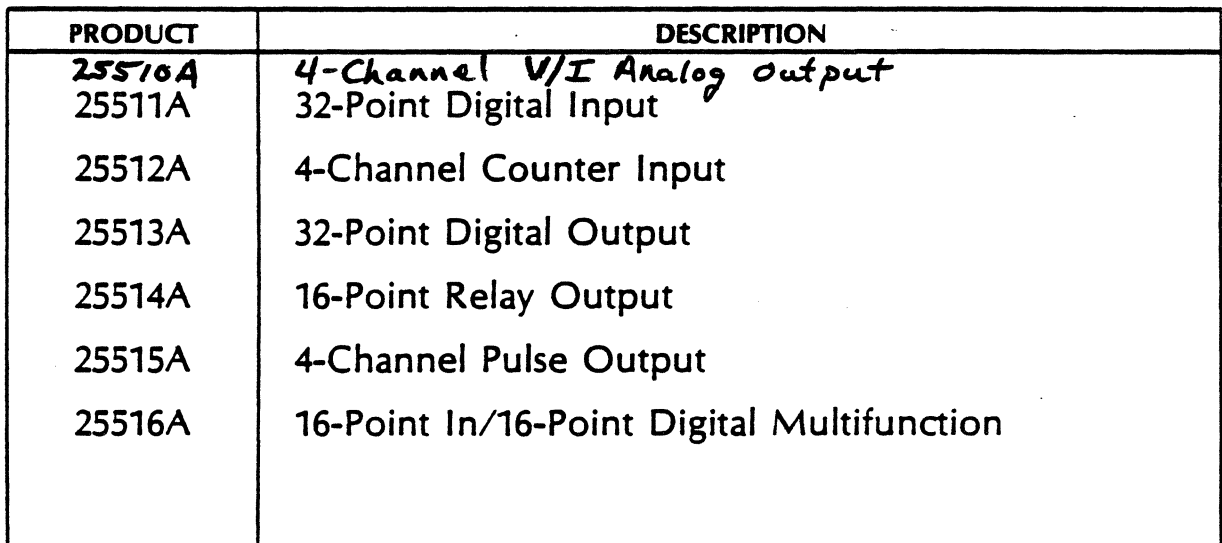

## 25501A **16-CHANNEL HIGH SPEED ANALOG INPUT**

- 16 addressable input channels
- $32$  CH. EACH • Max 240 channels via multiplexer cards (7 MUX CARDS)  $+160N$  ADC
- Max 50 KHz pacing
- · auto ranging capability
- · 14 bit resolution  $12$  er  $A/D$
- Input range ±1.25V to ±10V

COMMON MODE + DIFF. MODE INPUT TO ADC MUST BE <= IOV. GAIN RANGE \*AUTORANGING CAUSES LOSS OF I SIGNIFICANT  $\mathbf{I}$ . 10V BIT OF RESOLUTION 5  $\mathbf{c}$  $\overline{4}$  $2.5$  $\mathbf{g}$  $1.25V$ 

## 25502A 32-CHANNEL HIGH-LEVEL **MULTIPLEXER**

- . Unity gain GOES INTO ADD TO CONVERT
- Sampling Rate is 50 KHz either scanning or single channel
- · Common mode rejection 80 dB
- Range  $\pm 1.25V$  to  $\pm 10V$
- Different input signal conditioning available
- Data register associated with each channel<br>FOR CALIBRATE COMMAND, AND OTHERS

PUTTING DIGITAL CARDS BETWEEN ADC AND MUX CARDS

## 25503A 32-CHANNEL LOW-LEVEL **MULTIPLEXER**

- Range  $\pm 12.5$  mV to  $\pm 10V$
- · Signal conditioning modules
- Sampling rate of 50 KHz on a single channel Or 20 KHz scanning. On multiple channels<br>A Due To settling Time & Needed Because of Programmable gains: 10  $100 \times 8$  = MAX GAIN OF  $800$ ADC

#### 25504A

## 16 CHANNEL RELAY MUX

- \* RANGE ± 12.5MV TO ± 100V  $225$  VRMS \* ± 350 volt common mode range
	- 110 db rejection
- \* Programmable open sensor detect
- \* 14 bit resolution
- \* Sampling rate of 500 Hz scanning Or single channel AT JOKHZ
- \* Programmable Gains:  $1(x ADC GAIN = 1,2,4,8)$

1 N

100

SEE SERVICE NOTE FOR FILTERING ABOVE IOV RANGE (REMOVE CAPS.) (SN 2250-12)

## ADC/MUX INTERFACE

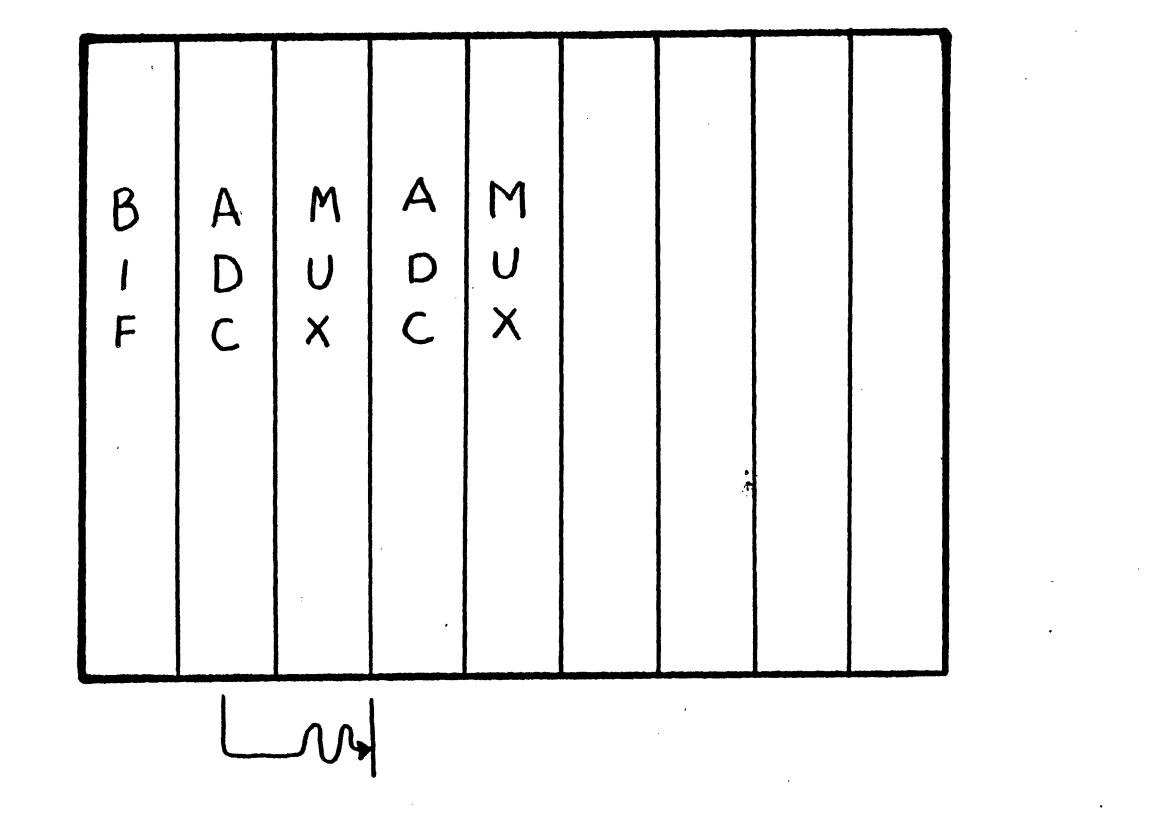

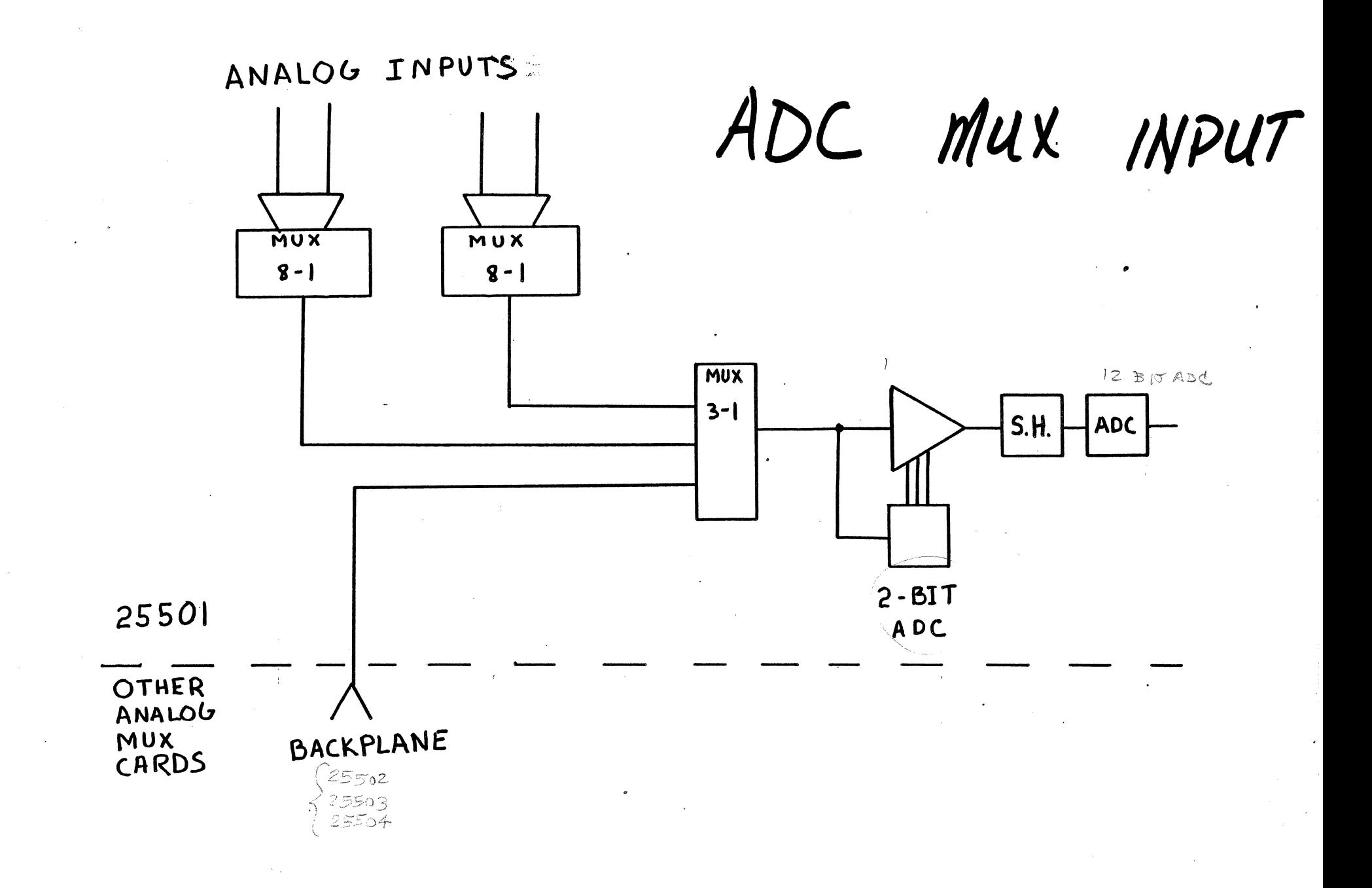

#### 25510A 4-CHANNEL VOLTAGE/CURRENT **ANALOG OUTPUT**

- 12-bit resolution
- $+$  0.2 Bipolar ±10V @ 20mA · Range Voltage  $0N<sub>1</sub>$ <sup>+</sup> Unipolar 0 to 10 @ 20 mA Current 0 to 20mA @ 20V
- · Max data rate is 32KHz
- · Settling time (worst case) Voltage Mode 200 Lisec Current Mode <del>乍兩see</del>

AN ANDISE TIMES  $\langle \cdot \rangle_{0.48}$  is positively of  $\ell^{\rm a}$  $CAL(ADT.)$ 

خالک∠∼ن

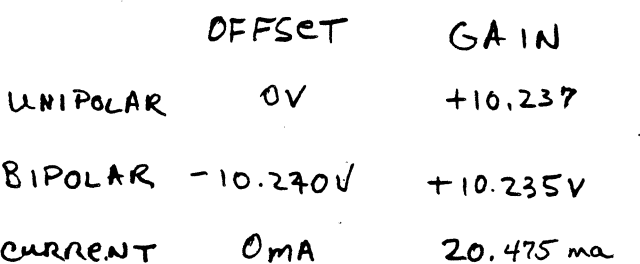

#### 25511A 32-POINT DIGITAL INPUT 32 - PUINTS

- Two i6-point fields
- **Interrupt detection (NOT REALTIME)** FUNCTION CARD INTERF

FUNCTION CARD INTERPOPT

- Min pulse width 16 µsec
- Max speed 24K points/field>per second

· Status, field and point register (sense, sense overide, unmasked, interrupt register)

; el site i se est. 1941.<br>1491 : en lois 4,4 MCERROPT. • Internal or external strobe

RECORDS WHICH UNMASKEL **POINTS HAD AN STRIPS** 

## 25512A 4-CHANNEL COUNTER

- 400 KHz maximum input rate
- *A*   $\bullet$  2 inputs per channel  $\mathbb B$
- a Totalize (2<sup>,255</sup> and per channel)  $\frac{2\pi}{64}$
- $\bullet$  Extended totalize (0 to 4×109) .~~ ' -·f' 1 *:11* /\_. .  $\sim$  11  $\times$
- PALC AIR • Up-down count • Period  $19.7$   $\sqrt{133}$   $\sqrt{123}$  $\mathbf{r}$ Time interval  $P$ PRES OS A YULSE

#### **Frequency** I;,. . 1 *(0* i 1

- $\textbf{Ratio}$  A is explored
- ·• S programmable interrupts per channel

 $\mathfrak{t}$ •. 'P--•

 $\overline{2}$ 

## **25513A 32.-POINT DIGITAL OUTPUT**

• Signal conditioning modules available

• External strobe

• Maximum sequential speed is 32 KHz

• Field register . Status, Configuration Read Write

A "ONE" OUTPUT = ZERO OHMS (CLOSED SWITCH)

### 25514A **16-POINT RELAY OUTPUT**

· C relay output (SPDT)

• Rated for switching 250 VAC 1.5a **125VAC**  $3.0a$ 30VDC 2.0a

• External strobe

· SCM available, but NOT REQUIRED

- · Maximum digital update rate from buffer MOVE LICA FROM BACKFLAND TO OUTPUT PINTER 21187/100 24us/write
- Maximum operate time 15msec
- · 100 w thermal offset

MAX OFERATING SPEED - 30 JE

#### 25515A

### 4-CHANNEL PULSE OUTPUT

(USED MAINLY WITH STEPPER MOTORS)

- (4) Independent output channels
- Programmable pulses (0 to 32767) Pulse rate Acceleration Final pulse rate Pulse width

• External limit switch inputs

- (2) Output lines per channel
- Input and output SCMs available
### **25516A 16-POINT DIGITAL MULTIFUNCTION**

- 16 digital input
- 16 digital output
- 0 2 STR03LC
- Two ranks of storage  $\frac{16}{30}$
- Event counter (8 bit counter per point)
- Minimum detectable input Pulse width (external strobe) 1µsec Pulse width (other inputs) 16 $\mu$ sec
- Event detection register

## **RECOMMENDED FUNCTION CARD POSITIONS**

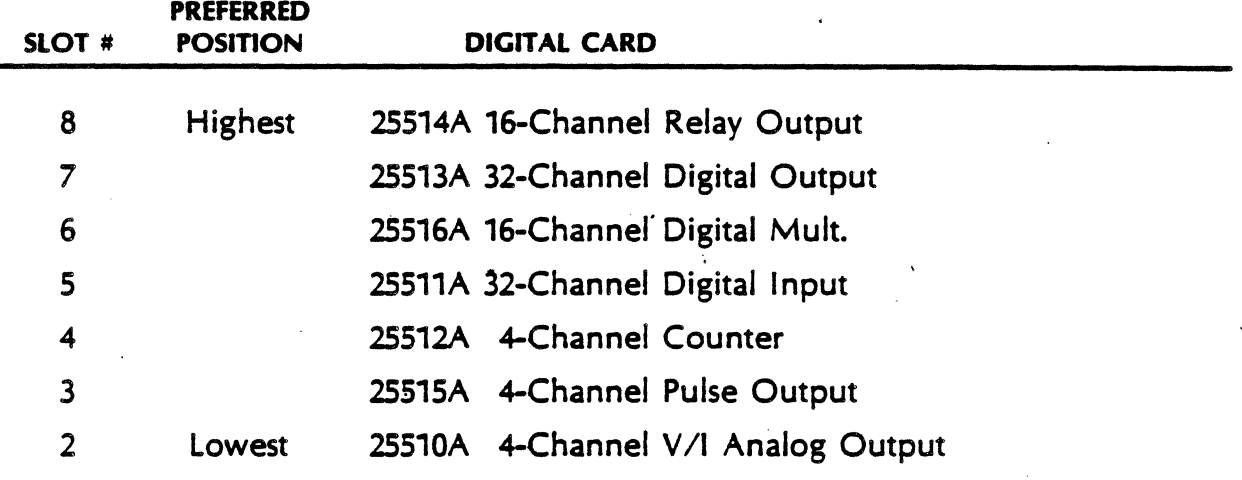

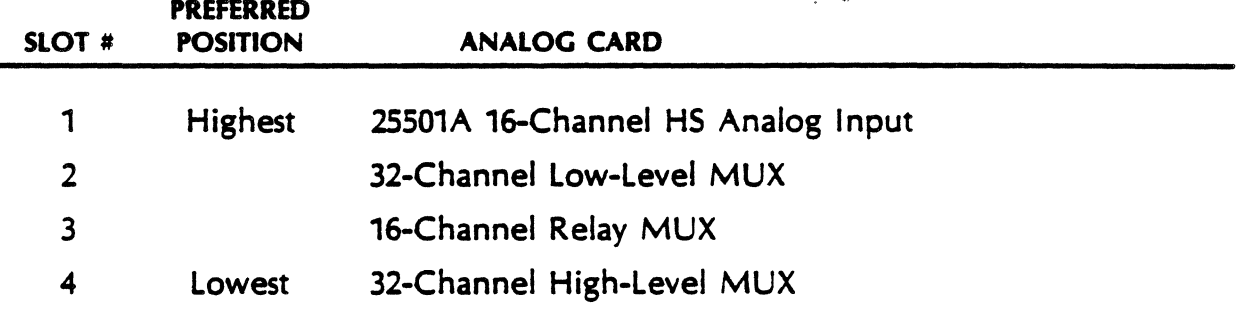

# SCM

### and

## Interfacing

# **OVERVIEW**

# Signal Conditioning Modules are provided for both the Analog & Digital **Function Cards.**

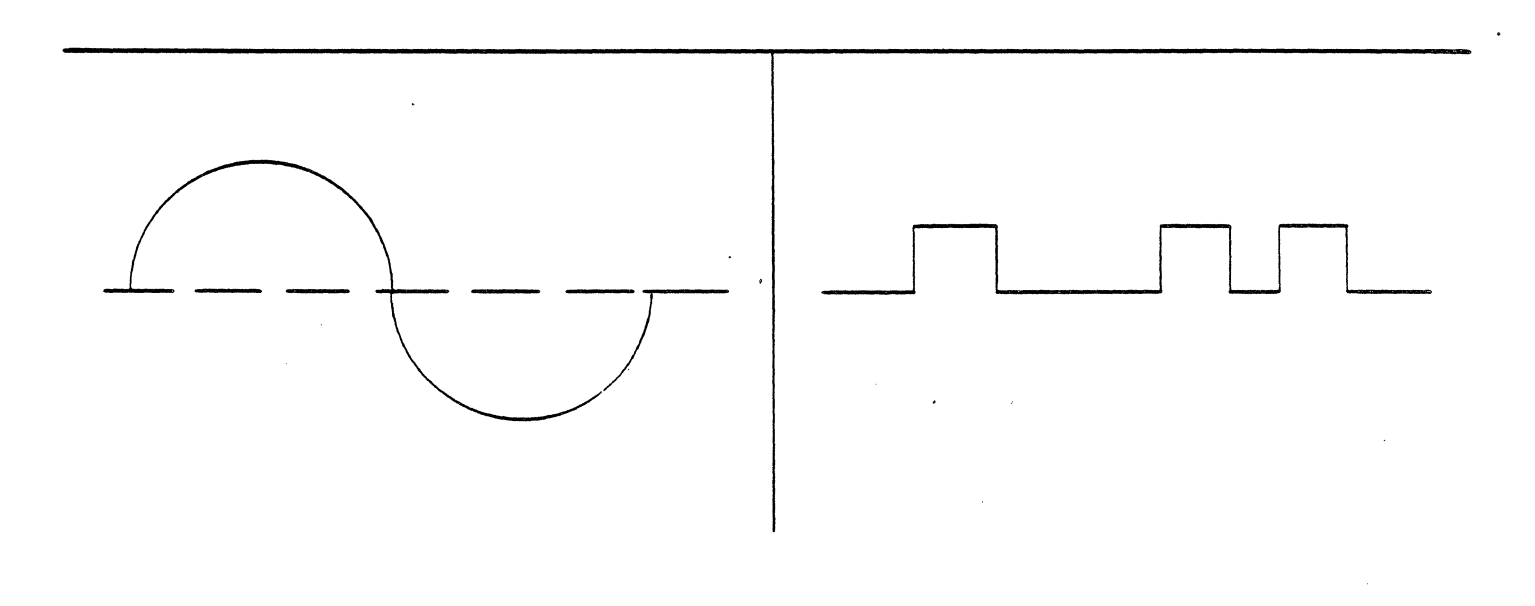

### **4 CHANNEL ISOLATED OUTPUT SCM**

Product number 25543N

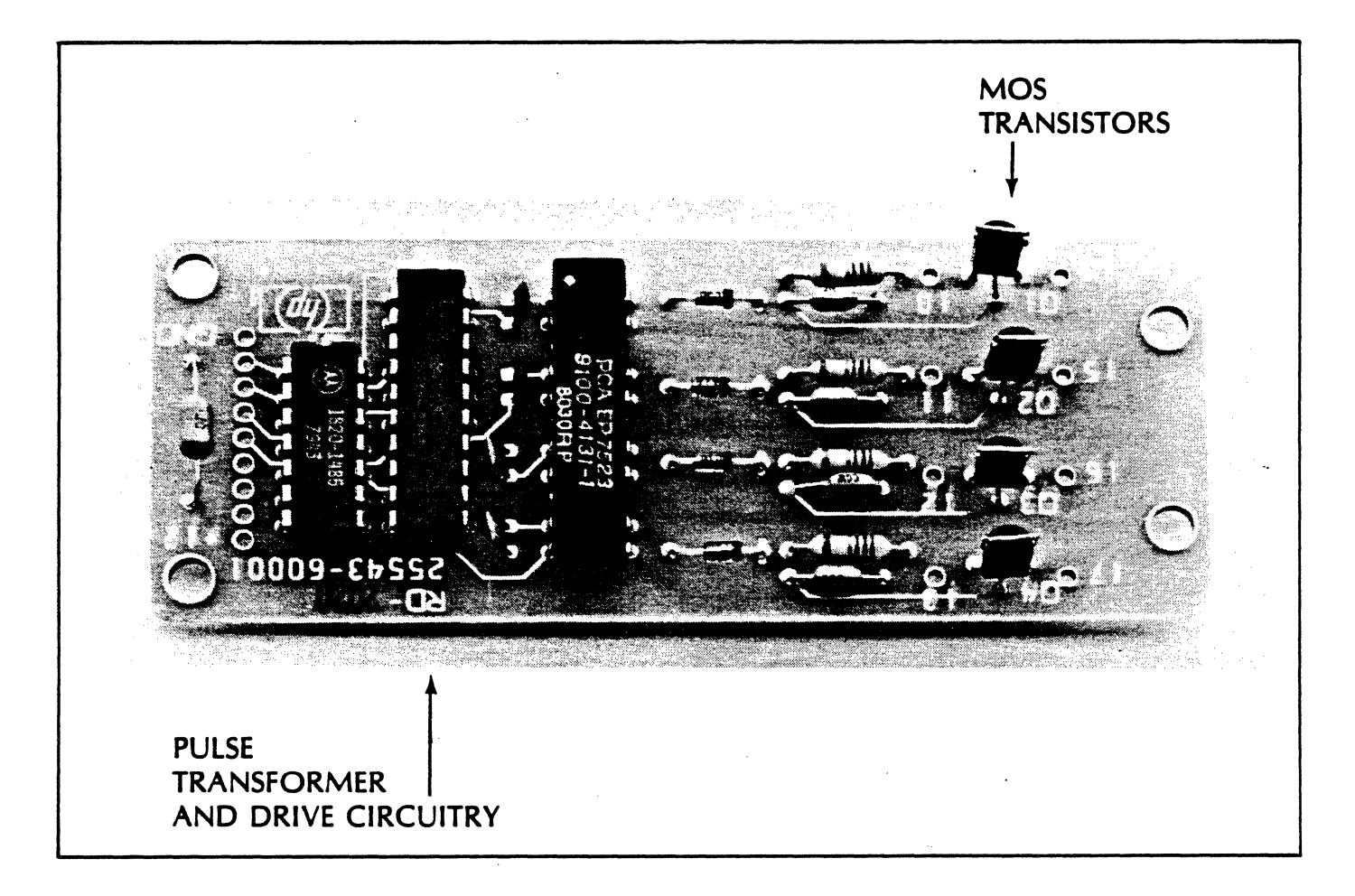

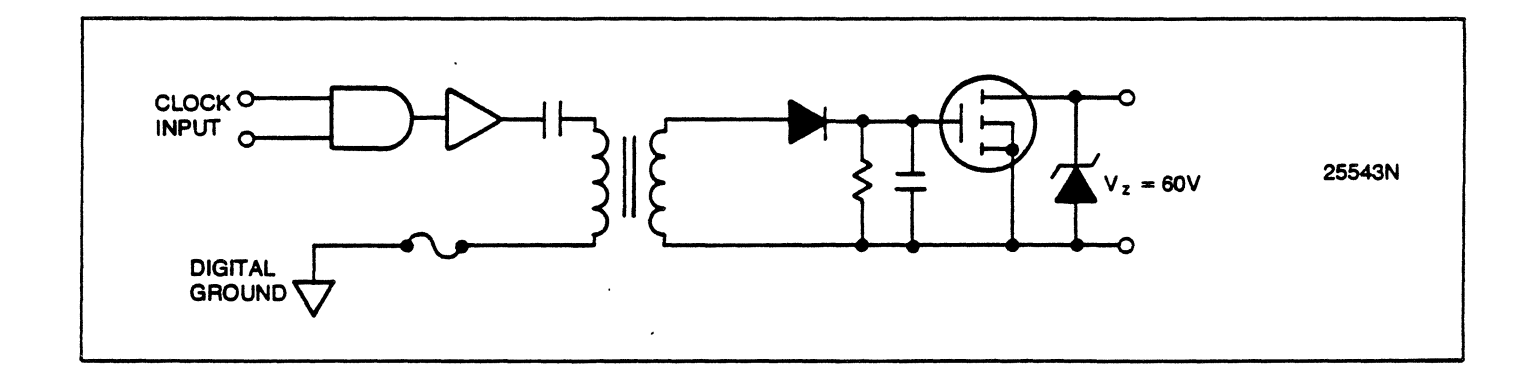

### **ANALOG SCM's**  $\sqrt{N$ PUT

FOUR DIFFERENT TYPES OF ANALOG SCM's ARE PROVIDED:

- $25540A$
- 1. Blank SCM To be used by customer for custom designs.
- $25540B$
- 2. Filter SCM Provides two pole filter for use with high or low level multiplex cards.

 $25540C$ 

3. Current Loop termination - Provides standard termination for 4 - 20 mA loops.

 $25540D$ 

4. Filter and current loop  $SCM -$  Provides functions 2 and 3. HOITALISMOS

### **ANALOG INPUT CARD SIGNAL CONDITIONING MODULES**

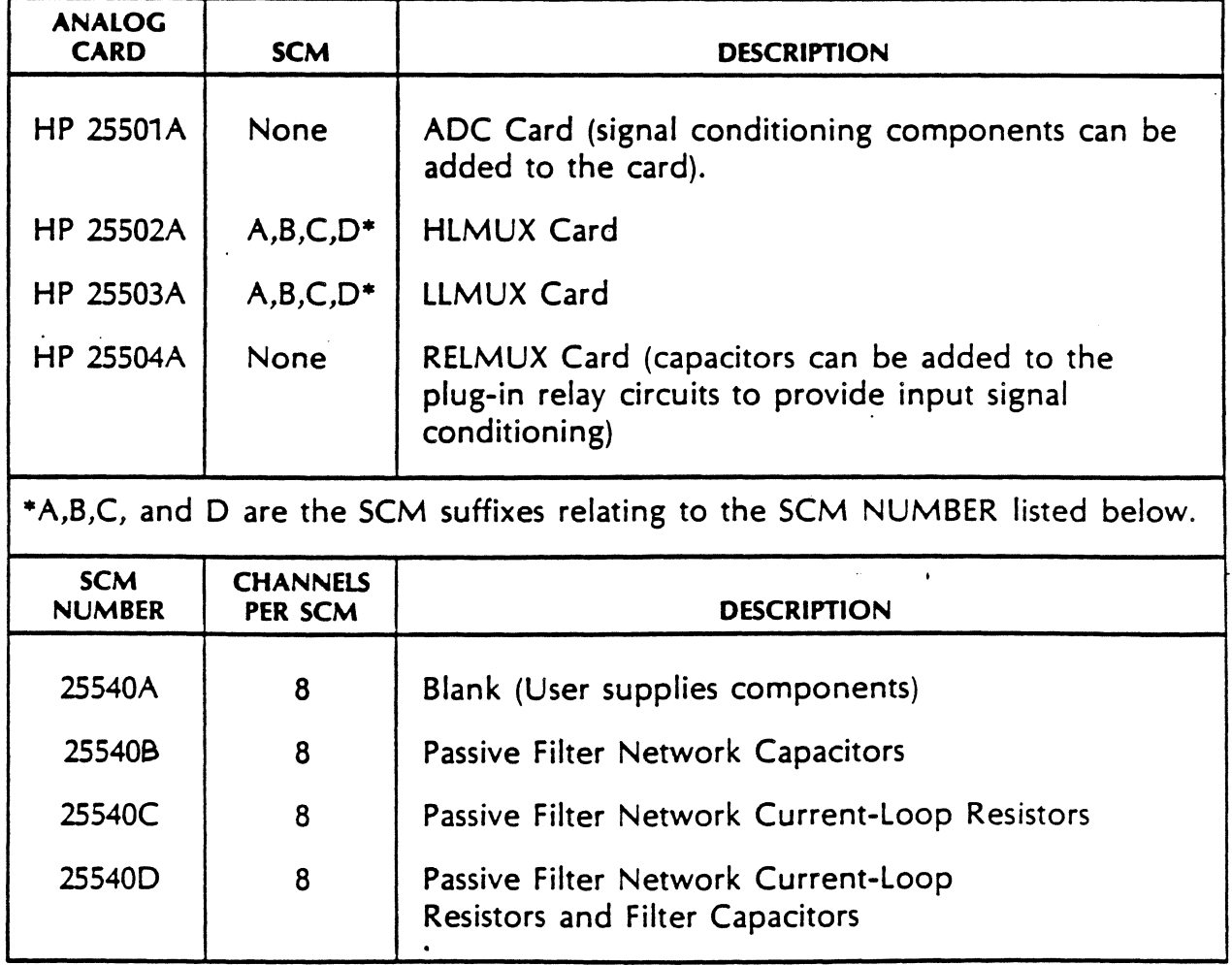

## ANALOG FILTER **SCM's**

### PROVIDE TWO POLE RESPONSE

- Pole frequency varies according to the card used
- Lowest pole frequencies are 6.9 and 47 Hz with high level MUX
- High pole frequencies are 11 and 64 Hz with low level MUX

# Analog SCM's **Circuitry Diagram**

(without protection)

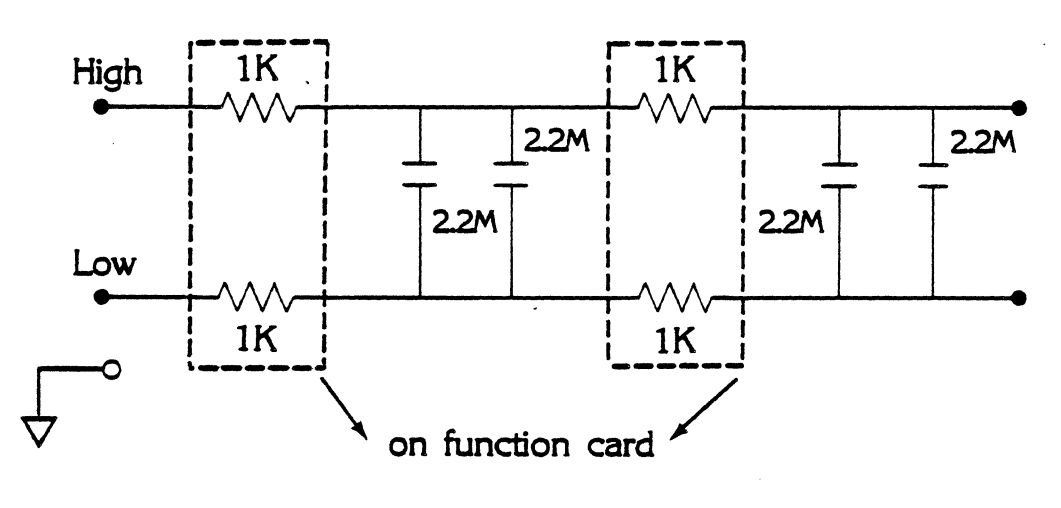

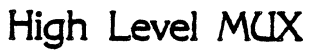

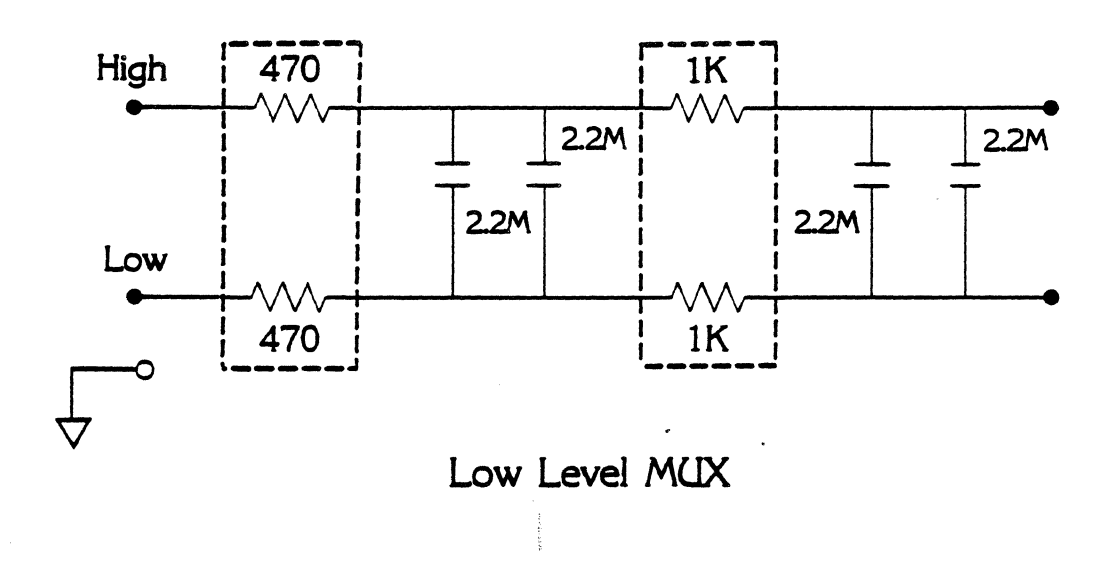

### **DIGITAL SCM SELECTION GUIDE**

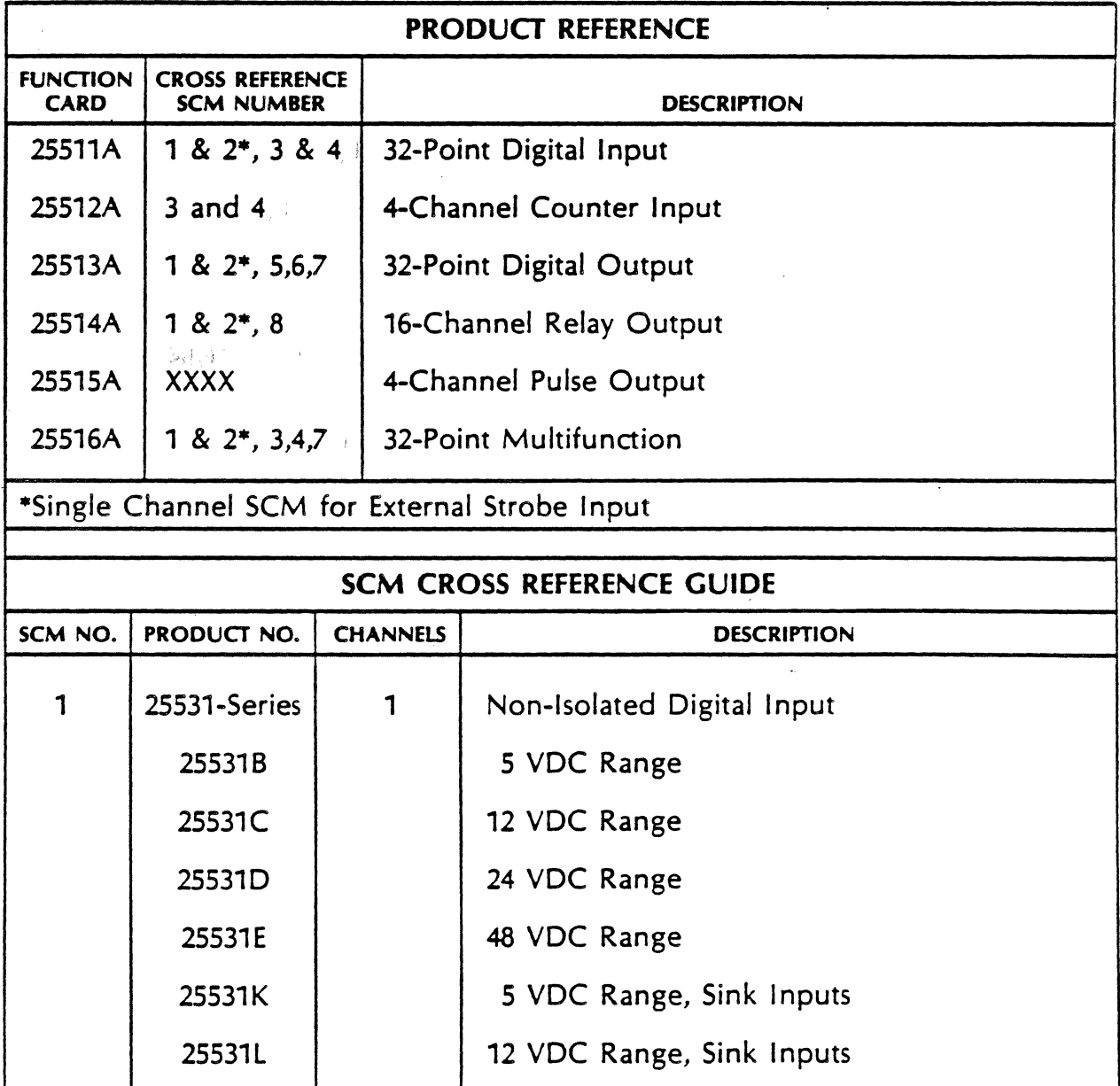

### DIGITAL SCM SELECTION GUIDE

(continued)

 $\overline{a}$ 

•

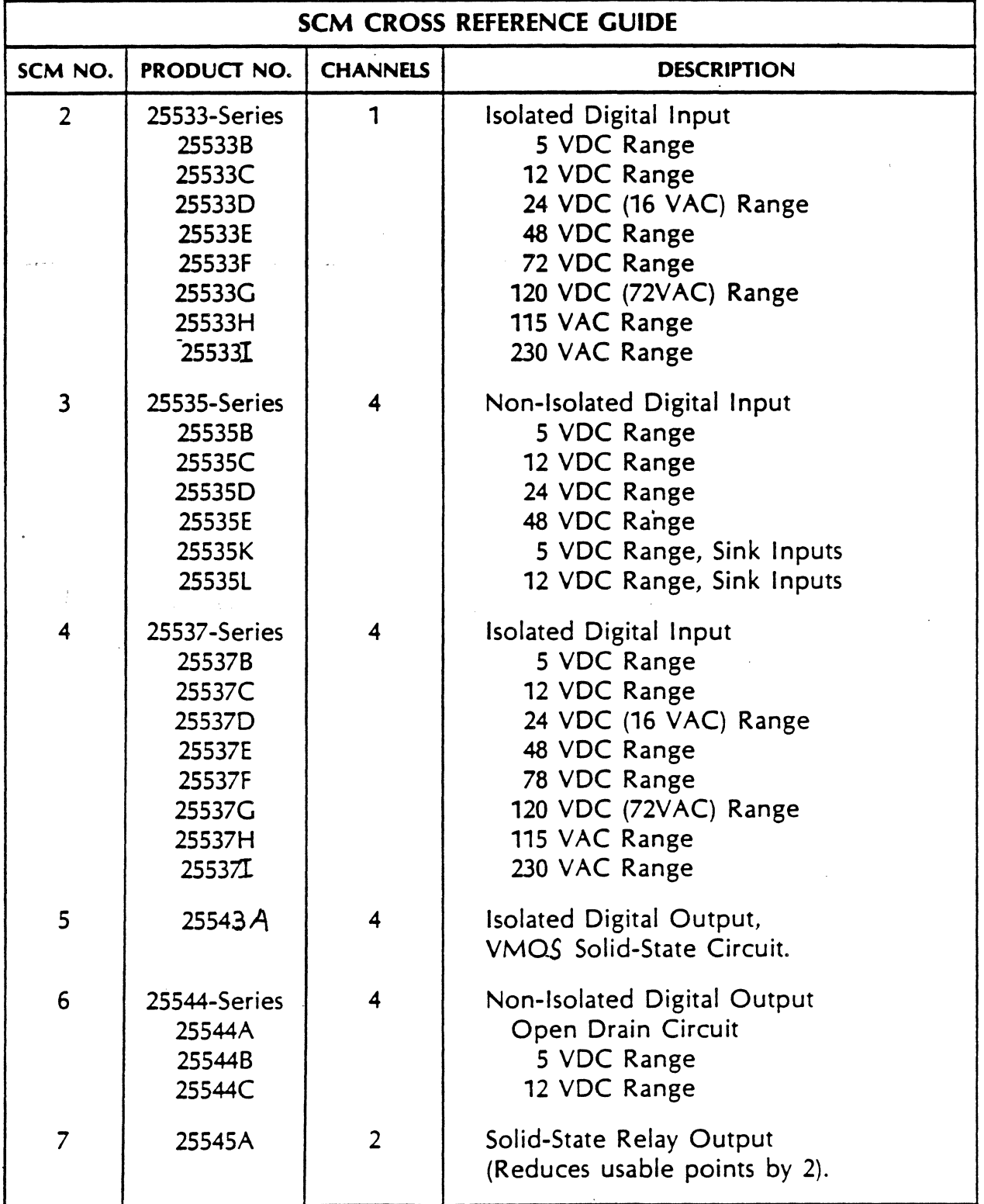

### DIGITAL SCM SELECTION GUIDE

### (continued)

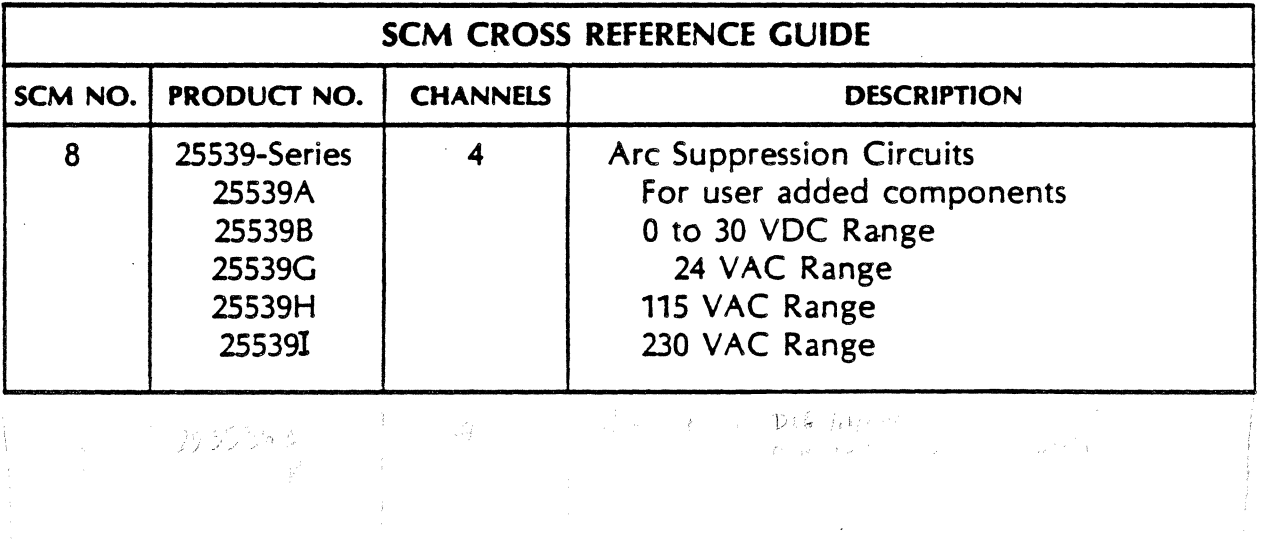

الدائني

2250 SCM CROSS REFERENCE GUIDE 2S531B 25531-60001 i chan> Svdc, non-isolated strobe>source 2S511B (2 25531C 25531-60002 1 chan,12vdc II 25513B (2 25S31D 25531-60003 1 chan>24vdc II 25S14B (1 25531E 25531-60004 i chan,48vdc<br>25531K 25531-60005 i chan,5vdc, n  $25531K$   $25531-60005$  i chan,  $5$ vdc, non-isolated strobe,sink<br> $25531L$   $25531-60006$  i chan.12vdc  $"$  $1$  chan, $12$ vdc 25S33B 25533-60001 i chan, 5vdc, isolated strobe,source 25533C 25533-60002 1 chan,12vdc,<br>25533D 25533-60003 1 chan,24vdc, " 25533D 25533-60003 1 chan,24vdc,<br>25533E 25533-60004 1 chan,48vdc, III 25533E 25533-60004 1 chan,48vdc,<br>25533F 25533-60005 1 chan,72vdc, 25533F 25533-60005 1 chan, 72vdc,<br>25533G 25533-60006 1 chan, 120vdc. 1 chan,120vdc/72vac, "<br>1 chan,115vac, " 2SS33H 25533-60007 1 chan,115vac, II  $1$  chan,  $230$ vac, I \*\*\*\*\*\*\*\*\*\*\*\*\*\*\*\*\*\*\*\*\*\*\*\*\*\*\*\*\*\*\*\*\*\*\*\*\*\*\*\*\*\*\*\*\*\*\*\*\*\*\*\*\*\*\*\*\*\*\*\*\*\*\*\*\*\*\*\*\*\*\*\*\*\*\*\*\*• 2SS35B 25535-60001 4 chan, 5vdc, non-isolated input,source 2S511B <S~ 25535C 25535-60002 4 chan,i2udc, II 2SS12B (2j 25535D 25535-60003 4 chan,24vdc, II . · 25S15B (2 2S535E 25535-60004 4 chan>48vdc, II 25516B (4) 25535K 25535-60005 4 chan, Svdc, non-isolated input,sink<br>25535L 25535-60006 4 chan,12vdc, " 4 chan,12vdc, 25S36B 25536-60001 4 chan> 5vdc> non-isolated input ,source 4 chan, Svdc, non-isolated input, sink 2S537P 25537-60001 4 chan, 5udc, isolated input,source 25537-60002 4 chan, 12vdc, "<br>25537-60003 4 chan, 24vdc, " 2S537R 25537-60003 4 chan> 24udc,  $25.53733$   $25.5373$   $25.5373$   $25.5373$   $25.5373$   $25.5373$   $25.5373$   $25.5373$   $25.5373$   $25.5373$   $25.5373$   $25.5373$   $25.5373$   $25.5373$   $25.5373$   $25.5373$   $25.5373$   $25.5373$   $25.5373$   $25.5373$   $25.5373$   $25.5373$  25S37T 25537-60005 4 chan, 72vdc,  $\mathbf{u}$ 2SS37U 25537-60006 4 chan,120vdc,  $\mathbf{u}$ 4 chan,115vac,  $\mathbf{a}$ 25S37W 25537-60008 4 chan,230vac, \*\*\*\*\*\*\*\*\*\*\*\*\*\*\*\*\*\*\*\*\*\*\*\*\*\*\*\*\*\*\*\*\*\*\*\*\*\*\*\*\*\*\*\*\*\*\*\*\*\*\*\*\*\*\*\*\*\*\*\*\*\*\*\*\*\*\*\*\*\*\*\*\*\*\*\*\*~ 4 chan, blank, relay arc supression 2SS14B (4) 2S539A 25539-SOOOi 4 chan, 30vdc, " 2S539E 25539-60005 4 chan, 24vac, " 25539-60007 2S539G 2SS39H 25539-60008 4 chan,11Suac, <sup>u</sup> 4 chan, 230vac, " 2S539J 25539-60009 25S02B (4) 25540A 5081-0106 8 chan,blank, analog\_input<br>OFF10D OFF10 (0001 D the Ciliar 25540B 25540-60001 8 chan,filter,<br>25540C 25540-60002 8 chan,loop, " 25S03B (4)  $\begin{array}{ccc} 8 & \text{chan, loop,} & \end{array}$   $\begin{array}{ccc} 8 & \text{chan, loop,} & \end{array}$ 25S03C (4) 25540D 25540-60003 8 chan, loop&filter, \*\*\*\*\*\*\*\*\*\*\*\*\*\*\*\*\*\*\*\*\*\*\*\*\*\*\*\*\*\*\*\*\*\*\*\*\*\*\*\*\*\*\*\*\*\*\*\*\*\*\*\*\*\*\*\*\*\*\*\*\*\*\*\*\*\*\*\*\*\*\*\*\*\*\*\*\*~ 25543N 25543-60001 4 chan, 60vdc, lein isolated output 25513B (8  $\sim$  2SSiSB (2) 2S544A 25544-60001 4 chan,open drain>non-isolated output 25516B (4) 2SS44B 25544-60002 4 chan, s vdc, "  $4$  chan, 12vdc, 2S545P 25545-60001 2 chan,i15uac, isolated output  $25546B$   $25546-60001$  4 chan,  $5$ vdc,  $\ldots$  non-isolated output

## Digital Input SCM's

● Non-isolated - No Isound on From CONCO No CORP

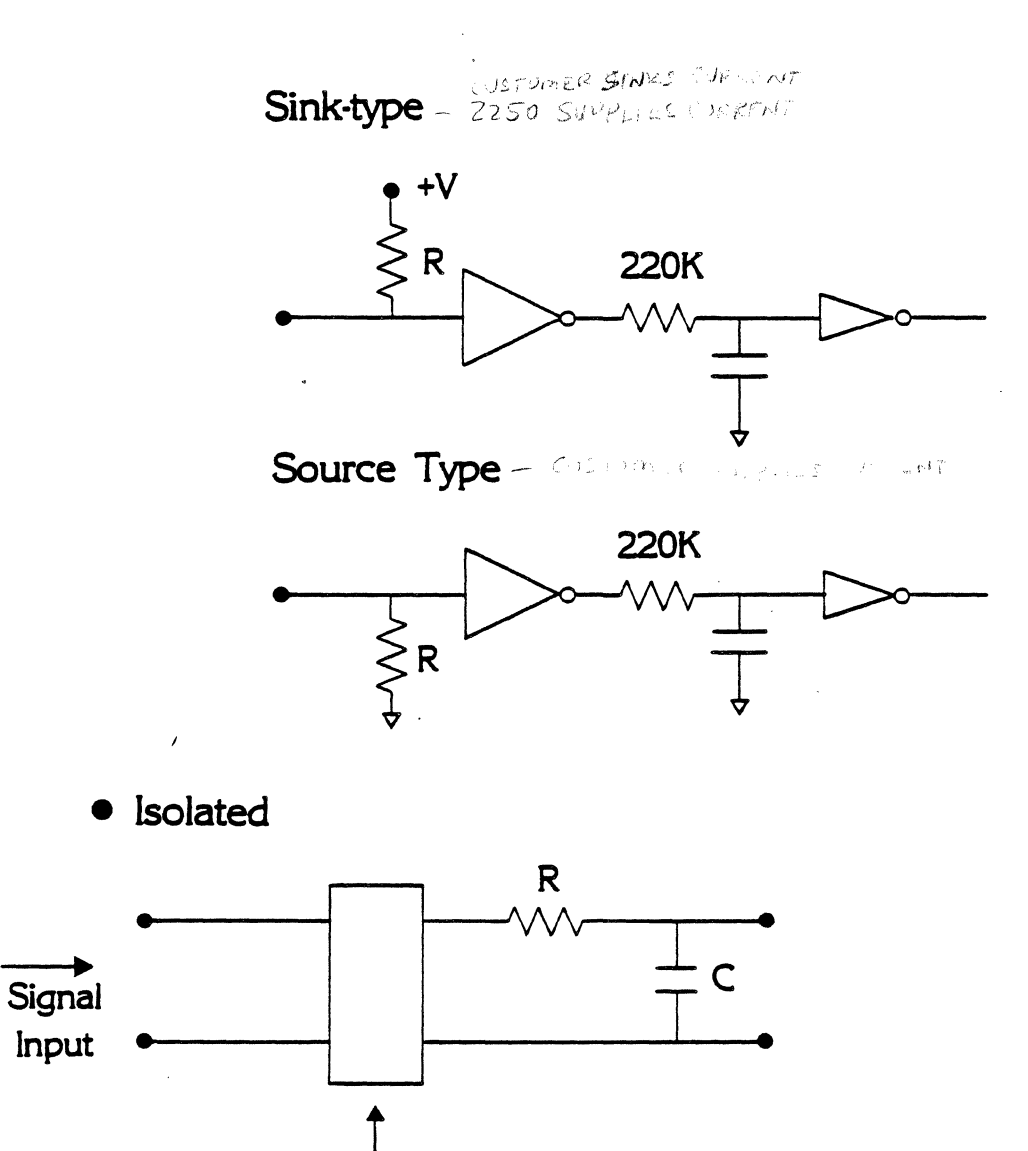

Optocoupler

# Problems with Isolated Input SCM's

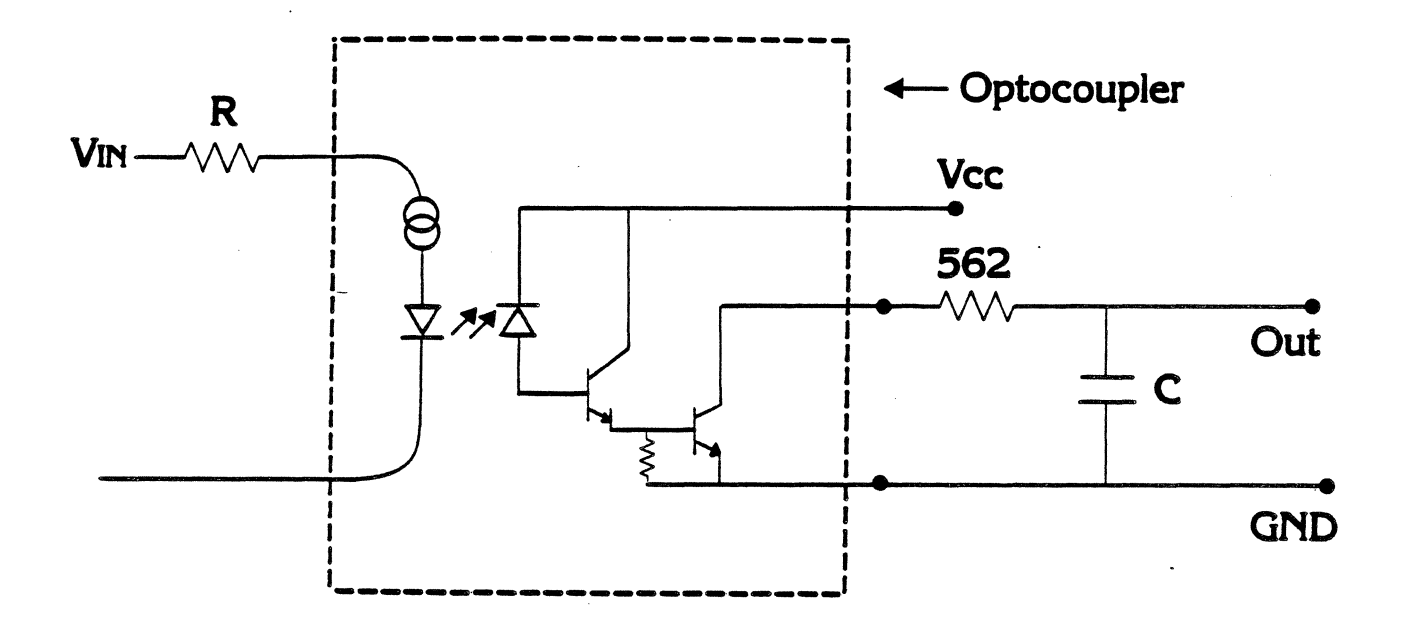

- Isolated Input SCM's cannot be used for switch closure applications, unless an external power supply is provided.
- Isolated power is not provided by the card.
- Speed is restricted by the opto-isolator.
- Debounce capacitor must be removed to increase· speed.
- Need up to 4 mA current input to operate coupler.

# Digital Output SCM's

### • Isolated

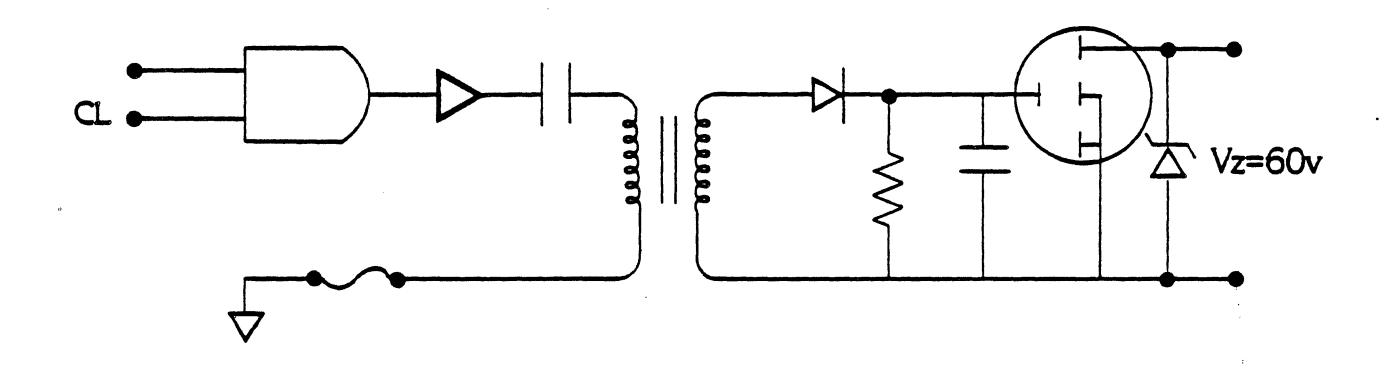

• Non-Isolated

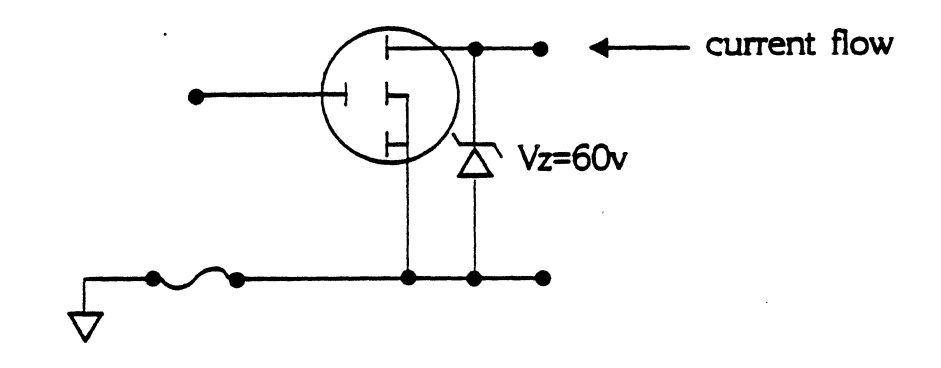

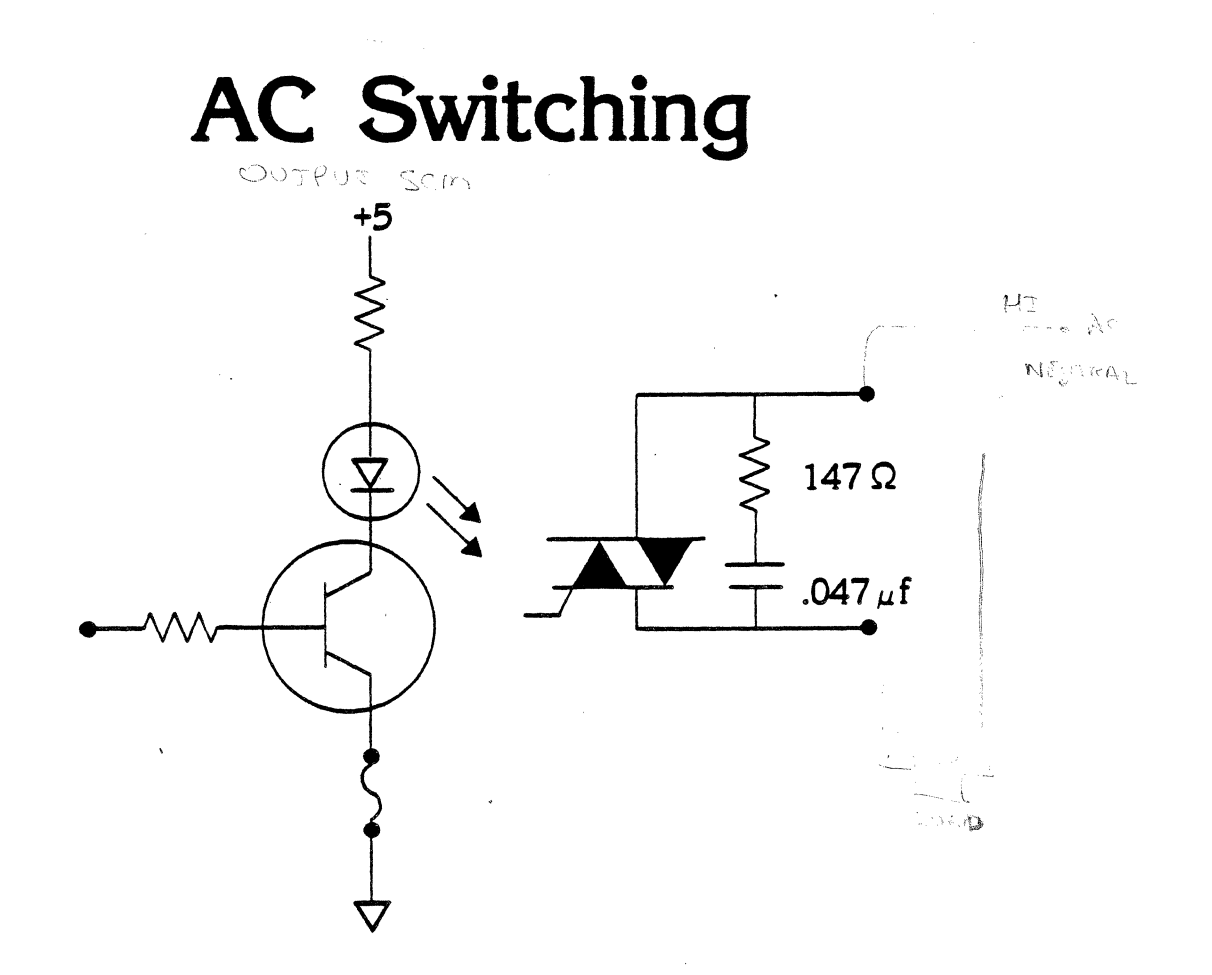

- Triac Switch  $\bullet$
- Conducts on positive and negative going slopes
- Zero crossing reduces EMI and RFI

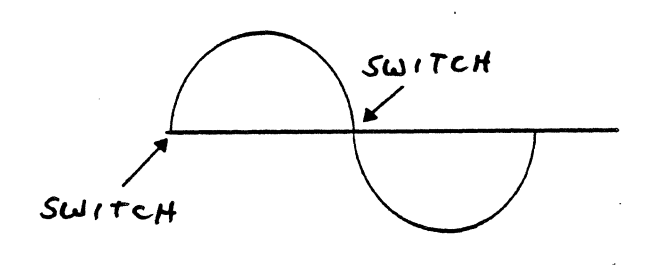

### 25594A THERMOCOUPLE REFERENCE **CONNECTOR**

- 15 thermocouple connection J, K, T, E, R, S, B  $(M\setminus XF\triangleright)$
- Reference output provides 10mv/°C (channd /6)
- Accuracy of Reference Output 0 to  $70^{\circ}$ C  $\qquad \qquad \pm 0.35^{\circ}$ C<br>0 to 50 °C  $\qquad \qquad \pm 0.25^{\circ}$ C 0 to 50  $\degree$ C
- 15 input channels per TRC

25594A

FUNCTIONAL BLOCK DIAGRAM

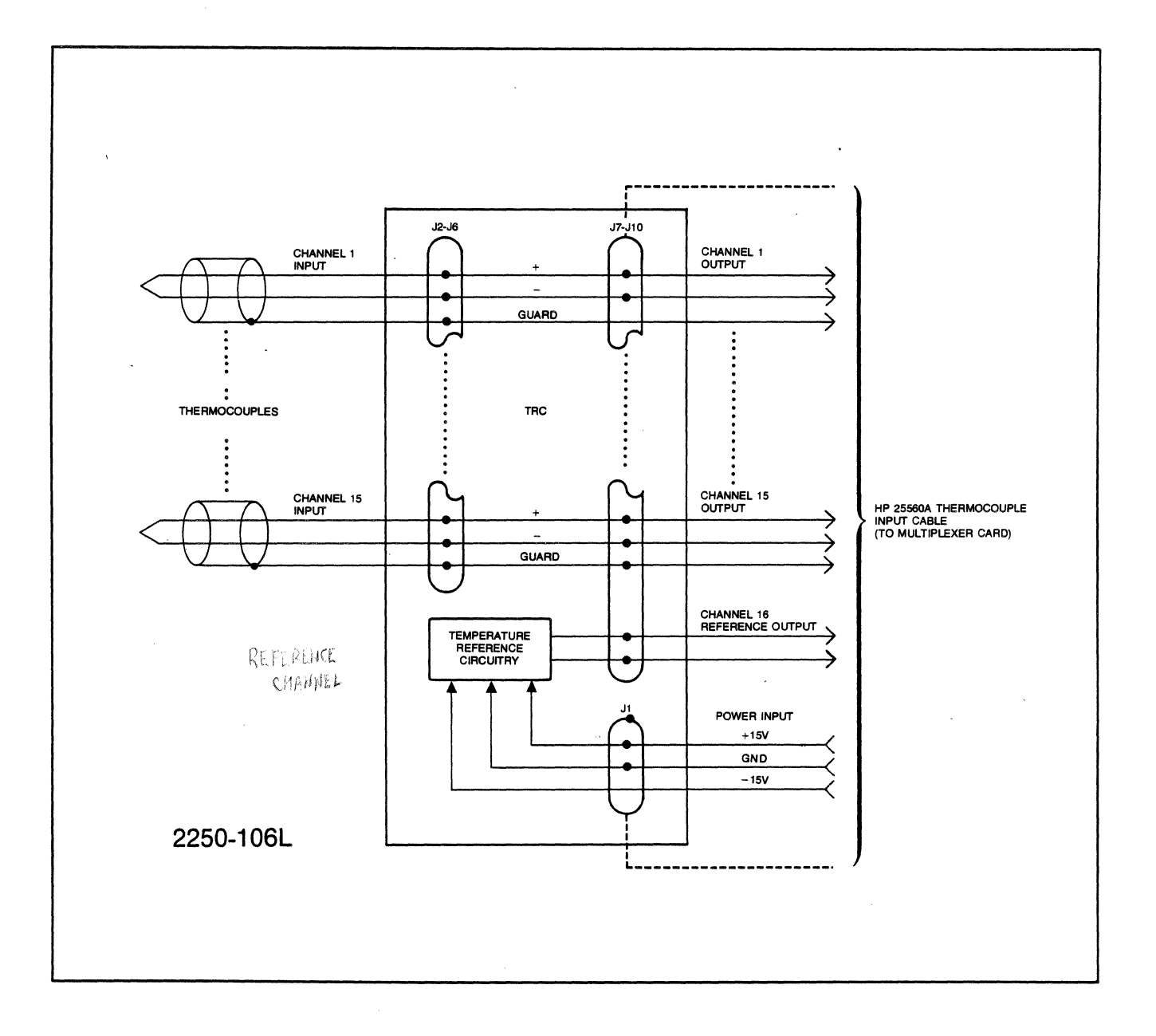

 $\ddot{\phantom{0}}$ 

# $\boldsymbol{I}$ J

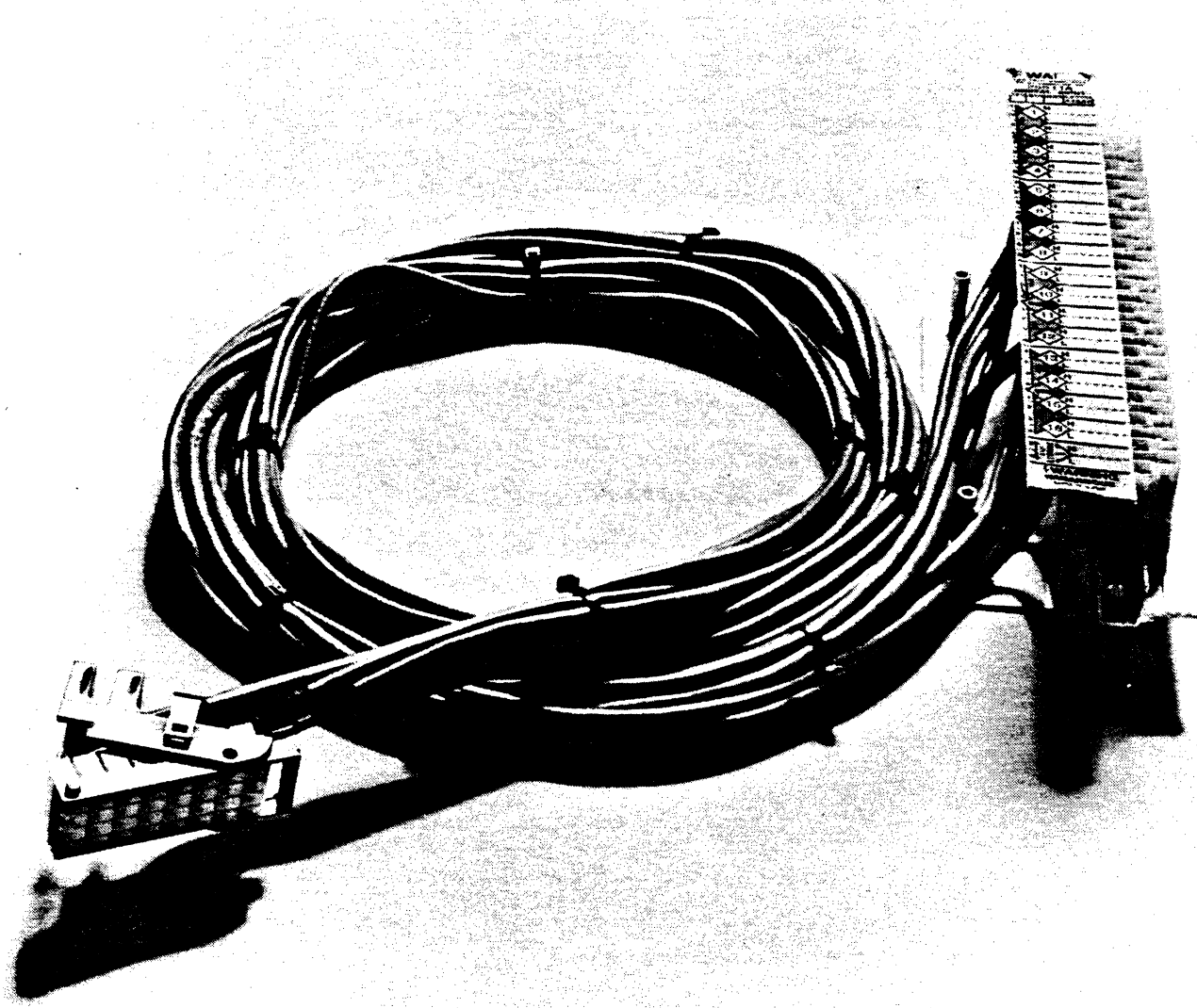

### CABLING AND FIELD WIRING ASSEMBLY

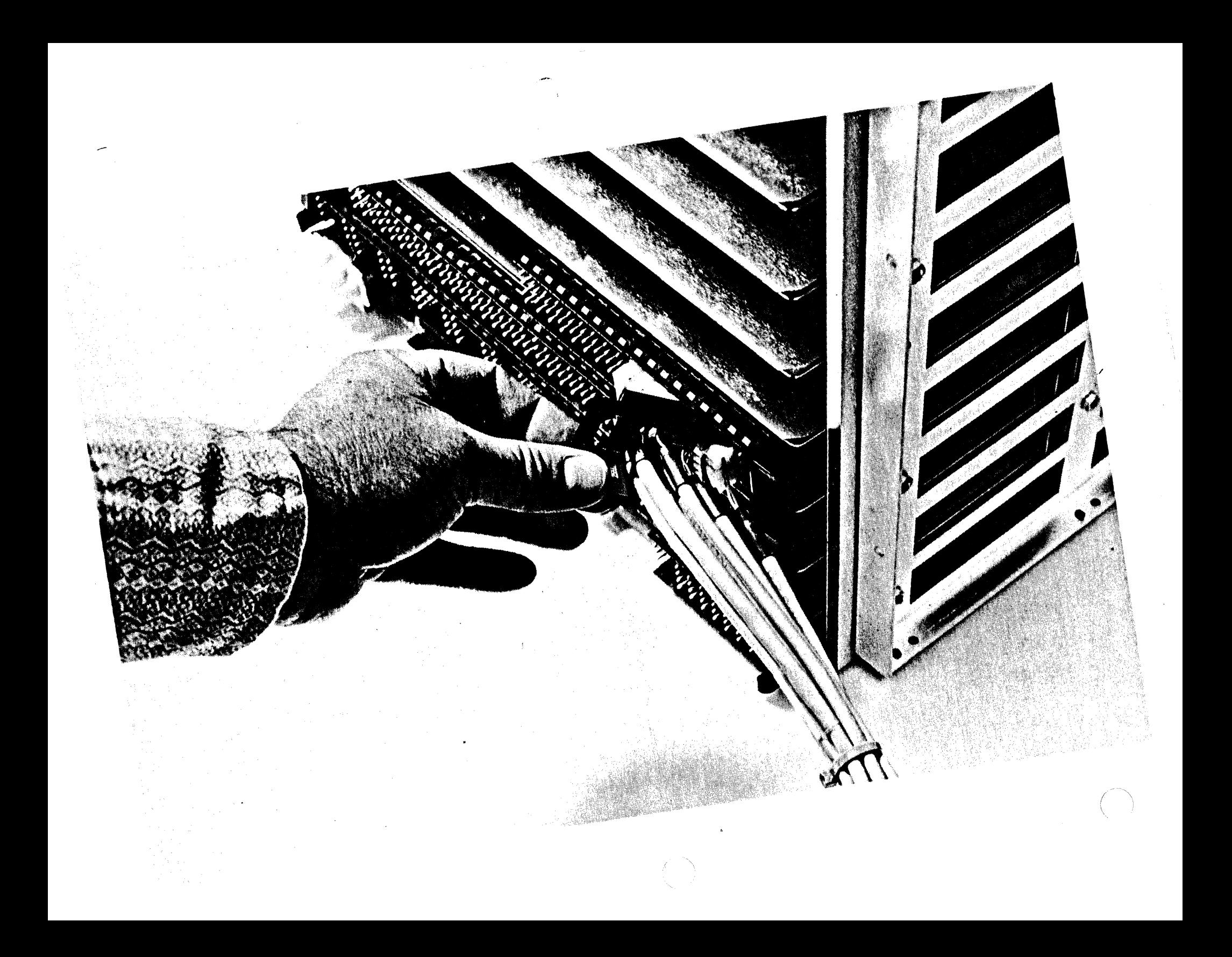

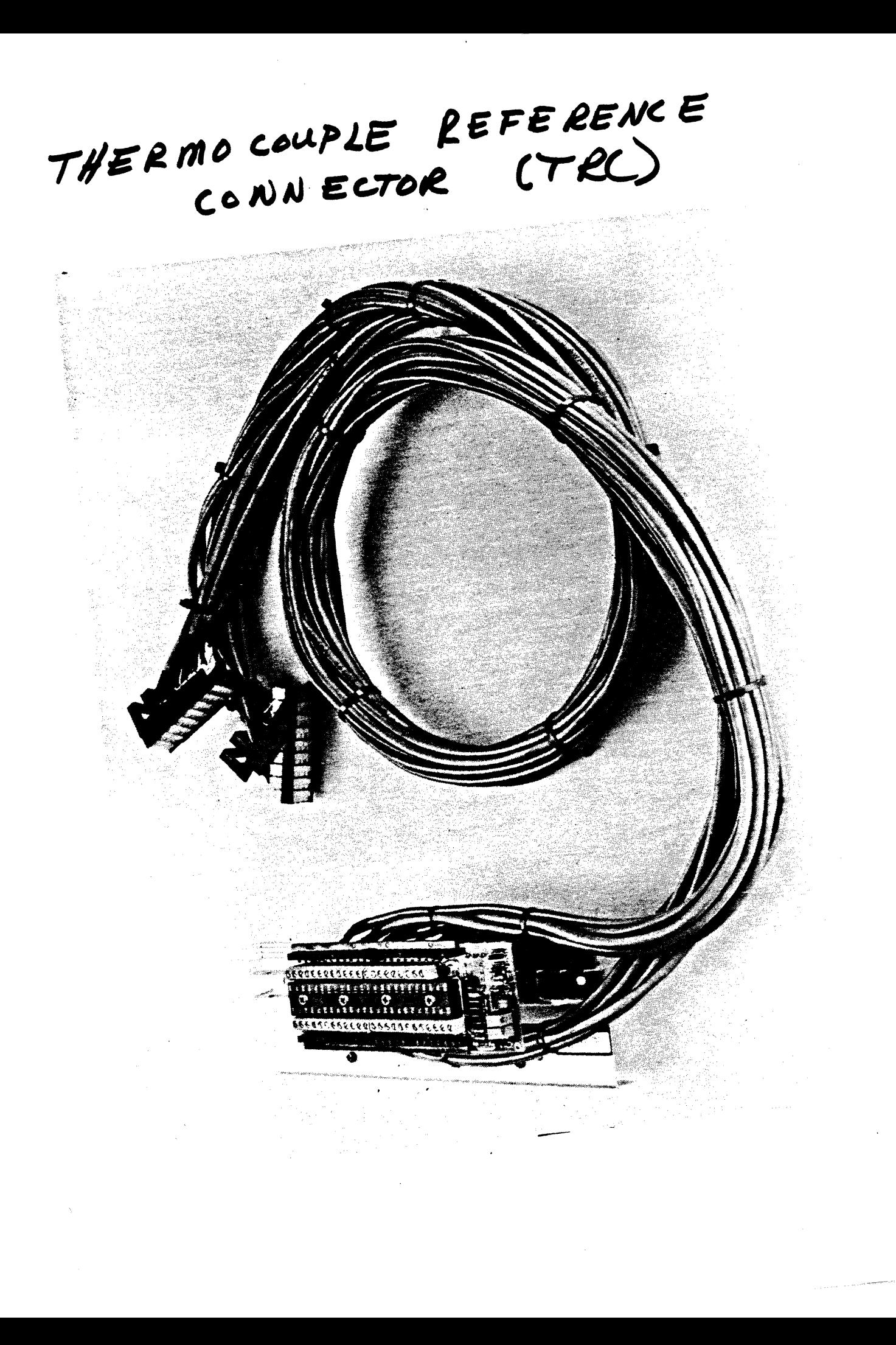

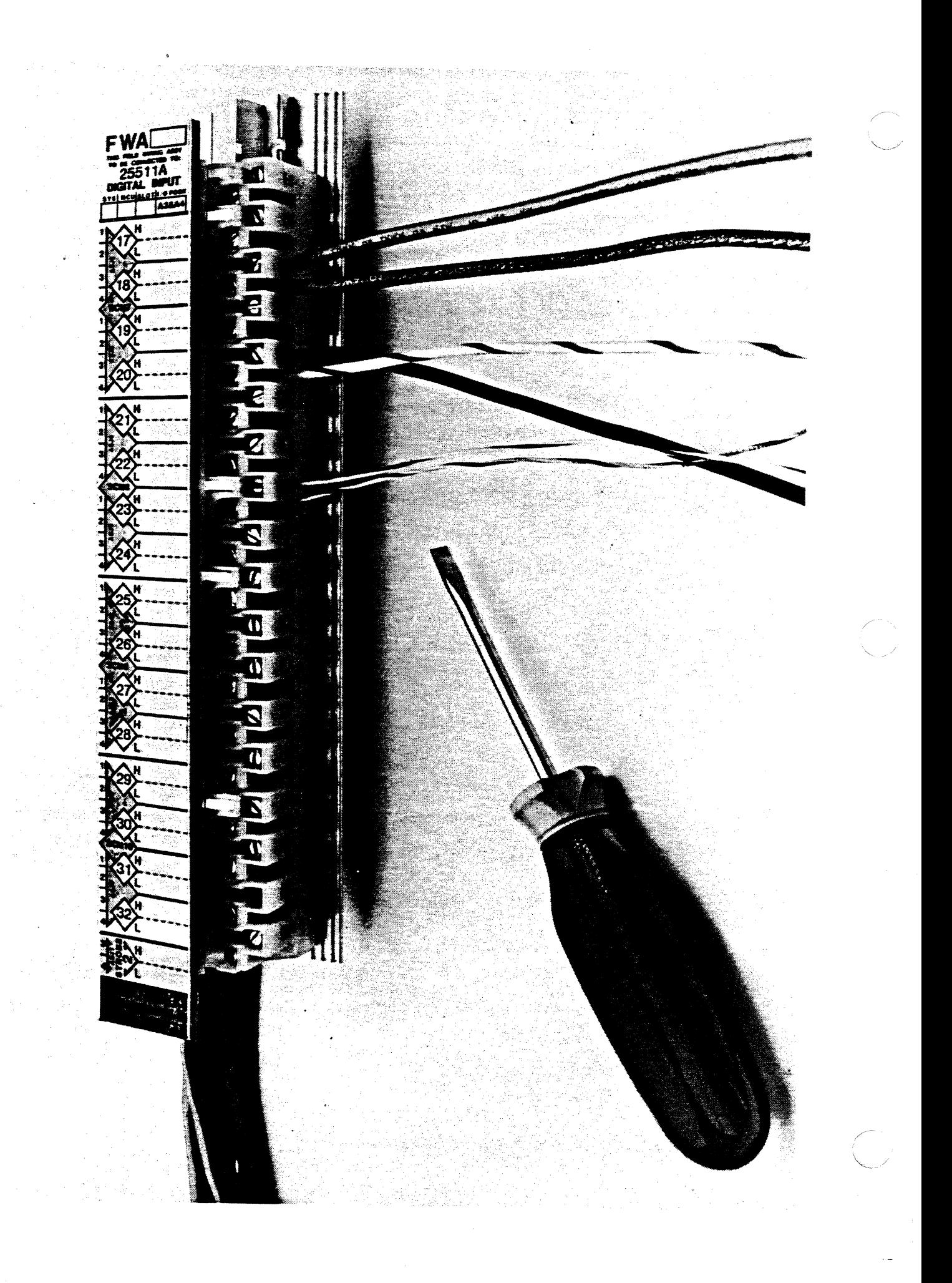

#### 2250 SUMMARY

The 2250 is composed of an HP 2104 processor unit, from one to eight HP 2251 Measurement and Control units, and up to 64 I/O or function cards which send and receive measurement and control signals to external sensors and actuators. The function cards are wired to the<br>external process through field wiring assemblies (FWA's). There can external process through field wiring assemblies  $(FWA's)$ . be up to 210 FWA's.

#### 2250 PHYSICAL DESCRIPTION

The HP 1000 Measurement and Control processor (2250) consists of an HP 2104 processor and at least one HP 2251 Measurement and Control Unit<br>(MCU). There can be up to 8 MCU's each having space for eight There can be up to 8 MCU's each having space for eight function cards. The type of enclosure is identified by model number, and the automation requirements of your own application determine what function cards are included.

#### 2250 CONTROLLER

The 2250 controller includes four half-size cards that supply HP-IB interface, measurement and control processing and memory.

The HP 2250 measurement and control processor is a programmable interface between a computer and an external measurement and control system. The 2250 can service thousands of sensors and actuators in an :ternal system with little participation on the part of the computer.

The external system is typically a factory process or laboratory experiment.

The function of the computer is mainly to send instructions to the 2250, and to send and receive data. As a result no particular computer or programming language is specified for communications with the 2250.

Control of all function cards is handled completely by the 2250 programming language, MCL/50.

The analog and digital input and output measurement and control functions are implemented by the function cards that are installed in any particular system.

The HP-IB interface is the communication path to the computer.

The measurement and control interface translates between processor protocol and function-card protocol.

The 2250 firmware is stored in read only memory (ROM) on the memory card. There is also read and write memory on the memory card. This RAM is for storing the instructions that implement a particular measurement and control system, and for storing data resulting from the instructions.

The HP 25572A/B power supply consists of an HP 12035A power supply and the mounting hardware required to install it. The HP 23572A is for the rack mounting and the HP 25572B is for panel mounting. The power supply provides the processor unit backplane with DC voltages and a 25 kHz voltage source to the MCU's via the backplane interface (BIF) card.

The HP 2251 Measurement and Control Unit (MCU) contains a card frome which holds the backplane interface card and up to eight function cards. There can be up to eight MCU's in an HP 2250 system.

#### HP 12013A BATTERY BACKUP CARD

The 122013A battery backup card protects memory contents up to 30 minutes if power fails.

The HP 12001A processor compiles and executes requests from the HP-IB bus and converts measurement and control data resulting from these requests.

The processor card operates from programs running in an external computer, and provides control of the HP 2250 and its function cards by executing instruction sets stored in the memory card ROM. processor card also controls data transfers (including DMA), processes locossol care also considers aasa siansicis (increasing  $\mu$ m), processes ~ecessary computations. The major component on the processor card is a 64-pin SOS integrated circuit which contains much of the processor logic. This IC is called the CPU chip.

#### THE INTERFACE BUS

The HP-IB is a standard method of communication for HP computers and HP-IB bus compatible instruments. Since the HP 2250 is a HP-IB bus compatible instrument, we use the HP-IB method of communication.

The interface bus consists of an HP-IB interface card (I/O Card) in the computer and a cable connecting the computer interface card with the 2250. This arrangement takes care of devices that are within a few meters of each other. For longer distances between the 2250 and the computer, an optical or coaxial HP-IB replaces the standard cable.

The HP-IB transfers data according to a standard protocol, and provides addressing and interrupt-handling facilities so devices can operate in parallel on the bus without interference. Thus, more than one 2250 can be connected to the bus, and other devices, such as<br>printers, can be included. If other devices are on the bus, the printers, can be included. If other devices are on the bus, computer can communicate with them, since each device has its own unique bus address.

#### HP 372031 HP-IB LINK

~he 37203A HP-IB link extends the transmission distance of the HP-IB bus to remote locations via coaxial cable or fibre optic cable. The maximum distance is 1000 metres (3280 feet).

HP 12009A HP-IE INTERFACE CARD

There are two DIP switches on the HP-IB card.

The select-code switch (U1) is on the front of the  $\,$  card, and must be  $\,$ set to octal 130 when the card is used in the 2250 controller section.

The HP-IB address switch (U16) is on the left side of the card. This switch determines HP-IB address of the 2250, related by system tables, in the host computer, to the logical unit number you use when writing programs for the HP 1000 computer. The HP-IB address can be set to any number below octal 37.

The 12009A HP-IB interface card connects to an HP-IB cable which carries control signals and data to and from a host computer (controller). Up to 15 other HP-IB devices can also be connected to the HP-IB bus cable to the HP-IB devices or system controller which may or may not be a HP computer. To the processor unit, this card is an I/O card and is under the processor card's control at all times.

mbe HP-IB card has the capability of handling its own DMA and of Jcoding its own instructions from the processor unit. These features are performed by an I/O master chip located on the HP-IB card.

All interfaces to the processor unit backplane and to the HP-IB devices are provided by two integrated circuit chips. The first chip, the I/O processor (IOP) chip, manages all I/O functions of the backplane. The second chip, the PHI (Processor to HP-IB Interface) chip performs all data and control signal interactions with the HP-IB devices. Thru the use of these two chips, the HP 12009A interface relieves the processor of most of the HP-IB protocol processing.

In the case of the 2250, the external computer is the system controller. The HP-IB card plugs into a single slot of the processor unit card frame and is assigned only one select code. The HP-IB card is connected by cable to the HP-IB devices or system controller which may or may not be a HP computer. To the processor unit, this card is an I/O card and is under the processor card's control at all times.

The HP 12070A memory contains read only memory (ROM) chips, and Random Access Memory (RAM) chips. The HP 2250 firmware is stored on the ROM chips. The RAM chips contain user memory, which is used to store instructions that implement a particular measurement and control function, and to store the data resulting from the instructions.

The firmware also includes utility routines: engineering-unit onversion, thermocouple linearization, and a fail-safe "Watchdog" imer that can initiate special actions if the 2250 does not hear from<br>the computer for a designated length of time. The ROM integrated the computer for a designated length of time. circuits that contain the firmware are inserted into sockets in the memory card.

The RAM storage area is temporary memory, lost when power is off, unless the 2250 has a battery backup card. This area of memory essentially belongs to the MCL tasks you write. The processor essentially belongs to the hol tasks you wilte. The processor<br>reserves about 2K words for storing its own management data. The actual number of words used depends on the number and type of function cards in the system. This leaves about 14K words for compiled tasks and data, including down-loaded subroutines as well as input output data in transit to or from the computer.

The memory card provides ROM memory for the HP 2250 firmware and RAM user memory for application programs. The ROM word size is 16 bits and the RAM memory is 17 bits (it has an additional bit for parity). The 16-bit wide memory corresponds with the HP 12001A processor requirements. The parity bit provides a means to maintain integrity of data in the RAMs.

The HP12071A Measurement and Control Interface (MCI) provides interface between the processor unit backplane and the Measurement and<br>Control Unit (MCU) backplane, The MCU backplane, connects to the Unit (MCU) backplane. The MCU backplane connects to the<br>cards which provide the input/output capability for function cards which provide the input/output measurement and control.

The HP 12071A Measurement and Control Interface (MCI) card performs the following function:

Generates address words with address control signals which are used to select or scan input or output channels or points on the function cards.

Provides timing. The MCI card has internal timers for various measurement pacing modes. The internal timers are supplemented by an external pacing line to precisely control the rate at which measurement and control events occur, independently of processor timing. Internal and external pacing assures that the proper data passes thru the card's data register at the right time, transferring between the MCU and processor backplanes.

inages its own controller backplane I/O, responding to its firmware ~nstructions, and from these it provides the required MCU backplane control signals to the function cards. It also receives function card handshake signals, function card interrupts, and function card data from the MCU backplane.

Interprets processor control instructions eg. DMA word transfers.

An I/O master chip on the MCI card processes I/O instructions and DMA operations independently for that card, relieving the computer of this function. This arrangement eliminates restrictions on the number or the type of devices or interfaces using DMA.

The I/O master detects the card's select code in address words from the computer independently of the card's position in the backplane. This is possible because the card's address is stored in a global register contained in the I/O master. The select code is entered via a set of switches on the card.

Priority of I/O interrupts and DMA backplane access is established by the I/O card's position in the processor unit. The slot next to the processor card has the highest I/O priority. From this slot the I/O interrupt priority numbers successfully increase (less priority) as the slot numbers increment. Therefore, due to the MCI card's location, it has the highest I/O card priority of the controller 'ection.

The addressing circuits on the card consist of an address latch for the upper-eight address word bits, an address counter latch for the lower-eight address word bits, an address decoder for MCI card internal registers, and an address buffer for channel or point addresses to be transferred onto the MCU bus.

Input and output data transfers are passed through a bidirectional data register.

#### MCU DESCRIPTION

The Measurement and Control Interface (MCI) bus connects the MCI to one or more BIF's, depending on the number of the MCU's in the HP 2250 (each MCU contains one BIF). The BIF's connect to the function cards. thru a backplane.

The card frame containing a BIF and the function cards it serves also contains the function card backplane. Together these items (card frame, BIF function cards, and function card backplane) comprise an MCU. Nine card slots in the card frame have physical designations from 0 thru 8.

The BIF is always in the first slot (Slot 0) mainframe card group (function cards and BIF) is maintrame eard group (ranction cards and bir) is physically noo d... set by a thumbwheel switch on the front edge of the BIF> MCU addresses do not have to agree with the physical location of can communicate with up to 8 MCU's for a maximum of of the MCU. The physically "MCU *O".*  the MCU. The BIF 64 function cards.

The last BIF must be terminated by a terminator connector.

pair of LED indicators on each BIF shows various conditions. One ~ED is green and indicates that the BIF has power and is connected to the MCI bus and the 25 kHz supply bus. The other LED is red and indicates abnormal operation which is most likely one of the following conditions:

- A. 25 kHz power is not connected to the BIF but the control cable is connected and the MCI power is on.
- B. The "Daisy Chain" of the control cable is broken somewhere between the BIF and the MCI, but 25 kHz power is connected to the BIF.
- C. +12V supply on the BIF is not operating correctly.
- D. Clock circuits on the BIF are not operating correctly.
- E. Clock circuits on the MCI are not operating correctly.

If both indicators are off, then either the system power is off, or both the power cable and the 50-line control cable to the BIF are disconnected at some point in the chain.

The HP 25574A backplane interface (BIF) provides the function cards with signal buffering, partial address decoding, interrupt masking, and 25 kHz power. In a system consisting of more than one MCU, each MCU contains one BIF card, and the MCI bus connects through each BIF to the succeeding (or "downstream") MCU's in a daisy chain fashion.

The thumbwheel switch on the BIF card selects the slot addresses of the function cards within the card frame. Normal procedure is to set<br>the switch on the card in the mainframe to "0", and to set the the switch on the card in the mainframe to " $0$ ", and to set switches in each MCU to sequential numbers. Take care that no two BIF switches are set to the same number. The 2250 cannot detect this error, therefore it produces unpredictable results.

If your 2250 has only one Measurement and Control Unit (MCU), and the BIF selector switch in that MCU is set to zero, then the slot numbers are 1 thru 8, with slot 1 nearest the BIF card. If there is more than one MCU, the slot numbers are the sum of the BIF switch setting multiplied by eight, plus the slot number within the MCU (1 thru 8).

System slot number = BIF number  $x \times 8 + MCU$  slot number

The function cards can be plugged into any slot but the recommended placement is: analog cards start at slot one and digital cards start t slot eight and decrease in order. This is because the analog .,ighest priority slot is one and the digital highest priority slot is eight.

The power supply on the BIF is energized from 17 VRMs/25kHz which comes from a small transformer on the card. The transformer is powered from the 27 VRMs/25kHz lines originating in the HP 12035A .<br>power supply. The 25 kHz power connects to the BIF on J12, and thru it to downstream BIFs on J13 (or the opposite order of J13 and J12). A full-wave rectifier circuit is used in the BIF supply, providing a DC input to an IC regulator giving an output of +12V.

A line designated MDPWR on the MCI bus carries 12 VDC continuously. If the BIF supply fails, the voltage (called DPR on the BIF) maintains<br>power on the BIF clock resynchronizer and data bus drivers. MDPWR power on the BIF clock resynchronizer and data bus drivers. becomes DPWR in the BIF and connects thru P2 to the function card backplane to enerfizes the function card bus drivers of any cards having a power supply failure.

The power for the BIF cards is distributed as an AC voltage of 27 VRMs 25kHz from the HP 12035A power supply or from an additional power supply if additional MCUs are added to the system. The high frequency allows the use of small sized components to provide DC voltage for the card circuitry. the 27 VRMs enters each BIF of J12 or J13 thru a 3-conductor cable, and is "Daisy-chained" to the next BIF thru another ~~ble connected to J13 or J12.

Several DC voltages of 15V, 12V, and 5V are required on the function cards, the BIF originates AC voltages for distribution on the function card MCI bus to the function card rectifier/filter/regulator circuits on the cards. A BIF supply transformer provides the following AC voltages to give the DC requirements; 21 VRMs center-tapped, 17 VRMs center-tapped, and 9 VRMs center-tapped all at 25 kHz. The 25 kHz voltages connect to the function card to the function card MCI bus thru P1.

Function cards match the type of sensor or actuator in the external process. The principal function card type are analog input, analog output, digital input, digital output, counter, pulse output, and multiplexer cards (which allow several input/output cards to be connected to the same set of internal lines and "multiplex" the signals for these cards).

A function card can accomodate up to 32 external points (depending on card type) and occupies one slot in the MCU card frame.

#### HP 22501A 16-CHANNEL HIGH-SPEED ANALOG INPUT

The high-speed analog input card provides the 2250 with basic analogto-digital conversion capability. This card converts readings at a 50 kHz rate with 14-bit resolution, equivalent to one part in 16,383, or approximately 0.006% resolution.

The HP 25501A has 16 differential input channels with full-scale ranges of 1.25, 2.5, 5 and 10 volts, positive or negative. Your MCL program can select the range, or select autoranging across the four ranges. Autoranging means that the analog input card can select its own gain by powers of 2 (within a 1 to 8 range) based on the signal input level. There is now speed penalty for using autoranging.

The number of input channels using a single 25501A card, can be expanded up to 240, buy suing up to $\sqrt{t}$  multiplexer function cards. The multiplexer cards connect through the multiplexer backplane to a special differential input on the Hp 25501A, so that none of the differential input channels is used for connecting multiplexers.

#### HP 25502A 32-CHANNEL HIGH-LEVEL MULTIPLEXER

*ne* HP 25502A function card is a high-level solid-state analog signal multiplexer, providing 32 channels of differential analog input multiplexed to one differential channel, which connects to a special input on the analog input card. The HP 25502A has unity gain therefore, used with the 25501A analog input card, signal gain and autoranging characteristics are the same as thosde of the 25501A. The sampling rate is 50 kHz.

#### HP 25503A 32-CHANNEL LOW-LEVEL MULTIPLEXER

The HP 25503A provides low-level input and channel expansion for the HP 25501A analog input card, down to 12.5 millivolts full scale. Used with the HP 25501A, there are 12 programmable ranges, with the 25501A autoranging over four ranges. The sampling rate is  $\lessgtr 0$  kHz.

HP 25504A 16-CHANNEL RELAY MULTIPLEXER

The relay multiplexer function card provides fully isolated channel expansion for the HP 25501A analog input card, with 16 differential input channels per multiplexer card. There are 16 programmable ranges, from 12.5 millivolts to 100 volts, with 25501A autoranging over four ranges. The sampling rate is  $\leftarrow$   $k_{\perp}$ .

 $500$   $\rm{Hz}$ 

#### HP 25510A 4-CHANNEL VOLTAGE/CURRENT ANALOG OUTPUT

The HP 25510A provides digital-to-analog output capability for the<br>2250, with 12-bit resolution and voltage or current output. The 2250, with 12-bit resolution and voltage or current output. voltage range is 10 volts, positive or negative. The current range is 20 milliamperes, with 20-volt compliance. The maximum analog output rate is 37 kHz.

### HP 25511A 32-POINT DIGITAL INPUT

The HP 25511A digital input card provides 32 digital input points to the 2250. Signal conditioning options interface with a wide range of AC and DC voltages. You can read the input state of any individual point or of a field of 16 points.

You can program individual point to interrupt either the 2250 or the computer. Event interrupt enable and transition direction are programmable. Also, the card can be programmed for strobed input, permitting an external strobe signal to determine when the point or field read shall take place.

#### HP 25513A 32-POINT DIGITAL OUTPUT

he HP 25513A digital output card provides solid-state switching to 32 'Jutput points. Signal conditioning options interface with a variety of AC and DC control actuators.

You can program the output points independently or as two 16-point fields. Data in the output registers is maintained until new data is programmed to the card or until an external strobe signal is received by the card from the external system. The card can be programmed to change outputs upon receipts of either an internal 2250 control signal or an external strobe signal.

### HP 25514A 16-POINT RELAY OUTPUT

The HP 22514A card provides Form C relay output. The 16 channels can be programmed as independent points or a 16-point field. The card can be programmed to change outputs upon receipt of either an internal 2250 control signal or an external strobe signal.

#### HP 25515A 4-CHANNEL PULSE OUTPUT

The HP 25515A pulse output card generates a programmable number of pulses independently on each of four channels. The initial pulse rate, acceleration, final pulse rate, and the pulse width are also programmable. Alternatively, you can put the card in frequency-generator mode to provide pulses for an indefinte length of ~ime. Two limit inputs can be programmed to stop the train of pulses ~en, for example, a mechanical stop switch is reached.

### HP 25516A 16/16 POINT DIGITAL MULTIFUNCTION

The HP 25516A multifunction card provides 16 channel digital input points and 16 digital output points for the 2250.

Each input point on the multifunction card has a presettable event counter with a maximum count of 255. Each counter can be programmed to prescale (automatically repeat counting upwards from the preset value) or to totalize (automatically continue counting from zero after the preset number of counts).

An event is defined for each point by enabling the point to interrupt, and programming the sense and sense override, which specify the desired direction of transition.
$25()$ 

# SOFTWARE

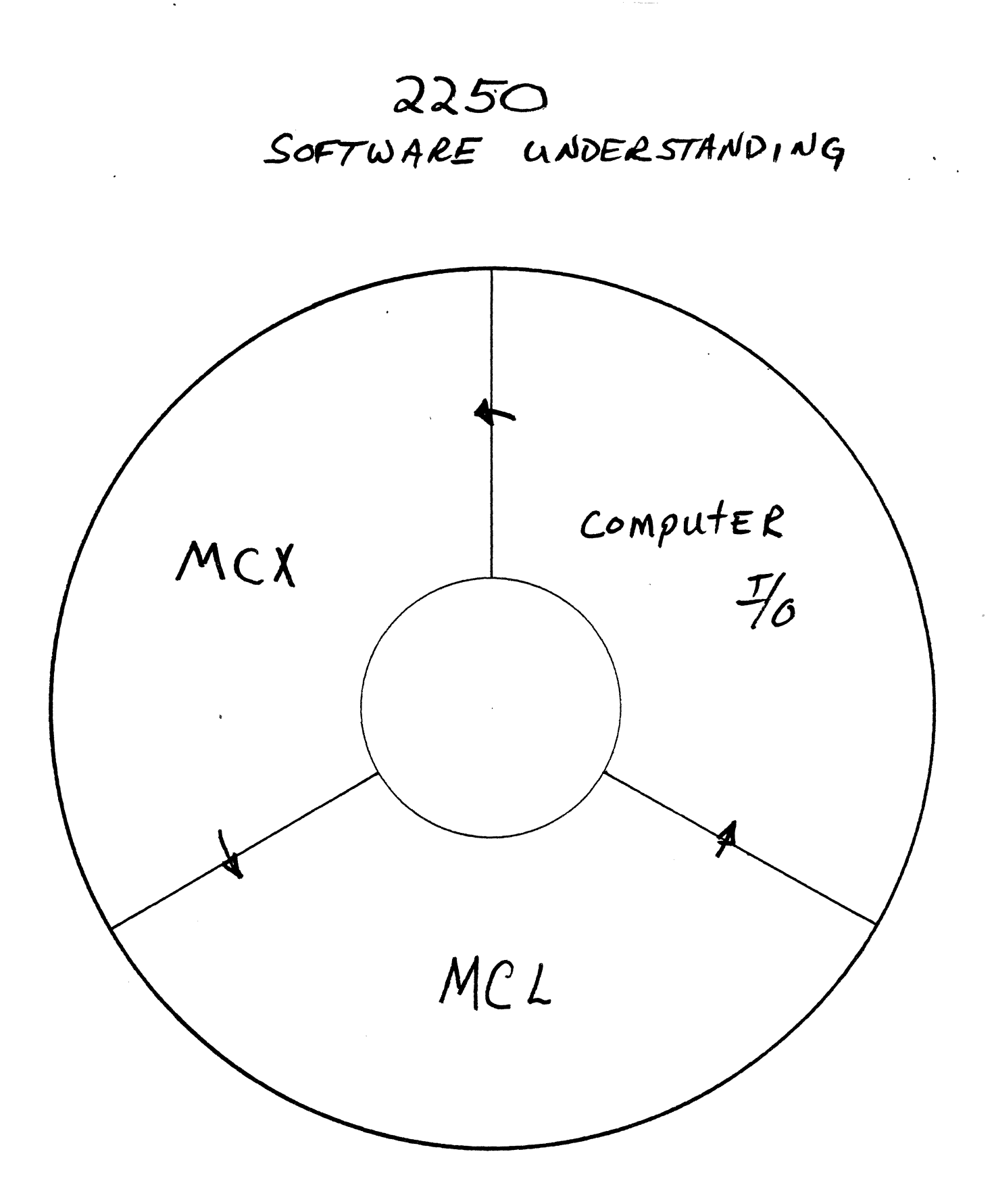

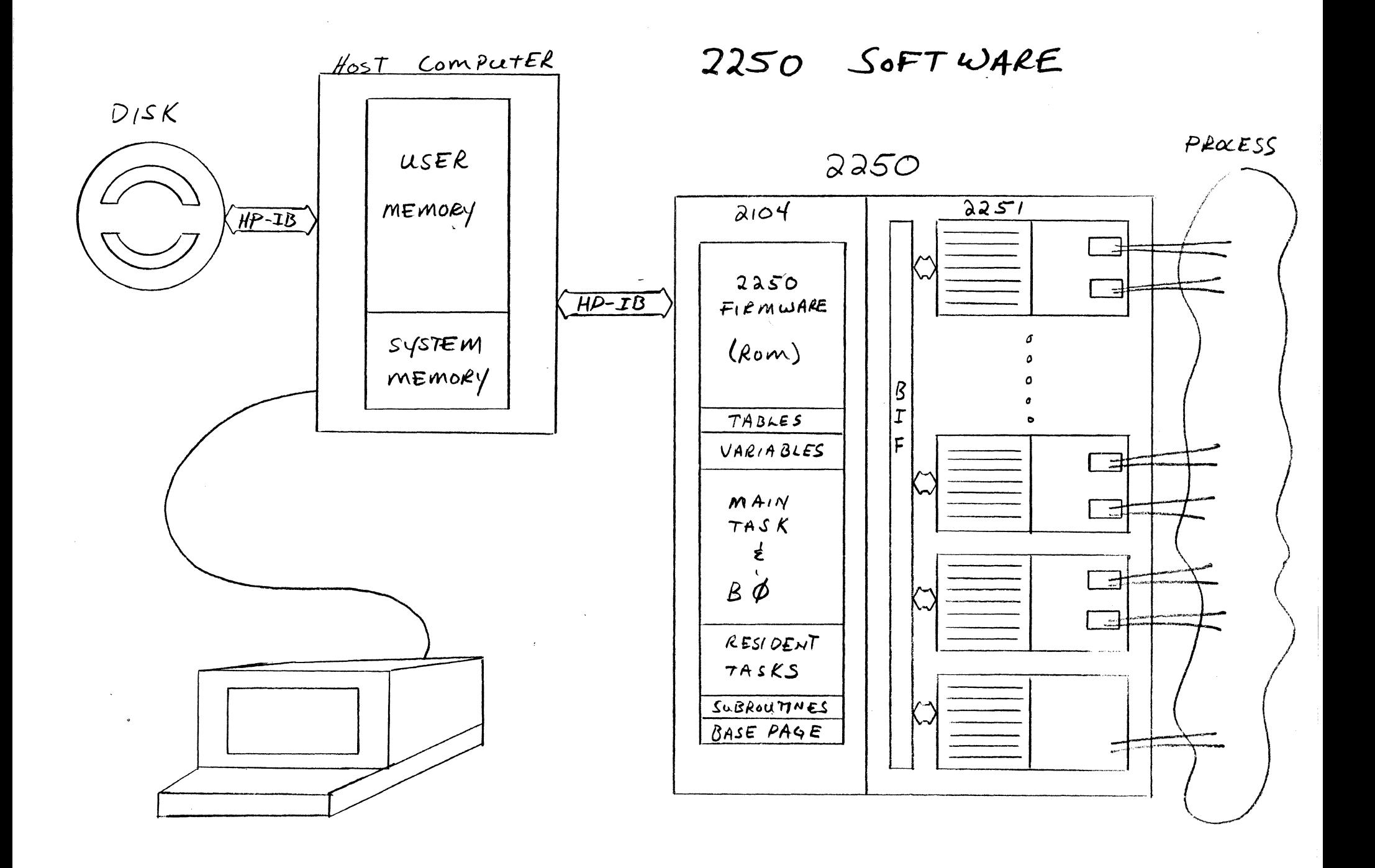

# HOST PROGRAMS

- . RESIDE IN HOST COMPUTER MEMORY
- . WEITTEN IN COMMON COMPUTER LANGUAGE LIKE FORTRAN OR BASIC CONTROL
- CONTAINS MCL IMBEDDED IN WRITE STATE MENTS

# MAIN TASK

- . DOWNLOADED FROM HOST TO 2250
- · ENTIRELY MCL
- . COMPILES AND EXECUTES IMMEDIATELY

# RESIDENT TASK

- · DOWNLOADED FROM HOST TO 2250
- · ENTIRELY MCL
- . COMPILES IMMEDIATELY
- EXECUTION DELAYED

# DOWNLOADED SUBROUTINE

- · DOWNLOADED FROM HOST TO 2250
- . ABSOLUTE COMPILED FORTRAN
- . CONTAINS NO I/O
- . CALLED FROM MAIN OR RESIDENT TASK

# **2250 MEMORY MAP**

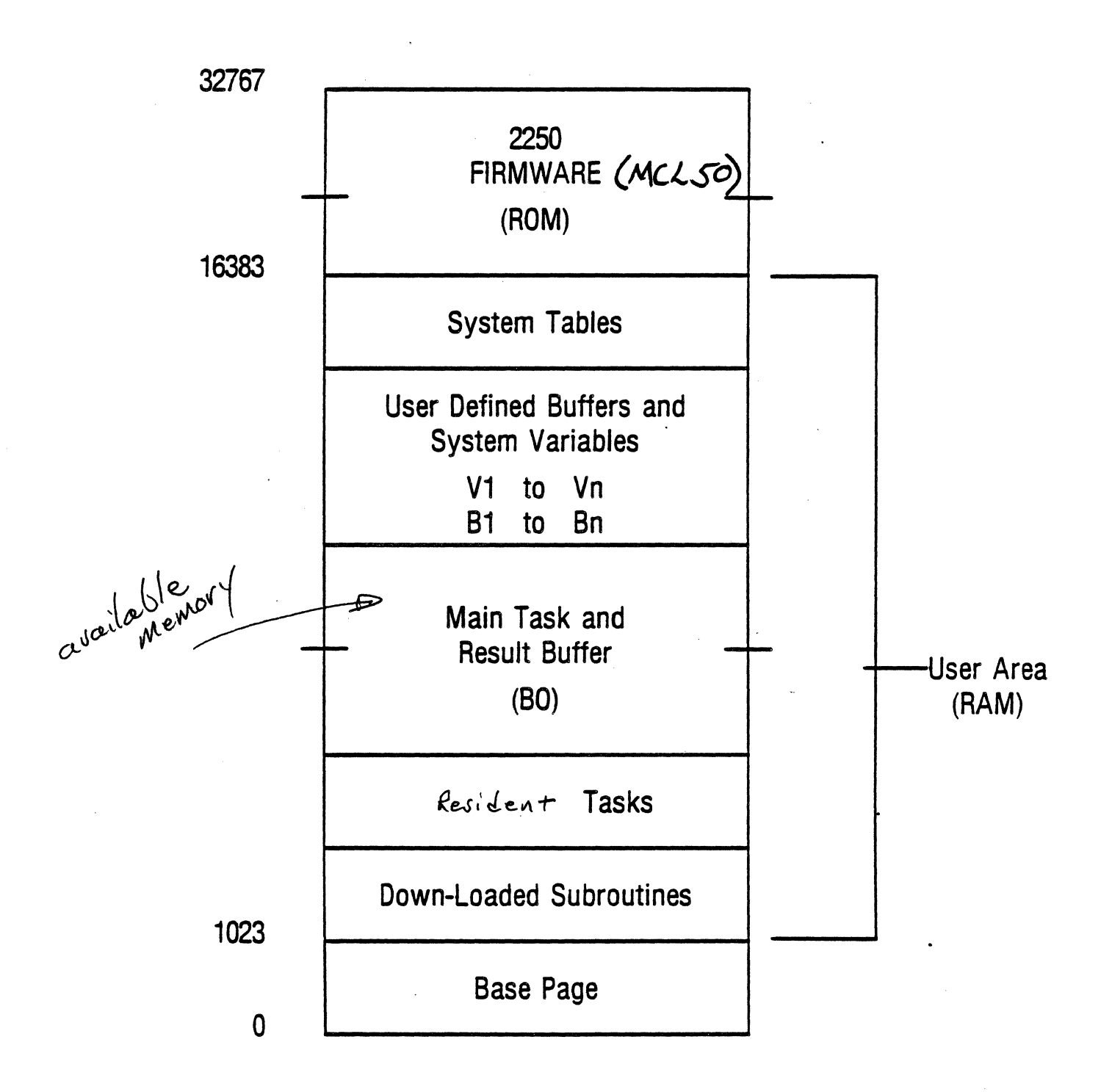

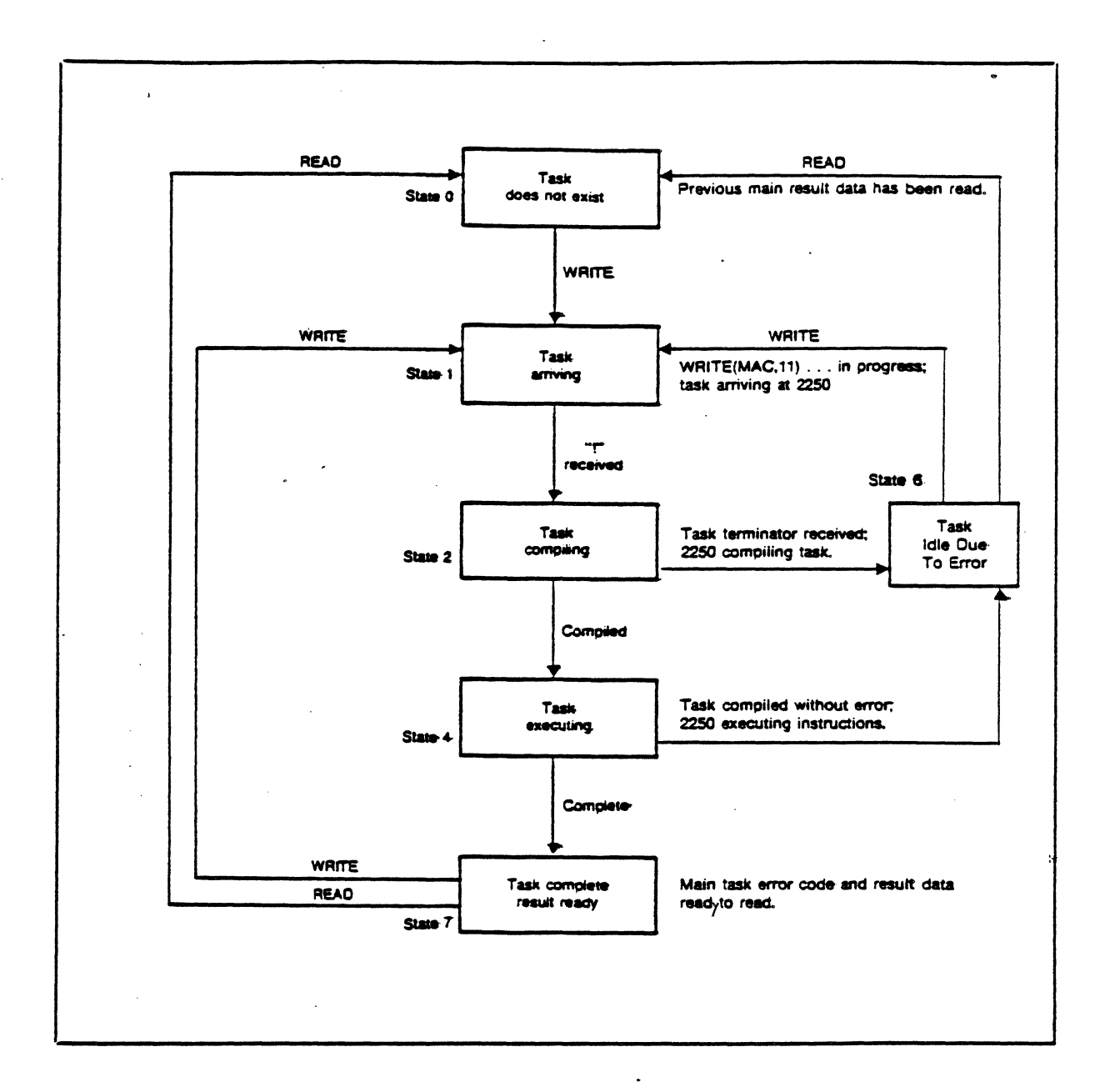

# **MAIN TASK STATE DIAGRAM**

In the state diagram, the paths from State 7 to State 0 labeled READ and WRITE refer to the fact that either a READ or a WRITE addressed to the 2250 deletes all existing result data and the main task error code from the main result buffer.

NOTE:  $\ell \in \mathcal{S}$  $\mathcal{E}$  $\mathcal{T}$  wont clear a main TASK BECAUSE IT IS A TASK ITSELF. USE HP-IB 'CLEAR'

# **RESIDENT TASK STATUS**

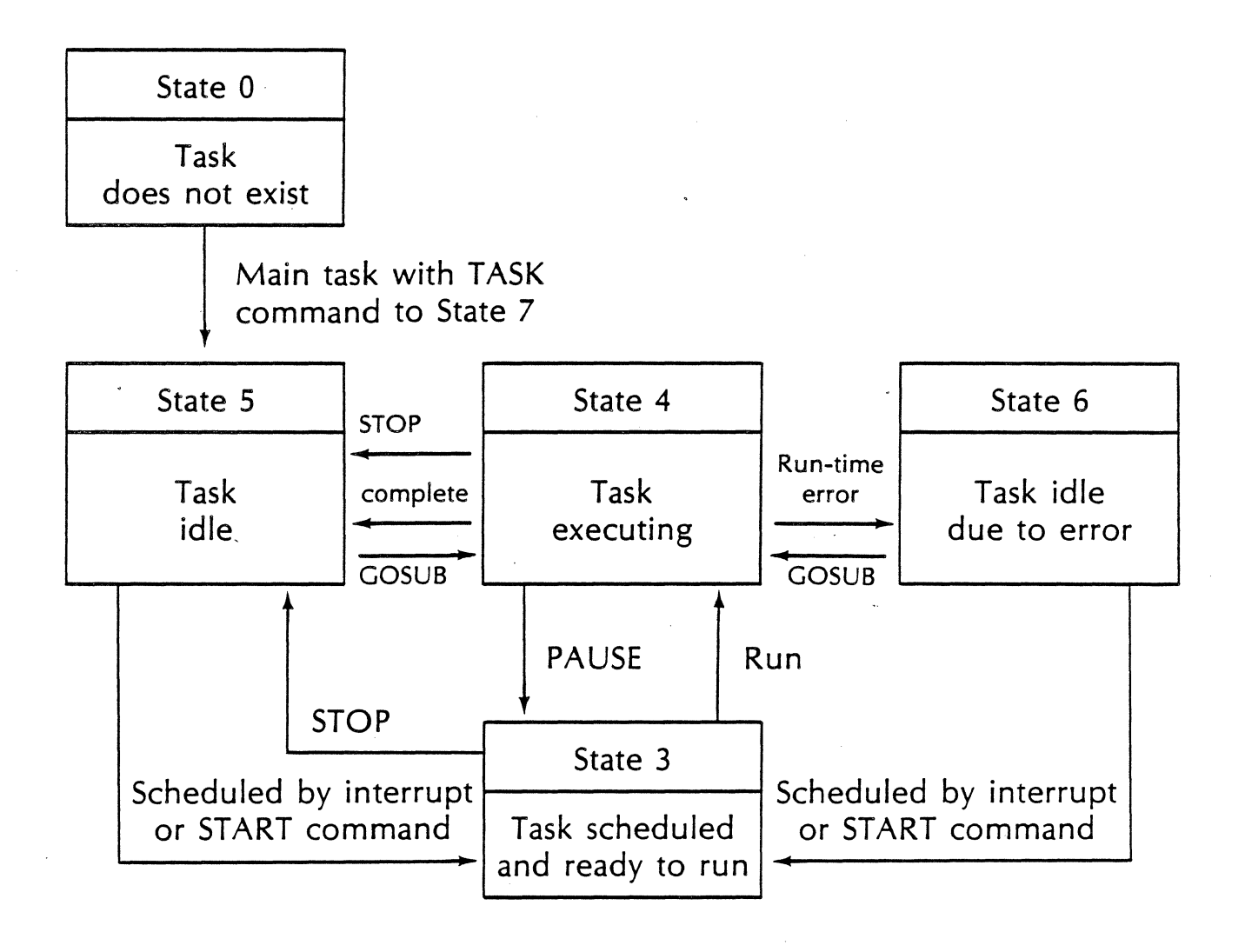

# WHO EXECUTES NEXT?

If tasks of equal priority: If tasks of different priority:

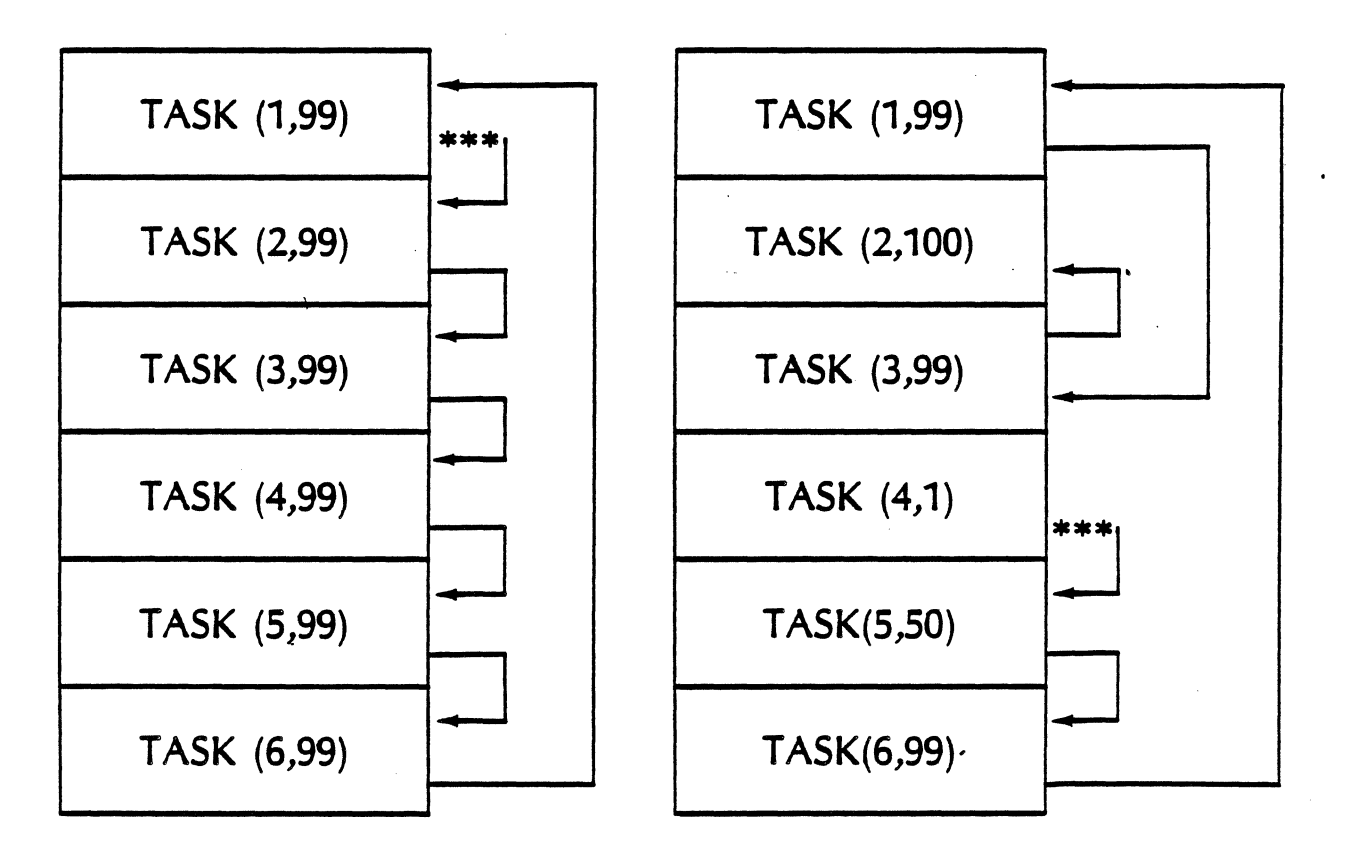

Assume a main task of: START (1), START (2), START (3), START (4), START (5), START (6)!

# **RULES TO REMEMBER**

- 1) The MAIN task always has the highest priority.'
- 2) A task (MAIN or RESIDENT) cannot execute until the currently executing task completes or pauses or is aborted! (There fore, not multitasking)
- 3) Round-robin execution applies to tasks of equal priority only.
- 4) Resources such as buffers and variables for resident tasks are shared. (Except BO)
- 5) A resident task cannot store results into the main task result buffer (BO).
- 6) Before a main task executes there is an implicit IN (BO) OUT(BO) executed.
- 7) A resident task must assume that IN and OUT may have been altered by another task during a pause.

# USING THE HP. MEASUREMENT & CONTROL EXERCISOR

# **USER SOFTWARE INTERFACE TO THE 2250 AND THE MCL/50 FIRMWARE**

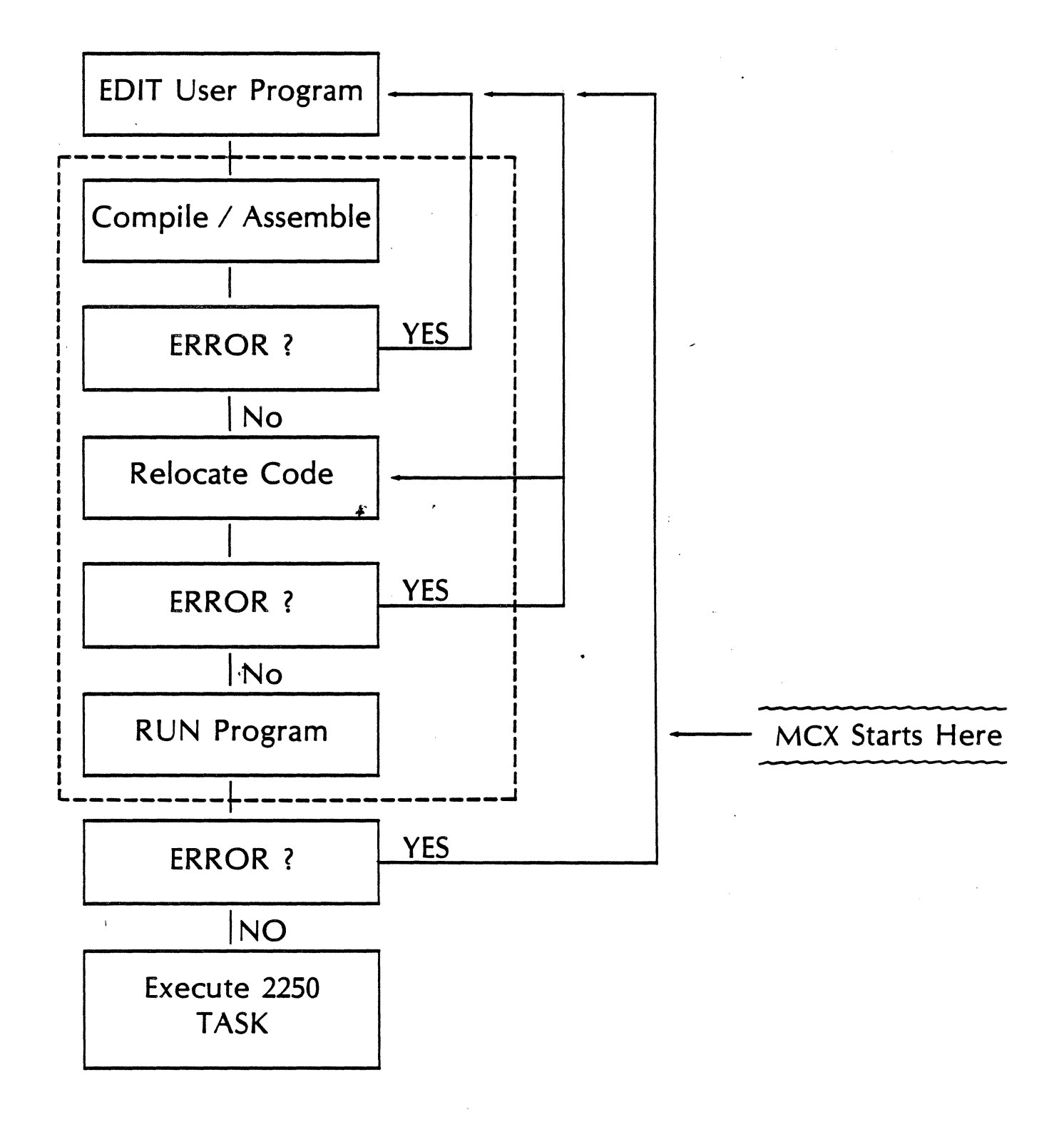

# TO INVOKE MCX

# :RU, MCX [,Ju] [,infile]

lu = 2250 logical unit number

infile = file NAMR of file containing MCL and/or MCX commands to be executed by MCX.

# MCX PROGRAM COMMANDS

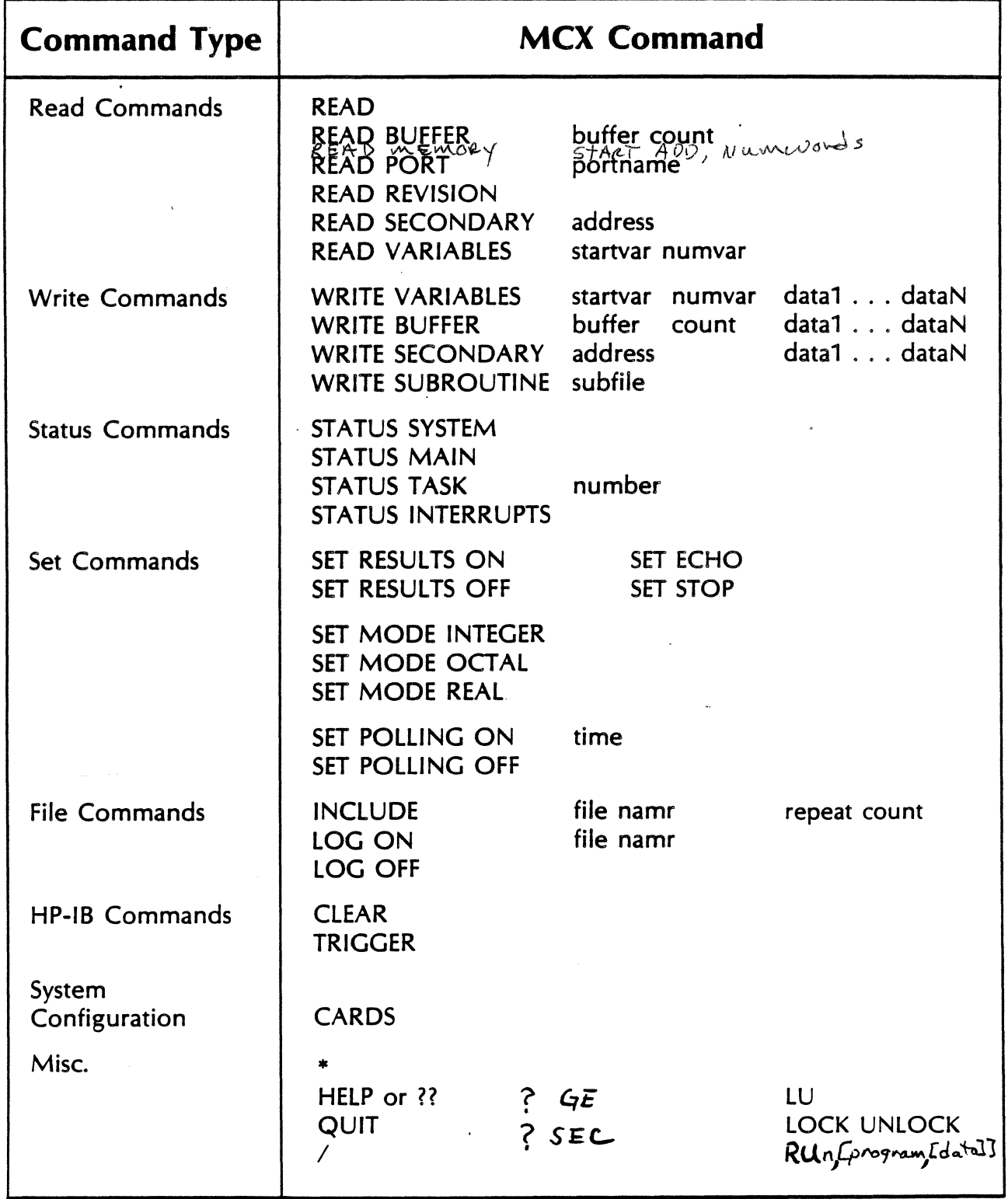

#### Notes on MCX Syntax Rules

 $\mathcal{A}_{\mathbf{X}}$ 

Commands are entered after the MCX prompt  $MCX$ 

Either MCX or MCL commands can be entered after the prompt. Upper or lower case is allowed, or a mixture of both.

MCX commands can be abridged to any length, down to one letter per word, as long as all the words in the command are represented.

EXAMPLE:

 $\sim$ 

SYSTEM STATUS = SYS STAT =  $S S = s$ , s

Blanks or commas are legal delimiters.

# READ COMMANDS

# READ

 $\sum_{k=1}^{n}$ 

Reads the main result buffer from the 2250 primary address.

# READ BUFFER buffer count

Reads data from elements in the designated buffer, starting with the first element and continuing for count.

### READ MEMORY startadd numwords

Reads the 2250 memory starting at address startadd and will read numwords words. If startadd is less than 400B, an erfor results.

### READ PORT portname

Reads data from the desigated port portname. All words, up to 500, will be read from the port  $(A, B, C, or D)$ .

# READ REVISION

Displays the current firmware and MCX revision dates to the current log device or file.

# **MCX READ COMMANDS** (continued)

### READ SECONDARY address

Reads from the specified secondary *address*. Secondaries  $\eta$  - 15 are allowed, and if address is ommited, secondary 1 will be read.

### READ VARIABLES startvar numvar

Reads 2250 variables from the designated variables starting with *startvar* and reading for *numvar.* 

### MCX Read Examples **County** 1) Read the result at the primary address after a main task of RAM! **MC1'.** : READ No error: result data:<br>1:  $14019$ 1401F  $14909$ 2) Read variables 10 through 20. **MCX** : READ VAR 10 11 Variables 10 to 20 10: 14540 14541 14542 14543 14544 14545 14546 14547 14550 3) Read first 50 words of buffer 5. MCX : R BUFFER 5,50 Buffer data, buffer *<sup>5</sup>* l: 0 l l l 2 2 3 3 9: 4 4 4 *5 5* 6 6 7 17: 7 7 8 8 9 9 10 10 25: 10 11 11 12 12 13 13 13 33: 14 14 15 15 16 16 16 17

41: 17 18 18 19 19 19 20 20

49: 21 21

#### MCX READ Examples Continued

4) Read pdrt B that should contain 36 words.

~)(\_: READ PORT B

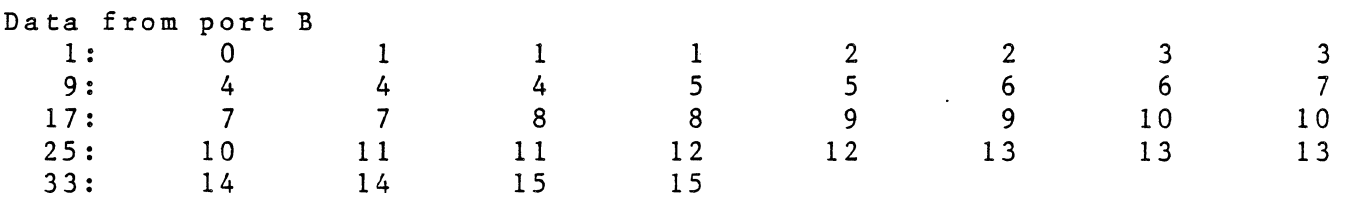

5) Read secondary 1 (system status),

 $MCA : R SEC 1$ 1:  $-1$  0 1 0  $\overline{0}$  $\overline{0}$  $\overline{0}$ 0

6) Read secondary 4 (interrupt status).

 $MCX: READ SEC 4$ 1 : 9 : 1 99 5 127  $24$  $\overline{0}$ 33  $\overline{0}$ 44  $\overline{0}$ 56 0 84 0 87 0

7) Read secondary 2 (main task status).

**MC...)(** : R s 2

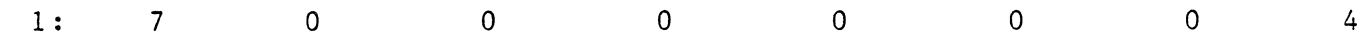

#### MCX READ Examples Continued

8) Reads words 256 through 270 of 2250 memory.

 $MCX$  : read mem  $256$  / $s$ 

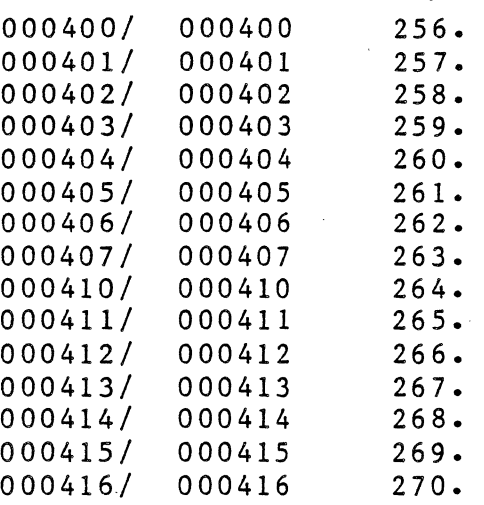

9) Read 10 words of 2250 memory starting at word 2000B.

**M.C,X** : Read memory 1024,10-

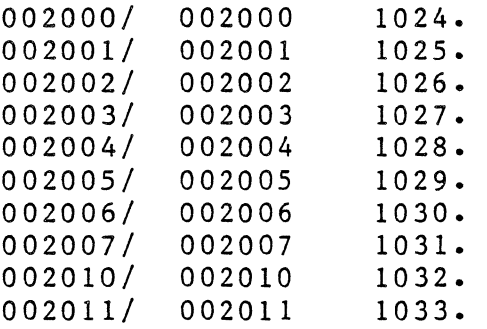

10) Read the 2250 firmware and the MCX revision codes.

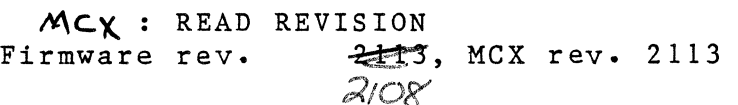

# WRITE COMMANDS

# WRITE VARIABLES startvar numvar data1 . . . dataN

Sends data (data1 . . . dataN) to the specified variables starting with startvar and writing for *numvar*.

### WRITE BUFFER buffer count data1 ... dataN

Sends data to elements in the designated buffer, starting with the first element and continuing until data1 to dataN have been written.

# WRITE SECONDARY address data1 •••• dataN

Sends data (data 1... dataN) to the designated secondary address.

### WRITE SUBROUTINE subfile

Writes a subroutine file (subfile) that has been generated by LINKR to the 2250, through secondary 9.

#### MCX Write Examples

1) Write digital data to variables 1 - 16.

MCX: WRITE VAR 1 16 Enter 16 data items: 1 1 1 1 0 0 0 0 1 1 1 1 0 0 0 0 Status code is ok. Data Written.

2) Write voltages in mvolts to elements 1 - 20 of suffer 1.

 $MCX : W B 1 20$ Enter 20 data items: 500 500 500 500 400 400 500 500 500 200 200 200 Enter 8 data items: 100 100 100 100 120 120 Enter 2 data items: 120 120  $S$ tatus code is ok. Data written

 $3)$ Write to secondary  $6$  to set up secondary  $6$  read to read buffer elements from buffer 3.

MCX: write secondary 613  $73$ 

 $4)$ Send limit checking FORTRAN subroutine, LIMIT to the 2250.

MCX : WRITE SUBROUTINE LIMIT: AH: AH Done

MCX: W V Start variable number? 1 Number of variable? 5 Enter 5 data items: 1,2,3,4,5 Data written.  $MCX: R V$ Start variable number? 1 Number of variables? 5 Variables 1 to 5 1: 1 *2* 3 . 4 5 MCX: W B Buffer number? 1 Number of items? 3 Enter 3 data items: 1,2,3 Communications error 42: invalid buffer bounds MCX: DIM(10,1,10)! No error; no results returned. MCX: W B Buffer number? 1 Number of items? 3 Enter 3 data items: 1,2,3 Data written. RB 1 3 Buffer data: buffer # 1 first *3* items: 1·: 1 2 3

# **MCX STATUS COMMANDS**

..

### **STATUS SYSTEM**

Interprets the system status that is obtained from secondary address 1 and returns a system status message.

### **STATUS MAIN**

Interprets the status of the main task by reading secondary address 2, and returns a main task status message.

### **STATUS TASK tasknum**

Interprets the status of a resident task by reading secondary address 3, and returns a resident task status message.

### **STATUS INTERRUPT**

Interprets the status of interrupts that have occurred in the 2250 by reading secondary address 4, and returns an interrupt status message.

#### MCX Status Command Examples

l) Obtain the 2250 system status.

 $MCX:$  STATUS SYSTEM

System status: I is running: Port data is available: A: 0 B: 0 C: 0 D: 10.  $\ddot{\bullet}$ 

2) Obtain the main task status.

 $MCX: S$  MAIN

Main task status: The task is undefined.

3) Obtain the status of task number l.

 $MCX:$  STAT TASK 1

Task l status: The task is running at command 2.

4) Obtain the interrupt status of the 2250.

 $MCX:$  STATUS INTERRUPT

Interrupt status.: Programmed srq <sup>l</sup> Programmed srq 30 Programmed srq 127

# **MCX SET COMMANDS**

### **SET RESULTS ON I OFF**

Used to determine when MCX will read results from the 2250. ON specifies read results immediately, while OFF disables reading of the main task result.

### **SET POLLING OFF I ON time** .

Used to determine if results are available before MCX attempts to read from the primary address. When ON, MCX will poll the 2250 for length of time to determine if result is available. OFF disables polling.

### **SET MODE INTEGER I OCTAL I REAL**

Determines the output format of the results returned from main result buffer, secondaries, variables, buffers, and ports.

# **FILE COMMANDS**

•

# **INCLUDE infile**

Specifies that the MCX program is to take its input from a disc file rather than from the terminal. Either *MCUSO* or MCX commands can be included in the infile.

# **LOG ON**

Used to specify that all output sent to the log device will be copied to a disc file. The logfile will include all lines sent to the 2250, as well as all results and messages. OFF disables the logging feature.

#### MCX File Command Examples

1) Include MCX file NUMBER to be shipped to the 2250.

MCX : INCLUDE NUMBER:: AH

Vl = %22 ROT 8  $V2 = 775$  ROT 8  $V3 = 867$  ROT 8  $V4 = 2123$  ROT 8  $V5 = 2147$  ROT 8

No error; no results returned.

2) Log all input to file LOGFIL:AH:AH. is as follows: Resulting logfile

log on LOGFILIAH:AH

CLEAR

IN TASK1

```
TASK(1)OUT(Vl) F0(8,l) 
REPEAT (256) 
  D0(7,l) 1 
  WNOW (0,0,50) 
  D0(7,l) 0 
  WNOW(0,0,50) 
NEXT 
\mathbf{I}
```
Run-time error 33 (task not ready to run) occurred at command 1.

s s

System status: Task number 1 is running; Port data is available A: 0 B: 0 C: 0 D: 10

~a:tT

# BUS CONTROL COMMANDS

### CLEAR

Sends the clear message to the HP-IB aborting all 2250 processing.

### TRIGGER

Sets the HP-IB bus trigger flag (BT) in the 2250 to "1".

# **SYSTEM CONFIGURATION CARDS**

Request: CARDS

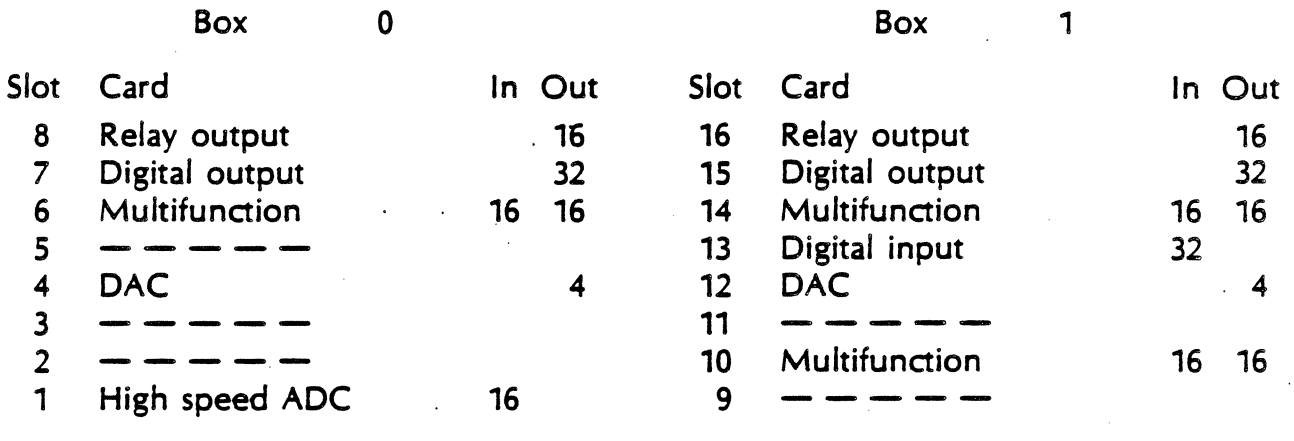

Box 7

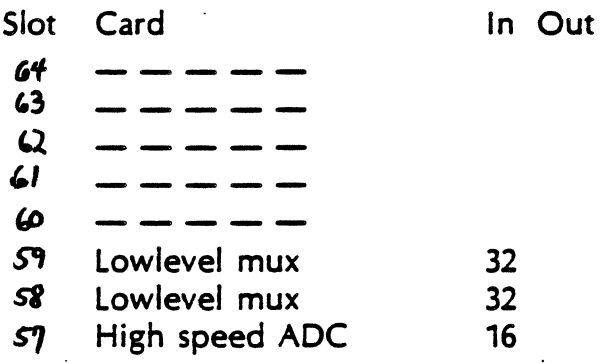

#### Notes on the CARDS Command

 $\sim 10$ 

The CARDS command sends an ID  $(1,128)$  ! to the Model 2250.

Only card types 1 through 16 and empty slots will be interpreted by MCX.

2250 Systems with several 2251 MCUs (more than 4) may not be able to include their total card configuration into the terminal memory. In this case, you should use the LOG command to log the configuration into a file.

# **MISCELLANEOUS** MCX **COMMANDS**

### **HELP OR?**

Prints the list of commands and their parameters to the log device.

### **QUIT**

Exit from MCX.

### \* **(Asterisk)**

Denotes a comment to follow, and ignore the line. Used mainly for including comments in include files.

### *I.* **(Slash)** ..

Causes the last 10 commands entered to MCX to be displayed on the screen for editing of one line and resending of that line.

RUn [program [program paramoters]] Allows user to run a program with out exiting<br>MCX. Useful for editing include files and reviewing<br>LOG files.

#### MCX Command Stack Examples

1) Display the last 10 commands entered to MCX and position cursor below the last line displayed.  $\overline{a}$ 

**MCX:** /

---Requests--- Set mode octal Set results off BLOCK AI (1,1,160) ! READ INCLUDE BEGIN:AH:AH SYS STAT READ  $\READ (5, 1, 177)$  ! READ Set re on - << Cursor positioned at this line

2) Display the last line entered only and position the cursor at that line.

**MCX:** //

---Requests--- SET RE ON  $\rightarrow$  << Cursor positioned at this line

#### MCX Command Stack Examples Continued

Display the last 5 lines entered to MCX, and position the cursor at the  $3)$ first line displayed.

 $Mcx : 1111117$  $MCX: /5$  $\circ$ r

 $---Requests---$ SYS STAT << Cursor positioned at this line  $\overline{R}$ EAD **委READ** (5,1,177) ! **READ** SET RE ON

MCX: CLEAR HP-18 device clear sent.

MCX: S S

System status:

No results or port data available.

MCX: 01(6,1,4)1

No error: result data:

1: 0 0 0 0 MCX: 00(6,1,4) 1 1 1 1 I No error; no results returned. MCX: R00(6,1,4)! No error; result data: 1: 1 1  $MCX: I$ - - -Requests- - - CLEAR 1 1

s s  $DI(6,1,4)!$ DO(6,1,4) 1 1 1 1 !  $RDO(6,1,4)!$ 

MCX: RAM! No Error; result data: 1: 14916 MCX: RAM line sent MCX: ! No error; result data: 1: 14916

MCX: ECHO(S) 1,2 3;4, , ,5!

No error; result data:

1: 1 2 3 4 MCX: CARDS 5

#### Box 0

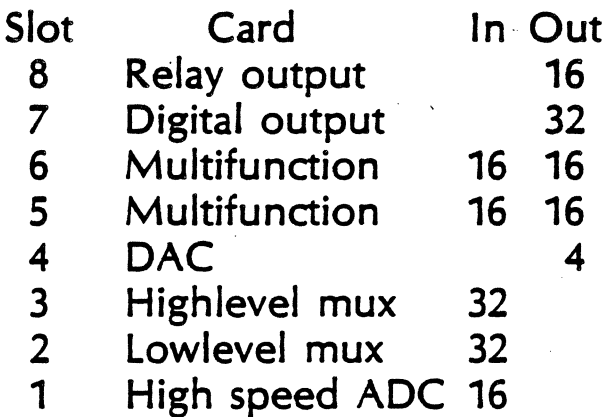

MCX: DIM(100,10,100)1

No error; no results returned.

MCX: IN(B1) ECH0(10) 1,2,3,4,5,6,7,8,9,10 I

No error; no results returned.

MCX: REW(B1) OUT(B1) IN(BO) ECH0(10)!

No error; result data:

1: 9: 1 9 2 10 3 4 5 6 MCX: V1=1 REP(10) BO(V1)=V1 V1=V1+1 NEXT ! *7* 8

No error; no results returned.

MCX: V1=1 REP(10) BO(V1)=V1 V1=V1+1 NEXT SKIP (80,10)! No error; result data:

1: 1 2 3 4 5 6 *7* 8 9: 9 10 MCX: RANGE(2,16)1000 CLB(2) REW(B1) IN(B1) AIT(2,16)! No error; no results returned. MCX R B 11 Buffer data: buffer # 1 first 1 items: 1: 240 MCX: AIT(2,16}1

No error; result data:

1: 240
MCL/SA and MCX TNSTRUCTOR 25 SHIDE I. Introduction to MCL/50 A. What is MCL/50? 1. High-level command language/translater - (see Data Sheet in handouts) 2. Communicates with 2250 (2104) B. How MCL/50 is used i. ASCII output from a program running in the host computer (See EXAMPLE Program in handouts) 2. Interactively using MCX (Measurement & Control Exerciser) II. MCL/50 A. Getting started SLIDE see Quick Reference Guide for MCL/50 1. Command level f see handouts for each instruction  $a$ . ECHO b. ID c. RAM d. RESET e. SYN f. SCLOCK g. RCLOCK 2. Command Syntax **SLIDE** see handouts for details a. Command name b. Command parameter group c. Delimitor d. In-line data e. Extended command parameter group f. ! (BANG) Task terminator B. Basic digital commands **SLIDE** i. Points a. DI - Digital input b. DO - Digital output 2. Fields a. FI - Field input b. FO - Field output SUIDE 3. Output registers a. RDO - Read digital output

b. RFO - Read field output

ليست المناد

4. Examples - slides **SUIDE** C. Basic analog commands i. Analog output see handouts a. VO - Voltage output, in milliVolts b. CO - Current output, in microAmperes 2. Analog input see handouts a. Flowchart of events for Analog Input - SLIDE and handout b. Determine range of channel c. Set quin 1) Set RANGE (for MUX card); AON (optional for ADC) OR - 2) Set GAIN (use quin code table) for MUX or ADC d. Calibrate using CLB command e. Voltage Input 1) Al- returns milliVolts / 2) AIM- returns microVolts Optional / 3) AIR-returns HP 1000 real format Material / 4) AIC- returns raw format, integer pairs 7 S) AID- returns integer pairs, ist: 25 mVolt units 2nd: i uVolt units  $\angle$ III. MCX Measurement & Control Exerciser **SLIDE** A. Flow of events using Host computer program (not MCX). SLIDE 1. EDIT(R) user program (BASIC, ASMB, FTN4, FTN4X) 2. Program is compiled/assembled in host computer 3. Program object code is relocated using LOADR 4. Program is executed in host computer a. Program outputs ASCII strings to 2250 lu. Strings are MCL/50 commands to 2250 b. Program accepts return codes and results from 2250 lu B. Alternate Method - MCX 1. Invoke MCX a. Use command string file from editor. (INFILE parameter) b. Use interactively 2. EDIT command string 3. Transfer control to command file using INCLUDE command

and the state

C. MCX SLIDE. 1. Invoking - see duick reference quide (handout) 2. Syntax handout a. Prompt (MCX: ) b. MCL/50 or MCX commands may be used c. Commands may be abbreviated 3. Commands SLIDE. SLIDE, handout a. Cards - system configuration b. Read SLIDE, handout c. Write SLIDE, handout d. Status SLIDE, handout e. Set **SLIDE** f. File CLIDE, handout  $a$ .  $HP = \mathbb{E}B$ SI TDE h. Misc. SLIDE i. Command Stack handout \*\* Three example handouts of welldocumented MCX tasks. Topics which may be encountered during discussion of MCX: Variables, buffers, ports, secondary addresses, polling, result mode, and task states & diagrams These topics may be further expounded upon at the discretion of the instructor, based on his perception of the interest level and comperance of the students and the time remaining for discussion. Time for actual hands-on use of MCL/50 and MCX should be allotted for the students to become more familiar with the subsystems. Included here are some labs which may be used for this purpose. Some example MCX tasks, similar to the output desired of the labs, are provided as reference for the labs. The consolette provided with the training system will make these labs much simpler to implement. Digital output should be directed to slot 6 with a field of points from i to ió. Analog output (Voltage Output) should be directed to slot 4, channnels i and/or 2 to monitor voltage output on the meters of the consolette.

# INTRODUCTION TO

## HP-MCL/50

# MEASUREMENT AND CONTROL ·LANGUAGE

### **HP-MCLJSO (Me.asurement and Control Language)**

### **Features**

• **Local intelligence with over 1 00 application-oriented commands** 

*MD* HEWLETT

- **Real-time operation decoupled from the computer to provide predictable performance**
- **Multi-task environment** 
	- local storage and execution of compiled tasks
	- tasks scheduled by external events or the host computer or time and time interval
- **Built-in data reduction and decision making capabilities**   $-$  data automatically converted to engineering units
	- $-$  thermocouple linearization and conversion to  $°C$
	- arithmetic, boolean, logical operations on user data decision making based on both analog and digital limit conditions
	- high-level control structures for program branching and looping
- **Downloaded HP-1000 FORTRAN or Assembler subroutines for customized data reduction, filtering, and control algorithms**
- **Continuous data acquisition up to 50,000 samples per second, with local buffering**
- **Accurate, hardware-controlled synchronization and pacing of analog and digital inputs and outputs**
- **Built-in time-of-day clock and watchdog timer for system integrity**
- **History data acquisition up to 50,000 samples/second**
- **Flexible management of 28K bytes of user memory for tasks and data buffers**

 $100k$  at • **Built-in processor self-test** 

112 COMMON

Computer independent programming for compatibility with **a wide variety of computers** 

### **Applications**

HP-MCU50 allows the user to easily program the 2250 to perform the specific automation tasks required for an application. With HP-MCU50, the timing of 2250 tasks can be completely decoupled from that of the computer. This leaves the host computer free to perform other operations, thus increasing total system throughput.

### **Description**

HP-MCU50 is a high level Measurement and Control Language designed for use with the 2250. With HP MCU50, the 2250 is microprogrammed to accept complete tasks from the computer, compile the commands, and then execute those tasks in the real-time environment of the user's system. Tasks may include such functions as periodically gathering a group of measurements, converting the data to engineering units (volts, amps., °C), starting a control sequence at a specified time or time interval, and decision-making for closed-loop control. The 2250 is also capable of executing stored FORTRAN digital filtering or control algorithms that were previously compiled and prepared on an HP 1000 computer. All data is transferred in binary format

The speed of measurements and control operations may be internally or externally paced on a scan or channel level. A high-speed, continuous acquisition mode allows simultane-

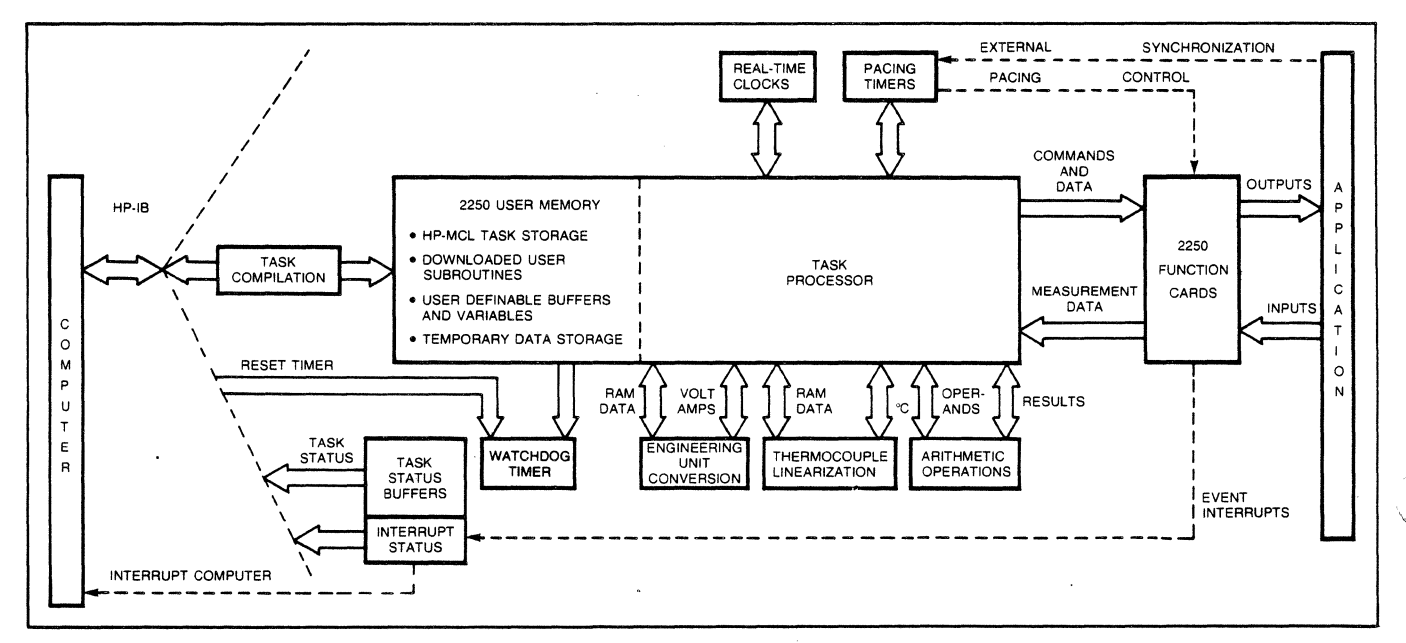

ous buffered data gathering and transmission. Multiple tasks may be compiled and stored locally for later execution. Tasks may be scheduled upon interrupt from a function card or on command from another request or task. Other capabilities include history data acquisition, analog offset correction, time-of-day clock, and built-in processor self-test.

The firmware to implement HP-MCL/50 is stored in 16K words of ROM on the 2250 memory card.

### **Summary of HP-MCU50 capabilities**

- **Analog/digital 1/0 commands** 
	- Easy to recognize, applications oriented
	- Separation of commands and data for convenient updating of output variables
	- Programmable analog gains
	- Parallel measurement and control operations
	- User selectable computer data formats

#### • **Synchronizing, timing, and pacing commands**

- Time-of-day clock
- Programmable internal pacing of all function cards
- Synchronizaion with computer or external events

#### • **Built-in application utilities**

- Automatic engineering unit conversions
- Thermocouple linearization/conversion to "C (includes reference junction compensation)
- Watchdog timer to determine system integrity

#### • **Application task development/control/ supervision commands**

- Looping (REPEAT-NEXT)
- IF...THEN...ELSE structures for decision making
- Analog limit checking  $($  >  $,$   $\leq,$  etc.)
- Flexible internal buffer management
- Arithmetic capabilities:  $+$ ,  $-$ ,  $\times$ ,  $\div$
- Logical and Boolean operations AND, NOT, XOR, etc.
- Bit manipulation routines

#### • **Multi-task capabilities**

Local storage of compiled tasks task execution initiated by:

- HP-MCL/50 GOSUB command
- External interrupt (from function card or computer)
- Automatic background task scheduling
- Watchdog timer alarm

#### • **Optional execution of customized downloaded FORTRAN subroutines**

- For data reduction, filtering and digital control algorithms
- Callable from HP-MCL/50 task
- $-$  Includes library calls such as SORT(X) and SIN(X)
- FORTRAN or HP 1000 ASSEMBLY LANGUAGE
- Computation using real numbers
- **System level control and data handling structures** - Optional user defined variables and buffers
	- Direct access to variables/buffers from the host computer, for updating control values without affecting the current task .
	- Multiple communications ports for complex data handling applications (memory exchange)
- **Hardware configuration, status, control, test, and verification commands**
- **Flexible error handling and recovery**

### Summary of HP-MCL/50 commands

#### **Command and Description**

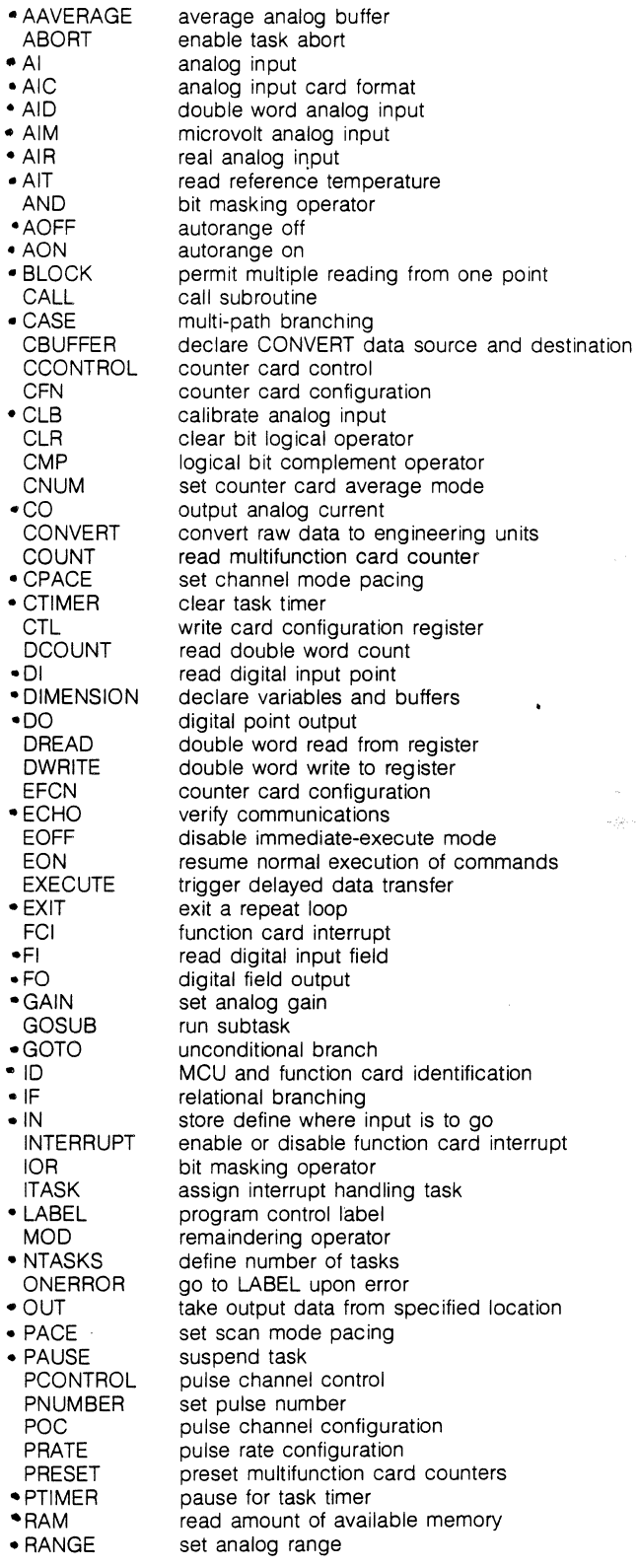

### **Command and Description**

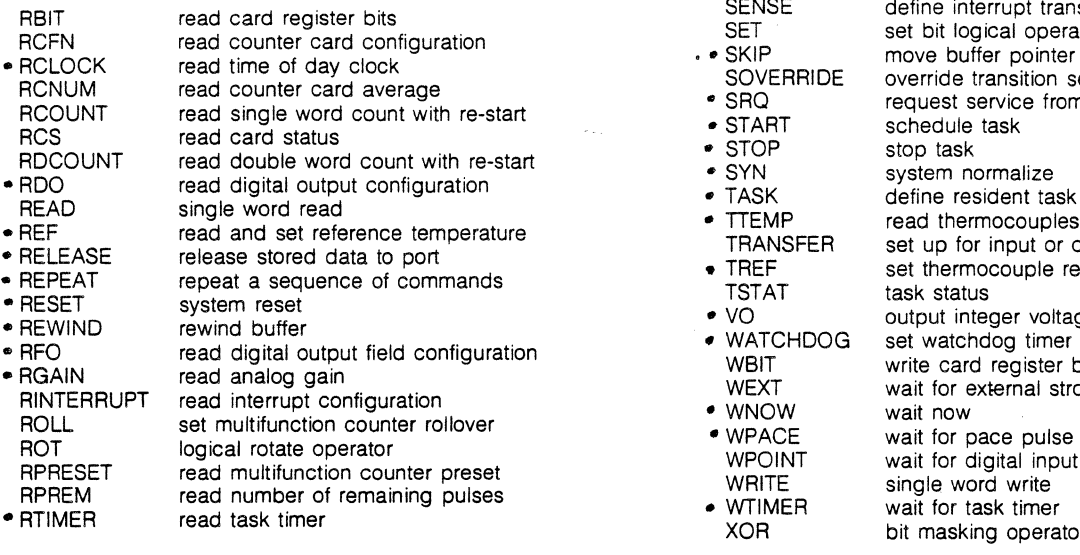

 $\blacktriangleleft$ ,  $\blacktriangleleft$ 

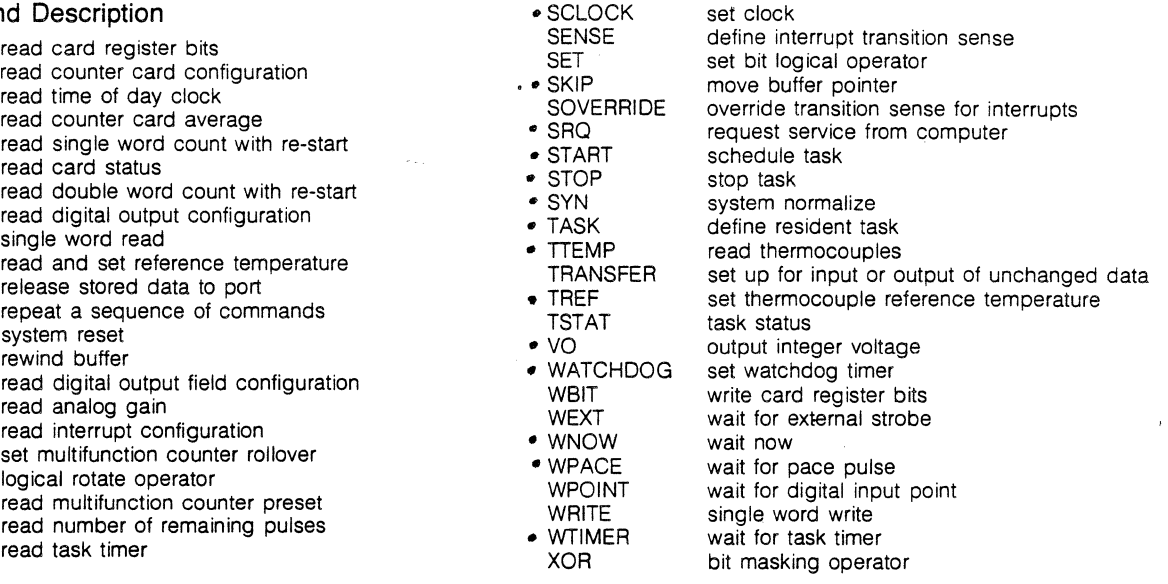

 $\ddot{\phantom{0}}$ 

### **HP-MCL'50 Example**

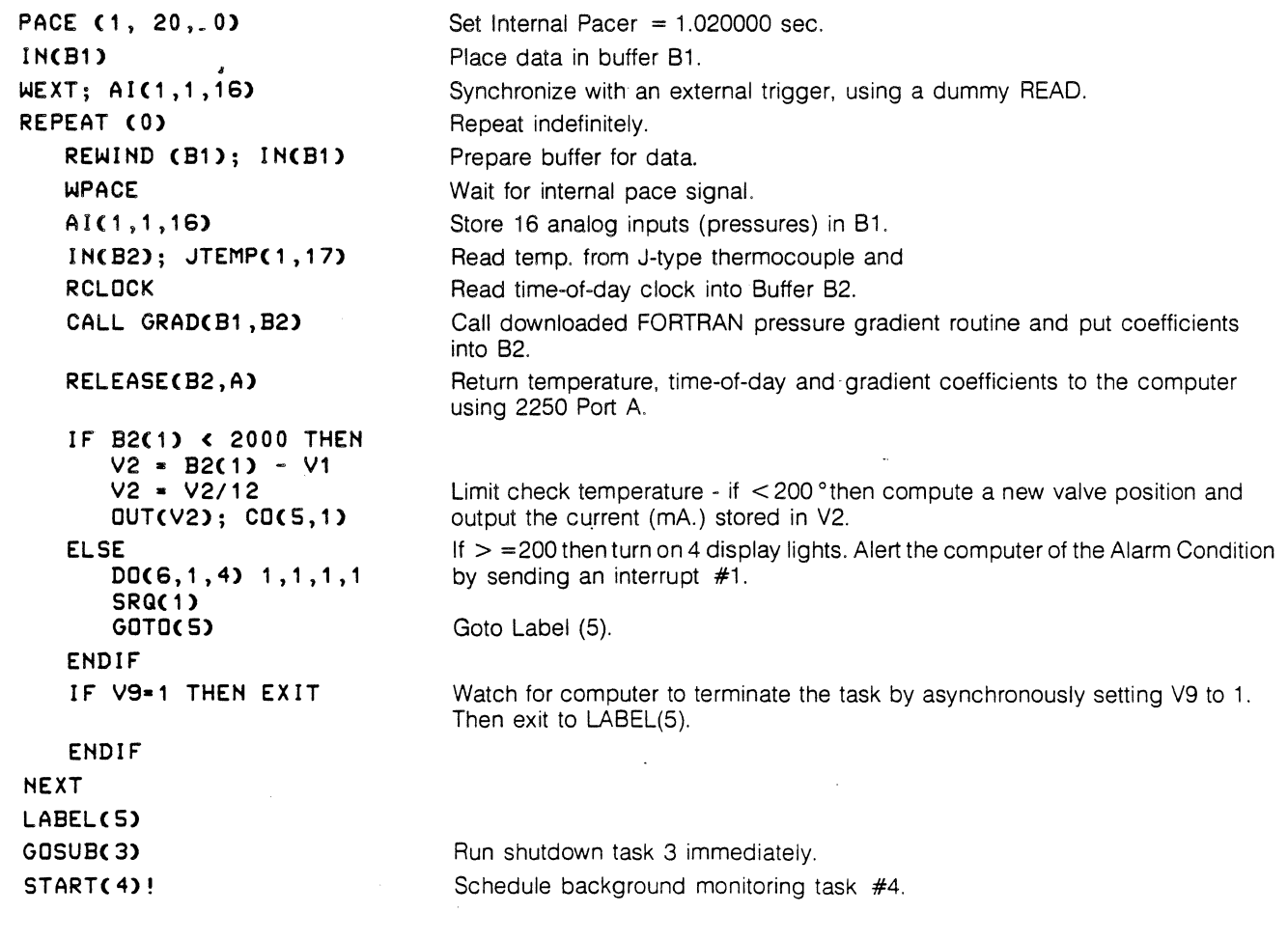

# TASK CONTROL

### SPECIFY NUMBER OF TASKS

NTASKS (maxnum , maxlinks )

maxnum - number of resident tasks.

maxlinks - number of interrupt tasks

### DEFINE A RESIDENT TASK

### TASK (task number[, priority[, type]])

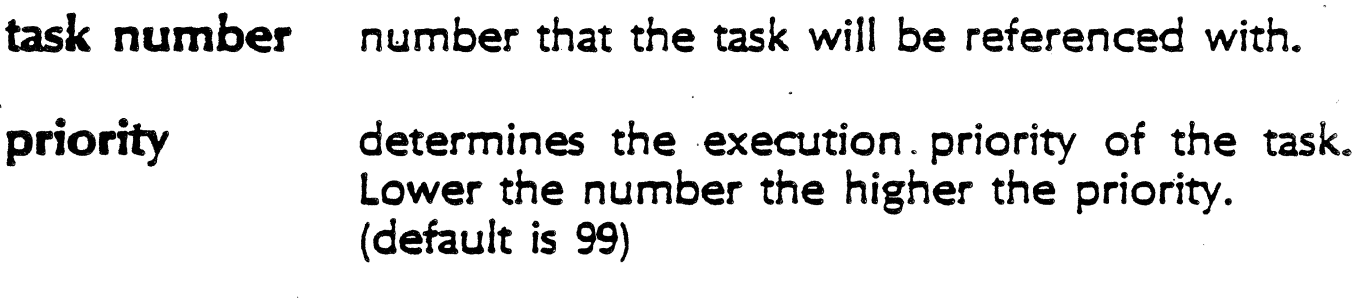

0=no special characteristics. (default) type 1=task will execute upon auto restart.

START (task number) SCHEDULES A TASK FOR EXECUTION

STOP [Ctask number] unschedules a task

# **2250 COMMAND SYNTAX**

### **Al (1,2,3); V0(5,3,2) 100,200 (5,3,2) 300,400** !

**Terminator** 

Extended Command Parameter Group

In-Line Data

Delimator

Command Parameter Group

Command Name

Command Name

AI  $(1,2,3)$ ; VO  $(5,3,2)$  100,200  $(5,3,2)$  300,400 !

All MCL commands start with a command name, with some commands consisting of the name and nothing else.

The 2250 accepts upper case or lower case letters, and requires only the first three of those letters.

Commands that are documented as having only two letters, however, must be written as specified (such as the DI and VO commands).

### Legal Characters and Delimiters

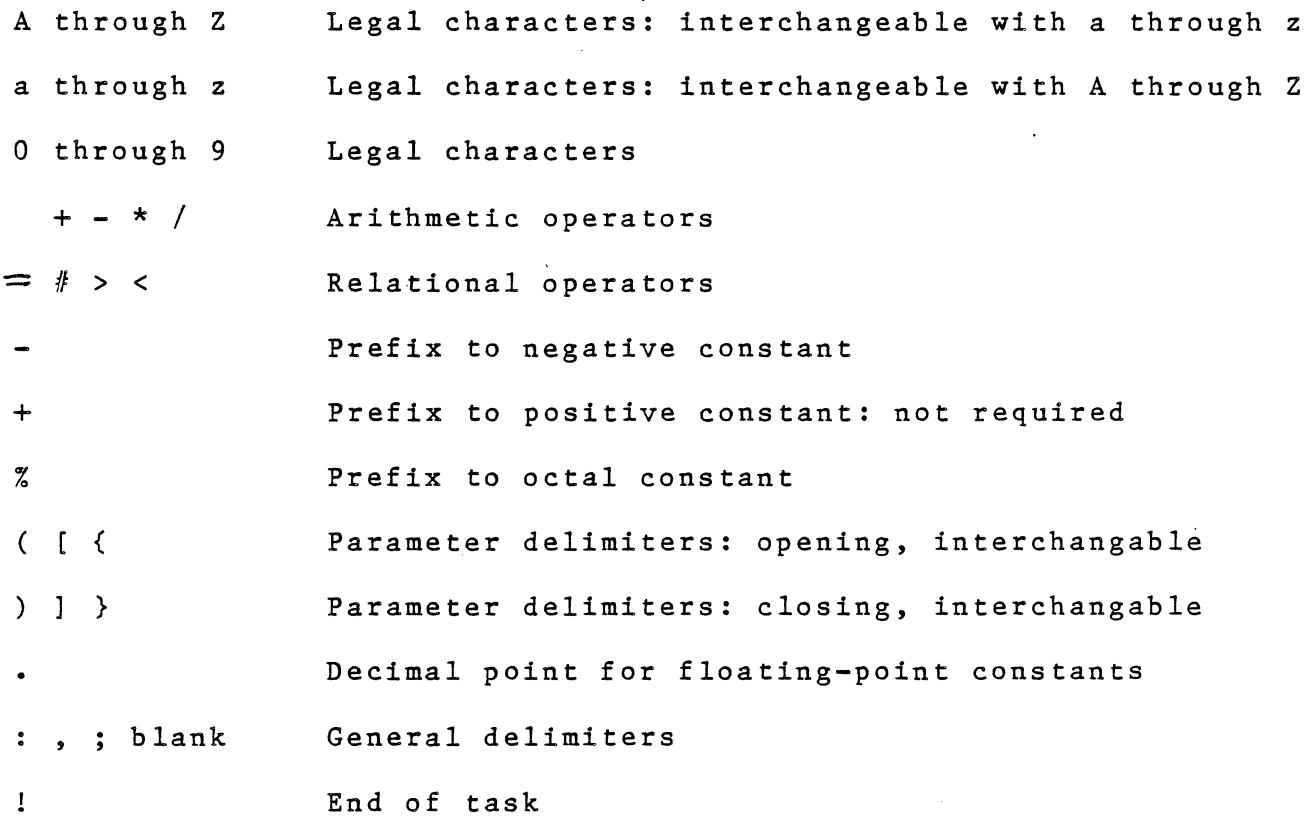

Illegal Characters

 $\bar{\phantom{a}}$ 

II \$ & , ? @ \

Nonprinting control characters (except CR and LF)

 $\hat{\boldsymbol{\beta}}$ 

#### Numbers and Their Formats

Numbers sent to the 2250 primary address must be integer with character type ASCII.

Any fixed point numbers will be rounded to the nearest integer value  $(3.5 = 4$  and  $3.4 = 3)$  and floating point numbers  $(3.5E3)$  will not be accepted.

Numbers sent to any secondary addresses must be formatted in 2's compliment binary integer.

Numbers returned from the primary or secondary addresses are generally 2's compliment binary integer.

The AIR command will return HP 1000 real-formatted data. These values can be read from the primary or secondary addresses using unformatted FORTRAN READ statements into a real variable.

#### Command Parameters

AI  $(1,2,3)$ ; VO  $(5,3,2)$  100,200  $(5,3,2)$  300,400 !

Command parameters can be, for example, the slot number, starting channel, and number of channels of an input or output command, or the hours, seconds and milliseconds of a timing command.

The command parameter string must follow the command name (except for extendable commands), and must be enclosed in parentheses, brackets, or braces.

Most command parameters must be constants except where the command description states differently.

Delimitors are required between parameters (commas are used for legibility).

Some parameters are optional and therefore may be ommitted. The command description will state the default value for the parameter.

### Notes on Delimitors

AI  $(1,2,3)$ ; VO(5,3,2) 100,200 (5,3,2) 300,400 !

Legal delimeters are:  $( { ( { } ) } )$  } \*, ; blank

In most cases, multiple general purpose delimitors may be used any number of times, except between letters of command names or between digits of a data item. The 2250 will store the extra delimitors into the main task buffer, but will throw them out at compilation time.

 $\sigma$  ,  $\sigma$  and  $\sigma$  ,  $\sigma_{\rm{max}}$ 

Example:

Legal:

AI (1, 2, 3) AI  $(1,2,3)$ :::::AI $(2,1,2)$ AI (1 2 3) AI  $(1, 1, 3:1:1:3)$ 

Illegal:

A I (1,2,3) AI  $((1, 2, 3))$ 

### In-Line Command Data

AI  $(1,2,3)$ ; VO  $(5,3,2)$   $100,200$   $(5,3,2)$   $300,400$ !

If a command directs the 2250 to put signals on output channels, the signal data can be sent in the form of in-line data items appended to the command.

•

Data items must have delimiters between them. Commas will do, but commas are more legible. or blanks

No delimiter is required after the parameter string (5,3,2) because the closing parenthesis is recognized as a delimiter.

#### Extendable Commands

AI  $(1,2,3)$ ; VO  $(5,3,2)$  100,200  $(5,3,2)$  300,400 !

Many MCL commands are extendable, meaning that when a command is to be used again for a different slot or channel and they are not sequential, for example, the command parameter group and data can be specified without providing the command again.

The above example shows two voltages output to slot *5,* channels 3 and 4. The first voltage output is 100 and 200 millivolts. The second voltage output is 300 and 400 millivolts.

The commands could have been provided as follows:

VO (5,3,2 )100,200; VO (5,3,2) 300,400

Extendable commands can be extended indefinitely and there is no limit to the number of extensions acceptable after a command name, as long as no other command name intervenes.

Extendable commands are faster and occupy less memory; therefore, the extended form of the command is the preferred form.

#### Task Terminator

AI (1,2,3); VO (5,3,2) 100,200 (5,3,2) 300,400 !

The task terminator (sometimes referred to as "The BANG") marks the end of every task. The 2250 starts compiling the task as soon as it receives the terminator.

The BANG must be the last significant character of a task sent to the 2250. Blanks and control characters (CR and LF) are not significant. The EOI signal must be set true to indicate that the message has been completed.

The HP 1000 will assert the EOI line automatically. Desktop computers, however, must use the EOI command to direct the desktop to assert the EOI line after the 2250 message has been sent.

If there are two tasks with terminators in one data message, the 2250 will accept the entire message, but will compile and run only the task preceding the first terminator.

### EXAMPLE:

AI (1,2,3); VO (5,3,2) 100, 200! VO (5,3,2) 300, 400! A EOI Asserted

Everything before the first BANG is compiled and executed, and everything between the first and last BANG will not be compiled at all.

## **COMMAND MODIFIERS**

Command modifiers change the meaning of parameters or the manner in which a command executes.

## **EXAMPLE:**

**Al**  $\begin{bmatrix} 1, 2, 3 \end{bmatrix}$  reads channels 2, 3, and 4.<br>
Number of sequential channels Starting channel number

**BLOCK: Al**  $\begin{bmatrix} 1, 2, 3 \end{bmatrix}$  **reads channel 2, three times.**<br>  $\begin{bmatrix} 1 \\ \end{bmatrix}$  Number of readings for the channel Channel number to read

## **EXAMPLE:**

**BLOCK: Al (1, 2, 12); Al (1, 4, 12)** reads channel 2,

twelve times & read channels 4 through 15.

## TRANSMISSION TERMINATION

- ! "the Bang" marks the end of a task
- CR and LF are not significant
- EOI must be set true to indicate the completion of the message
- HP 1000 asserts EOI automatically
- Desktops must be programmed to assert the EOI command. This does not happen automatically.

## **GETTING STARTED WITH MCL**

Use the ECHO command to verify communications on the interface bus. **ECHO ( number of items ) iteml, item2, ... itemn** 

Use the command ID to verify what types of function cards are present in the 2250 system.

## ID ( **starting slot [, number of slots** ])

Use command RAM to return the amount of user memory remaining for compiling tasks and Storing ta\$kS ar)d data'. . *i)* .!J tr· tA

## **RAM** *;.)* <sup>1</sup>~ *c* '··

Use the command RESET to initialize the 2250 by executing the self-test and resetting the state of the function cards to their power-on state.

 $\mathcal{A}$  ) cleric (in a  $\alpha$ 

## **RESET**

Use the command SYN to deliver a normalize signal to all function cards, and therefore set all cards to their power-on condition.

## **SYN**

Use the SCLOCK and RCLOCK commands to set and read the time of day clock.

# **SCLOCK (hours[, seconds[, milliseconds]]) RC LOCK** \_

## **BASIC DIGITAL COMMANDS**

Read sequential single point digital inputs.

### **DI** (start slot, start point, [,number of points])

Write the least significant bit of output data to sequential single point digital outputs.

### **DO** (start slot, start point, [,number of points])

Read sequential 16 point fields of digital input.

### **Fl (start slot, start field [,number of fields])**

Write sequential fields of 16 digital output data.

**FO (start slot, start field [,number of fields] J** 

## BASIC DIGITAL COMMANDS ·1continued) .

Read current output state of sequential points.

### RDO (start slot, start point [,number of points])

Read current output state of sequential fields.

RFO (start slot, start field [,number of fields])

## **DIGITAL POINTS AND FIELDS**

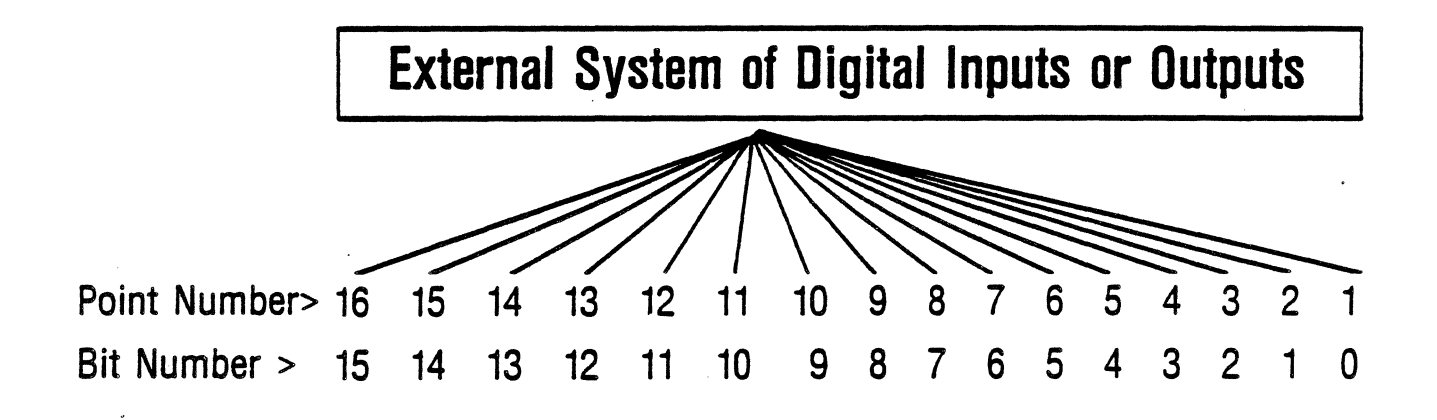

1 Field of 16 Points

**BINARY** 0 000 000 001 \01 Ill

> OCTAL 157

DECIMAL  $\mathbf{11}$ 

## 2250DIGITAL1/0 EXAMPLES

 $_1$ ) To set points 1 and 16 in slot 6 of MCU  $\cancel{\phi}$ 

DO (6,1) 1; D0(6,16) 1 ! or DO (6, 1) 1 (6, 16) 1  $\blacksquare$ or FO (6, 1) % 100001  $t_{\text{octal}}$ 

 $_2$ ) To determine the state of points 17-24 of a digital input card in slot  $7$  of MCU  $1$ .

DI (15, 17,8) ! or Fl (15,2)  $\mathbf{I}$ 

3) To read the state of digital points for the 25511 A in slots 1-3 and for the  $\overline{2}5516A$  in slot 4 of MCU  $\overline{7}$ 

DI  $(57, 1, 112)$  ! (uses 112 words of memory) or Fl  $(57, 1, 7)$  ! (uses 7 words of memory)

## READ ANALOG INPUT

Al (start slot, start channel, [,# of channels])

Return voltages from the specified channels in millivolts.

AIM (start slot, start channel  $[$ ,# of channels])

Return voltages from the specified channels in microvolts.

AIR (start slot, start channel  $[$ ,# of channels])

Return voltages from the specified channels in HP 1000 Real Format.

AAV (first word, numwerds, average)<br>Computes the average of two or more single word<br>input readings (AI, AIM, tTEmp, or AIT) and stores<br>that average in the variable average.

## **READ ANALOG INPUT** (continued)

AID (start slot, start channel, [,# of channels]) (useful for high accuracy and large magnitude voltages) Return voltages from the specified channels in integer pairs.

Word 1

Voltage in units of 25 millivolts

Word 2

Remainder in units of 1 microvolts

VOLTS = WORD 1 \* 25000 + WORD 2 microvolts

## READ ANALOG INPUT.

(continued)

### AIC (start slot, start channel  $[,$ # of channels])

Return voltages in raw card format from the specified channels in integer pairs.

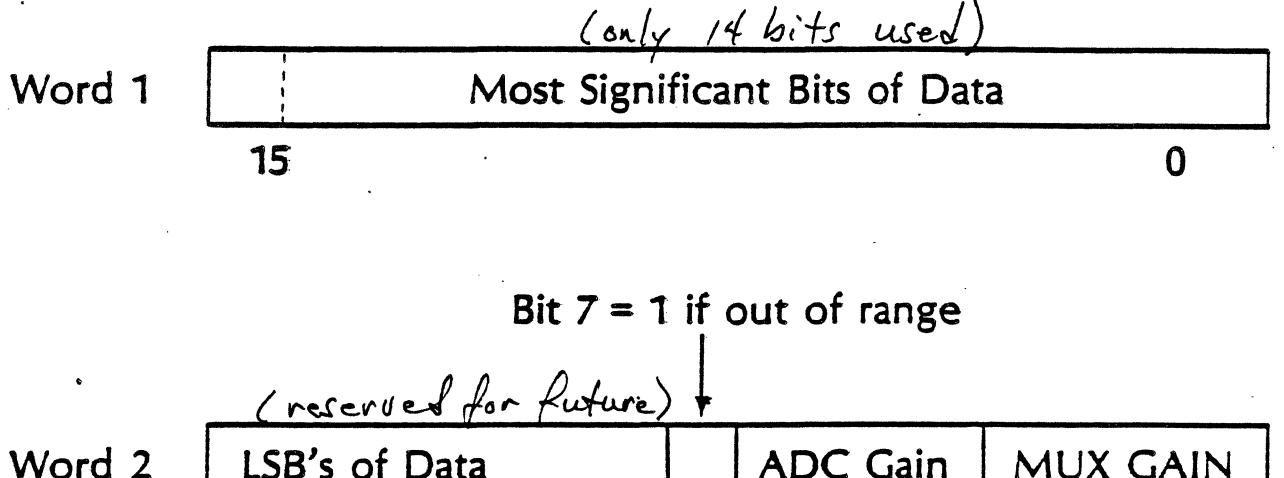

Word  $2$  | LSB's of Data  $1$  | ADC Gain | MUX GAIN 15 8 7 6 3 2 0  $V\otimes$  $\mathbb{O} \setminus \mathbb{O}$ 

N = IAND (178, ISHFT (Word2, -3)  $M =$ IAND (7B, WORD2)

 $VOLTS = (WORDI* 256.0 + ISHFT(WORD2,-8)) * (0.5**(N+1)) * (0.1**M)$ 

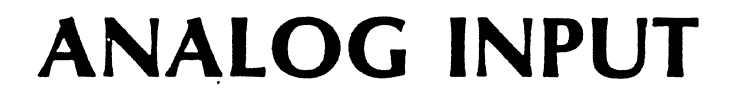

Determine the Voltage Range of Channel

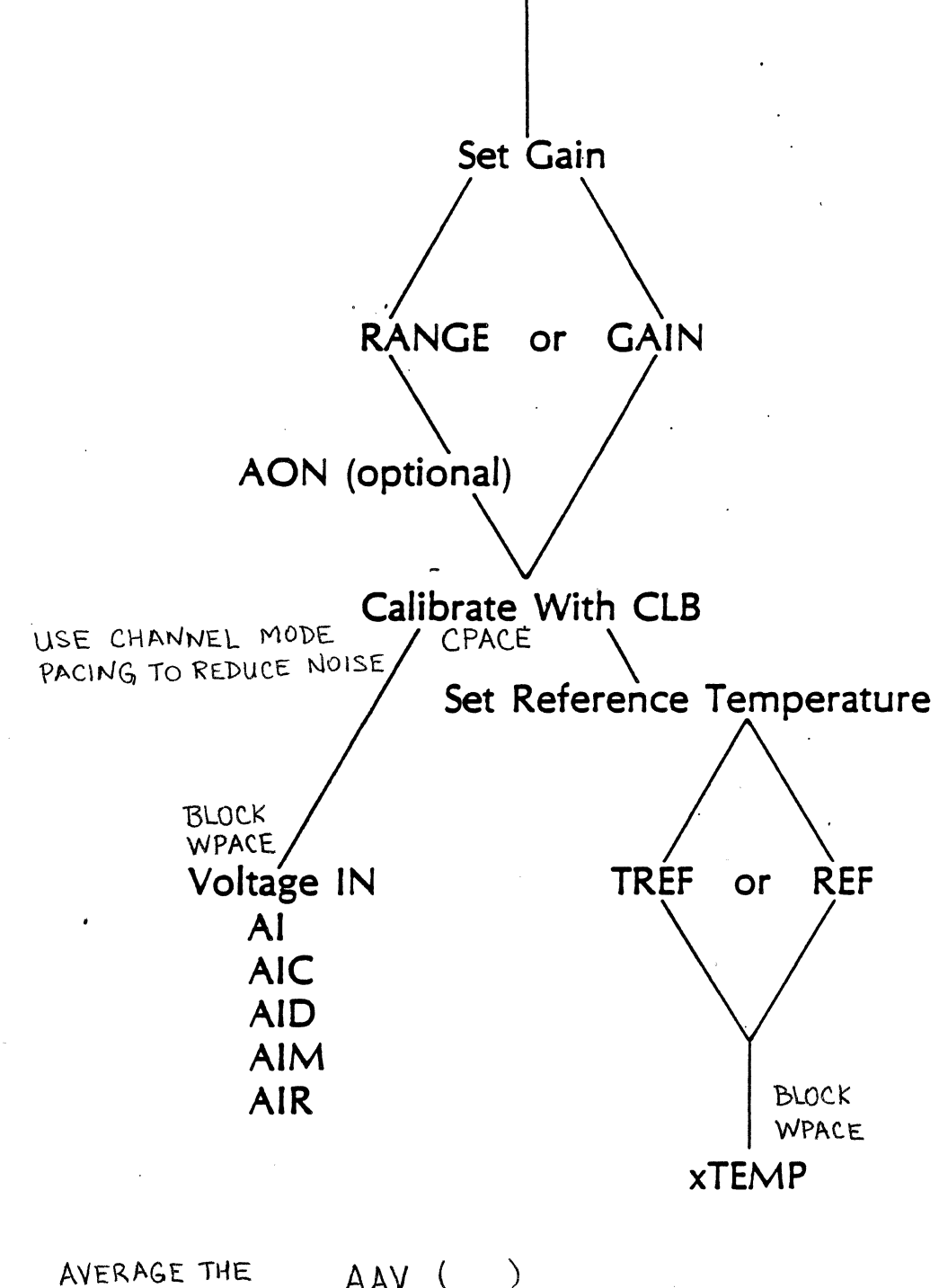

AVERAGE THE AAV ( READINGS

## **SET** ANALOG RANGE

~ . RANGE (start slot, start chan. [,# of channels]) range1 . . . rangen

Setting the range amounts to setting the range of each input channel (in millivolts) to the highest level you expect to encounter on that channel.

GAIN (start slot, start chan. [,# of channels]) gaincode 1 ... gaincode n.

Setting analog input gain for a given input voltage range.

RGAIN (start slot, start chan. [,# of channels]) will read the current setting of analog gain.

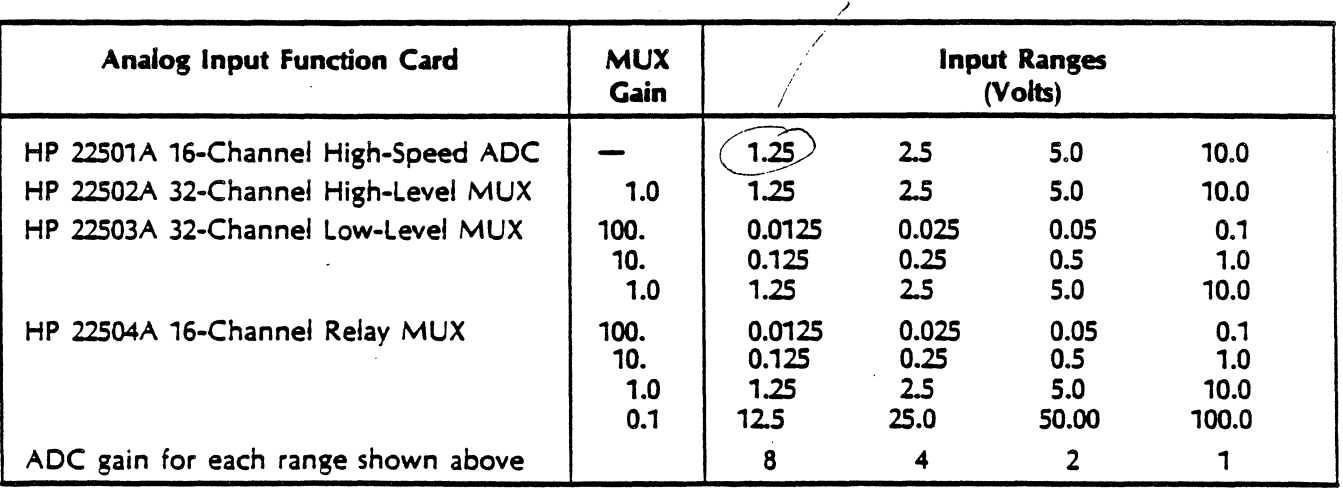

. ..  $.250$ 

### DIRECT ANALOG INPUT

GAIN (start slot, start channel,  $\lfloor f, f \rfloor$  of channels]) gaincode1...gaincoden

Using the gain code allows you to directly program one or several ohannels to specified gain or to autorange one or several channels. This command applies to any MUX or ADC card.

The GAIN command is faster than the RANGE command and uses less memory than the RANGE command, but is not as convenient as the ANGE command from-a programmers point of view.

All error checking is done for RANGE at compile time but not for the GAIN command.

## ANALOG INPUT RANGES AND GAIN CODES

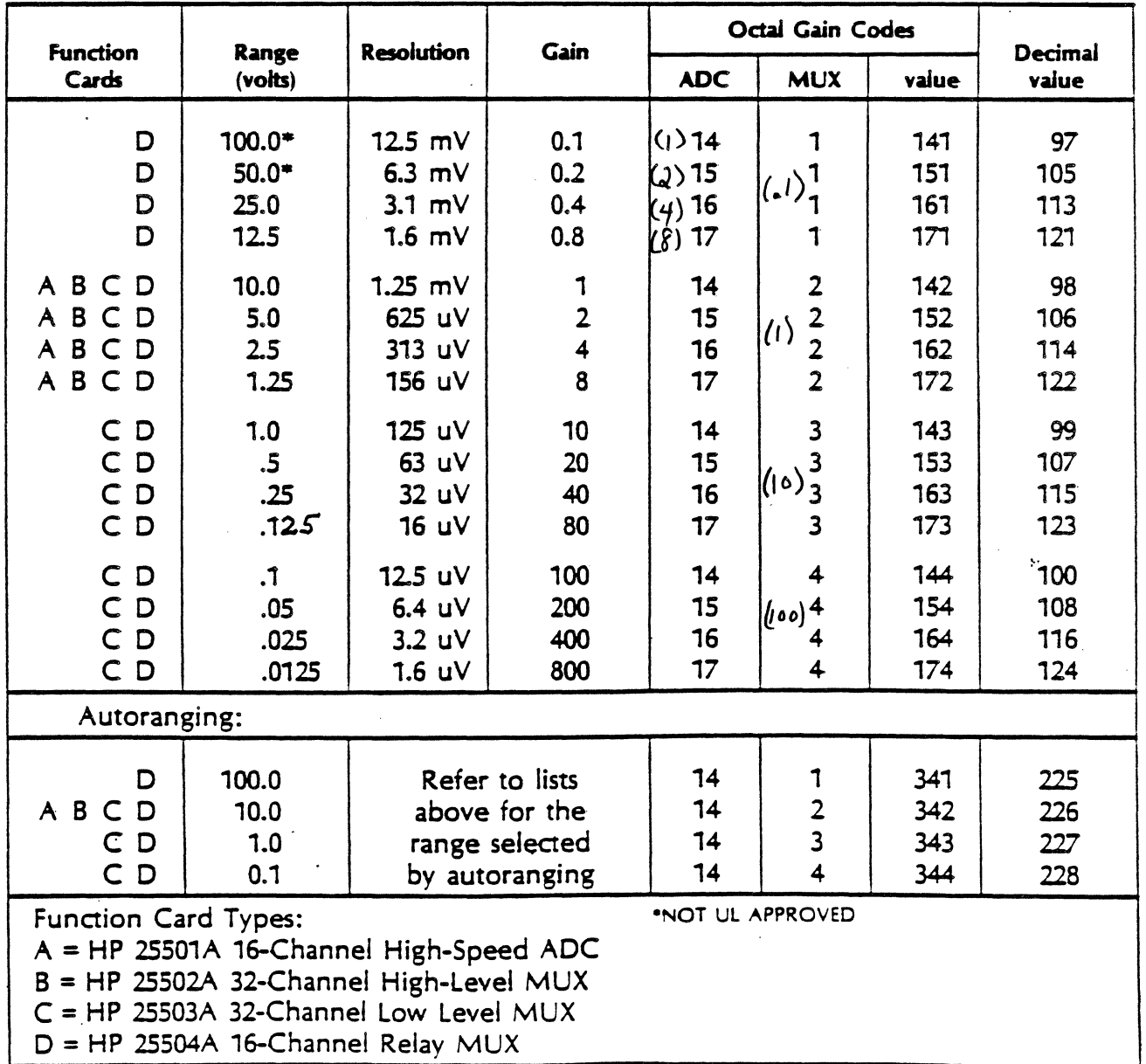

### **CALIBRATE ANALOG INPUT** des dire of power of and lesser/ (O) - whole system CLB (slot number of ADC or MUX card)

The calibrate command updates the correction factors for all input channels on the specified card and stores the calibration constants into 2250 memory.

CLB (0) will calibrate all analog input channels.

It is a good idea to issue the CLB command about every 15 minutes for high accuracy. Issue it immediately before taking a reading at maximum accuracy.

## CLE YSSIGN AUTORANGING

foromunt so injut  $\text{curl}_{\mathcal{E}}$  and  $\mathcal{E}$  and  $\mathcal{E}$  and  $\mathcal{E}$  and  $\mathcal{E}$  and  $\mathcal{E}$  and  $\mathcal{E}$ 

Autorange all ADC channels on the ADC card and for any multiplexer that uses the ADC card, regardless of the programmed gain.

AON allows the ADC to change its gain to 1, 2, 4, or 8.

The RANGE command affects the gain of the ADC and MUX cards, while the AON command affects only the ADC gain, i.e. MUX cards don't autorange.

AOFF (slot number of ADC card) will cancel ADC autoranging. power on conclusions stoff

## ANALOG OUTPUT **COMMANDS**

### **Voltage Out**

VO. (start slot, start channel [,# channels]) mvolts1, ... ,mvoltsn

### Current Out

CO (start slot, start channel [,# channels]) uamps1,...,uampsn

## READING TEMPERATURES

Before using any of the thermocouple temperature reading commands, you must firstestablish a reference temperature with either the REF or TREF command.

### REF (slot, channel)

Establishes the reference temperature for all thermocouples connected to the same isothermal. block.

### TREF (temperature in tenths of a degree Celcius)

If using a known reference temperature from an ice-bath or oven, use the TREF command to establish the temperature.

You. may have to issue the REF command more than once, as each isothermal block has. room for only 15 connections.

### AIT (slot, channel)

Reads the TRC reference output in tenths of a degree Celcius.
## READING TEMPERA TURES (continued)

xTEMP (start slot, start channel [,# of channels])

 $x = B$ , E, J, K, R, S, or T

The commands perform linerarization of thermocouple readings, returning the temperatures in tenths of a degree Celcius.

The last temperature set with the REF or TREF command · determines the reference temperature used by the linearization routines.

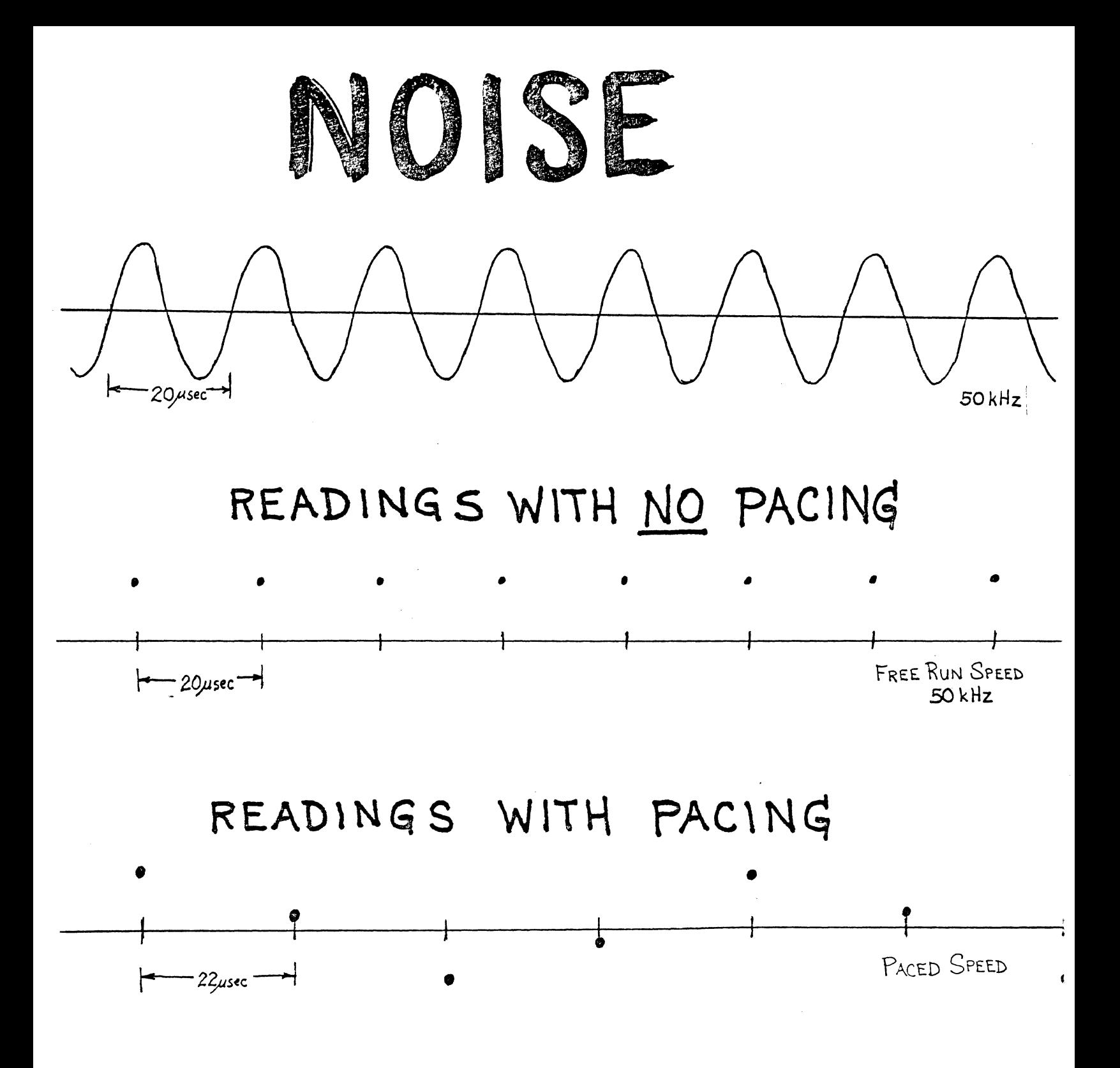

NON-PACED READINGS -> NOISE OFFSET PACED READINGS -> NOISE CAN BE AVERAGED OUT

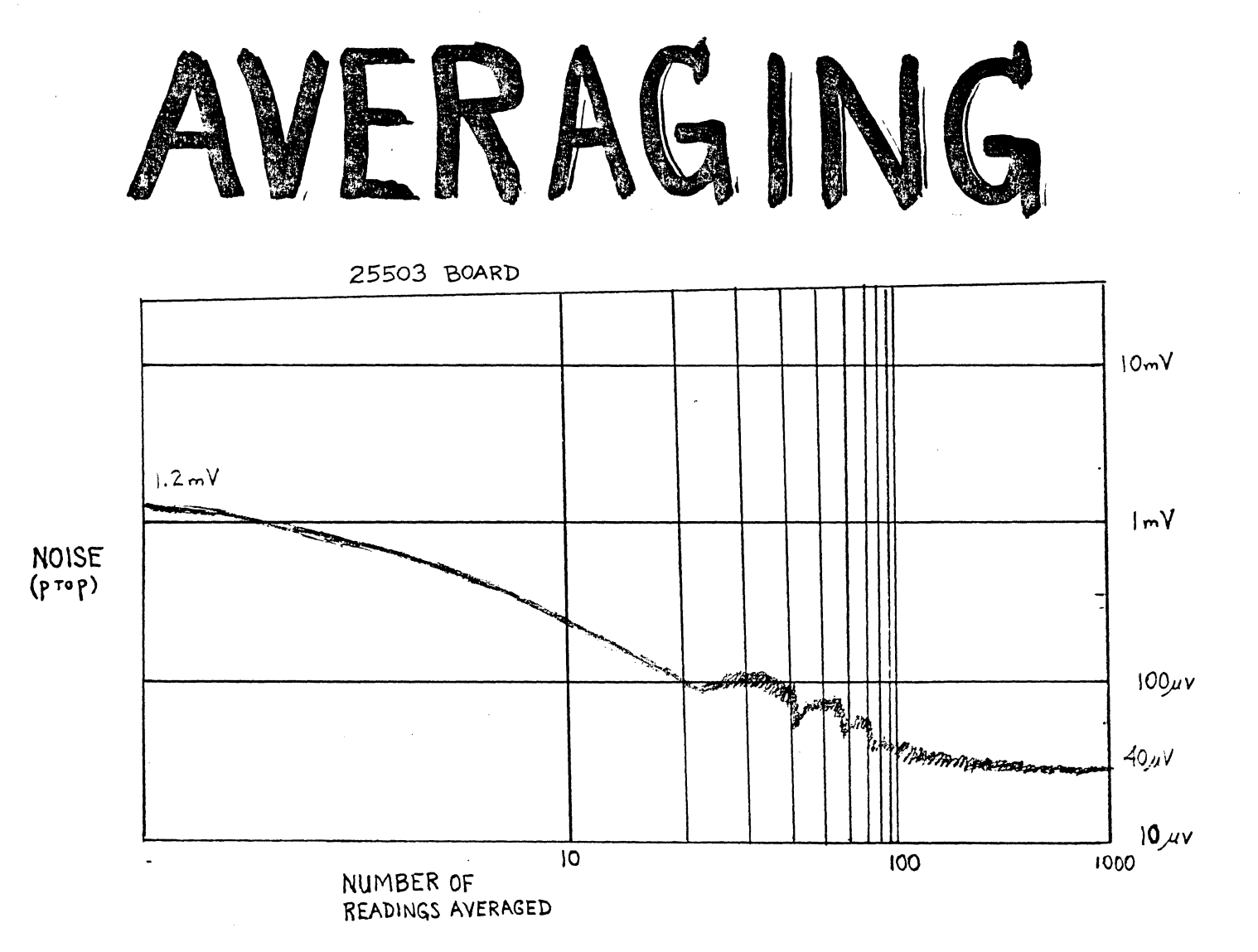

BY USING AVERAGING, NOISE IS REDUCED BY 1/1N WHERE N = NUMBER OF READINGS

 $\mathbf{I}$ 

 $\mathcal{F}_{\alpha}$ 

USE PACING WHEN AVERAGING READINGS

# **VARIABLE AND BUFFER NAMES**

# **Variable Names**

 $\n **Vn**\n  $n = a$  number equal to or less than the number of variables$ declared in the DIM command.

# **Buffer Names**

- **Bn n** = a buffer number within the declared DIM command limit.
- **BVm**  $vm = an MCL variable containing the number n.$

# INITIALIZING BUFFERS AND VARIABLES **DIMENSION COMMAND**

DIM [(#variables, #buffers, buffer1 size [,,,buffern size]]]

Clears and reconfigures user memory, sets the number of variables available, an declares the number of buffers and their size

 $\#$  VARIABLES  $\geq$  10

ECHO IS A GOOD WAY TO INITIALIZE BUFFERS  $IN(B3)$  ECHO(5) 1, 2, 3, 4, 5 INITIALIZES THE FIRST FIUE WORDS OF B3 to 1, 2, 3, 4, 5 RESPECTIVELY

## **DIMENSION COMMAND EXAMPLES**

#### 1) **DIM I**

Define 10 variables and no buffers.

#### . 2) **DIM (20, 10, 100, 100, 10) I**

Allocates memory for 20 variables, and 10 buffers. Buffers 1 and 2 will be 100 words each, and buffers 3 through 10 will be 10 words each.

#### 3) **DIM (5,10, 10) I**

Will not compile and will return a compile error of 2. Why?

 $c$ ant have 210 das alles

4) DIM  $[0]$ <sup> $[$ </sup>

What will this task do?<br>compête errore at plane thank this variables

No way to find boff ptn if loose track

# **BUFFER MANAGEMENT** COMMANDS

**REWIND** Moves the current location pointer back to the start of the buffer (location zero). The buffer will not be cleared.

**SKIP** Moves the current location pointer past the specified number of words in the specified buffer.

**RELEASE** Releases the buffer contents to a port for transmission to the host computer.

- IN Data for the following input commands will be read from the measurement cards and written into the specified buffer.
- **OUT** Date for the following output commands will be read from the specified buffer and written to the addressed measurement cards. unless in-line data is appended to the command.

if JN or Out are being and in aloop w/pause good

# **BUFFER INDEXING**

- $Bk[i]$   $i = a$  number which, when added to the position of the buffer IN/OUT pointer, references a buffer element within the bounds set by the DIM command.
- **BVk(i)** Vk = an MCL variable containing buffer number k.
- $Bk[Vj]$   $Vj = a$  variable containing index number or **BVk(Vj)**

# **BUFFER POINTERS AND INDEX NUMBERS**

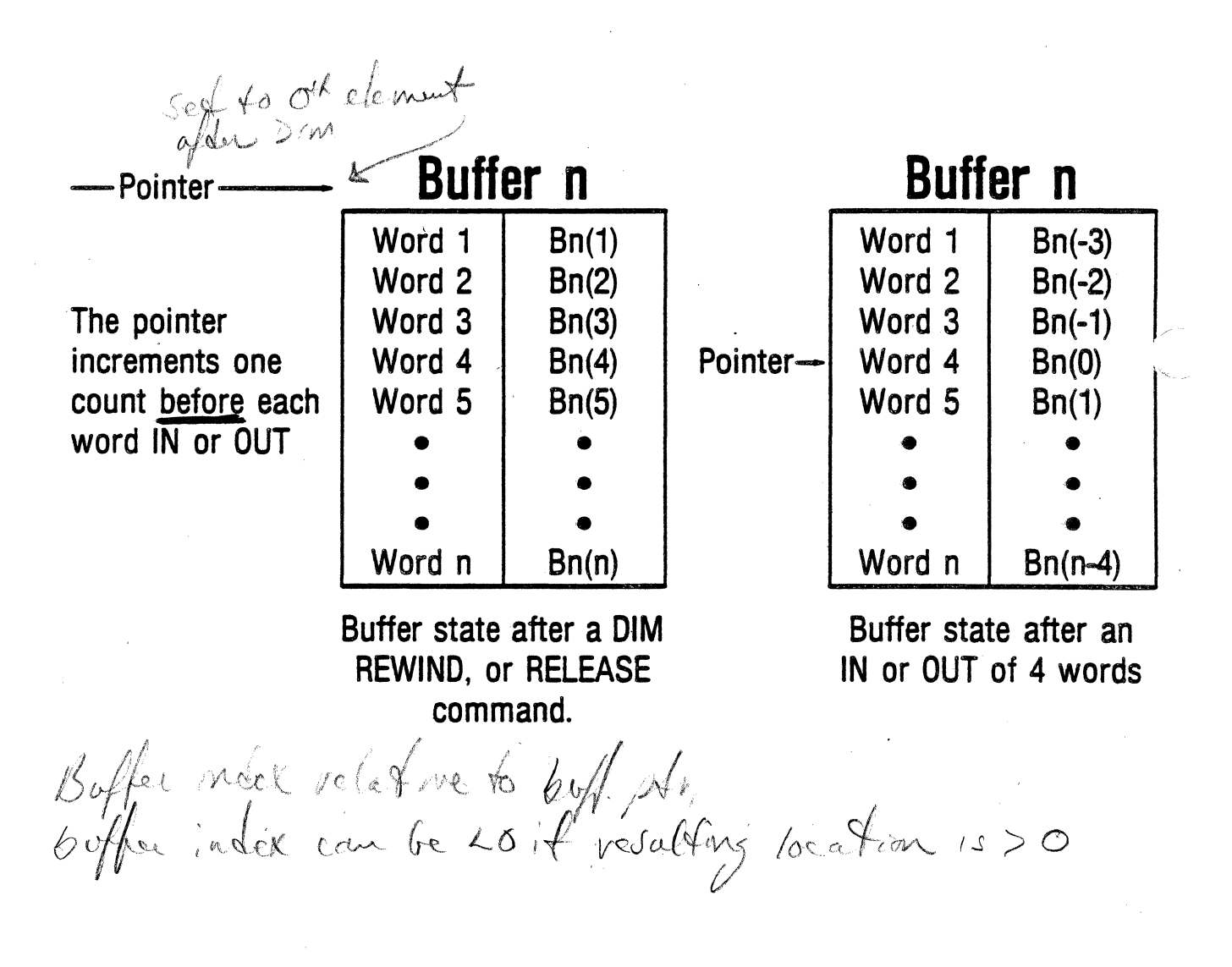

# **BUFFER MANAGEMENT EXAMPLES**

#### **Assume DIM (10, 10, 100, 1 OJ for examples 1 through 4.**

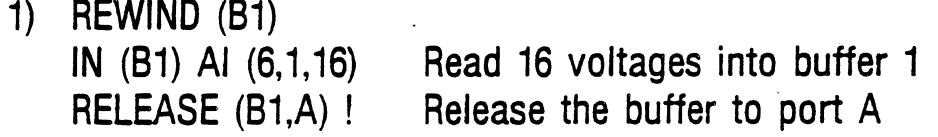

- 2) IN (V1) Al  $(6, 1, 5)$  ! Read 5 voltages into variables 1 through 5.
- 3) IN (VS) RCLOCK !

What will happen?  $\mathcal{D} \subset \mathbb{R}^n$  ,  $\mathbb{R}^n \in \mathbb{R}^{n \times n}$  . Geodels

4) REWIND (82) IN (V1) Al  $(6, 1, 5)$  $B2(1) = V1$  $B2(2) = V2$  $B2(3) = V3$  $B2(4) = V4$ RELEASE (82,D) ! A run-time error of 27 will occur. Why?

need of ploath)

## BUFFER "GOTTCHAS"

/ / !

- 1. Buffer indexing is relative to current buffer position.  $\sqrt{2}$  . The contract of the contract of the contract of the contract of the contract of the contract of the contract of the contract of the contract of the contract of the contract of the contract of the contract of the
- 2. Be careful converting analog output from buffers. OUT (a1) . VO (4, 1 \;, ..,... \_\_\_\_ C:OfW'erts data to intemaJ format ~ before doing output  $REWIND$   $(B1)$  $VO$   $(4,1,3)$   $\longrightarrow$  gets error  $-$  data in wrong format \ OUT (81) \  $VO (4,1,3)$ **REWIND (B1)** TRANS  $VO$   $(4,1,3) \xrightarrow{\triangle}$  no conversion, so OK  $\overline{\phantom{a}}$

 $\checkmark$ 

3. Buffer must be twice as large to do an Al  $IN$   $(B1)$ 

 $\searrow$  .

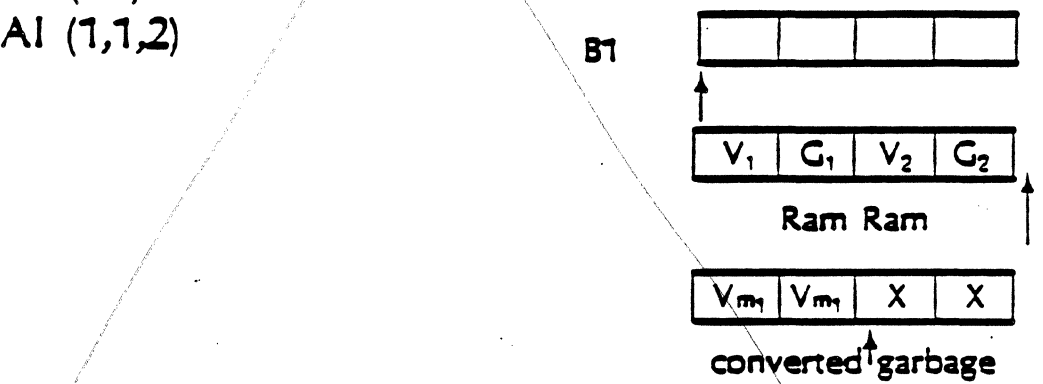

 $\overline{\phantom{a}^{\prime}}$ 

4. RCLOCK modifies 6 words in the buffer, although it returns 4 w ds. . . . \

> *i*  .....

# **ARITHMETIC AND LOGICAL OPERATIONS**

In MCL tasks, arithmetic and logical operations can be performed on data contained in MCL variables or indexed buffer elements

#### Result = Operand 1 operator Operand 2

- + Add operand1 to operand2
- Subtract operand2 from operand1
- \* Multiply operand1 by operand2
- $\prime$ Divide operand1 by operand2
- AND Bit-by-bit logical "and"
- IOR Bit-by-bit inclusive "or"
- XOR Bit-by-bit exclusive "or"
- ROT Rotate operand1 left or right by operand2 value
- BIT Obtain operand1 bit value specified by operand2
- SET Result becomes operand1 value with bit #operand2 set to 1
- CLR Result becomes operand2 value with bit #operand2 cleared to 0
- CMP Bit-by-bit logical complement of operand2 (16 bit 1's complement)  $\chi_0 \in \alpha \sqrt{3}$

nes fur = skr fire.

- NOT Complement of lsb in operand2 and set all other bits to O
- MOD Remainder of integer divide of operand1 by operand2

# CONTROL STRUCTURES

The MCL/50 firmware allows setting up control structures that branch (or loop) . depending on arithmetic comparisons, a test for HP-18 trigger, or tests of external conditions.

IF operand1 relation operand2 [THEN] \*\*\* [ELSE \*\*\*] ENDIF CASE operand  $[#$ , label) ...  $[#$ , label) GOTO (label #) LABEL (label #) REPEAT (#times] \*\*\* NEXT EXIT

# **CONTROL STRUCTURE EXAMPLES**

- 1) Copy buffer 2 to buffer 1  $V1 = 1$ REPEAT (100)  $B1(V1) = B2(V1)$  $V1 = V1 + 1$ NEXT :  $\mathbf{I}$
- 2) Constantly test the current state of digital input point 16 in slot 5. If set to 1, then set channels 1 through 8 of the digital output card in slot 7.

```
REPEAT(O) 
    IN(V1) 01(5, 16) 
    IF V1 = 1 
         THEN 
          00(7, 1,8) 1 1 1 1 1 1 1 1 
         GOTO (9999) 
    ELSE 
    ENDIF 
NEXT 
LABEL(9999) 
I
```
# **CONTROL STRUCTURE**

#### **EXAMPLES (continued)** ·,

- 3) Assume variable 10 (V10) is a flag set by either the host computer or a previous task such that the value of the flag signifies what type operation should be performed by the task. V10 will be set as follows:
	- 1 Set bit 1 of digital output card in slot 7<br>2 Set bit 2 of digital output card in slot 7 2 Set bit 2 of digital output card in slot 7 3 Set bits 17-25 of digital out card in slot 7 >3 Error condition LABEL (10)  $IF V10 = 0$ THEN GOTO (10) ELSE IF  $V10 = -1$ <br>THEN GOTO (9999) ELSE IF V10 = 1 THEN DO(7,1) 1 GOTO (9999) ELSE IF V10 = 2 THEN DO (7,2) 1 **GOTO** (9999) ELSE IF V10 = 3 THEN FO(7,2) %777 GOTO(9999) ELSE  $V1 = -1$ ENDIF ENDIF ENDIF ENDIF ENDIF LABEL(9999)  $V10 = 0$  $\mathsf I$ OR

-1 Take no action 0 Wait for a value<br>1 Set bit 1 of digital

# **CONTROL STRUCTURE EXAMPLES** (continued)

" .. LABEL (10) CASE V10 (0, 10) (-1,9999) ( 1, 100) (2,200) (3,300) GOTO (8888) LABEL (100) 00(7,1) 1 GOTO (9999) LABEL (200) 00(7,2) 1 GOTO (9999) LABEL (300) FO(7,2) %777 GOTO (9999) LABEL (8888)  $V1 = -1$ *LABEL* (g99 9)  $V/O = 0$  $\mathbf{I}$ 

I

#### . . **NESTING OF CONTROL STRUCTURES**

Nesting is allowed up to 10 levels and each control construct must completely contain any higher level nesting.

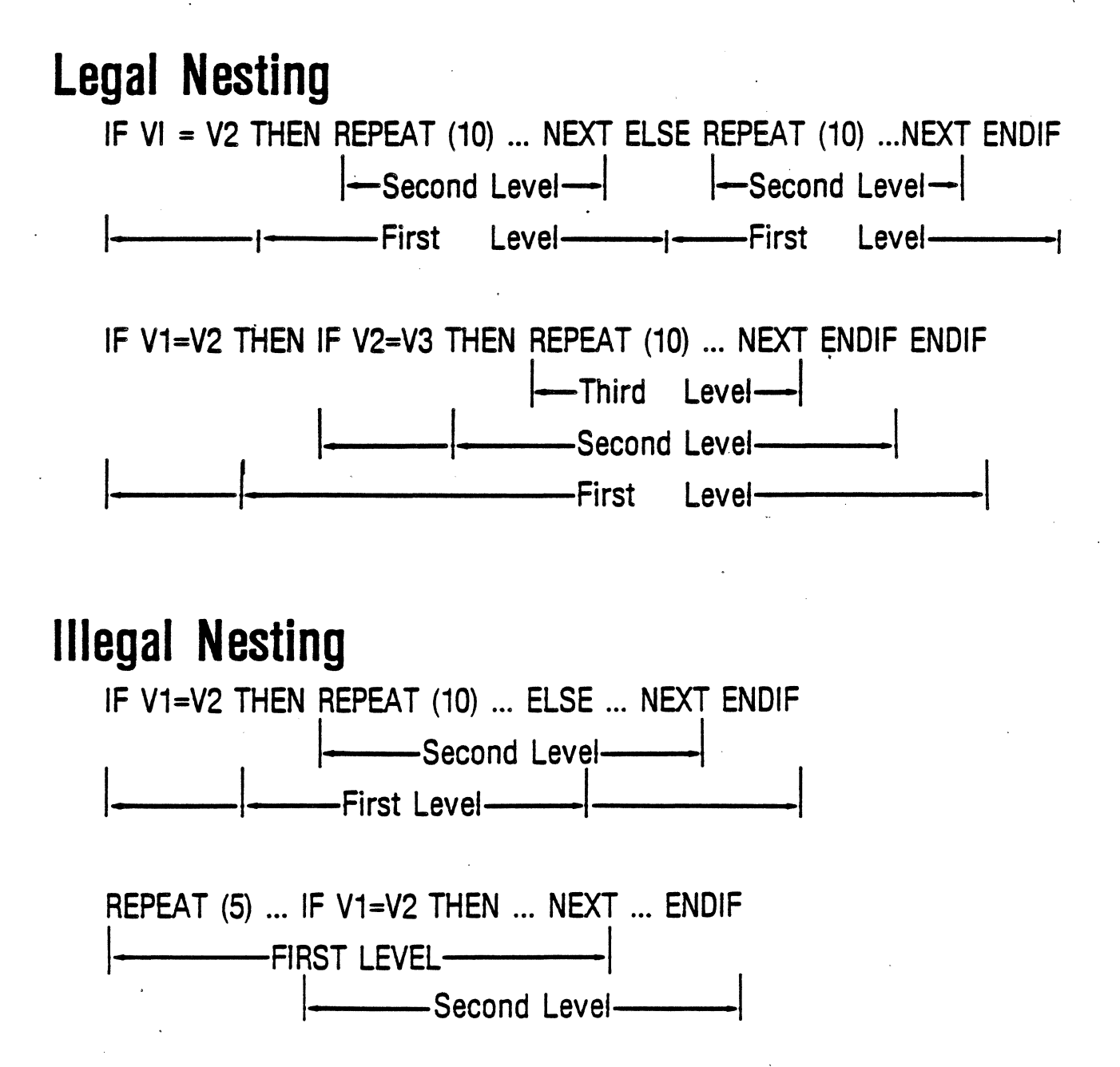

# **BUS TRIGGER FLAG (BT)**

The bus trigger flag BT is accessible for testing only by the IF command. The flag will read "1" if the host computer has sent a trigger message.

# **EXAMPLE:**

 $LABEL(1)$ 

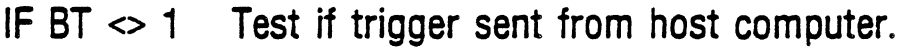

GOTO (1) If not set, loop and test again.

ENDIF

Al (1,1,16)! When flag is set, take analog reading.

# PACING

 $\hat{\mathbf{v}}$ 

### PACING

Pacing provides the user with a way to accurately space a series of I/O  $\,$ operations.

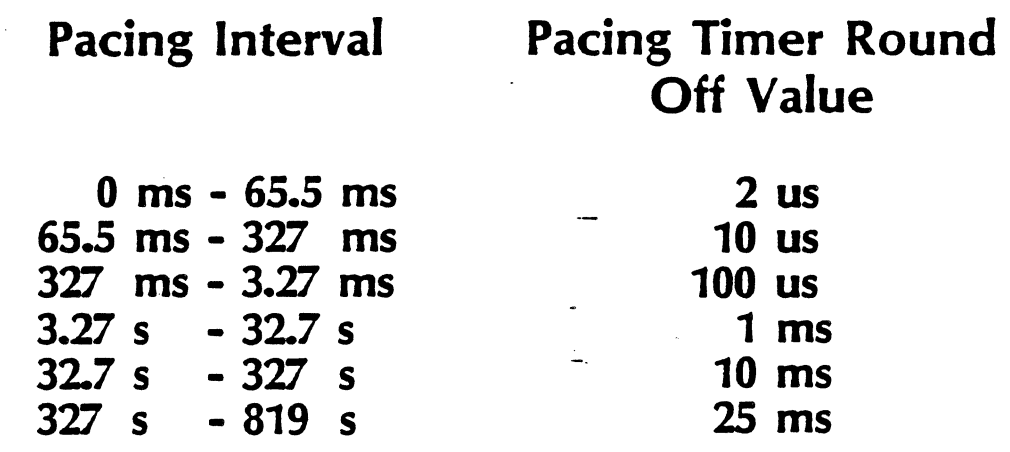

#### MODES OF PACING

#### SCAN MODE

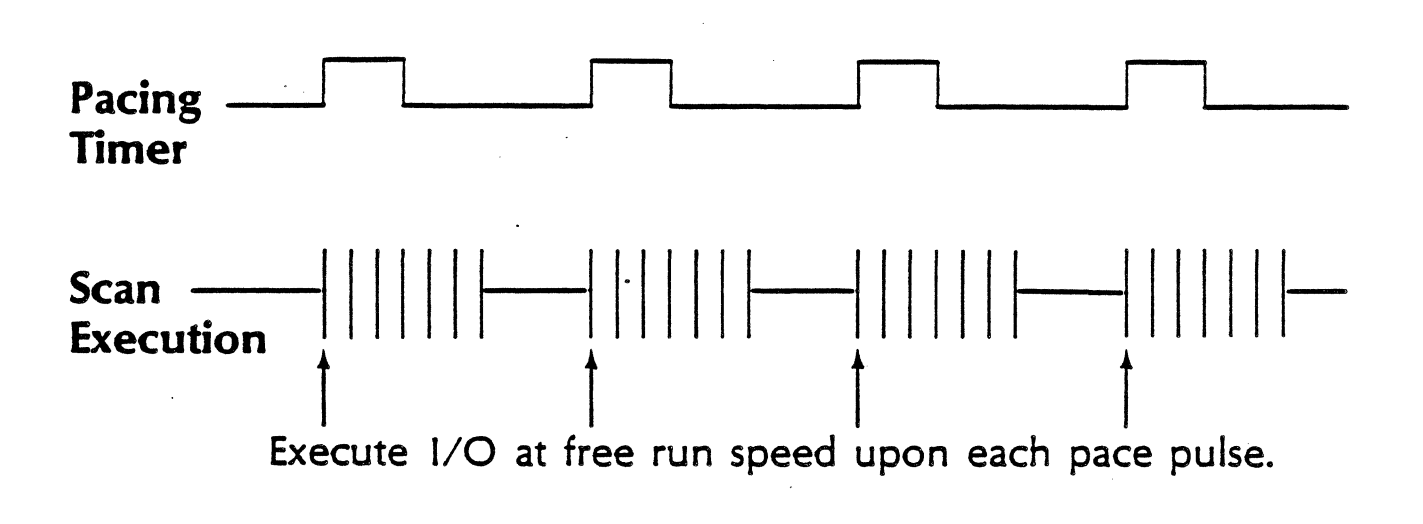

#### CHANNEL MODE I

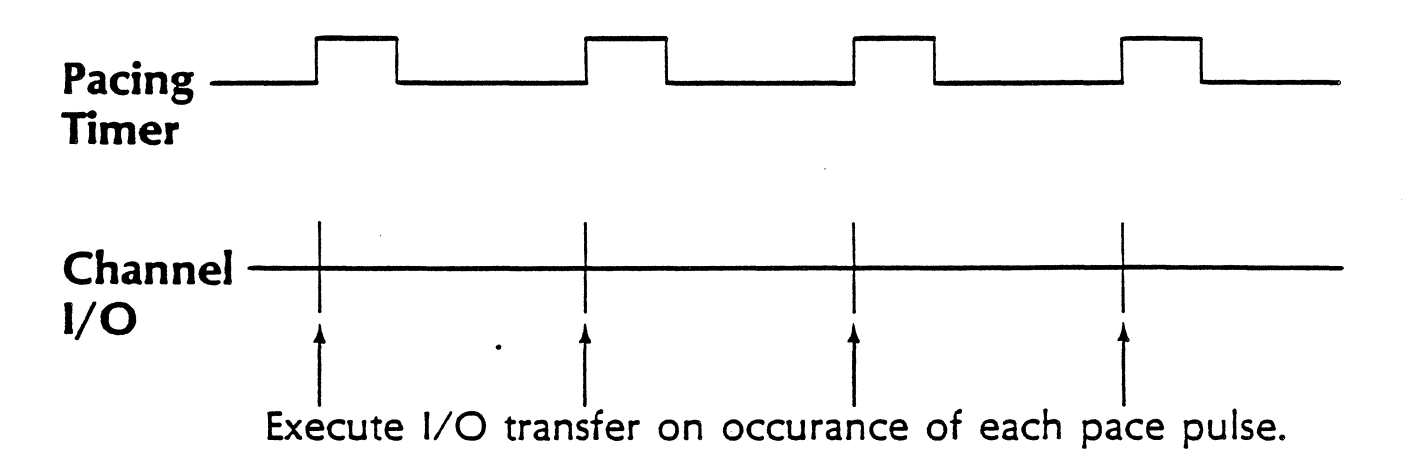

## SET AND ACTIVATE SCAN MODE PACING PACE & WPACE

PACE (seconds [,milliseconds [,microseconds]]) WPACE

PACE sets up scan mode pacing, while WPACE (wait for pace) causes the next 1/0 operation to delay until pace pulse is encountered.

## EXAMPLES OF **SCAN MODE PACING**

1) TASK(1) PACE (0,500,0) REPEAT (5) WPACE Al (1,1,5) **NEXT**  $\mathbf{I}$ 

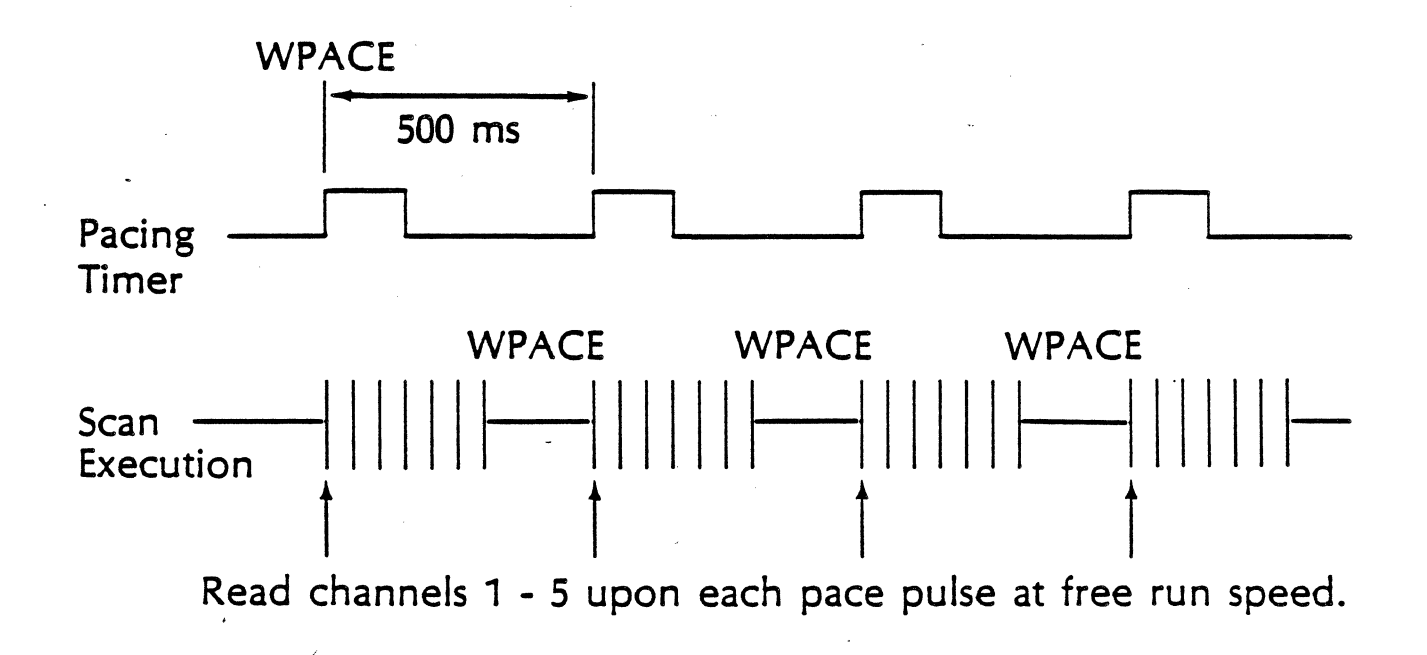

## SET AND ACTIVATE CHANNEL MODE PACING CPACE & WPACE

CPACE (seconds [,milliseconds [,microseconds]]) WPACE

CPACE and WPACE work just like scan mode pacing, except:

CPACE sets up pacing time for channel mode. Therefore, all 1/0 will execute on a pace pulse.

## **EXAMPLES OF CHANNEL MODE PACING**

 $1)$  TASK  $(1)$ **CPACE (0,500) BLOCK WPACE**  $AI(1,1,10)$  $\mathbf{I}$ 

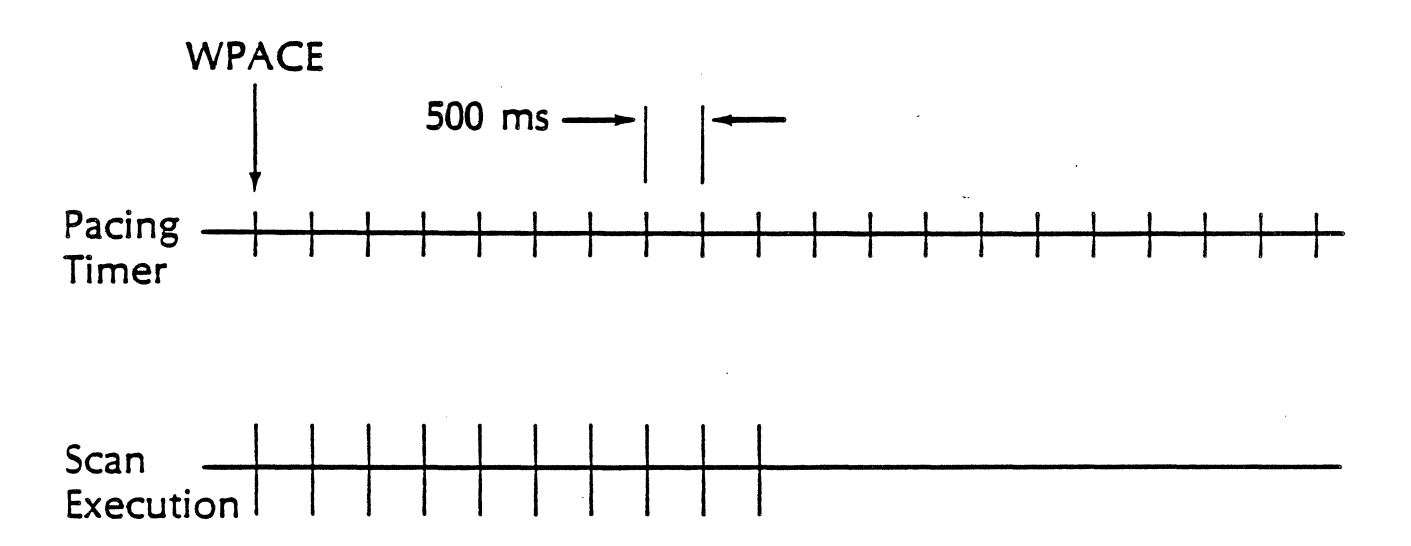

Execute 10 analog readings at channel 1; each per pace pulse.

# ANALOG INPUT

DIMENSION  $IN()$ GAIN ( )  $CLB()$ CPACE ( )  $REF$   $)$ **WPACE** BLOCK;  $\times$ TEMP() AAV ( )

This is a standard format for making analog inputs.

Substitute an appropriate analog command here.

# AVERAGING

#### SET GAIN **CALIBRATE** USE PACING AVERAGE READINGS

EXAMPLE: DIM (10, 1, 200)<br>IN (BI)<br>GAIN (2, 1) 124  $CLB(2)$ **CPACE (0,0,22)** WPACE **BLOCK** AIM (2,1,100) REW (BI) AAV (BI, 100, VI)

DIMENSION 10 VARIABLES, I BUFFER DESIGNATE B1 AS INPUT BUFFER

SET GAIN TO LOWEST RANGE

CALIBRATE LL MUX CARD

SET CHANNEL MODE PACING

WAIT FOR PACE PULSE

TAKE A BLOCK READING ON CHANNEL 1 (100 TIMES)

REWIND THE BUFFER

 $\mathcal{L}^{\text{max}}_{\text{max}}$ 

TAKE THE AVERAGE OF 100 READINGS IN BUFFER 1. PLACE AVERAGE IN VARIABLE 1.

## SYSTEM CLOCK

#### Precision Maximum Interval

8 microseconds 3260 Hours

#### Commands That Use System Clock

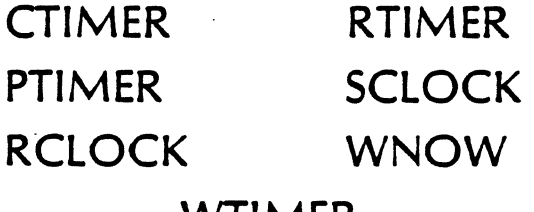

WIMER

#### SCLOCK (hours [,seconds[,milliseconds]]) Set time-of-day clock

**RCLOCK** Read time-of-day clock

#### **CTIMER**

Clear resident task elapsed time timer

#### **RTIMER**

Read resident task elapsed time timer

WNOW (hours [,seconds,[milliseconds]])

Wait the specified length of time.

PTIMER (hours [, seconds [, milliseconds]]) Pause with timen

WTIMER (hours E, seconds E, milliseconds)}) Wait for task timer

#### PAUSE WITH TIMER

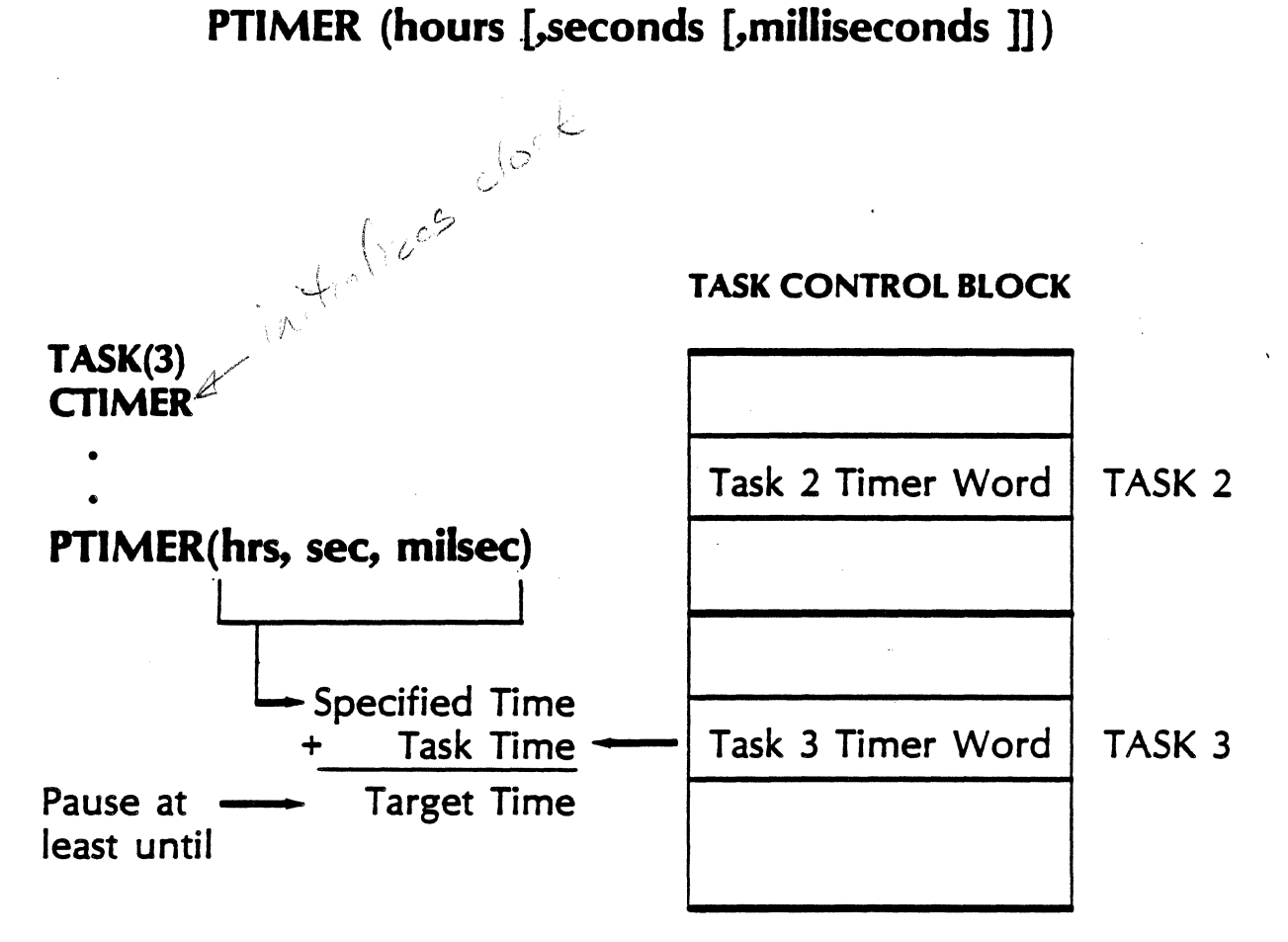

#### WAIT FOR TASK TIMER

WTIMER (hours [,seconds [,milliseconds ]] )

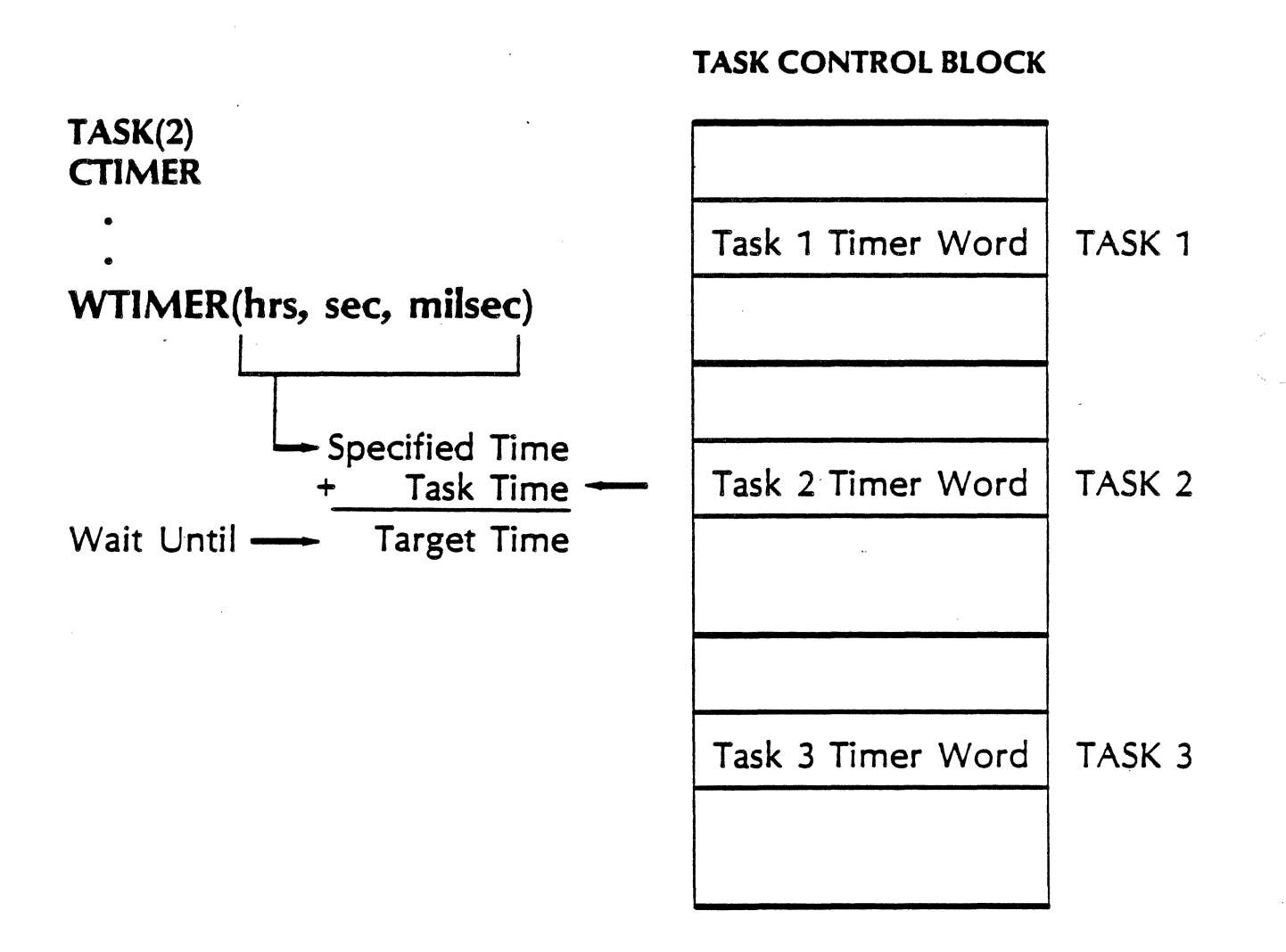

#### **PAUSE COMMAND**

#### **PAUSE**

Causes a backgroud task to be suspended if other background tasks of equal or higher priority are waiting to execute, or if a main task is waiting to be accepted by the 2250 at the primary address.

## **WATCHDOG TIMER** WATCHDOG (seconds, task number)

The watchdog timer allows you to set a maximum time that communications between the 2250 and the host computer is allowed not to exist.

Note: This merely "START's (schedules) the fast

# **INTERRUPTS**

The 2250 can signal the host computer with. the SRQ message.

There are 2 ways of generating an SRQ.

- Programmatically, with the SRQ command
- In response to an external event, by configuring a function card to interrupt. (And not assigning a resident task to the interrupt.)

#### **BE WARY**

SRQ IS:

- 1) An MCL Command
- 2) A message sent from the 2250 to the host computer.

and

3) The name of a subroutine, on the HP 1000, that assigns a service program to the SRQ message.
# USING THE SRQ COMMAND

SRQ (SQR NUMBER)!

Will send a service request and put SRQ number in interrupt status.

0<SRQ number≤126

SRQ(0) will not affect interrupt status. (The host is signaled)

# USING THE SRQ COMMAND

SRQ (SQR NUMBER)!

Will send a service request and put SRQ number in interrupt status.

0<SRQ number≤126

SRQ CE

SRQ(O) will not affect interrupt status. (The host is signaled)

 $b$ r $f$  Deco receiver to intervel = 4 more.

use sk9 fre debug. set SKOLI)

Ades<br>at vaim de l'in code to see

can not fell have many fames same inform has occured

#### **-INTERRUPT STATUS**

A read from secondary 4 will return 16 words of interrupt status information.

- The interrupt conditions are returned in ascending numerical order. If an interrupt occurred twice, it will still only be reported once.
- If all sixteen words are nonzero, then you should read interrupt status again. There are probably more interrupt conditions to report.
- Interrupt codes 127 and 128 are used to report fatal errors and card polling errors, respectively.
- Interrupt codes above 128 are used to report function card interrupts.

127-interroyof from a card that isne supposed to 128. Il 1000 interrapts have been generated but

 $\mathcal{L}^{\text{max}}_{\text{max}}$  $\mathcal{L}$  $\label{eq:2.1} \frac{1}{\sqrt{2}}\int_{\mathbb{R}^3}\frac{1}{\sqrt{2}}\left(\frac{1}{\sqrt{2}}\int_{\mathbb{R}^3}\frac{1}{\sqrt{2}}\left(\frac{1}{\sqrt{2}}\int_{\mathbb{R}^3}\frac{1}{\sqrt{2}}\left(\frac{1}{\sqrt{2}}\int_{\mathbb{R}^3}\frac{1}{\sqrt{2}}\right)\frac{1}{\sqrt{2}}\right)\frac{1}{\sqrt{2}}\right)=\frac{1}{2}\int_{\mathbb{R}^3}\frac{1}{\sqrt{2}}\int_{\mathbb{R}^3}\frac{1}{\sqrt{2}}\left(\frac{1$ 

 $\epsilon$  $\sim$ 

 $\frac{1}{2}$  $\ddot{\phantom{a}}$  $\hat{\mathcal{A}}$ 

 $\alpha = 1$ 

# $MC/L$

# W/FORTRAN

 $\label{eq:2.1} \mathcal{L}(\mathcal{L}(\mathcal{L})) = \mathcal{L}(\mathcal{L}(\mathcal{L})) = \mathcal{L}(\mathcal{L}(\mathcal{L})) = \mathcal{L}(\mathcal{L}(\mathcal{L})) = \mathcal{L}(\mathcal{L}(\mathcal{L}))$ 

 $\mathcal{L}^{\mathcal{L}}(\mathcal{L}^{\mathcal{L}})$  and  $\mathcal{L}^{\mathcal{L}}(\mathcal{L}^{\mathcal{L}})$  and  $\mathcal{L}^{\mathcal{L}}(\mathcal{L}^{\mathcal{L}})$  and  $\mathcal{L}^{\mathcal{L}}(\mathcal{L}^{\mathcal{L}})$ 

# **SENDING TASKS TO THE 2250**

The main task is sent to the 2250 via the HP-18 primary address of the 2250 as an ASCII string

#### **For example, using FORTRAN 4X**

FTN4X.L

PROGRAM PACNG

```
MAC = 22WRITE (MAC, 100)
```
- 100 FORMAT (
- C SET SCAN MODE PACING, ONE SECOND
- C PACE INTERVAL

\*" PACE (1) "/ \*"  $IN (B2)$  "/

- C REPEAT 100 TIMES, A SCANNED INPUT
- C TO 2250 BUFFER 2 OF
- C ANALOG AND DIGITAL DATA

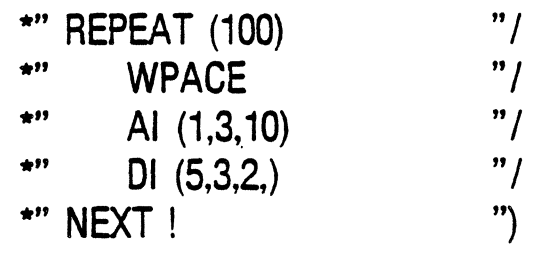

· END

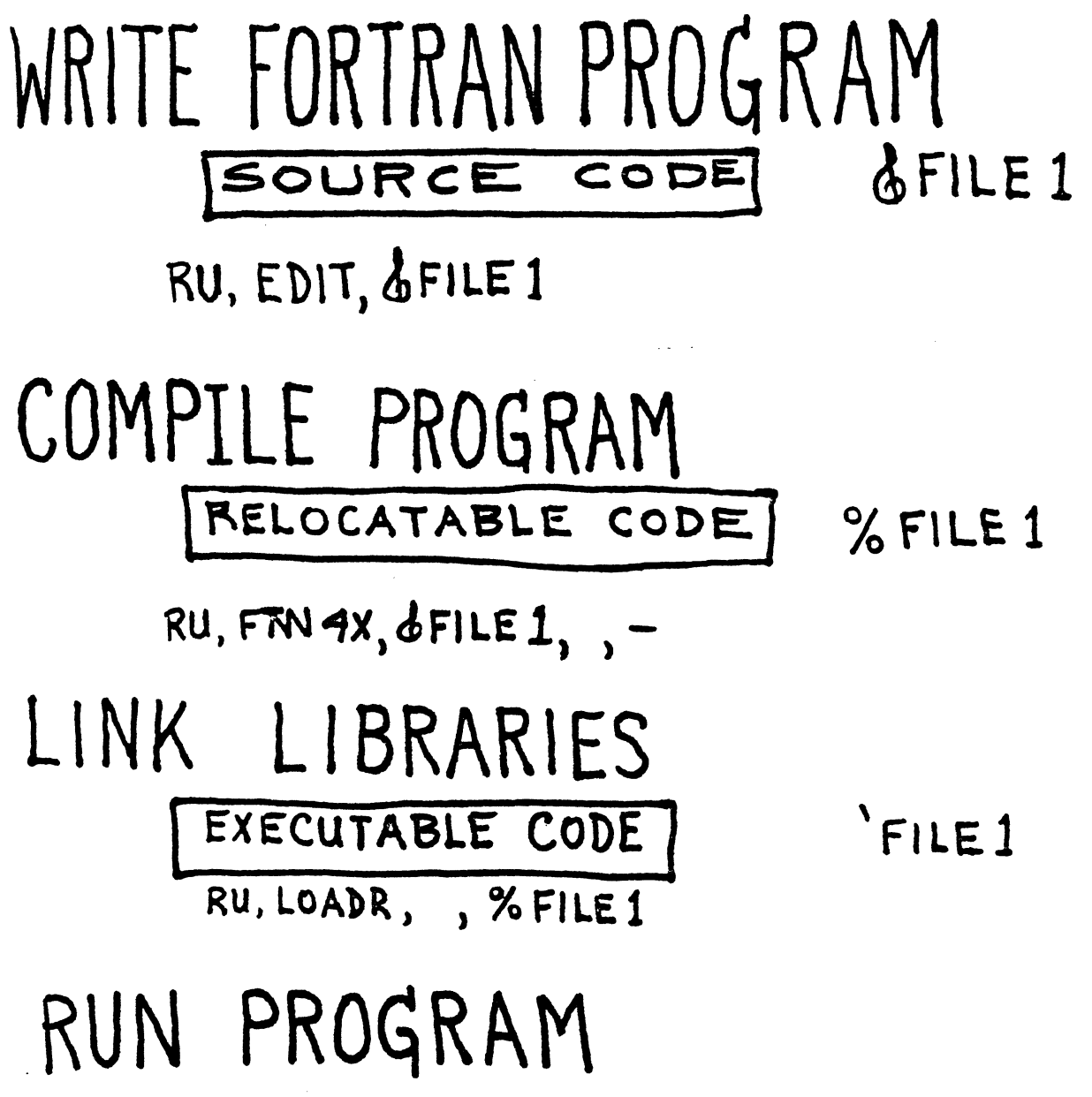

RU, PROG1

# SEND MCL COMMANDS READ MAIN RESULT BUFFER WRITE OUT RESULTS

FTN 4X, L

PROGRAM RESLT

INTEGER STATUS, DATA (16)

 $LU = 31$ 

WR\TE (LU, JO)

 $10$  FORMAT ("AI (1, 1, 16)!")

READ(LU) STATUS, DATA

20 FORMAT (8I7/, 8I7)

WRITE(l,20) **l>ATA** 

**STOP** 

**END** 

## **SENDING TASKS TO THE 2250 (continued)**

Main tasks, in the form of command strings can be constructed by any convenient method, as long as all constants and variables are type`character`so the 2250 receives an ASCII string.

FTN4X,L

PROGRAM DIGIO INTEGER POINTS (5)

CALL RMPAR (POINTS)

C WRITE DIGITAL DATA TO POINTS 1 THROUGH 5.

 $MAC = 22$ 

WRITE (MAC, 100) POINTS

100 FORMAT (" DO (3, 1,5)" 517 "!")

•

•

•<br>-

END

# **SENDING LONG TASKS**

•

i

FORTRAN has a formatting buffer of 134 characters for storing the ASCII characters for a WRITE statement. Therefore, when you need to send long tasks to the 2250, you will have to adjust the formatting of the task in one of the following ways:

## **A) MULTIPLE WRITE AND FORMAT STATEMENTS**

- WRITE (MAC,100) WRITE (MAC,200) WRITE (MAC,300)
- •

•<br>•

WRITE (MAC, 1000)

100 FORMAT(" TASK(1)") 200 FORMAT(" CLB(1)") 300 FORMAT(" REPEAT (1000)")

- •
- •

•<br>--1000 FORMAT(" NEXT! ")

## **SENDING LONG** TASKS (continued)

#### BJ USING LINEFEED CHARACTER IN FORMAT STATEMENT

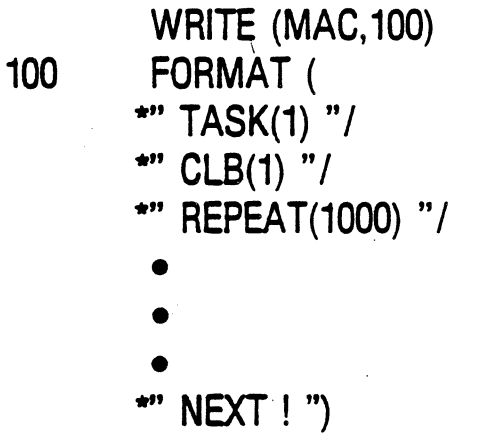

#### C) INCREASING THE FORMATTERS BUFFER SIZE

INTEGER BUFFER (500) CALL LGBUF(BUFFER,500) WRITE (MAC, 100).

#### 100 FORMAT (

- \*" TASK(1)
	- $CLB(1)$
- REPEAT(1000)
	- •
	- •
	- •<br>...

\* NEXT ! ")

# OBTAINING RESULTS FROM THE MAIN TASK AND RESULT BUFFER

1) If an error occurred at the 2250: or If no error occurred, but no data to send back:

#### Host Computer 4 CONDITION CODE 4 2250

2) If no error occurred and data to be sent back:

Host Computer $\longleftarrow$ CONDITION CODE, DATA1, DATA 2, ..., DATAn $\longleftarrow$  2250

EOI will be asserted by the 2250 upon the last byte of data.

# **READING THE MAIN RESULT**

 $\frac{1}{4}$ 

Using FORTRAN 4X, the result can be read as follows:

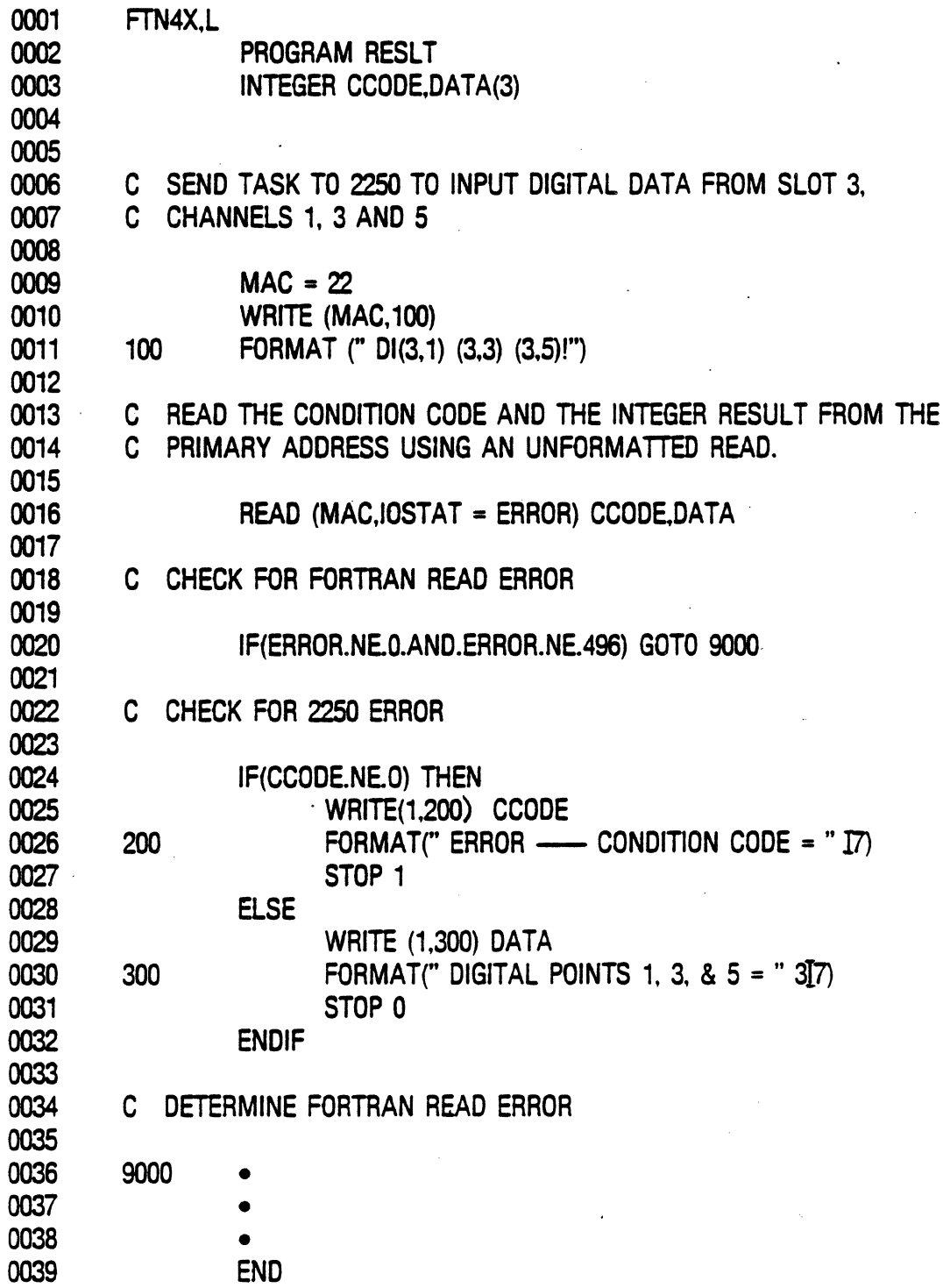

## **HP 1000 FORTRAN** IV OR IVX

Reading Results: CALL EXEC (1, MAC, IBUF, IBUFL) CALL ABREG (ISTAT, ILOG)

- $IBUF Interbuffer where data will be put. First word will$ be in 2250 status.
- $IBUFL$  Length of IBUF in words. Should be at least as large as the maximum data you are expecting.
- $ISTAT DVR37$  status. Ignore this.
- ILOG Actual number of words returned to you in IBUF.

# SECONDARY ADDRESSES

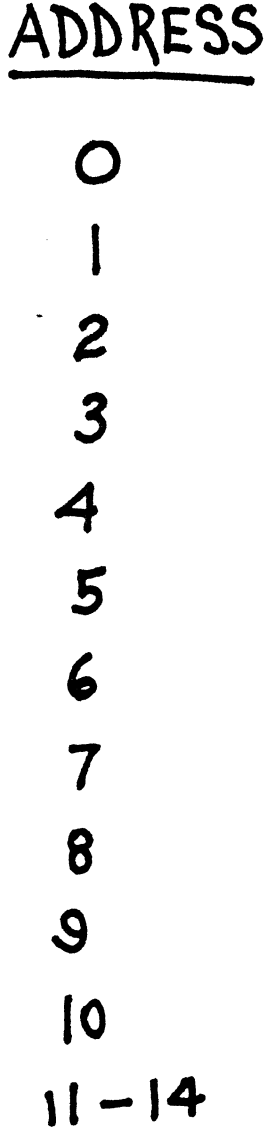

## TYPE

MAIN RESULT BUFFER SYSTEM STATUS WORDS MAIN TASK STATUS RESIDENT TASK STATUS INTERRUPT STATUS WORDS WRITE TO BUFFERS READ BUFFERS WRITE TO VARIABLES READ YARIABLES DOWN-LOADED SUBROUTINES READ PORTS  $A - D$ 

# **USING SECONDARY ADDRESSING WITH THE 2250**

How to read or write secondary information:

### **FORTRAN 4X**

READ (2250lu : secondary address) data buffer WRITE(2250lu : secondary address) data buffer

### **FORTRAN IV**

CALL SECR (22501u, secondary address, data buffer, length) CALL SECW (22501u, secondary address, data buffer, length)

#### **HP 1000 BASIC**

Call SECR (22501u, secondary address, data buffer, length) CALL SECRR (2250lu, secondary address, data buffer, length) CALL SECW (2250lu, secondary address, data buffer, length)

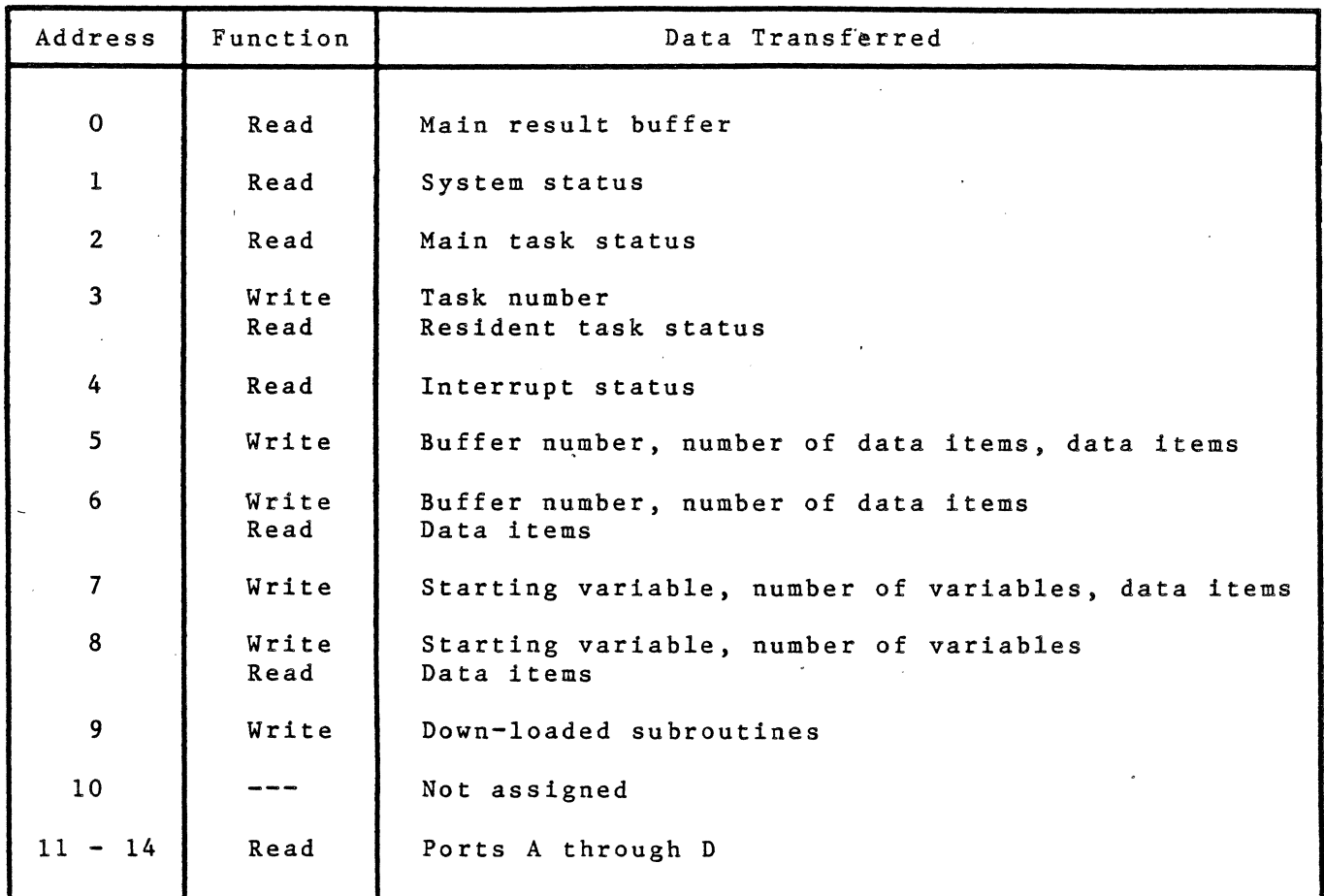

2250 Secondary Addresses and Data Transferred

 $\mathcal{A}^{\mathcal{A}}$ 

 $\sim 10^{-1}$ 

 $\ddot{\phantom{0}}$ 

# SECONDARY ADDRESSING

## Writing to Buffers-Secondary Address 5

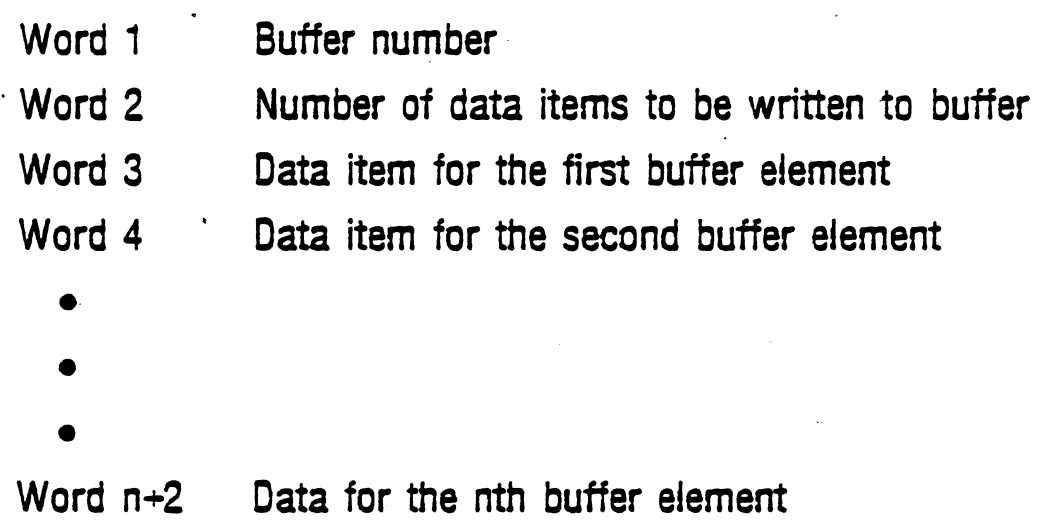

# **SECONDARY ADDRESSING WITH BUFFERS AND VARIABLES**

## **EXAMPLES**

Assume a FORTRAN integer buffer VAR(100) with values initially of 1through20 in words 1 through 20.

- 1) Write words 1-20 of buffer VAR to 2250 variables 1 through 20. WRITE (MAC:7, IOSTAT = ERROR) 1,20,VAR
- 2) Write VAR(1) through VAR (10) to 2250 variables 10 through 20. WRITE (MAC:7, IOSTAT = ERROR) 10,10,VAR
- 3) Write the buffer VAR to 2250 buffer 3 that is dimensioned to 100 words WRITE (MAC:S, IOSTAT =ERROR) 3,100,VAR

# SECONDARY ADDRESSING

## Reading From Buffers-Secondary Address 6

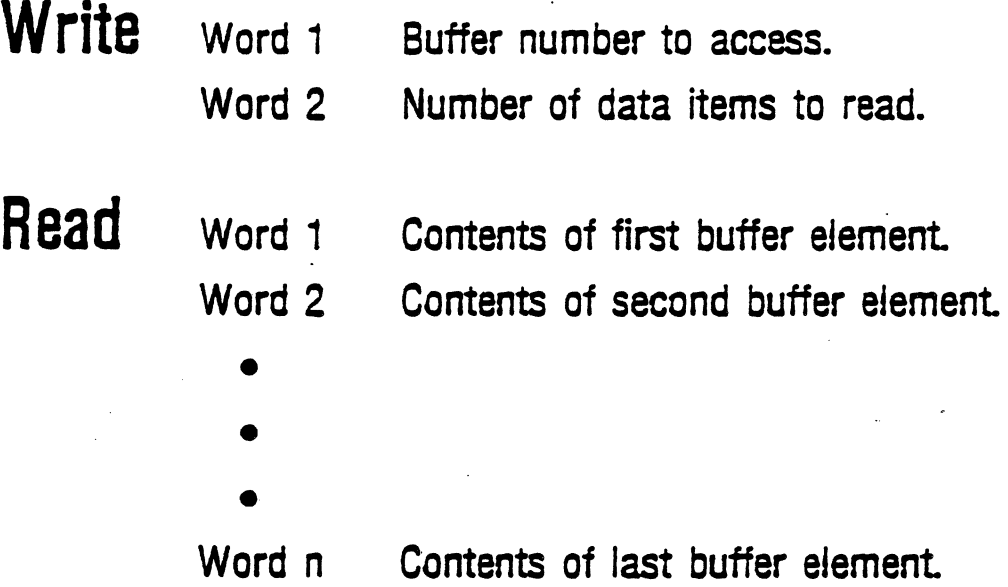

# **SECONDARY ADDRESSING WITH BUFFERS AND· VARIABLES**

### **EXAMPLES (continued)**

Assume 2250 variables 1 through 20 contain digital data, and buffer 4 (dimensioned to 100 words) contains analog data as a result of an AIR (6,1,50) comma $r^4$ 

- 4) Read variables 1 through 20 into VAR(1) through VAR(20). WRITE(MAC:8) 1,20 READ (MAC:B,IOSTAT=ERROR) VAR
- 5) Read 2250 variables 10 through 20 into VAR(1) through VAR(10). WRITE(MAC:8) 10, 10 READ (MAC:8,IOSTAT =ERROR) VAR

6) Read, using BASIC, the real analog data in buffer 4.

 $1(1) = 4$ 

 $1(2) = 100$ 

CALL SECW (MAC,6,1,2)

CALL SECRR (MAC,6,BUFFER,100)

# SECONDARY ADDRESSING FOR TRANSFERRING DATA TO AND FROM THE 2250

## Writing to Variables-Secondary Address 7

- Word 1 Starting variable number to receive first data item
- Word 2 Number of sequential variables to receive data
- Word 3 First data item for the first variable described by word 1

. ..

Word  $n+2$  nth data item for the last variable

•

•

•

# SECONDARY ADDRESSING FOR TRANSFERRING DATA

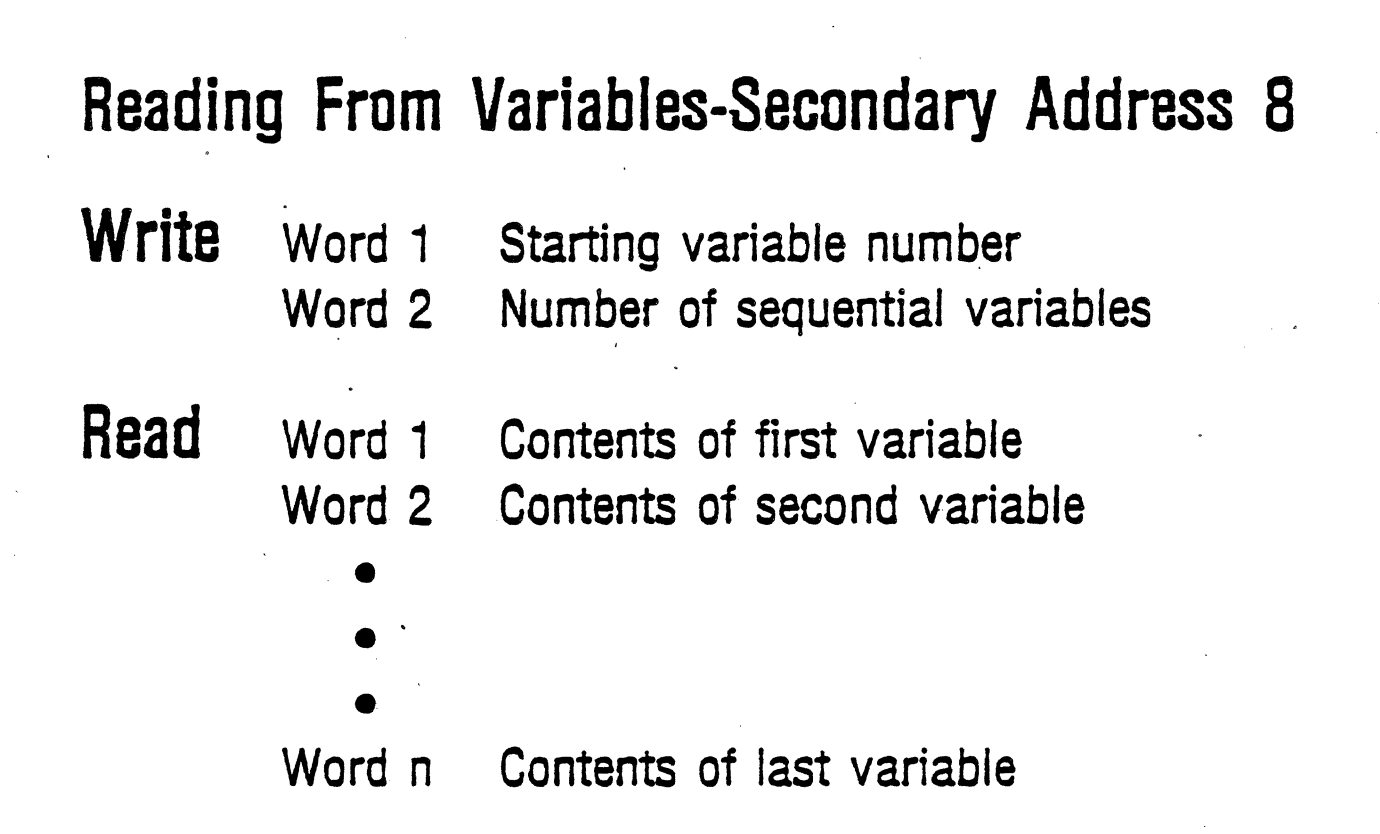

 $\mathcal{C}^{\mathcal{C}}$ 

# ACCESSING PORT DATA SECONDARIES

11 THROUGH 14

The RELEASE command makes buffer data availabie at a port. As soon as the task executes the command, your computer program can find out how many words are available and can read the data

## EXAMPLE:

To release the data to a port:

IN (B1); DI(2,1,10); RELEASE (B1,A) IN (B2); DI(3,1,16); RELEASE (B2,B)

To receive the data in a computer program

INTEGER DATA1(100), DATA2(100)

READ (MAC:11, IOSTAT=ERROR) DATA1 READ (MAC:12. IOSTAT=ERROR] DATA2

# HOST COMPUTER / 2250 VARIABLE AND BUFFER FLOW

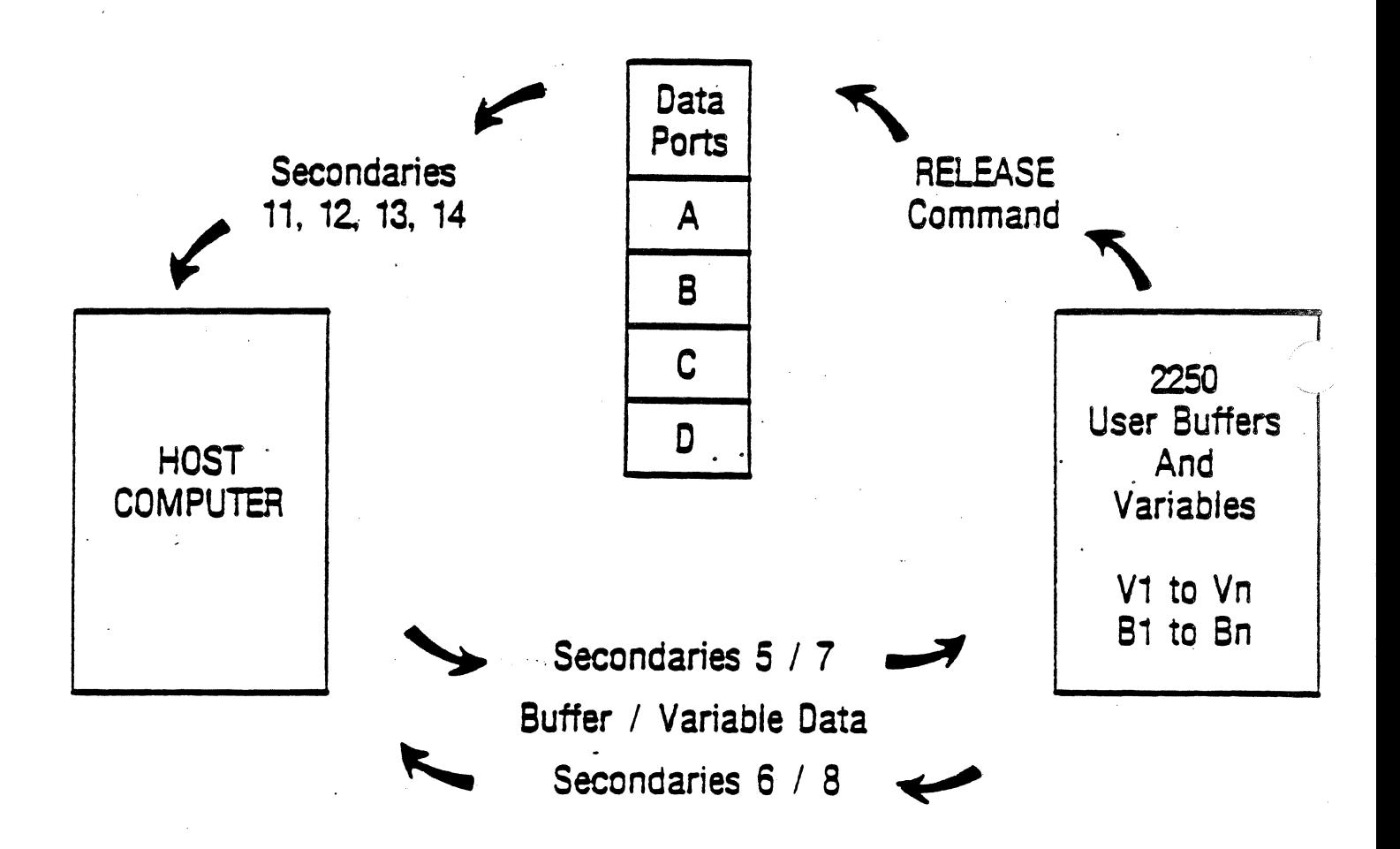

# DOWNLOADED SUBROUTINES

 $\bar{\mathbf{v}}$ 

 $\hat{\mathcal{A}}$ 

 $\label{eq:2} \frac{1}{\sqrt{2}}\int_{\mathbb{R}^3}\frac{1}{\sqrt{2}}\left(\frac{1}{\sqrt{2}}\right)^2\frac{dx}{\sqrt{2}}dx$ 

 $\bar{I}$ 

 $\langle \cdot \rangle$ 

## **DOWNLOADING SUBROUTINES PROCESS OVERVIEW**

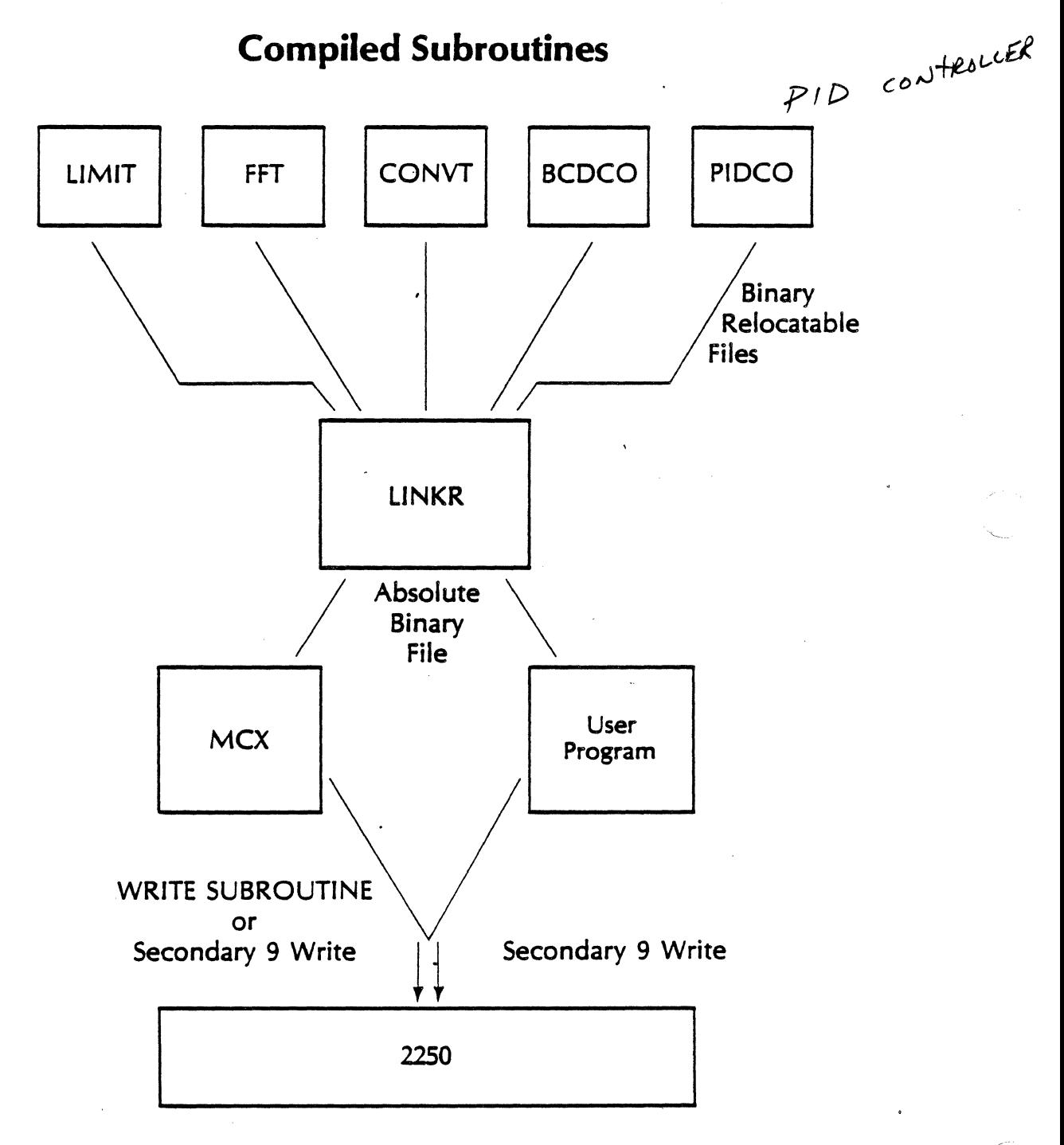

 $\lambda_{\infty}$ 

# **LINKR COMMANDS**

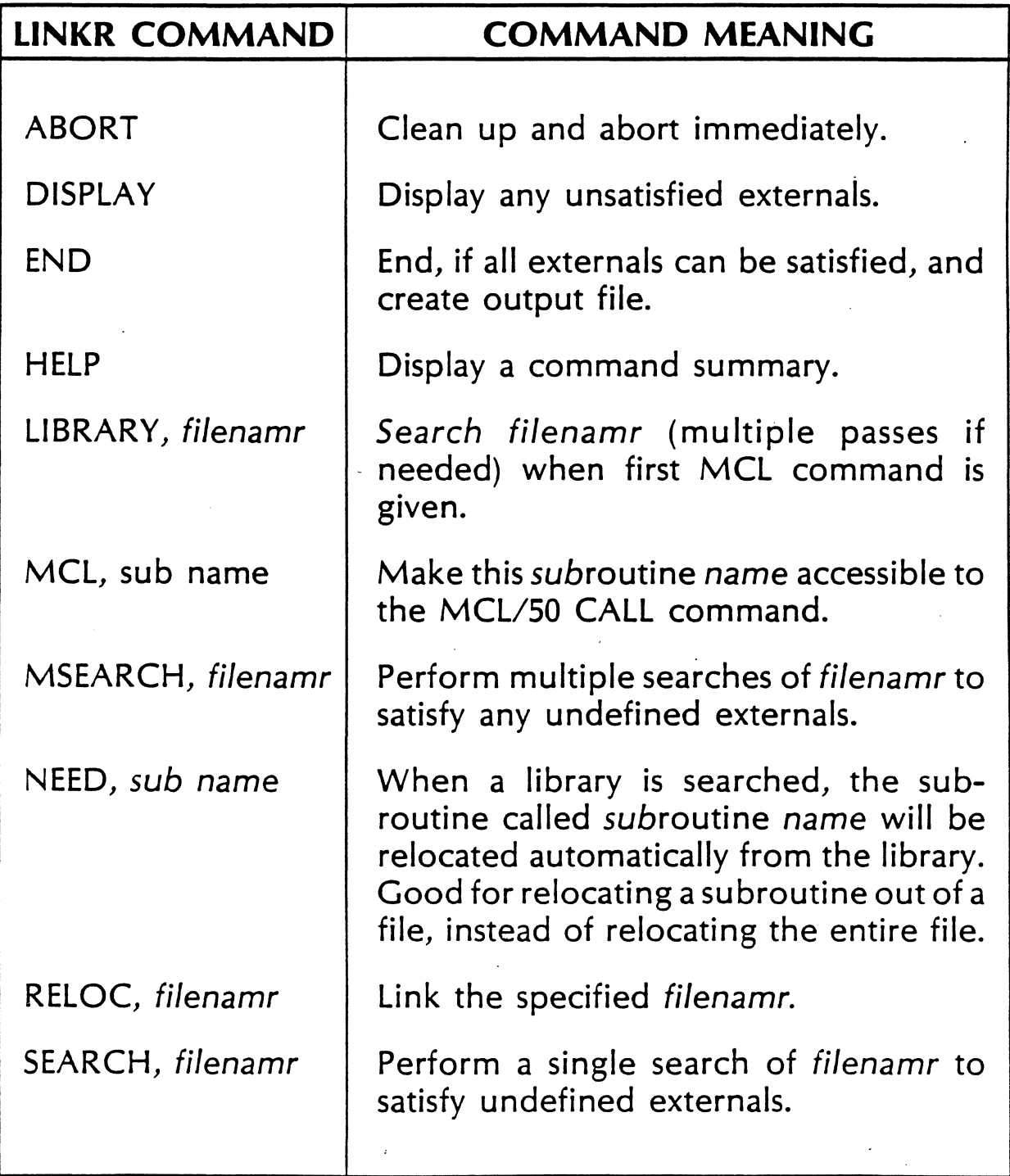

# **RULES TO FOLLOW WHEN PROGRAMMING**

- •.Subroutine names must be alpha-numeric with first character alphabetic.
- NAM record must declare SUBROUTINE; Not PROGRAM or FUNCTION.
- STOP or PAUSE statements not allowed. Must return control to point of call.
- EXEC calls not allowed, and therefore FORTRAN READ and WRITE statements not allowed.
- Named COMMON allowed but not SYSTEM COMMON.
- Maximum number of parameters allowed to be passed to or from subroutine is 20.
- When using library functions like SQRT, a 2250 subroutine must be written and linked that performs the actual call to SQRT.

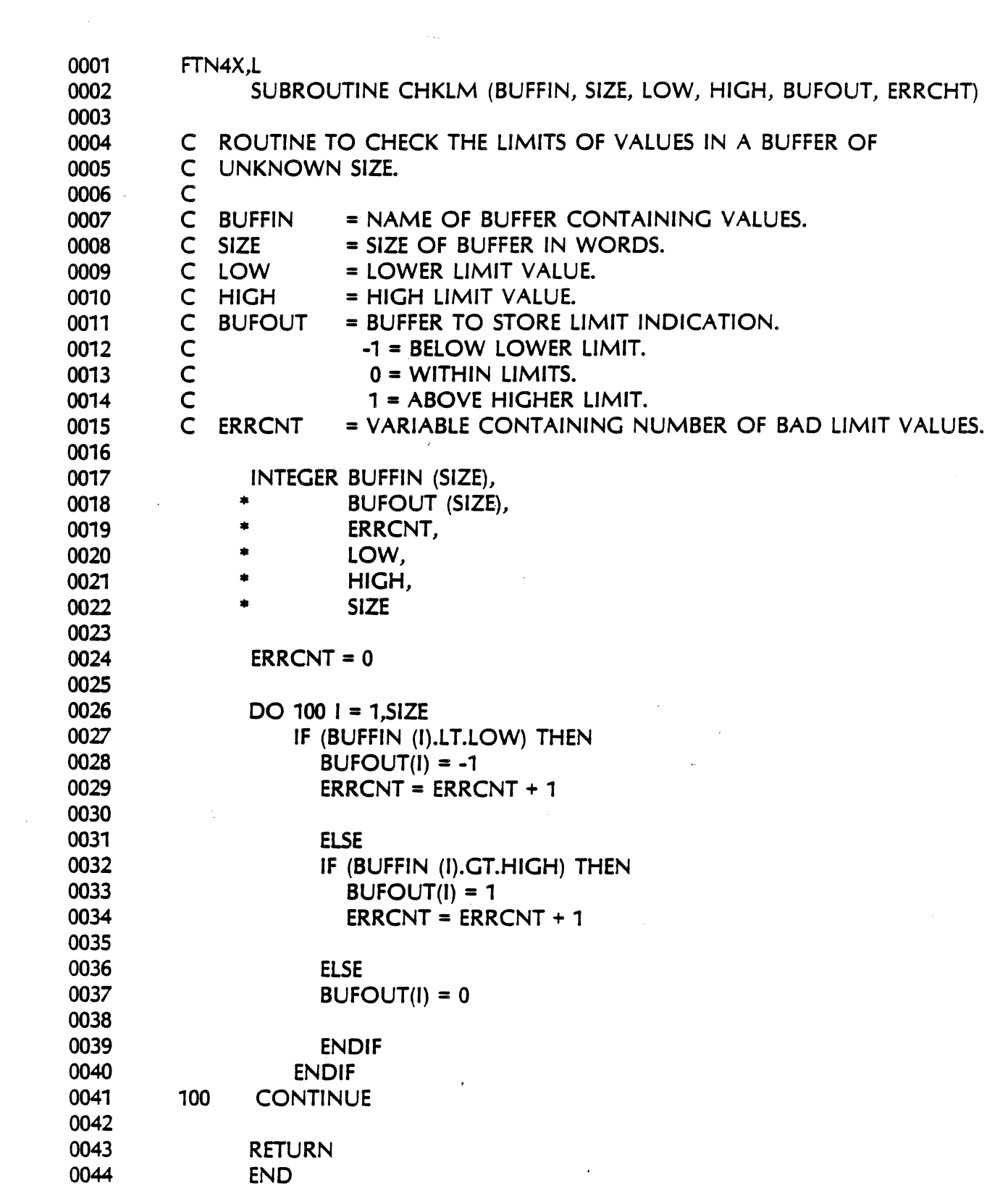

 $\label{eq:2} \frac{1}{\sqrt{2}}\int_0^1\frac{1}{\sqrt{2}}\left(\frac{1}{\sqrt{2}}\right)^2\frac{1}{2}\left(\frac{1}{\sqrt{2}}\right)^2\frac{1}{2}\left(\frac{1}{\sqrt{2}}\right)^2\frac{1}{2}\left(\frac{1}{\sqrt{2}}\right)^2.$ 

 $\sim$   $-$ 

 $\mathcal{L}^{\text{max}}_{\text{max}}$  and  $\mathcal{L}^{\text{max}}_{\text{max}}$ 

 $\mathcal{L}^{\text{max}}_{\text{max}}$ 

 $\sim 10^{-1}$ 

 $\frac{1}{2}$ 

 $\mathcal{A}^{\mathcal{A}}$ 

# PROCEDURE TO DOWNLOAD A SUBROUTINE TO THE 2250

I. WRITE A FORTRAN SUBROUTINE FTN 4X, L

SUBROUTINE CHKLM (PARMI, PARM2..)

RETURN END

#### COMPILE THE SOURCE FILE  $2<sub>1</sub>$  $RU,FTN4X, \frac{1}{2}CHECK, -$

- CONVERT TO OLD FORMAT (RTE-A ONLY)  $\mathbf{3}$ RU, OLDRE, % CHECK
- RUN LINKR ROUTINE TO LINK LIBRARIES  $\mathcal{A}_{\cdot}$ TO THE COMPILED FILE

RU, LINKR, CHECK, CHECK

LINKR: LIB. SQLIB LIB, SMLIB1 LIB, #MLIB2 LIB. **SMLIB3** REL, % CHECK

MCL. CHKLM

END

- 5. DOWNLOAD INTO THE 2250 (USE FORTRAN<br>MCX: WR SUB !CHECK OR MCX)
- 6. CALL SUBROUTINE IN A 2250 TASK

 $CALL$  CHKLM (PARMI, PARM 2, ...)

#### HP2250 AUTOMATION LIBRARY

\* MCX--MEASUREMENT AND CONTROL EXERCISER

**EXECUTES ON HOST** RELOCATABLE FILE

\* LINKA--SUBROUTINE LINKER

**EXECUTES ON HOST** RELOCATABLE FILE

#### \* MCLIO--I/O FROM SUBROUTINES

EXECUTES ON 2250 FILE IN GLIB-MUST BE LINKR'D

\* CDA--CONTINUOUS DATA ACQUISITION

**EXECUTES ON 2250** TYPE 7 FILE

\* GRAB AND GRAB2--WORK WITH CDA

EXECUTE ON HOST RELOCATABLE FILES

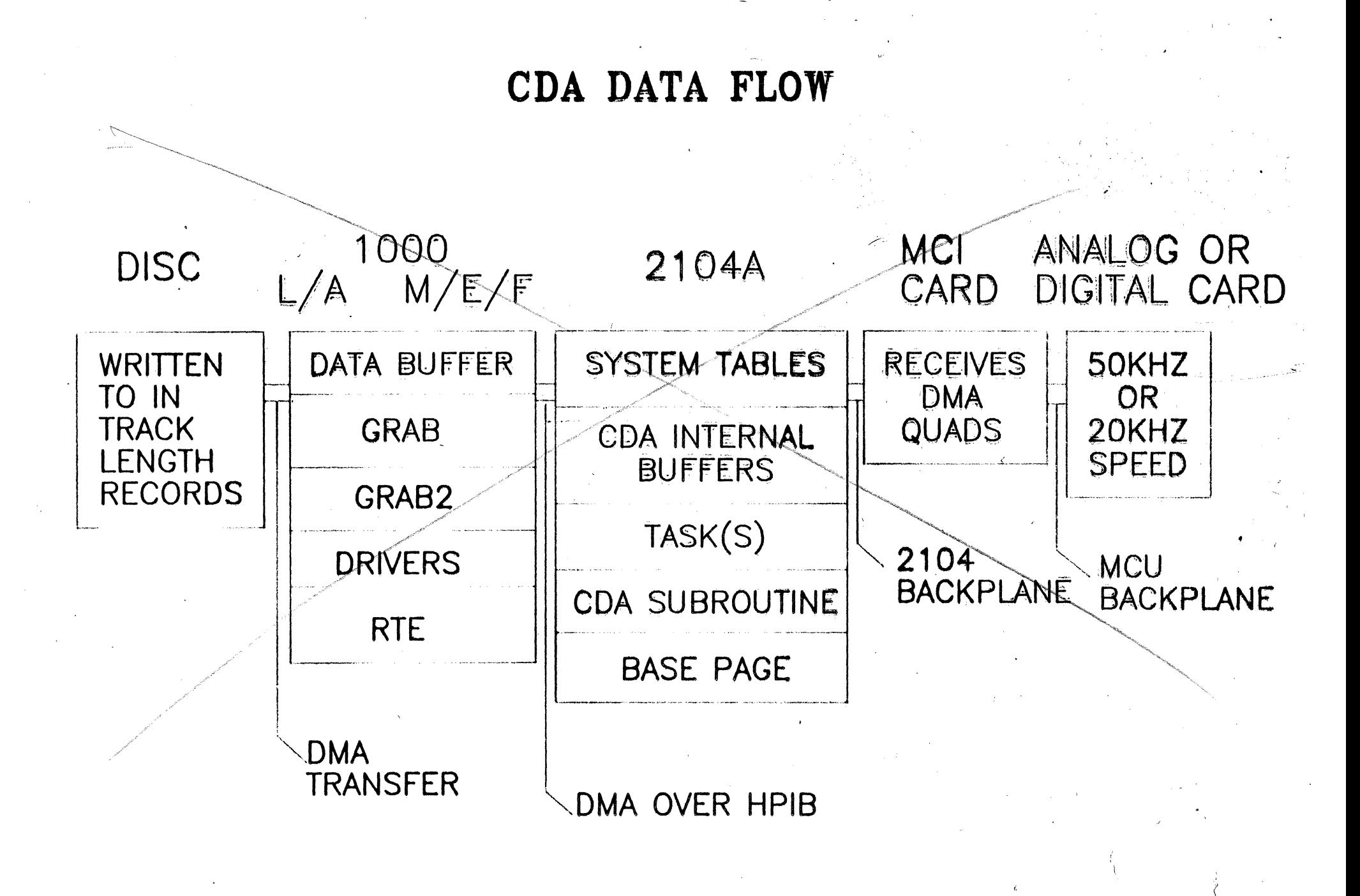

**COALR** 

## SUMMARY OF AVAILABLE STATUS INFORMATION

## Main Task Error Code *(word #2)*

A one word item that tells what kind of error the main task has experienced.

#### Status Secondary 1 (System Status)

8 words of data that tell you:

- Which task is executing
- What communication or system error has occurred
- How much data is available at main address and at ports A-D

#### Status Secondary 2 (main task) and 3 (other tasks)

8 words of data that tell you:

- The current state of the task
- What kind of error occurred
- Where the error occurred

#### Status Secondary 4 (interrupt status}

16 words of data that tell you:

- What programmed interrupts have occurred
- Which function cards have interrupted

## **WHAT HAPPENED TO THE TASK I SENT?**

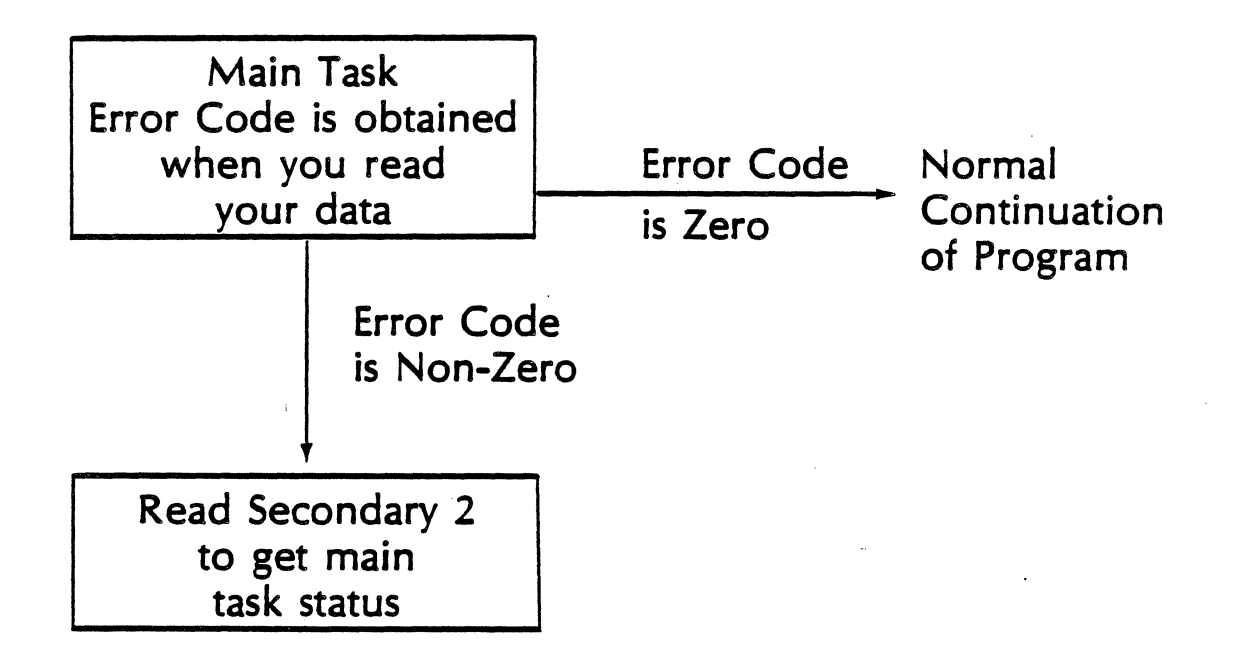

# ' **MCX STATUS COMMANDS**

#### **ST A TUS SYSTEM**

Interprets the system status that is obtained from secondary address 1 and returns a system status message.

#### **STATUS MAIN**

Interprets the status of the main task by reading secondary address 2, and returns a main task status message.

#### **STATUS TASK tasknum**

Interprets the status of a resident task by reading secondary address 3, and returns a resident task status message.

#### **STATUS INTERRUPT** ,

Interprets the status of interrupts that have occurred in the 2250 by reading secondary address 4, and returns an interrupt status message.
#### MCX Status Command Examples

1) Obtain the 2250 system status.

MCX: STATUS SYSTEM

System status: Task number I is running: Port data is available: A: 0 B: <sup>0</sup> c : 0 D: 10.

2) Obtain the main task status.

MCX. : S MAIN

Main task status: The task is undefined.

3) Obtain the status of task number 1.

MCX: STAT TASK 1

Task 1 status: The task is running at command 2.

4) Obtain the interrupt status of the 2250.

 $MCX$  : STATUS INTERRUPT

Interrupt status: Programmed srq 1 Programmed srq 30 Programmed srq 127

# **SYSTEM STATUS**

System status, available through secondary address 1, contains status information not related to a particular task. The meaning of each status word is as follows:

### **2250 System Status Secondary Address 1**

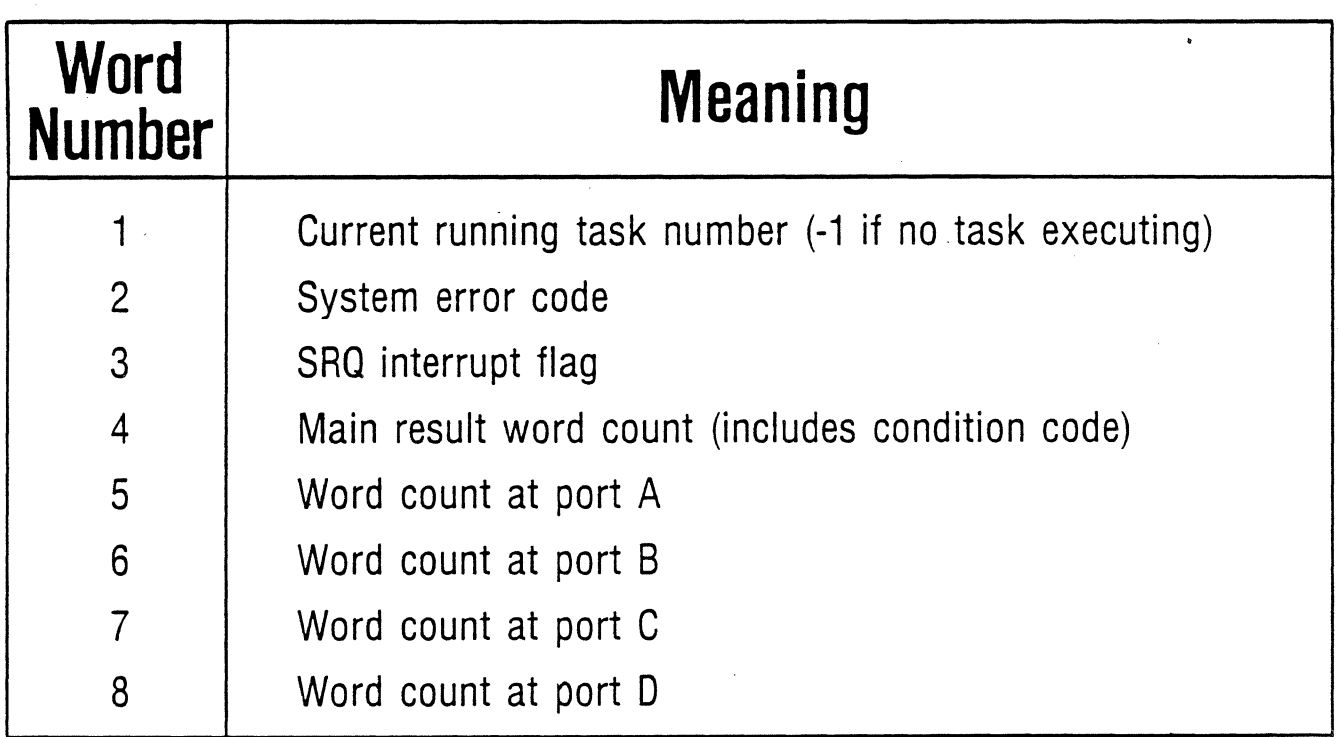

### System Error Codes Word 2 of System Status (40-59)

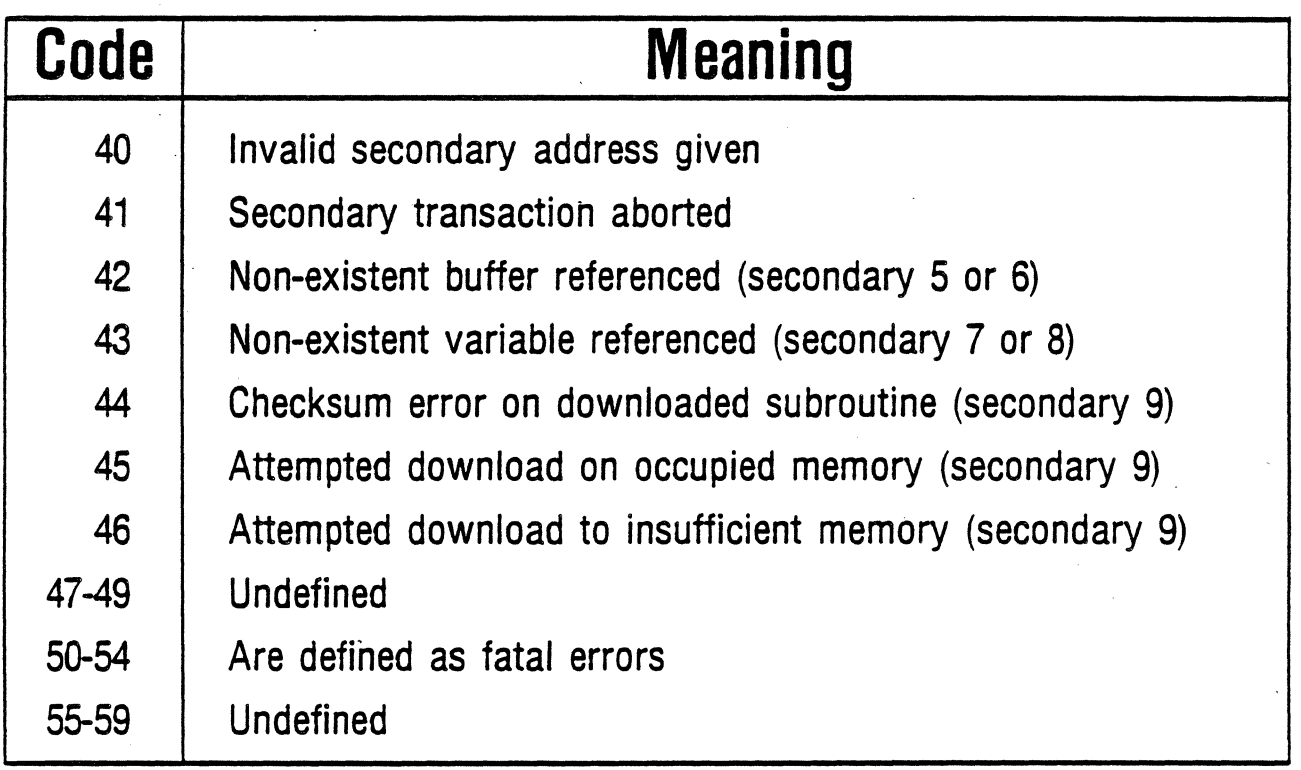

 $\ddot{\phantom{0}}$ 

 $\bar{\beta}$ 

 $\bar{z}$ 

### $\overline{\phantom{a}}$ **MAIN TASK STATUS**

The main task status provides the current state of the main task and the nature of any error condition that may exist.

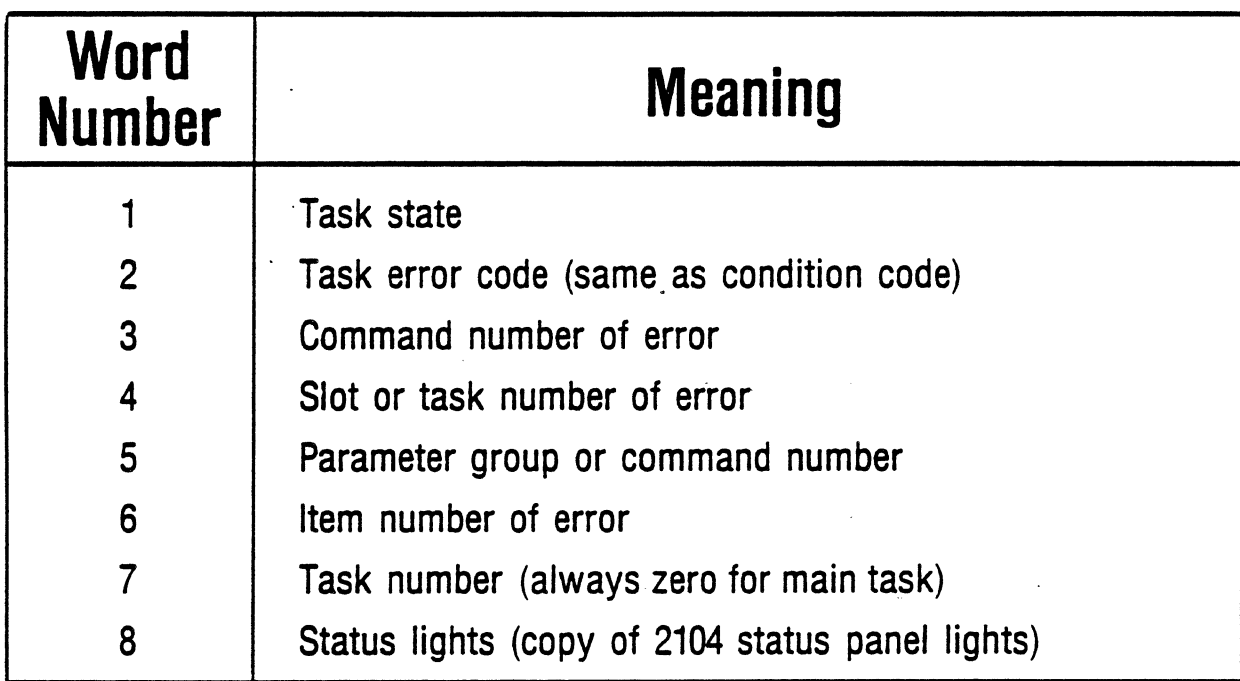

Main Task Status - Secondary Address 2

For Words 4,5,6;

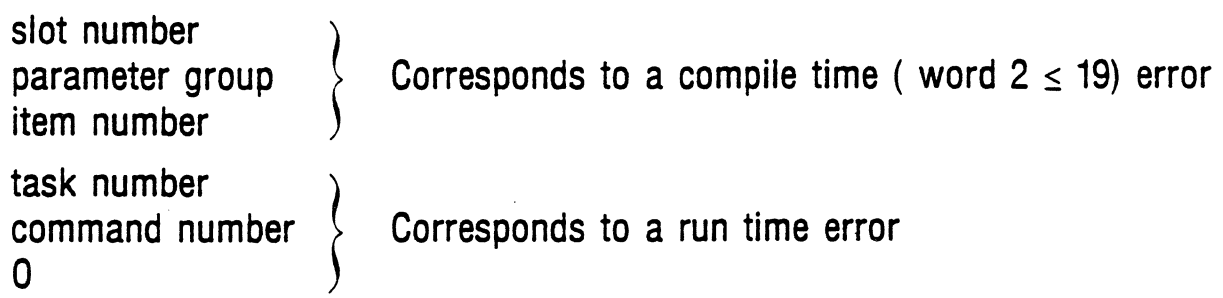

# **TASK STATE**

i

Task State: Secondary Address 2 -- Word 1

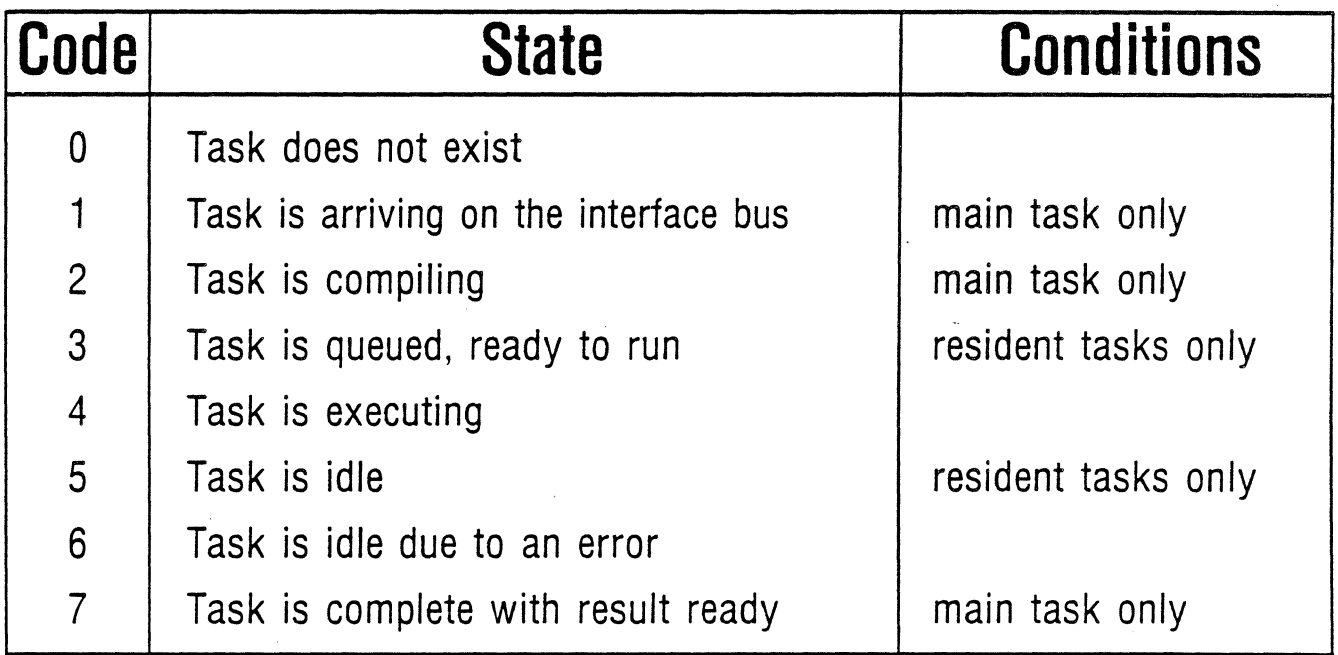

# **MAIN TASK ERROR CODE (CONDITION CODE]**

**Main Task Error Code: Compiler Errors (1-19)** 

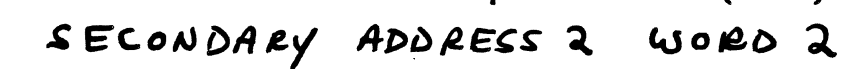

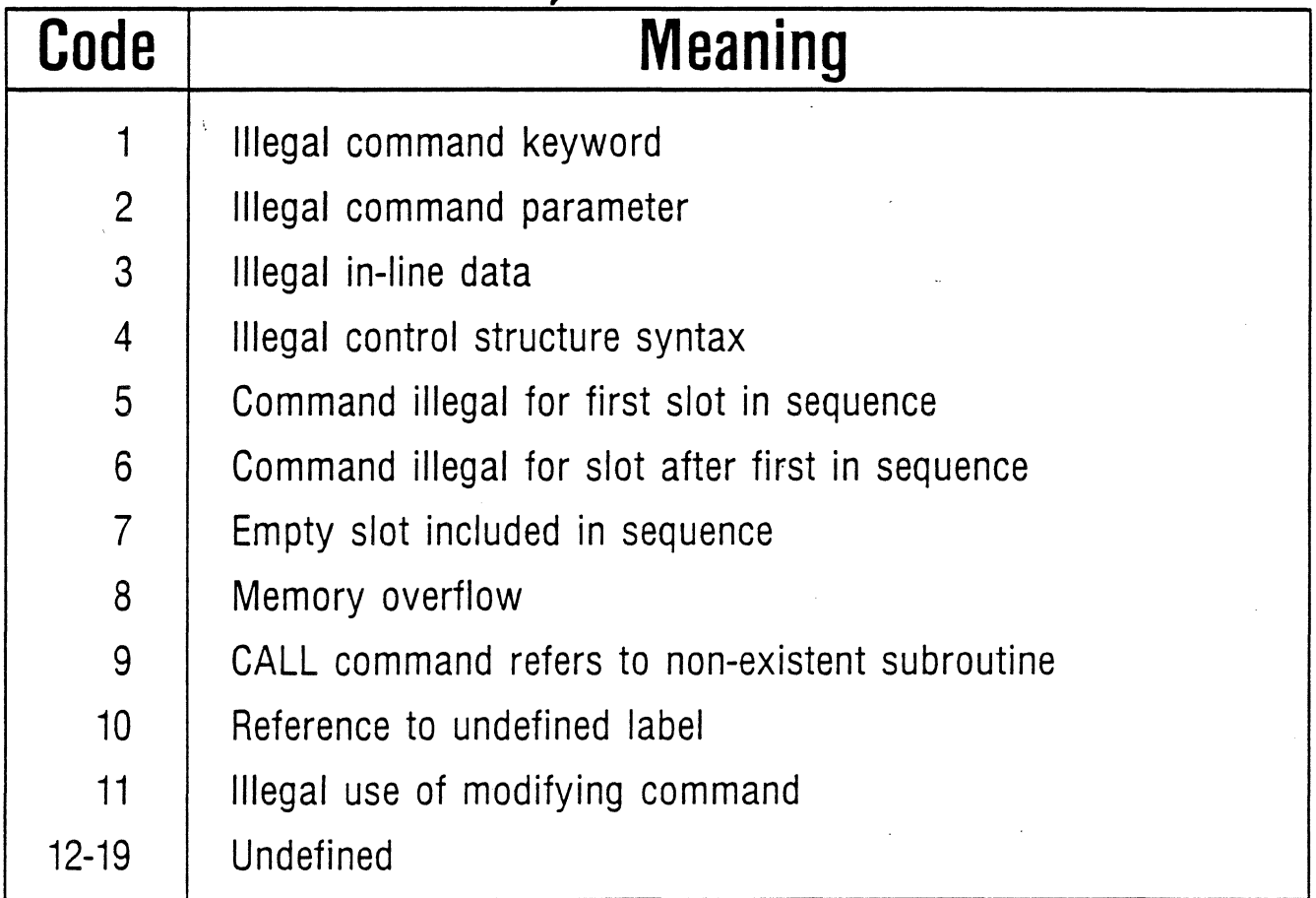

# **Main Task Error Code: Run-Time Errors (20-39)**

SECONDARY ADDRESS 2 WORD 2

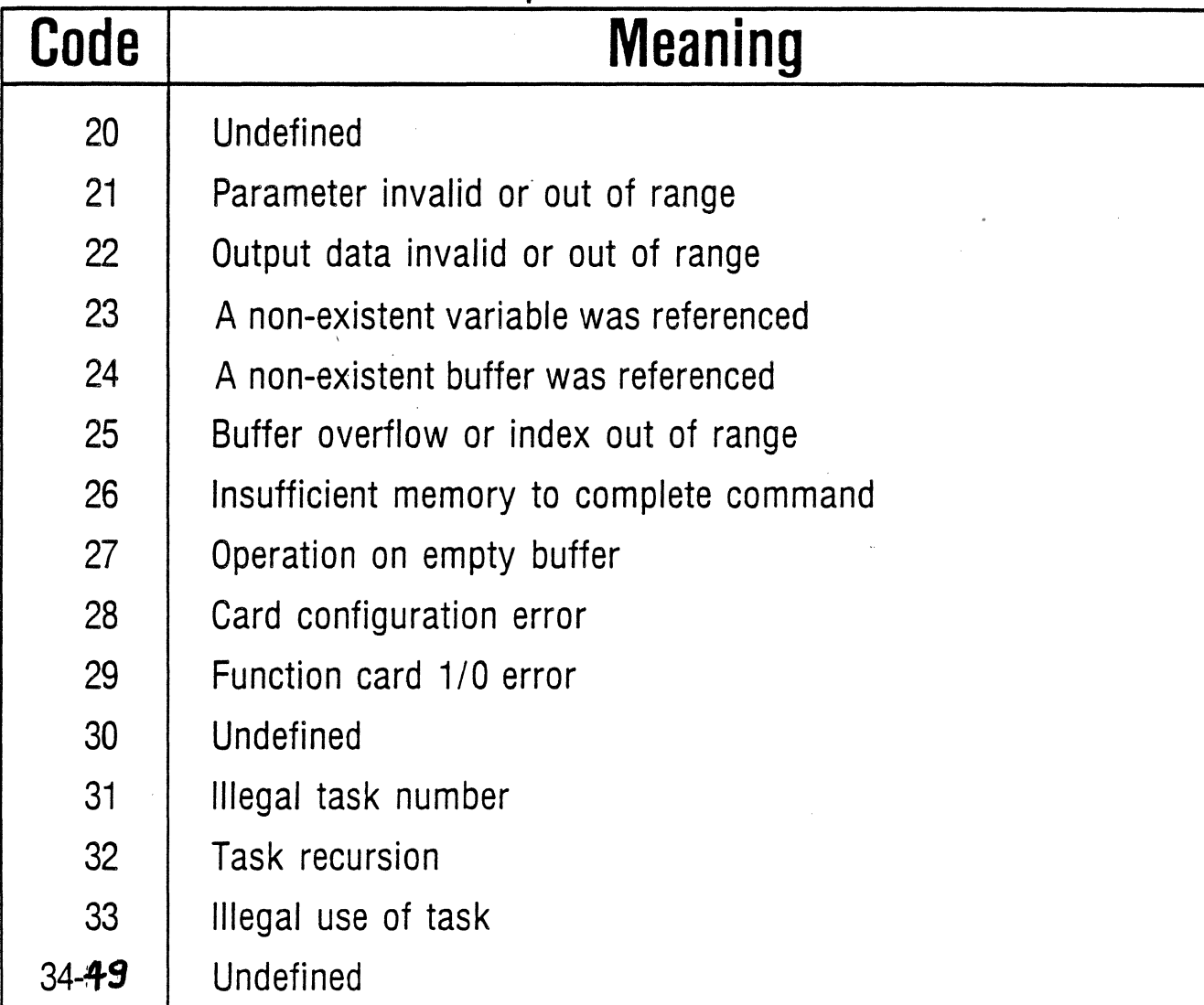

# **Main Task Error Code: CDA Errors · (60-63)**

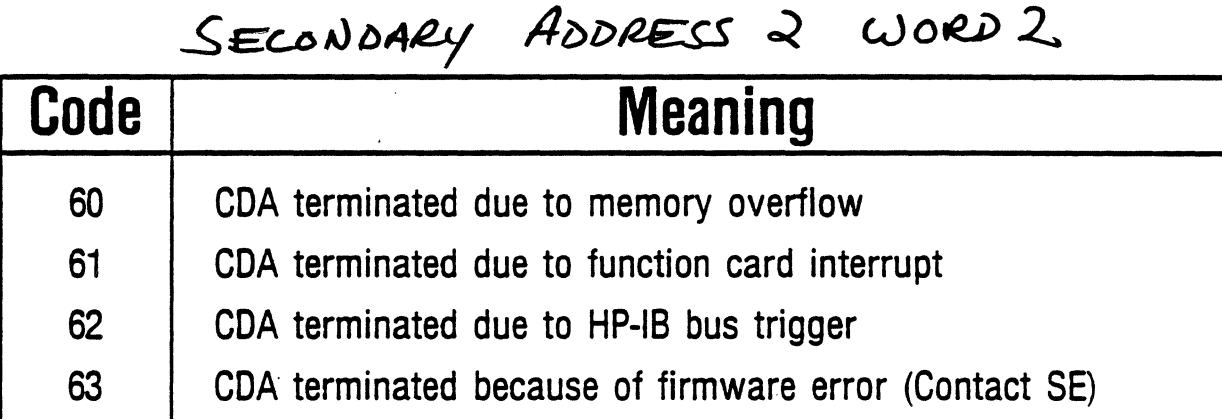

# **STATUS LIGHTS**

Status Lights: Secondary Address 2 - Word 8

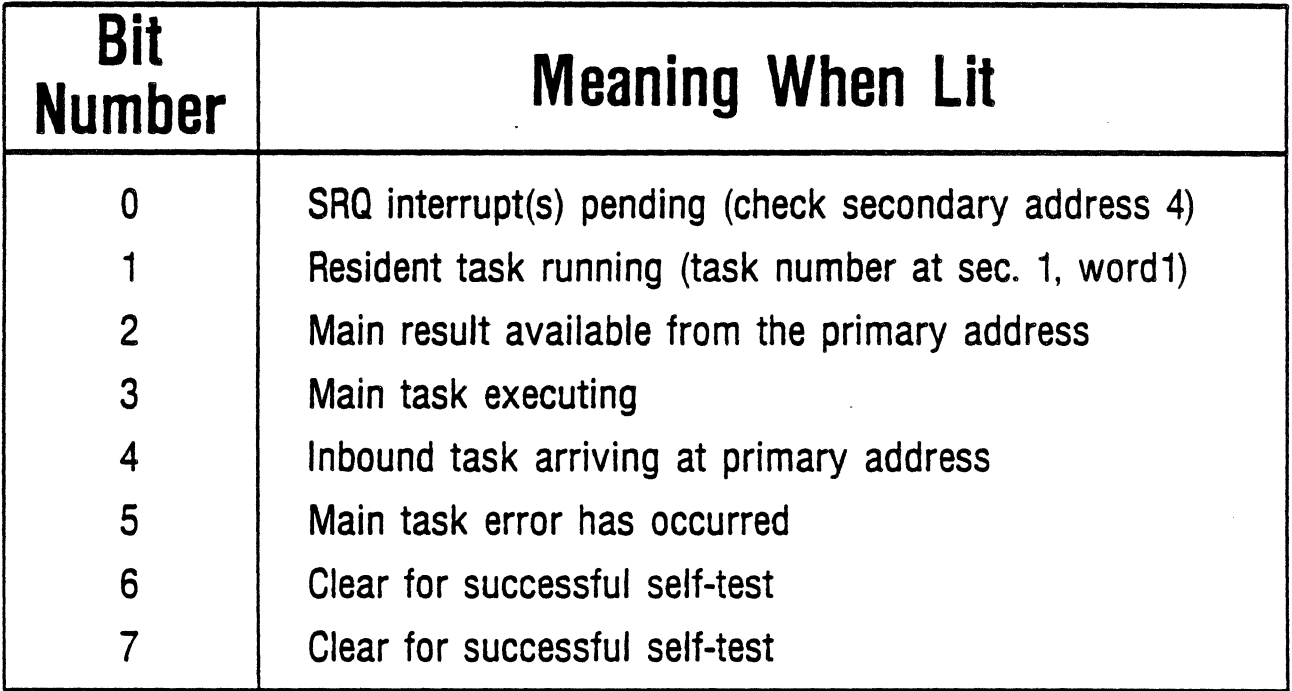

### **INTERRUPT STATUS**

A read from secondary 4 will return 16 words of interrupt status information.

- The interrupt conditions are returned in ascending numerical order. If an interrupt occurred twice, it will still only be reported once.
- If all sixteen words are nonzero, then you should read interrupt status again. There are probably more interrupt conditions to report.
- Interrupt codes 127 and 128 are used to report fatal errors and card polling errors, respectively.
- Interrupt codes above 128 are used to report function card interrupts.

FUNCTION CARD REGISTERS

### **To the 2250 firmware, a function card appears as a set of registers.**

- Any input operation is implimented by reading a function card register. (Ditto for output operations.)
- To perform a configuration opeation like changing the gain of an analog multiplexer, a write to a special register is performed.
- To get function card status, a read from a certain register is performed.

### PRIMITIVE MCL COMMANDS Cnot in Orogrammer's Reference Marial)

 $\mathsf{READ}$  (start slot, start register[, #of registers]) Read single word function card registers

DREAD (start slot, start registerC#of registers]) Read· double word function card registers

 $WRITE$  (start slot, start register $[f\#]$  of registers])data1,...datan Write single word data to function card registers

- DWRITE (start slot, start register [, #of registers]) data1,... data2n Write double word data to function card registers ( *CJ'* , , ' ' ·. */* /
- RBIT (slot,register, start bit[, #of bits]) Read bits from function card register
- WBIT (slot, register, start bit[, #of bits])data1, ... datan Write bits to function card register

# **ANALOG INPUT CARDS REGISTER ASSIGNMENTS BANK 1**

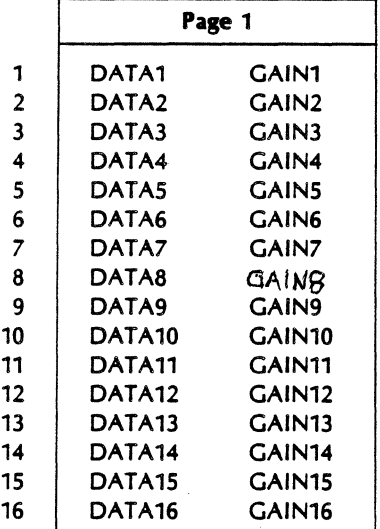

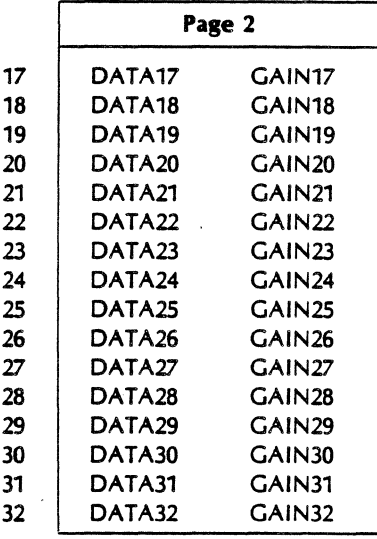

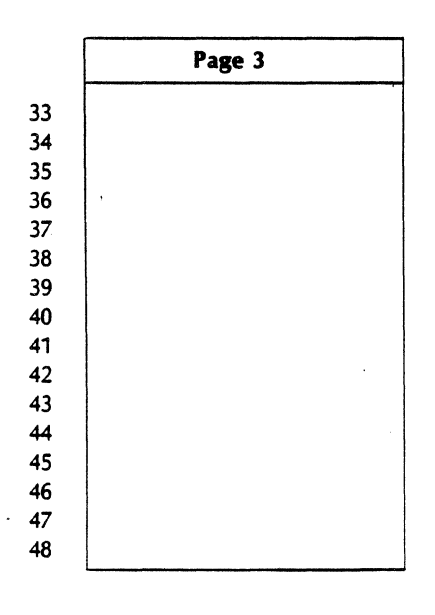

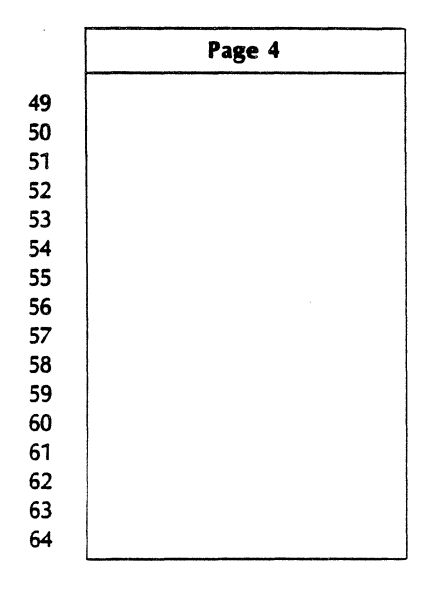

# **ANALOG INPUT CARDS REGISTER ASSIGNMENTS BANK 2**

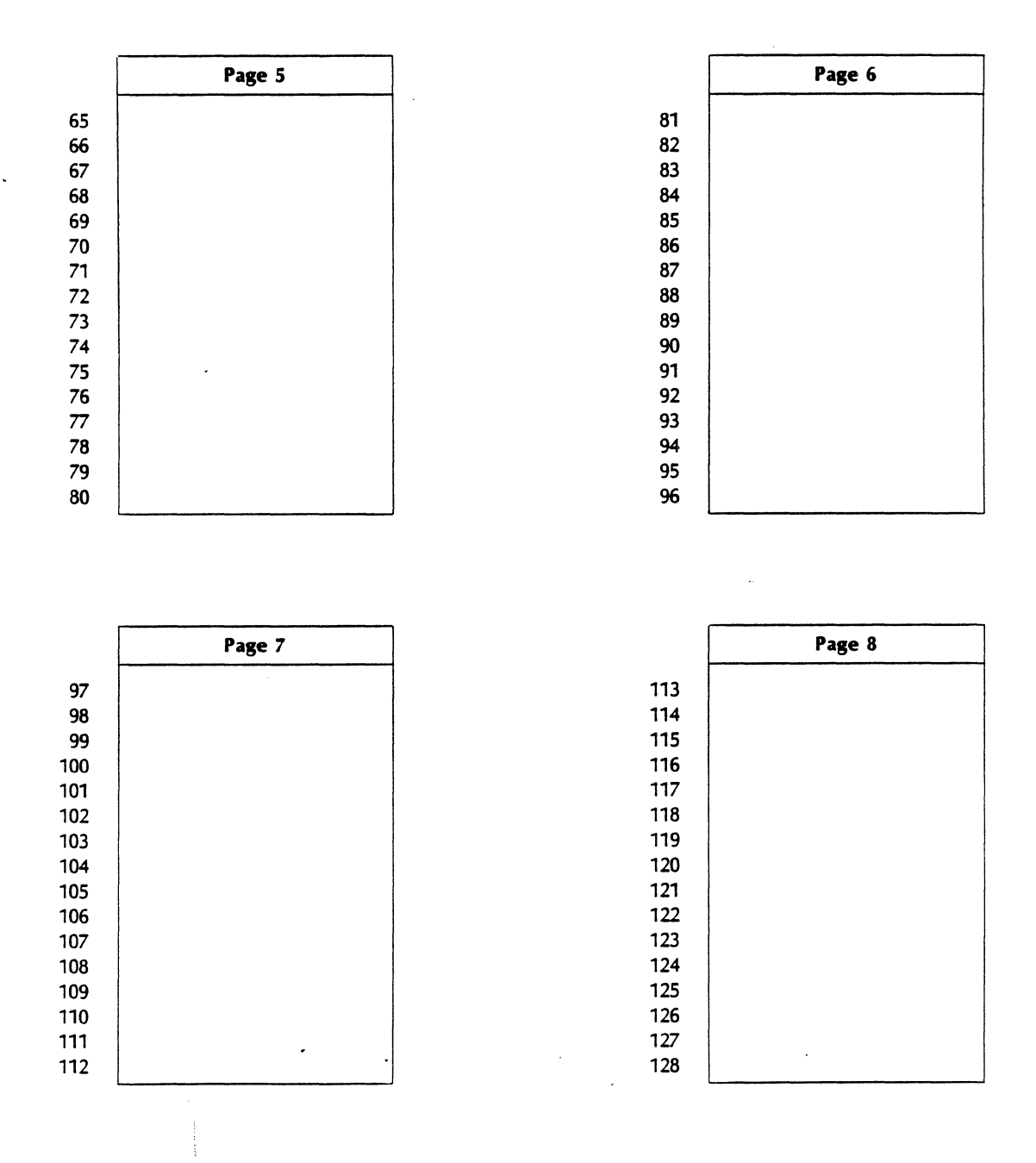

# **ANALOG INPUT CARDS REGISTER ASSIGNMENTS BANK 3**

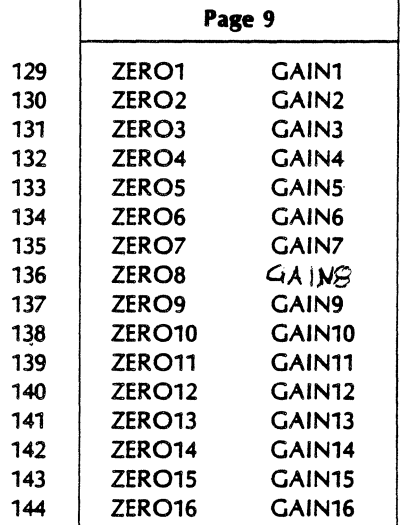

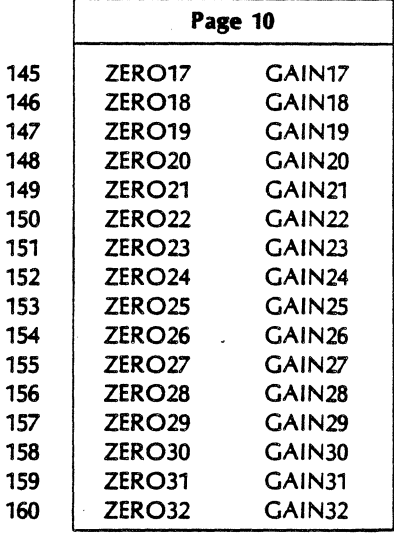

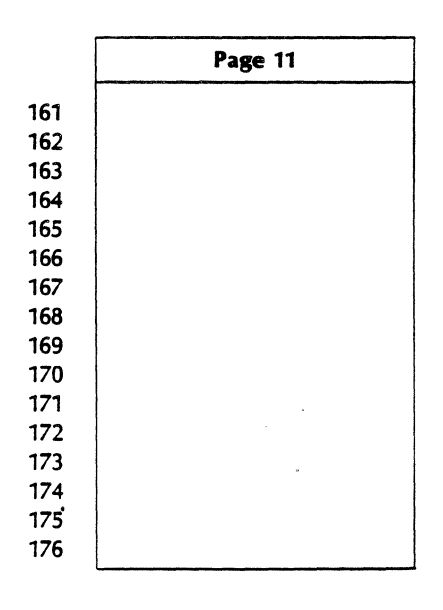

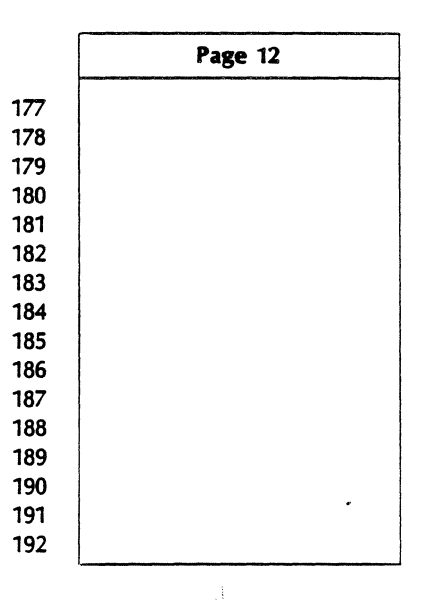

# **ANALOG INPUT CARDS REGISTER ASSIGNMENTS BANK 4.**

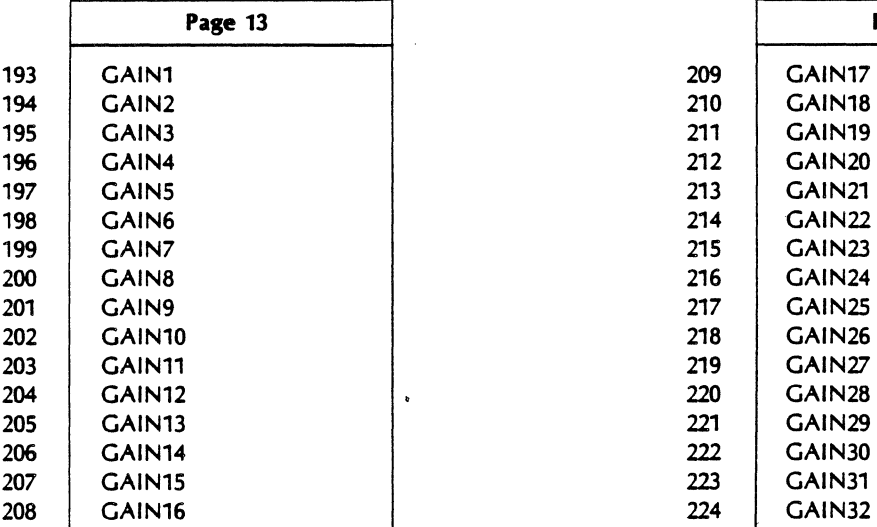

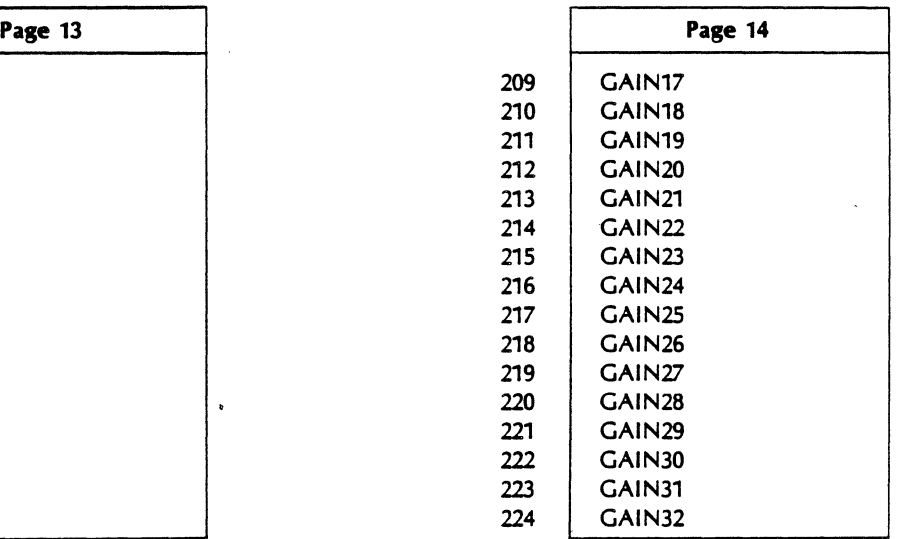

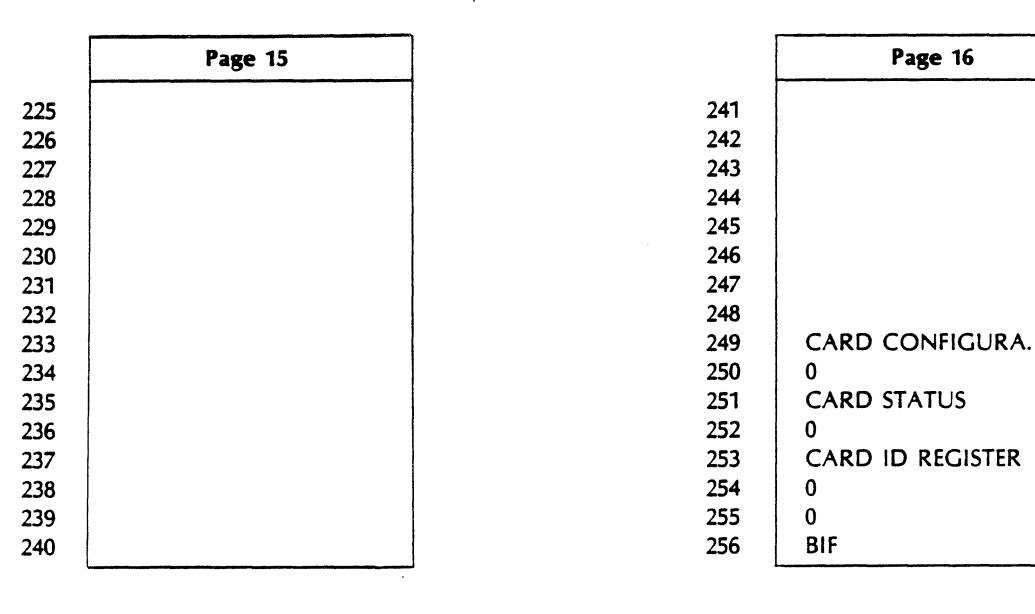

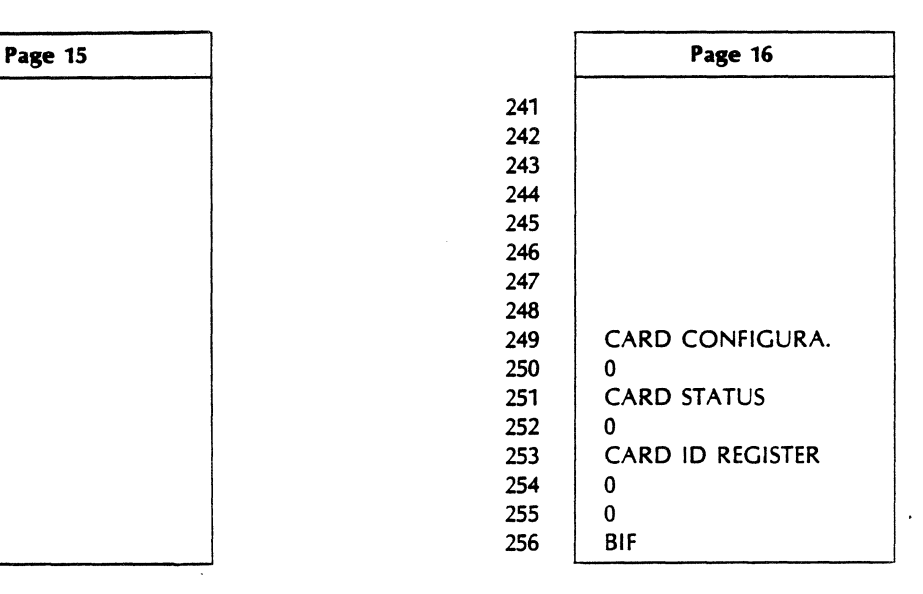

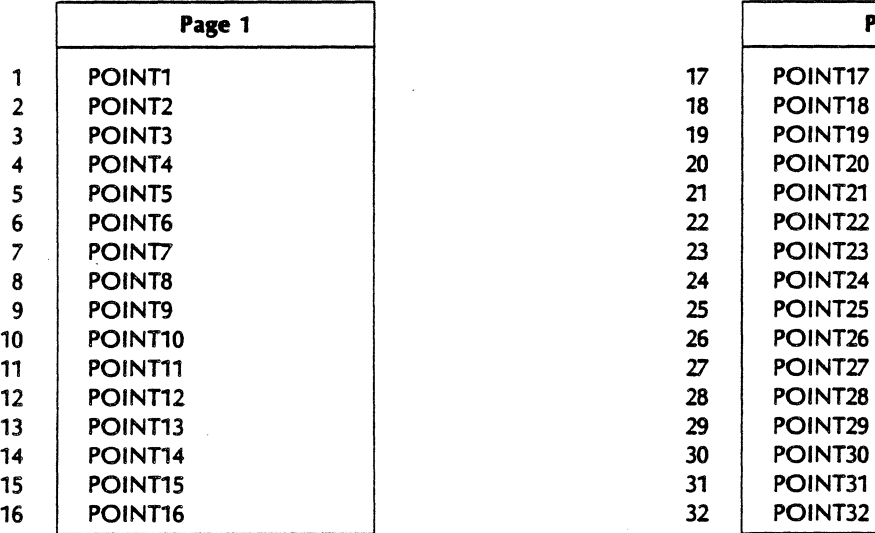

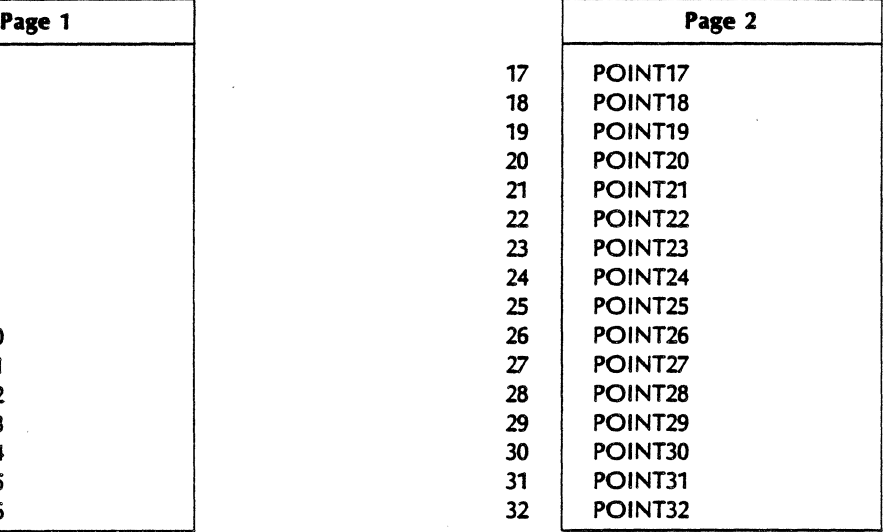

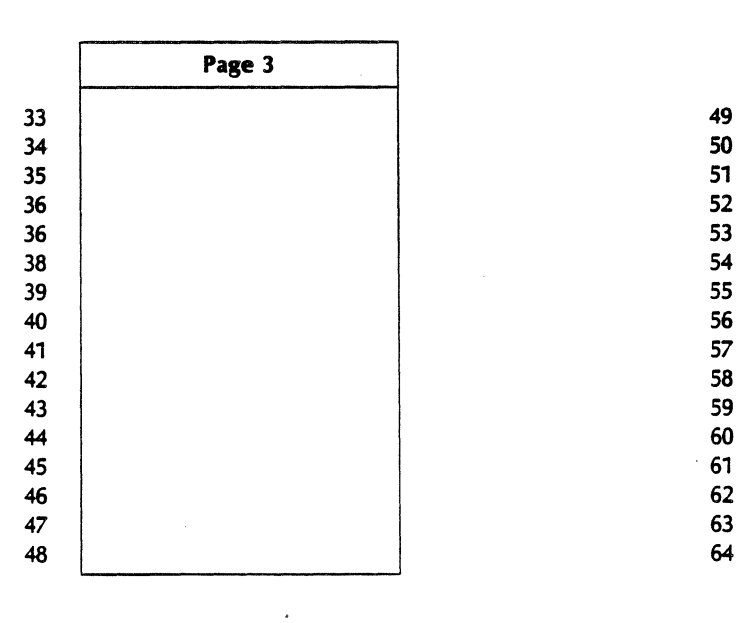

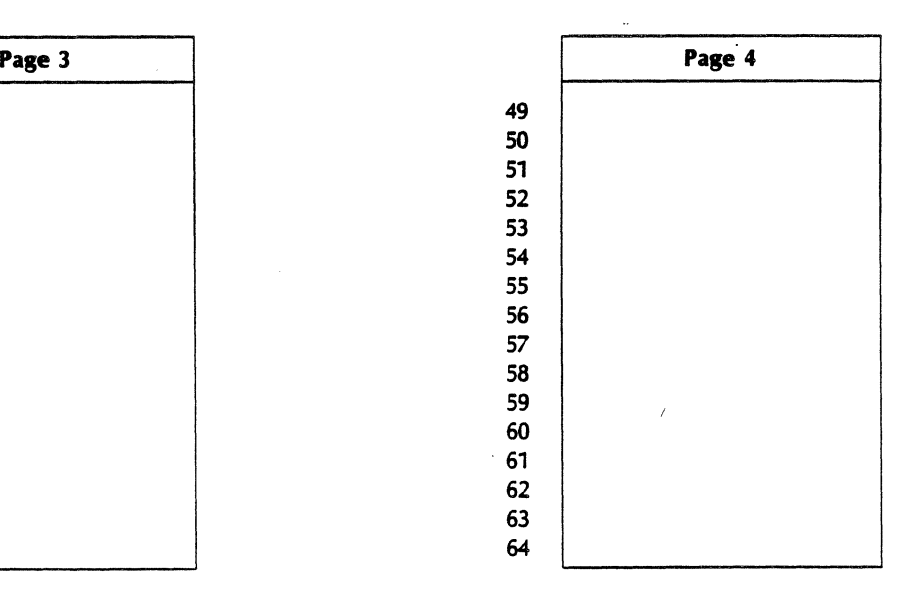

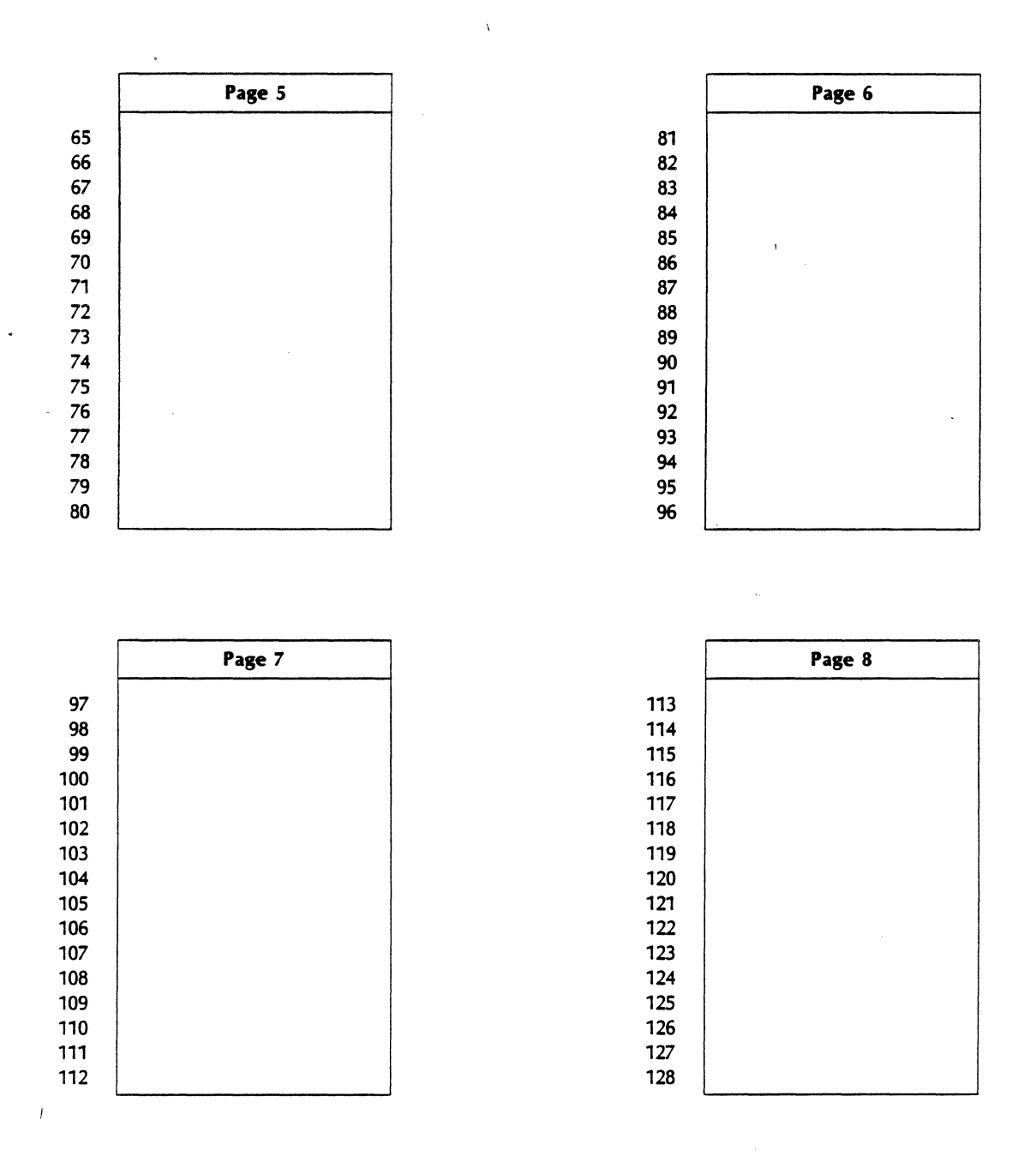

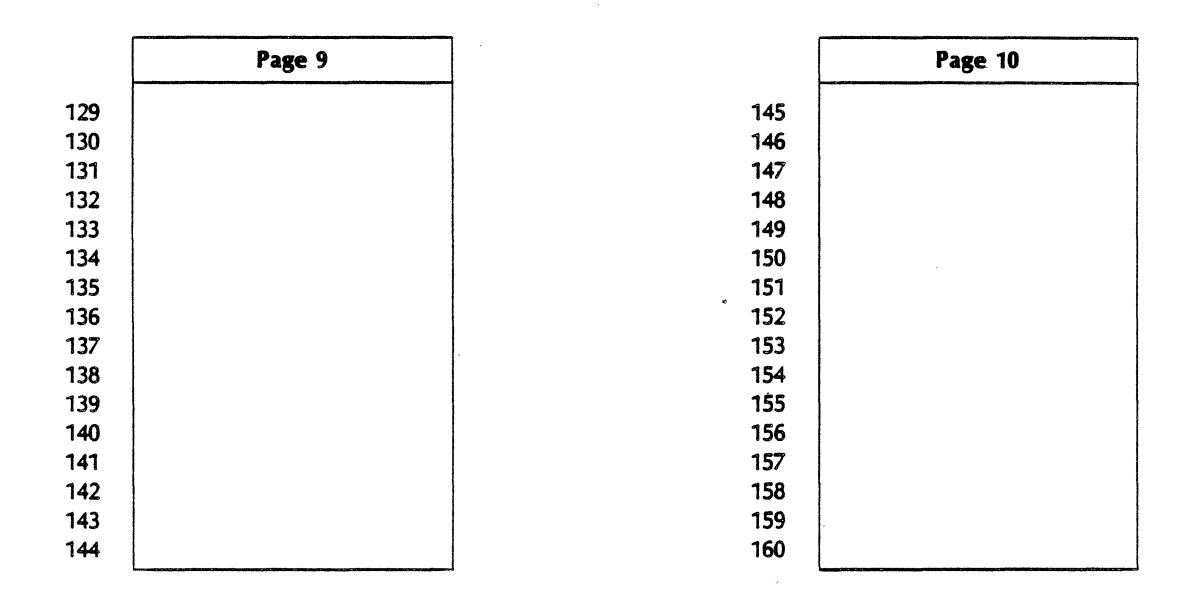

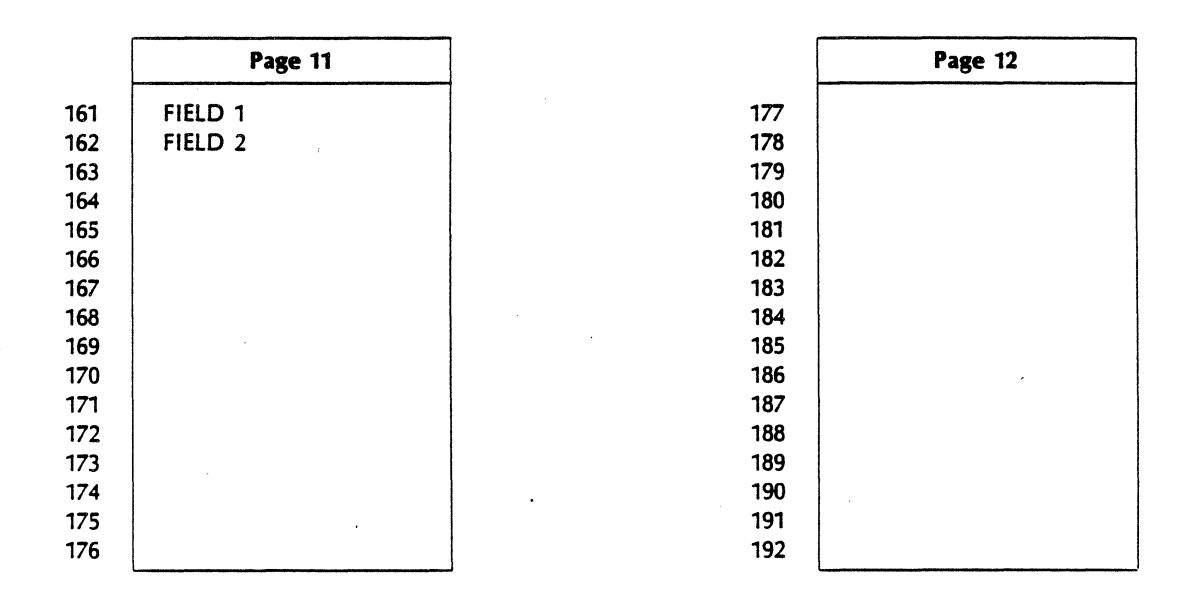

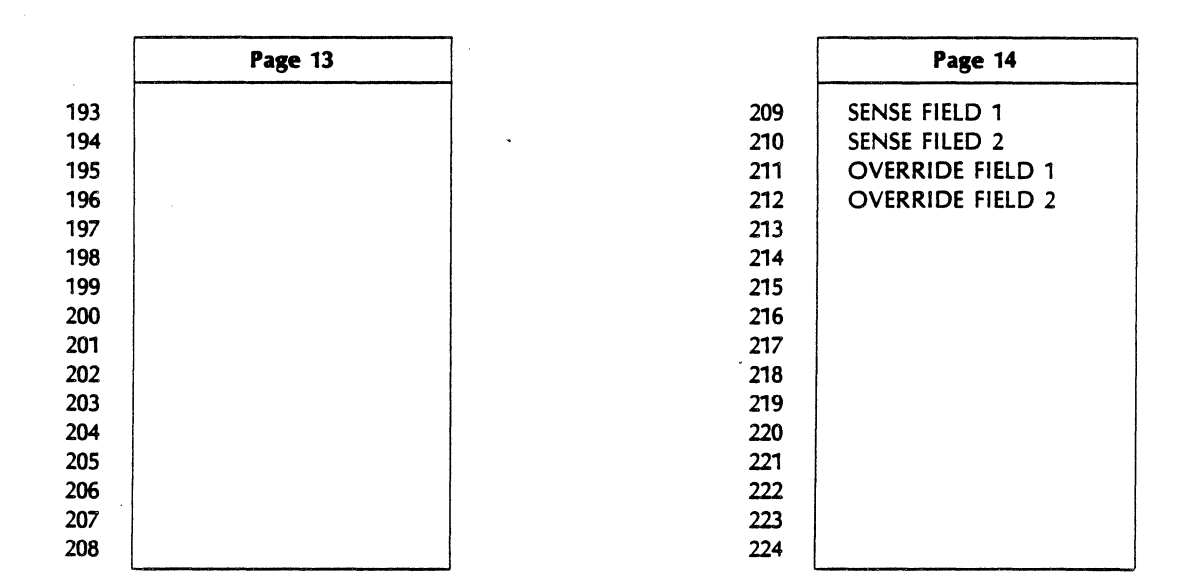

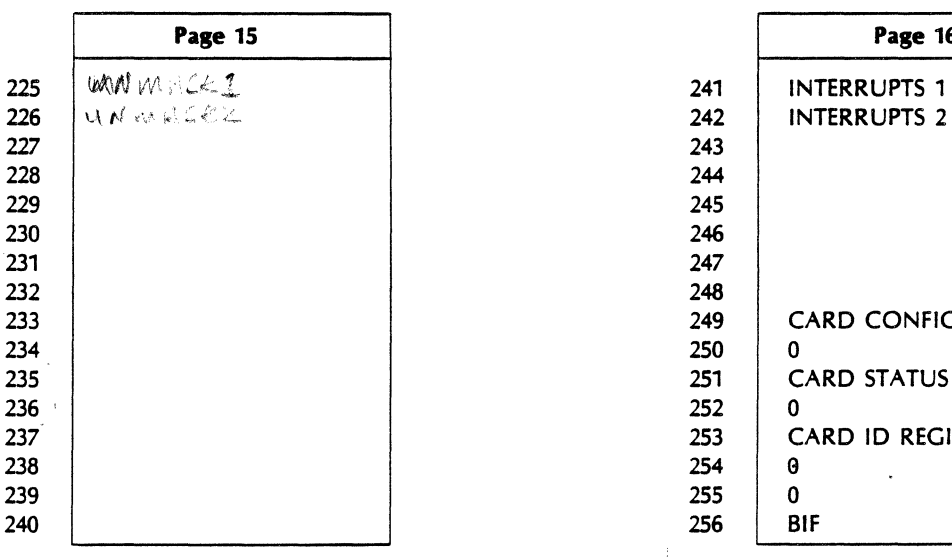

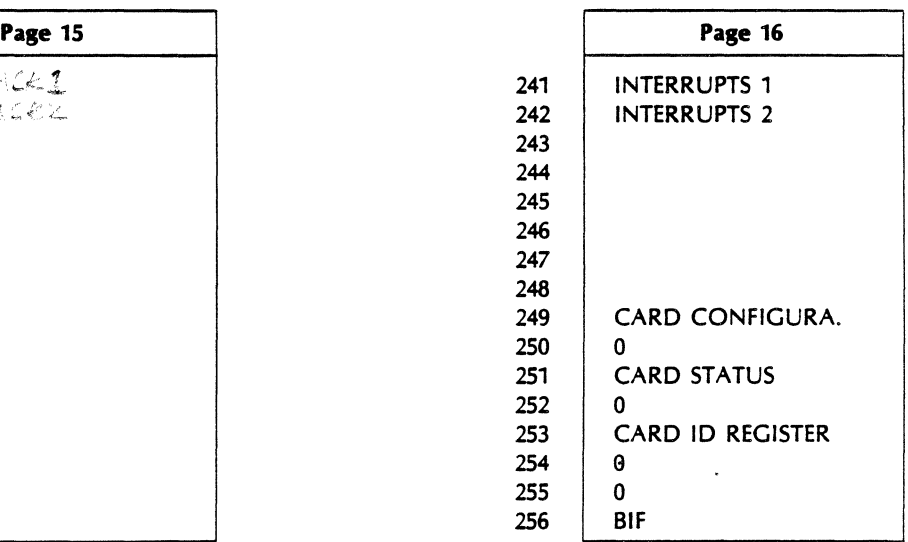

# SELFTEST

### **SELF TEST**

 $\bullet$  Executed on power on or pressing reset button on status panel

• Errors in Appendix A *(attached)* 

### **L PROCESSOR SELF TEST**

• Address and data lines Gress and data miles<br>(data path check, /st LED off if pass) **Basic instruction set**<br> $\circ \text{PQ}$ • Processor card<br>
Interrupt flag timebase generator, LIA/B instructions f<br>
• RAM memory<br>
• RAM memory<br>
• Non destructive; if no back up, RAM is cleared<br>
• I/O Data transfer and DMA<br>
• Leach  $F_0$  IC of each I/O IC

# 2250 SELF TEST

- Executes automatically after successful completion of processor self test
- . RAM test (16 K words) destructive; skipped if memory backed up
- · Base register and stack (skipped if memory backed up)
- . ROM checksum and position (check sum on each 4k)
- · System con FIGURATION-select codes, interrupts, stacks cleared
- · MCI, BIF and HPIB configuration check.

MCI - internal timers, registers & DMA transfers<br>BIF - Interrupt status and data registers, clecked HP-IB - PHI chip, card control registers & DMA transfers

- · FIRMWARE INITIALIZATION
- . 2nd LED OFF

# **APPENDIX A** . **SELF TEST ERROR MESSAGES**

**Lsb a.::/-** *bo #6* **ti>\** *of (Jo..V\* **e/2** 

Table A-1 • Self-Test Error Codes

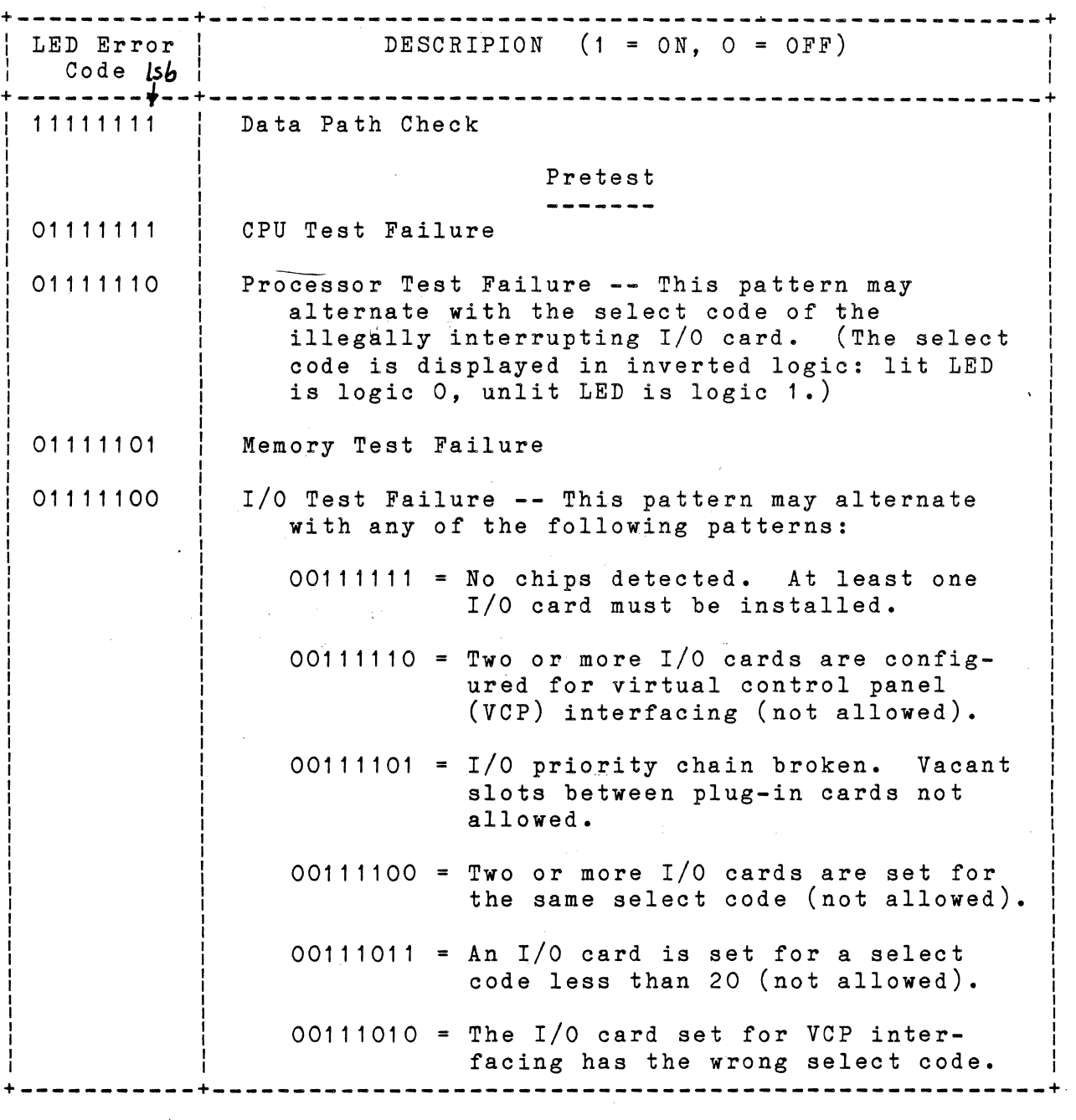

 $\overline{\phantom{0}}$ 

Table A-1. Self-Test Error Codes (continued)

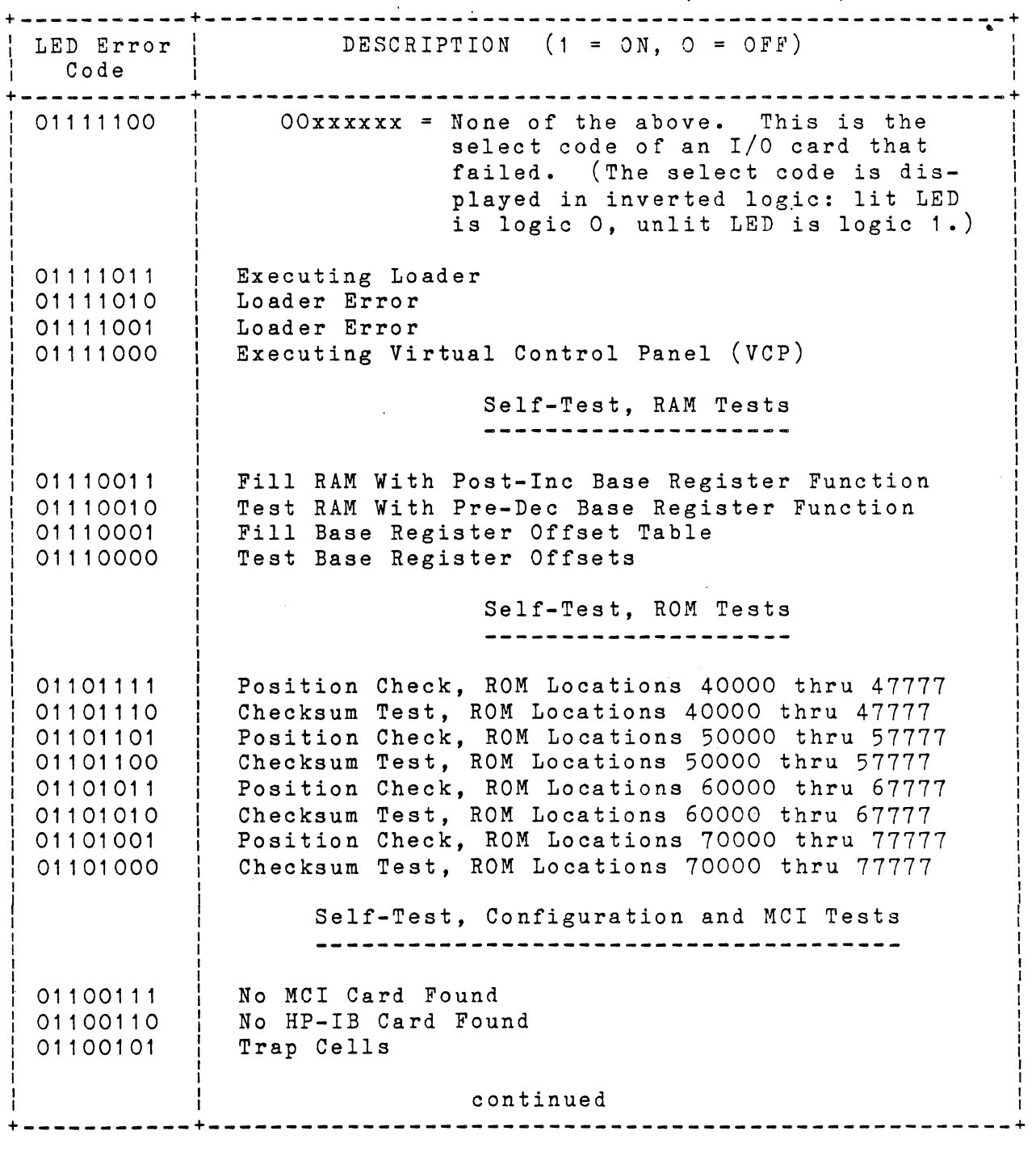

 $\sigma$  .

 $\sim 100$  km s  $^{-1}$ 

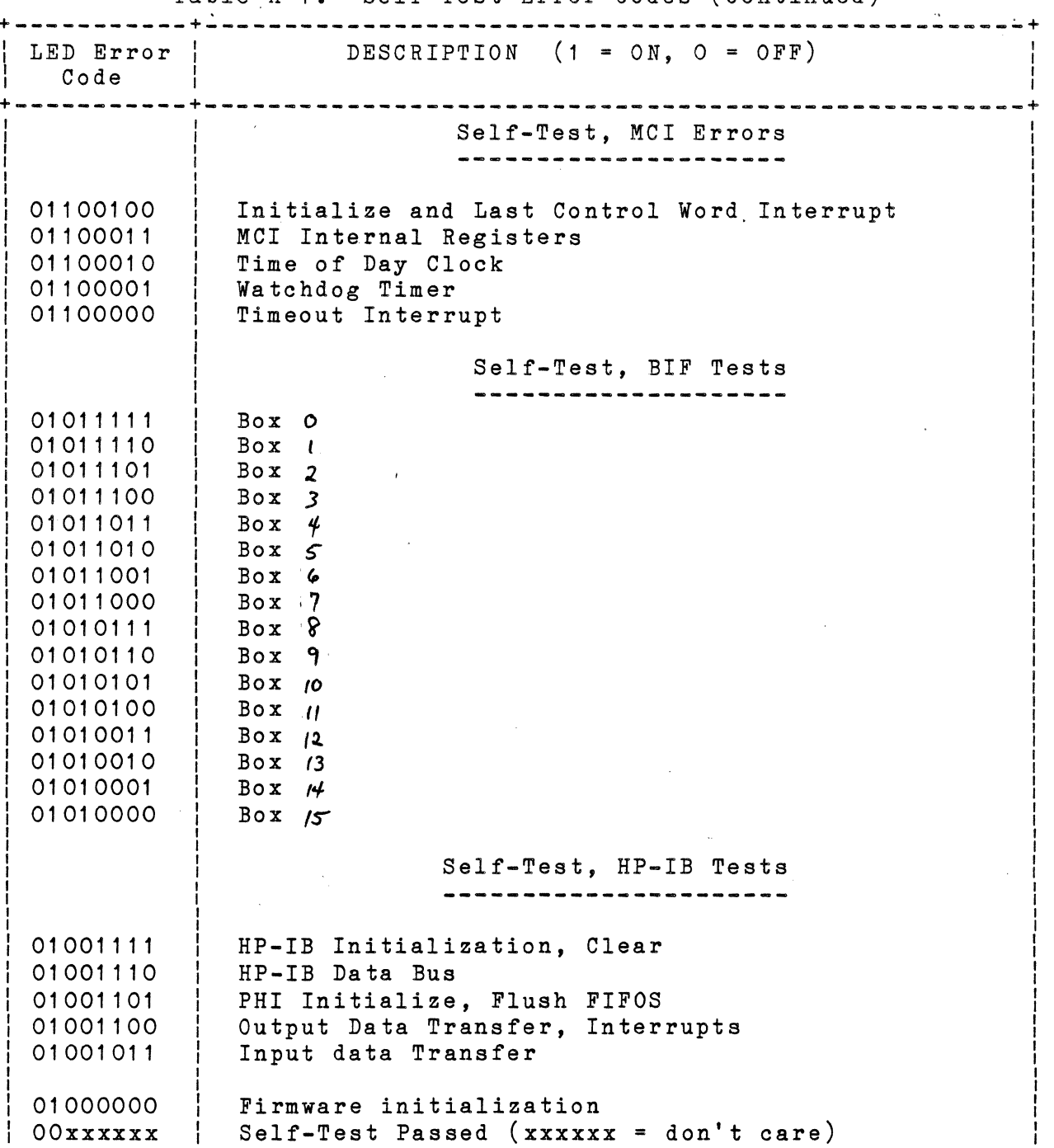

Table A-1. Self-Test Error Codes (Continued)

+-----------+----------------------------------------------------+

 $\epsilon$ 

# DIAG NOSTIC SORTWARE

# 2250 DIAGNOSTIC OVERVIEW

- **SELF TEST**  $\overline{A}$
- B. **KERNEL**
- **RRACK**  $\mathsf{C}$
- D MCI/BIF
- $E$  HP-IB
- F FUNCTION CARDS LEVEL1

HP 2250 Test Configuration

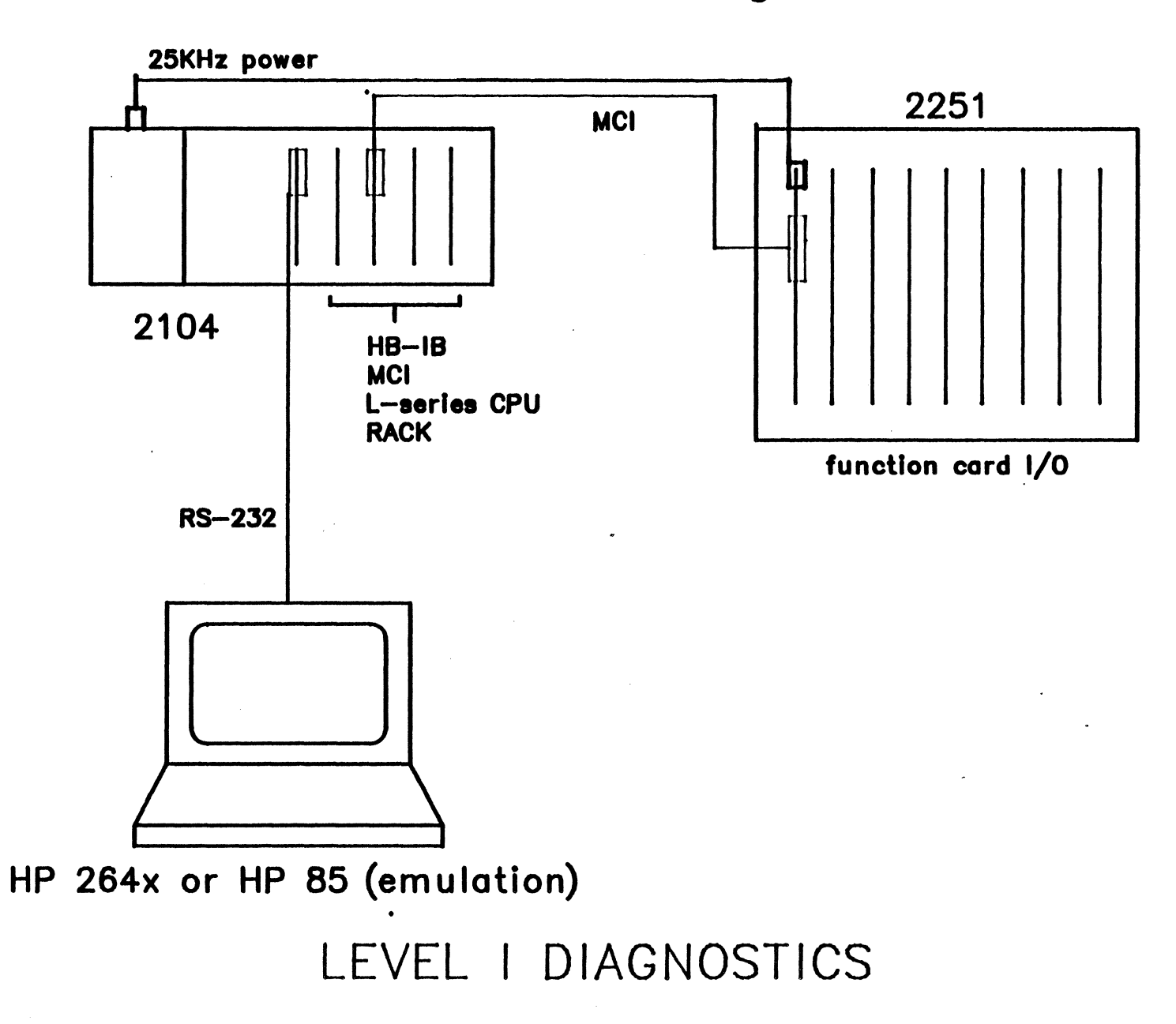

### **DIAGNOSTICS**  •

- Are available on mini-cartridge only
- Presently used with 264X AND HP 85

### **KERNEL**

- Standard L series stand-alone diagnostic
- Tests CPU, RAM and 1/0

### **MCl/BIF**

- Checks MCI registers, timers and state machine.
- Checks BIF cards, interrupt circuitry

### **RRACK**

• Checks base registers, stack, RAM and ROM.

### **HP-18 DIAGNOSTIC**

 $\sim 10$ 

• Requires DDL to be loaded

 $\sim 10$ 

 $\label{eq:2} \frac{1}{\sqrt{2}}\left(\frac{1}{\sqrt{2}}\right)^{2} \left(\frac{1}{\sqrt{2}}\right)^{2} \left(\frac{1}{\sqrt{2}}\right)^{2} \left(\frac{1}{\sqrt{2}}\right)^{2} \left(\frac{1}{\sqrt{2}}\right)^{2} \left(\frac{1}{\sqrt{2}}\right)^{2} \left(\frac{1}{\sqrt{2}}\right)^{2} \left(\frac{1}{\sqrt{2}}\right)^{2} \left(\frac{1}{\sqrt{2}}\right)^{2} \left(\frac{1}{\sqrt{2}}\right)^{2} \left(\frac{1}{\sqrt{2}}\right)^{2} \left(\frac{$ 

 $\mathcal{L}^{\mathcal{L}}(\mathcal{L}^{\mathcal{L}})$  and  $\mathcal{L}^{\mathcal{L}}(\mathcal{L}^{\mathcal{L}})$  and  $\mathcal{L}^{\mathcal{L}}(\mathcal{L}^{\mathcal{L}})$  and  $\mathcal{L}^{\mathcal{L}}(\mathcal{L}^{\mathcal{L}})$ 

 $\hat{\mathcal{A}}$ 

 $\bar{\omega}$ 

 $\label{eq:2.1} \mathcal{L}(\mathcal{L}^{\text{max}}_{\mathcal{L}}(\mathcal{L}^{\text{max}}_{\mathcal{L}})) \leq \mathcal{L}(\mathcal{L}^{\text{max}}_{\mathcal{L}}(\mathcal{L}^{\text{max}}_{\mathcal{L}}))$ 

• Tests PHI chip, OMA circuitry and data paths.

 $\sim 10$ 

# **FUNCTION CARD LEVEL 1**

• Tests 85% of digital cards and 35% of analog cards

 $\mathcal{L}_{\text{max}}$  and  $\mathcal{L}_{\text{max}}$ 

- Requires DDL to be loaded in memory
- To be run on installation
- Can be set to loop
- Are not interactive
- • Error messages in Appendix B.

# **DSP**

### Overview of Diagnostic Service Package

### Operation of Level II Software Diagnostics

### D.S.P. Hardware

### DIAGNOSTIC OPERATION

Menu Driven

Uniform Operation

Real Time Displays

Data in Engineering Units

### A-SERIES COMPATABILITY

source code compatable

HP 2250 cannot use A-series DDL interpreter (with DCS)

NAMOVV (RC)

current L-series DDL must be supported for HP 2250

HP 2250 Test Configuration

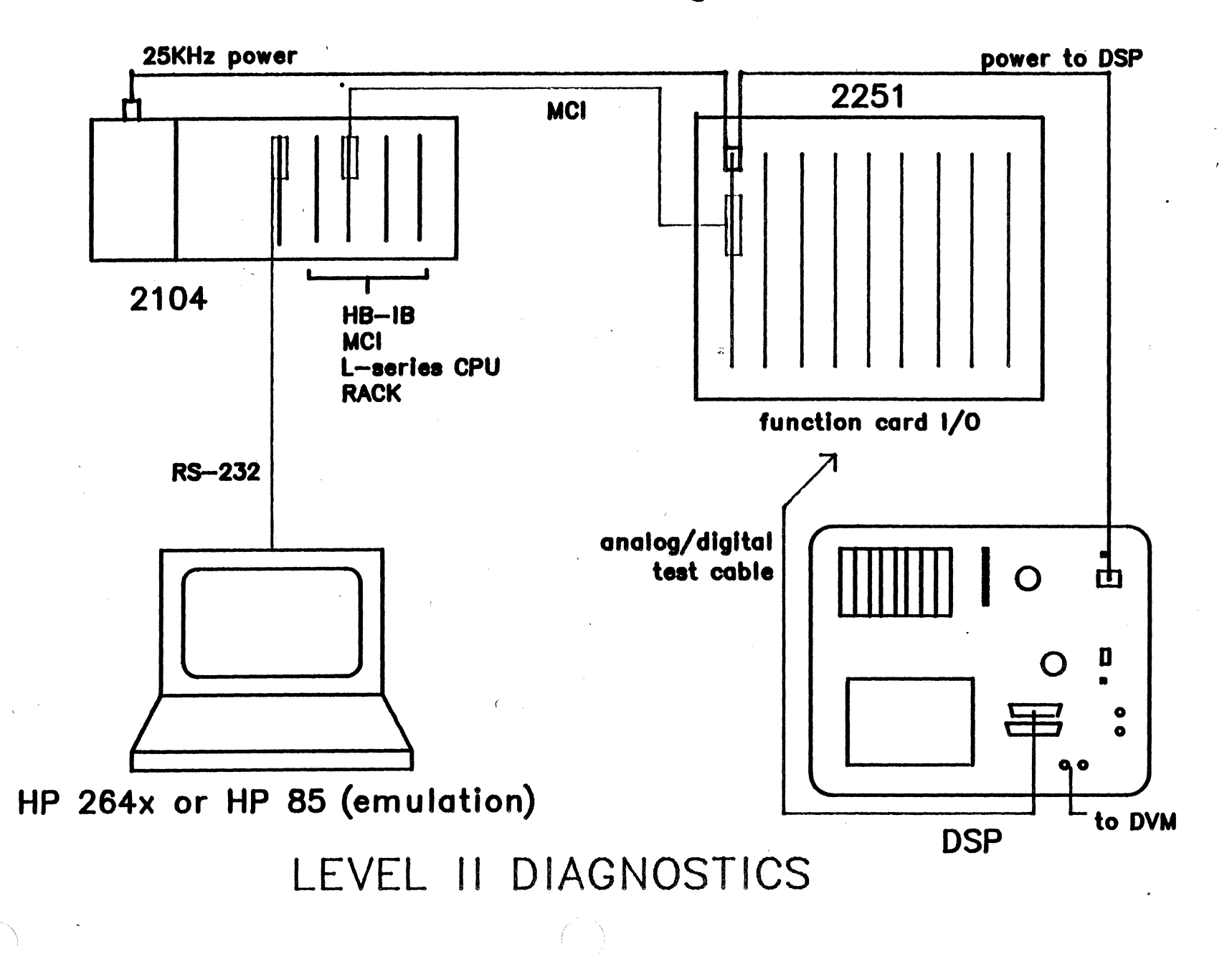
## DIAGNOSTIC SERVICE PACKAGE

Level II Software

7 diagnostic programs

written in DDL

750-1600 lines of code (each)

designed to operate with HP 85 or HP 264x terminal

provide  $1/0$  testing of all 255xx M&C function cards

Solid de la requeste 14042 martes la tout Always note cond type configurations

## EXECUTING A DIAGNOSTIC (example)

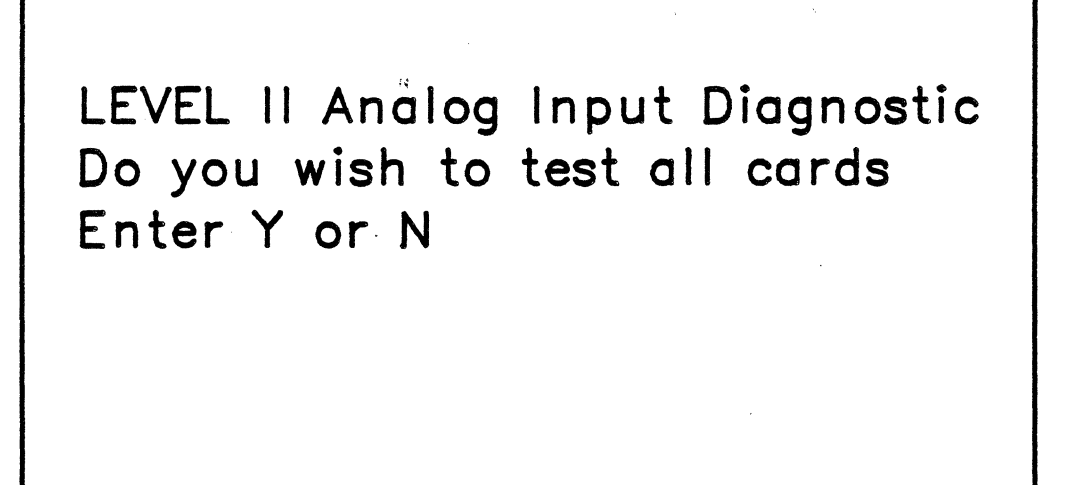

If response is Y, then the diagnostic automatically selects a function card for testing. If response is N, then the diagnostic will prompt for a slot number.

## Enter slot number of test card

## <response>

Select channels to be tested 1. Channels 1 to 8 2. Channels 9 to 16 3. Channels 17 to 24 4. Channels 25 to 32 Enter 1,2,3,4, or return to select new card.

<response>

## Select type of test

A. Input test

B. Au tora nge test

C. Delayed Execution test

D. Alignment test

E. Open sensor detect Enter A,B,C,D,E,

or return to select new chan.

## Attach analog test fixture to channels 1 through 8 Press return when ready

 $\mathcal{O}(\mathcal{F}^{\mathcal{A}}_{\mathcal{A}})$  , where  $\mathcal{O}(\mathcal{A}^{\mathcal{A}}_{\mathcal{A}})$  , where  $\mathcal{O}(\mathcal{A}^{\mathcal{A}}_{\mathcal{A}})$ 

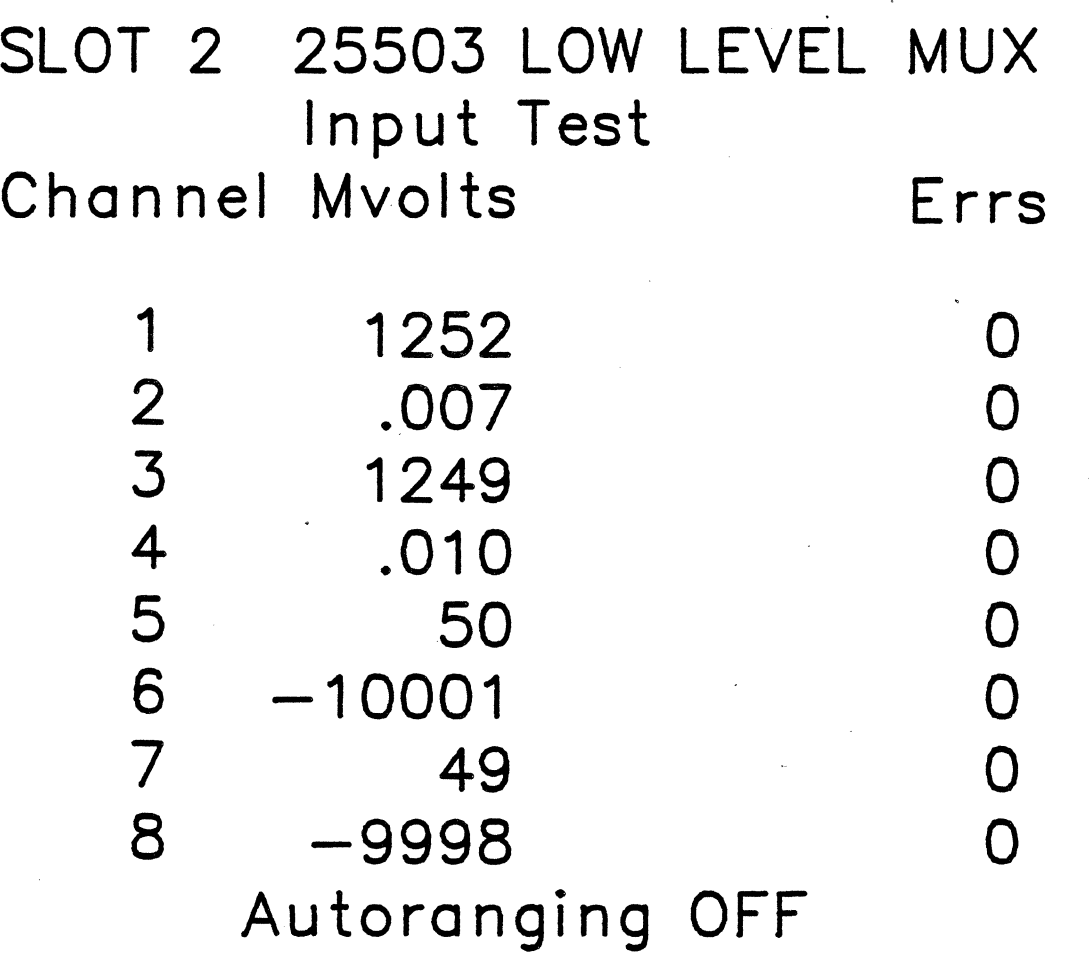

Press space bar for next menu

 $\mathcal{L}^{\text{max}}_{\text{max}}$ 

 $\mathcal{L}^{\mathcal{L}}$ 

 $\frac{1}{2}$  ,  $\frac{1}{2}$ 

### Digital Output SCM's 4-pt: 25543(s),25544{s), 25545(s),25546{s) .

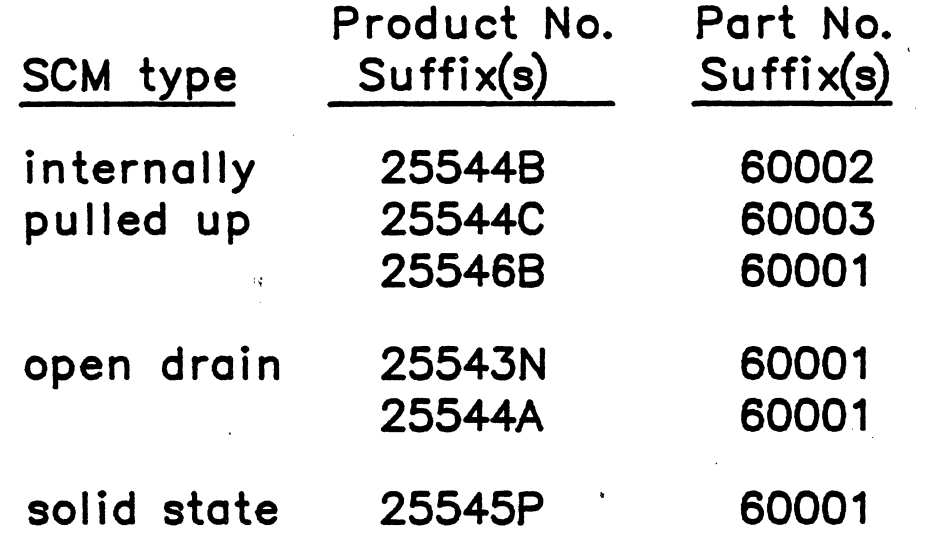

Strobe Input SCM's 1-pt: 25531(s),25533{s)

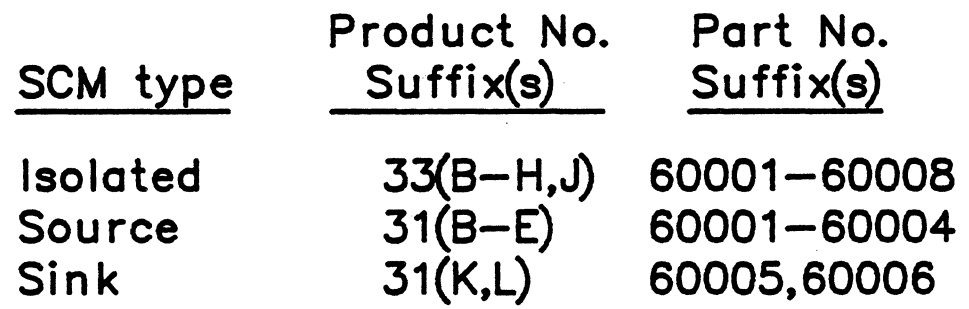

\*\* DISABLE VOLTAGE SOURCE \*\* Set CARD TYPE to DIGITAL OUT Select MODE2 to test pts. 5-8 If strobe input SCM's are mounted on card being tested, set correct STROBE SCM type. Set OUTPUT SCM type. \*\* ENABLE VOLTAGE SOURCE \*\* Attach digital out test module to points 5 through 8· using digital card cables. Press return when ready

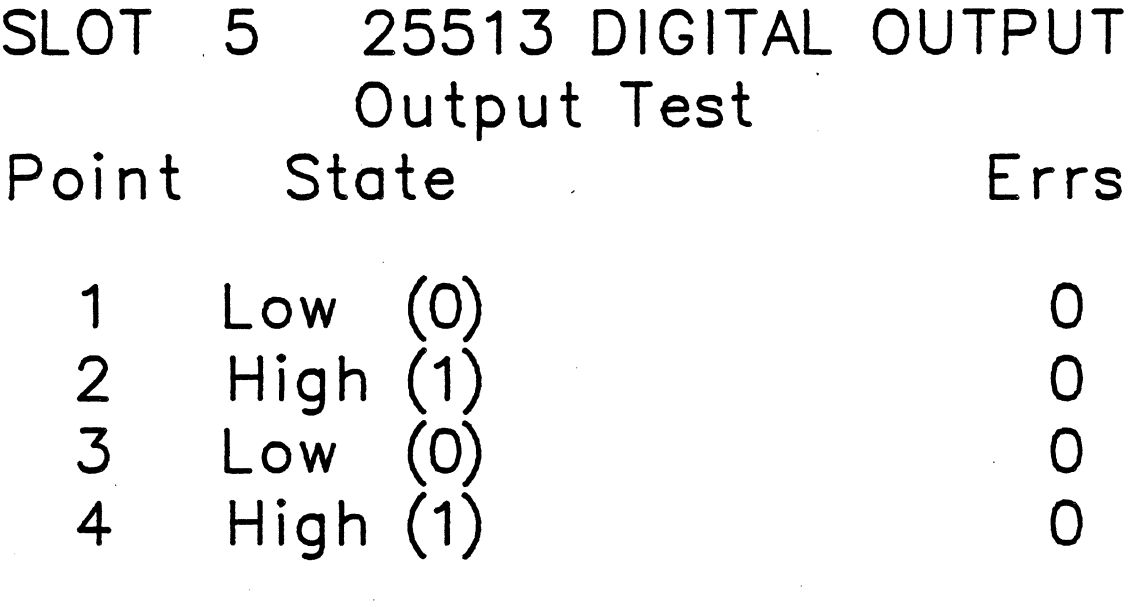

 $\mathcal{L}^{\text{max}}_{\text{max}}$ 

 $\mathcal{L}^{\text{max}}_{\text{max}}$ 

 $\label{eq:2.1} \frac{1}{\sqrt{2}}\int_{\mathbb{R}^3}\frac{1}{\sqrt{2}}\left(\frac{1}{\sqrt{2}}\right)^2\frac{1}{\sqrt{2}}\left(\frac{1}{\sqrt{2}}\right)^2\frac{1}{\sqrt{2}}\left(\frac{1}{\sqrt{2}}\right)^2\frac{1}{\sqrt{2}}\left(\frac{1}{\sqrt{2}}\right)^2\frac{1}{\sqrt{2}}\left(\frac{1}{\sqrt{2}}\right)^2\frac{1}{\sqrt{2}}\left(\frac{1}{\sqrt{2}}\right)^2\frac{1}{\sqrt{2}}\left(\frac{1}{\sqrt{2}}\right)^2\frac{1}{\sqrt{$ 

 $\label{eq:2} \frac{1}{\sqrt{2}}\left(\frac{1}{\sqrt{2}}\right)^{2} \frac{1}{\sqrt{2}}\left(\frac{1}{\sqrt{2}}\right)^{2} \frac{1}{\sqrt{2}}\left(\frac{1}{\sqrt{2}}\right)^{2} \frac{1}{\sqrt{2}}\left(\frac{1}{\sqrt{2}}\right)^{2} \frac{1}{\sqrt{2}}\left(\frac{1}{\sqrt{2}}\right)^{2} \frac{1}{\sqrt{2}}\left(\frac{1}{\sqrt{2}}\right)^{2} \frac{1}{\sqrt{2}}\left(\frac{1}{\sqrt{2}}\right)^{2} \frac{1}{\sqrt{2}}\left(\frac{1}{$ 

 $\mathcal{L}(\mathcal{L}^{\text{max}}_{\mathcal{L}}(\mathcal{L}^{\text{max}}_{\mathcal{L}}))$ 

Press 1,2,3,4 to change state Press 0 to change all states Press space bar for next menu

 $\label{eq:2.1} \begin{split} \mathcal{L}_{\text{max}}(\mathbf{r}) & = \mathcal{L}_{\text{max}}(\mathbf{r}) \mathcal{L}_{\text{max}}(\mathbf{r}) \mathcal{L}_{\text{max}}(\mathbf{r}) \\ & = \mathcal{L}_{\text{max}}(\mathbf{r}) \mathcal{L}_{\text{max}}(\mathbf{r}) \mathcal{L}_{\text{max}}(\mathbf{r}) \mathcal{L}_{\text{max}}(\mathbf{r}) \mathcal{L}_{\text{max}}(\mathbf{r}) \mathcal{L}_{\text{max}}(\mathbf{r}) \mathcal{L}_{\text{max}}(\mathbf{r}) \mathcal{L}_{\text{max}}(\mathbf$ 

 $\label{eq:2.1} \mathcal{L}_{\mathcal{A}}(\mathcal{A})=\mathcal{L}_{\mathcal{A}}(\mathcal{A})\otimes\mathcal{L}_{\mathcal{A}}(\mathcal{A})\otimes\mathcal{L}_{\mathcal{A}}(\mathcal{A})\otimes\mathcal{L}_{\mathcal{A}}(\mathcal{A}).$ 

# SERVICE NOTES

 $\ddot{\phantom{0}}$ Ĵ,

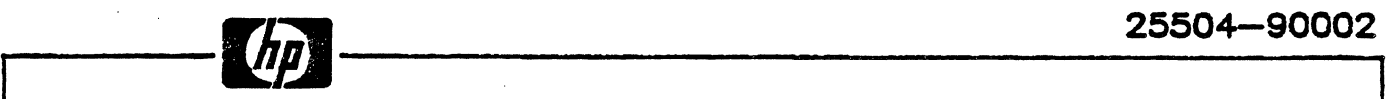

#### IF YOU ARE USING INPUT SIGNALS GREATER THAN 10 VOLTS

READ THE FOLLOWING NOTE

If you are using the Relay Mux greater than 10 volts the 0.1uf (22504) to measure input signals input filter capacitor must be removed.

The Relay Mux ( 25504A ) has relay modules (25504-60002) mounted These relay modules contain the reed relays that switch or multiplex the input signals to the gain amplifier on the Relay Mux. The relay modules also have a 0.1uf filter capacitor The relay modules also have a 0.1uf filter capacitor tied between the differential inputs to reduce noise induced on the<br>input. This filter capacitor has a voltage rating compatible to This filter capacitor has a voltage rating compatible to the 10v voltage range or less. When a voltage greater than 14v is applied across the capacitor it shorts out causing a low resistance<br>load on the 100 ohm input resistors. The input resistors wattage rating is then exceeded due to the high current flow and the resistors burn out.

The 0.1uf input capacitor should be removed on those channels where the 10 volt range will be exceeded. Removing this capacitor will eliminate the over-voltage input shorting problem and increase the lifetime of the relays when switching input voltages greater than 10v.

The input capacitor can be identified using the diagram below. The removal of this. capacitor is also described in the Hardware Reference Manual (02250-90001) page 7-17.

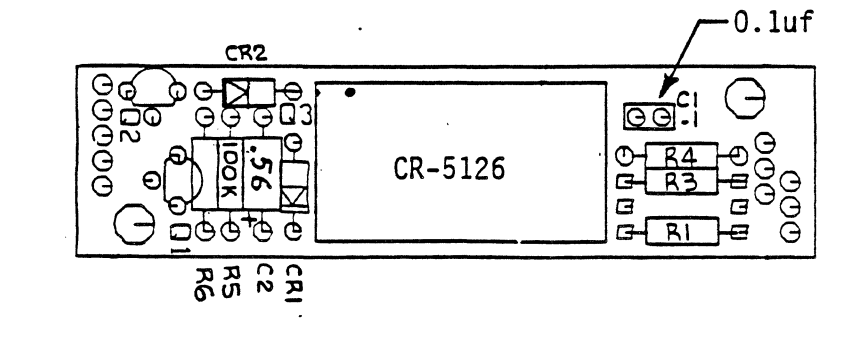

25504-60002

#### SERVICE N O T E

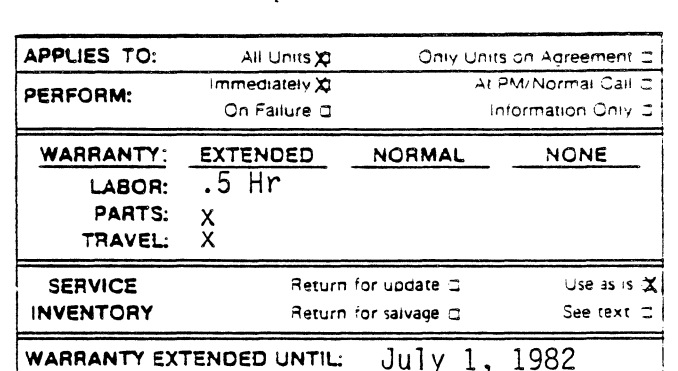

Supersedes:

A problem has been discovered with the backplane of the 2251AN/AR unit associated with 2250 M & C System. Stresses applied to the backplane can cause failure of the unit. A brace, Part No. 02251-60008, has been designed to eliminate these stresses. All units, shipped prior to 01 July 81, must be retrofied with the brace immediately.

2250N/R Backplane Problem

Warranty will be extended for one year to cover travel and 1/2 hour of labor. Orders for the brace can be placed by calling Roseville Division order processing.

> Dave Pratt  $(916) 786 - 2001$

Instructions for installation are included with the part.

PCO No. 52-0190

Bill Kind

 $8/81 - 52$ 

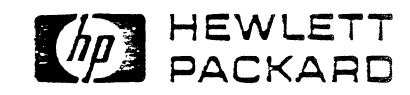

 $2250 - 02$ 

#### SERVICE NOTE

Supersedes: APPLIES TO: All Units C Only Units on Agreement C At PM Normal Call = Immediately  $\simeq$ PERFORM: information Only 2 On Failure O WARRANTY: EXTENDED NORMAL **NONE** LABOR: Š PARTS: **TRAVEL:** PDU WIRING DIAGRAM  $\bar{x}$ **SERVICE** Return for update C Use as is C INVENTORY N/A Return for saivage (2) See text 2 WARRANTY EXTENDED UNTIL: N/A (INFORMATION ONLY) The PDU wiring diagram in the Hardware Reference Manual PROBLEM: (02250-90001 pg. vi March 1982 update) and Installation<br>and Start-up Manual (02250-90012 pg. vi March 1982 update) is incorrect. The diagram shows the on/off switch shorts out the high and neutral lines when turned on. CORRECTION: Note the following diagram, it reflects the correct configuration of the PDU. This corrected diagram will be included in the next set of manual updates in July 1982.

PCO; N/A

BP: JAG 7/82

PAGE 1 OF 2

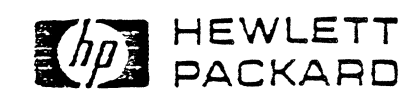

 $\sim 1.2$ 

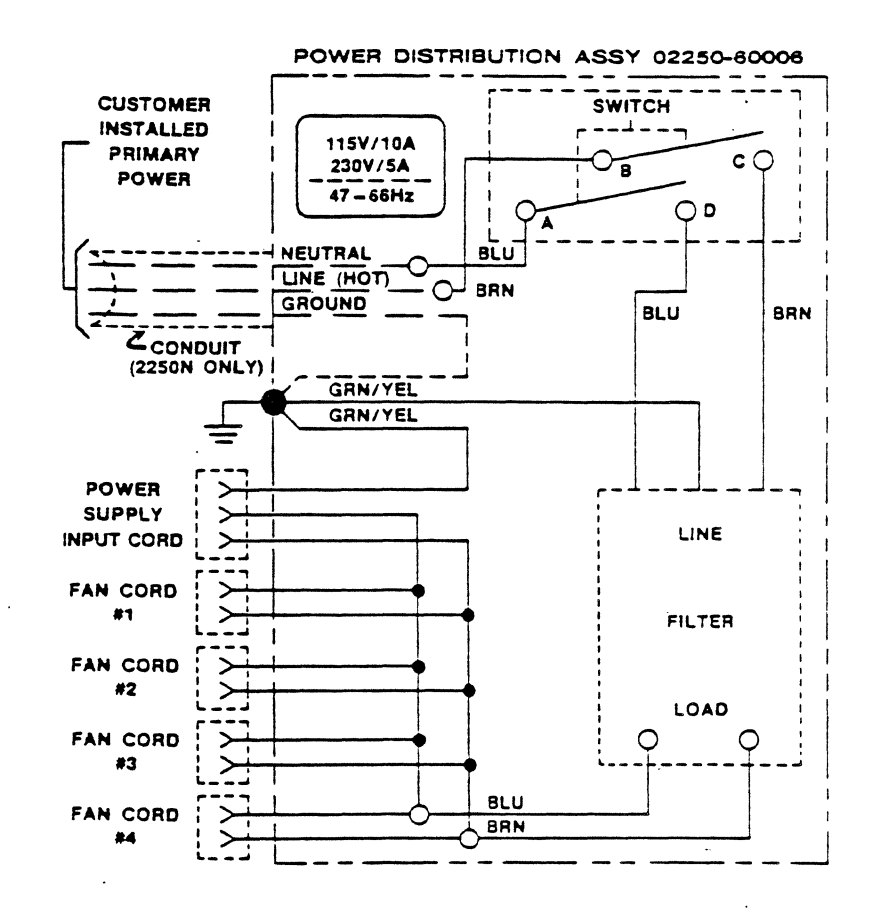

PAGE 2 OF 2

Noise Histograms for Analog Input Cards on 2250

> We have had several requests from the field regarding noise and how to evaluate if a particular 2250 system is exhibiting excessive noise on it's analog input cards. We have made available to the field via DSD "SEAS" a program called HIST that will provide a statistical analysis or histogram of readings taken on an individual channel. HIST provides the user with the spread, average, standard deviation, etc. on a finite number of readings taken "on channel". The information gathered can help determine whether a system is within specification or not. To use this· program first gain access to DSD "SEAS" and retrieve &HIST. Load &HIST onto the host 1000 of the 2250 under test. Compile it using the Fortran compiler in the system. It requires a large background (LB) option. Once compiled and loaded use MCX to set the gain of the channel to be scanned to 800. Now run HIST. Follow the sample of the channel to be scanned to 800. Now run HIST. below. User inputs are underlined.

> > I I

:MCX.43 Usina LU 43 as the 22SO LU. **s••••••••••••••••••••••--•••••••••••••••••**  : MCX - HP22SO M ~ C Processor Exerciser s••••--••••••••••••••••••••••••••••••••••• Use ? for help, Quit to exit. MCX: GAIN(2.30)124! **No error; no results returned.**  MCX: *Q*  :IH3TT LU OF THE 22SO? 43 SLOT IN QUESTION? 2 CHANNEL OF OPERATION? 30 HISTOGRAM SPECIFICATIONS HOW MANY READINGS? 1000 MILLI-SECONDS BETWEEN READINGS? 0 MICRO SECONDS BETWEEN READINGS? 211" PACE1a O PACE2= 20 ~ BUCKET WIDTH (VOLTS RTO)? .00001 VALUE NUMBER OF READINGS -. 0000250 17 -.00001so 3BS •. ODOOOSO S70 .00000\$0 28 Average value is -.0000087 .<sub>00</sub>≡ .00001<br>Bottom=<br>Th: Botto"• - nnoo2 **The** ~Dread n~ **the readinQS is** .0000312 Standard deviation is .0000051 WHAT NEXT *1*  WHAT NEXT ?<br>REPEAT................................NULL<br>REPEAT WITH NEW HISTOGRAM SPECS.........1<br>REPEAT WITH NFW CARD AND CHANNEL SPECS..2<br>HALT PROGRAM...............................3 Run MCX to LU of the 2250 you are working on.  $\frac{1}{2}$  . I I I I I I I I I I Set gain of the slot and channel of the LLMUX being tested. "124"~gain of 800 Quit MCX Run HIST Respond to prompts. "O"ms and "20"us Bucket widthes should be 10uv (.00001) Distribution of readings Spread should be less than 70.0uv Standard deviation should be less than 10.0uv NOTE: The above readings are 31.2uv spread and 5.1uv S.D.

The above data was retrieved while . shorting the input on slot 2 channel 30 with a shorting block (25595-60010). The shorting block will short eight (8) channels at a time and can be found in the DIU package (02250-67801) or ordered from CPC.

If you determine that the noise specification is not met by the 2250 being tested refer to Service Notes 2250-04 and 2250-05. If these Service Notes are properly executed the noise in the 2250 should be reduced with-in the specification.

NOTE: The HIST program will only run on a 1000 that has a large background partition. HIST can be run on other systems with modification. If you are working on a Desktop Computer or require help in modifying the program call Roseville Division for help.

#### SN 2250-04 SERVICE NOTE

#### Supersedes:

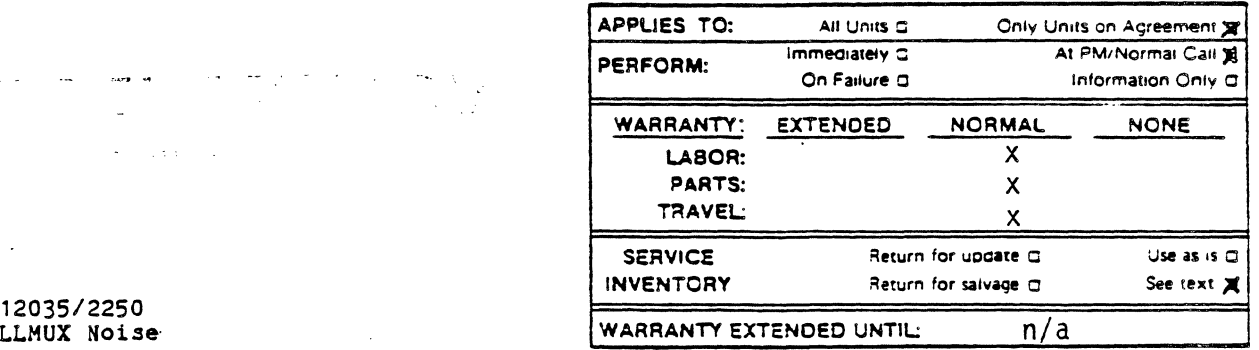

Problem: The 25503 LLMUX may exhibit high levels of noise. This noise can be exhibited by shorting the input to the LLMUX, setting the LLMUX gain to 800, and taking a number of readings. The spread of the readings "on channel" should be less than 70 microvolts(uv). The standard deviation of those readings should be less than 10uv.\*

Cause: The 12035 power supply provides 25kHz, 3ovolt power to the Measurement and Control Unit (2251 MCU). The Backplane Interface Card. (BIF) receives this power through a front connector, steps the 30 volts down to several voltages and distributes the lower voltages onto the backplane to power the function cards. The BIF provides a 100kHz sync signal to the 12035 power supply. The 12035 divides the 100kHz signal by four (4) to provide a 25kHz sync signal to lock on This is important, as the sync signal locks the power supply frequency to the system clock on the MCI card. The power supply's phase lock loop (PLL) is designed to only lock onto frequencies phase lock loop (PLL) is designed to only lock onto irequencies<br>greater than it's own center frequency. If the PLL center frequency is greater than the 25kHz sync signal (ie. 26.5kHz) then the sync is greater than the 25kHz sync signal (ie. 26.5kHz) then the sync signal will be ignored and the power supply frequency will free run at it's own center frequency (26.SkHz in this case). All power supplies tested to date on systems or 2104's shipped before July 1982 have exhibited center frequencies greater than 25kHz. Those power supplies that are set above 25 kHz are free running at frequencies greater than 25kHz and are not synchronized to the 2250 system.

Solution: The/ center frequency of the power supply requires adjustment to 23.75kHz. This setting will allow the 100kHz sync signal (divided by four) to synchronize and lock the 12035 power supply frequency to the 2250 system clock.

> REQUIRED EQUIPMENT: Frequency counter<br>Shorting block 25590-60010 (in PS kit) Program HIST  $+$

PROCEED AS FOLLOWS

12035/2250<br>LLMUX Noise

 $\sim 100$  km s  $^{-1}$ 

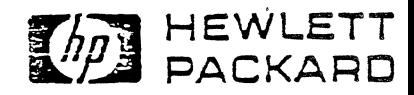

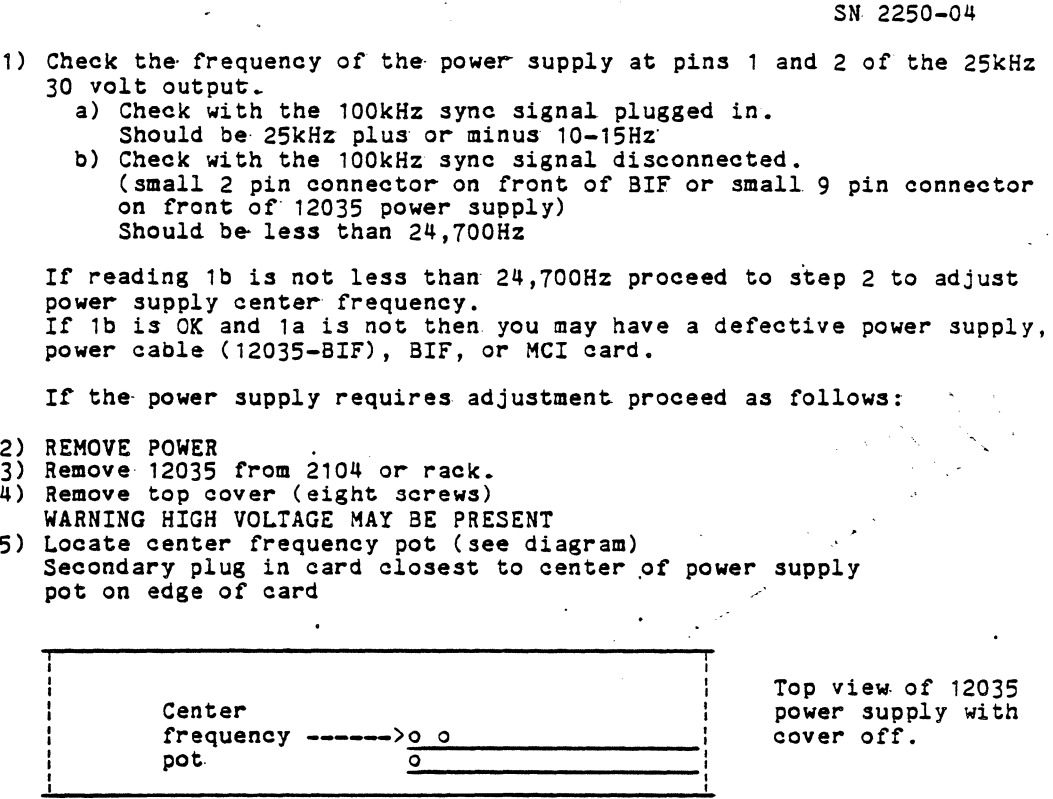

Page 2

- 6) Plug in power cord WARNING HIGH VOLTAGE PRESENT
- 7) Reconnect frequency counter to 25kHz output of power supply pins l and 2.
- 8) Adjust pot CCW to reduce frequency to 23, 750Hz.
- 9) Power OFF.
- 10) Reassemble power supply and reinstall.
- 11) Check 25kHz 3ovolt output with sync line plugged in. Frequency should be 25kHz plus or minus 10-15Hz.
- 12) Check if noise has been reduced below 70uv spread and 10uv standard deviation.<sup>#</sup> If there are more than two (2) MCU's in the system there will be more than one (1) 12035 power supply. All power supplies must be adjusted in the system.
- 13) If the noise has not been reduced below the spec the BIF card may require- replacement.\*\*
- NOTE: This adjustment should only be made on conplaint of the customer. The manifestation of this noise problem is seen only on the 25503 LLMUX and when that card's gain is set to 800. Therefore it affects only a small number of systems. FSI should be checked and adjusted locally. All new and exchange 12035's shipped after 1 July 1982 have been readjusted. No part number change or date code change is required since this is an adjustment.
- A noise histogram program is available to automatically determine the spread, average, and standard deviation of a finite number of readings taken 'on channel'. &HIST is available at DSD on "SEAS":
- Refer to SN 2250-03 for more information on HIST.<br>
\*\* Refer to SN 2250-05 for more information on BIF/25503 noise problems.

#### $5N$  2250-05 SERVICE · NOTE

Supersedes:

| APPLIES TO:      | All Units O                        |                      | Only Units on Acreement 3                 |
|------------------|------------------------------------|----------------------|-------------------------------------------|
| PERFORM:         | immediately C<br>On Failure CX     |                      | At PM/Normal Call C<br>Information Only C |
| WARRANTY:        | <b>EXTENDED</b>                    | <b>NORMAL</b>        | <b>NONE</b>                               |
| LABOR:           |                                    |                      |                                           |
| PARTS:           |                                    |                      |                                           |
| <b>TRAVEL</b>    |                                    |                      |                                           |
| <b>SERVICE</b>   | Return for update X                |                      | Use as is a                               |
| <b>INVENTORY</b> |                                    | Return for salvage O | See text $\Box$                           |
|                  | WARRANTY EXTENDED UNTIL: 15 August |                      | 1983                                      |

Problem: The 25503 LLMUX may exhibit high levels of noise. This noise can be exhibited by shorting the input of the LLMUX, setting the LLMUX gain<br>to 800, and taking a number of readings. The spread of the readings "on channel" should be less than 70 microvolts(uv). The standard

deviation should be less than 10uv.\* NOTE: SN 2250-04 must be performed before proceeding with this service note.

The 12035 power supply provides 25kHz, 30 volt power to the<br>Measurement and Control Unit (2251 MCU). The Backplane Interface Cause: Card (BIF) receives this power through a front connector, steps the<br>30 volts down to several voltages and distributes the lower voltages onto the backplane to power the function cards. The two (2) transformers on the BIF must have their primary windings wound opposite of each other, otherwise the Electromagnetic radiation (EMI) emmitted by<br>the two (2) transformers is increased considerably, causing excessive noise on the LLMUX.

Solution: The only effective way to test for excessive noise is to run HIST.\*<br>If there is excessive noise replace the BIF. The spread should be less than 70uv and the standard deviation should be less than 10uv.

All 25574-69001 boards in field inventory should be retuned to CSD for credit. A 25574-69002 will be the replacement for the 25574-69001. If a noisy BIF is found at a customer site, replace the 255746x001 with a 25574-69002. All 25574-6x002 boards are known good boards with matched transformers and tested for noise.

NEW BIF 25574-6x002 OLD BIF 25574-6x001

NOTE: This board exchange should only be made on customer complaint.<br>The manifestation of this noise problem is seen only on the 25503 LLMUX and when that cards gain is set to 800. Therefore it affects only a small number of customers. Less than one third (1/3) of all BIF's shipped have miss matched transformers, so not all customers with LLMUX's will even have this problem.

A noise histogram program "Hist" is available to automatically determine the spead, average, and standard deviation of a finite number of readings taken 'on channel'. & HIST is available at DSD on "SEAS". Refer to SN 2250-03 for more information on HIST.

WBP 7-82 PC0# 52-0397

BIF/LLMUX Noise

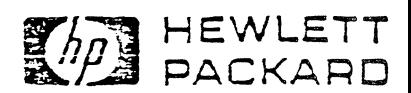

SN 2250-06

#### SERVICE NOT

Supersedes:

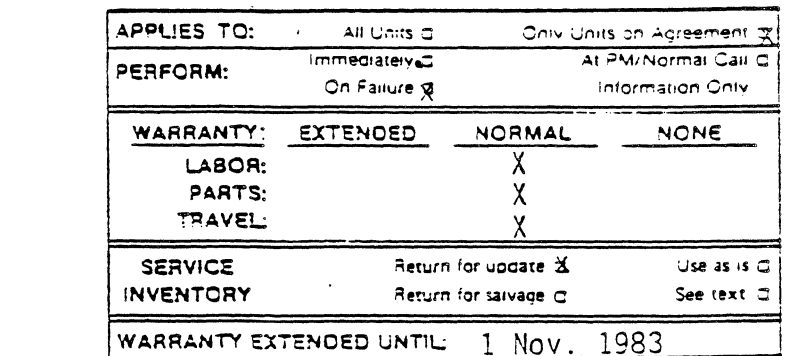

Problem: The 25503-6X001 has exibited a high level of noise when it is set at a gain of 800. After executing the two previous service notes 2250-04 (12035/2250 LLMUX Noise) and 2250-05 (Bif/LLMUX Moise) the noise exibited on those LLMUX's in slots 2 and 3 in the<br>MCU may be as high as 90uv of spread (SP) and 15uv of standard<br>deviation (SD)on some cards. The specifications call for a maximum of 70uv SP and 10uv SD.

Cause:

Noise on the 25503 LLMUX

> There are two problems that need to be addressed. First is the spread (SP) being out of specification. The problem is a first spread (SP) being out of specification. The problem is a first<br>reading offset caused by an unstable driven ground power supply.<br>The manifestation of the problem is that when a new channel is<br>addressed, the floating ground The feedback loop in the driven ground amplifier  $30 - 50uv$ . circuit was modified to eliminate the oscillation problem.

> The second problem of the SD being out of specification was caused by the 25kHz power distributed to the function cards being<br>coupled into the first stage amplifier on the LLMUX. This coupled noise was then amplified by a gain of 100 on the LLMUX and caused<br>the the distribution of the readings taken on channel to be<br>excessively wide. Shields were added above and below the<br>amplifier strip on the LLMUX to reduce coupled into the input.

The 25503-6X001 has been replaced by the 25503-6X002. The new Solution: board includes the power supply change and the shields. The<br>specifications of 70uv SP and 10uv SD will be met by the 25503 at any pacing rate when using 'HIST' \*.

> All boards in field service inventory should be returned to CSD for credit. A 25503-69002 will be the replacement for the 25503-60001. Replace or fix on failure only.

OLD LLMUX 25503-6X001

#### NEW LLMUX 25503-6X002

NOTE: Contact RVD Tech Marketing to obtain the proper ordering and billing information. Orders greater than two (2) cards will not be accepted without prior authorization from RVD.

Service notes 2250-04 and 2250-05 must be implemented either prior to or concurrent to this service note.

HIST is available on SEAS. A description on the use and operation is provided in service note 2250-03.

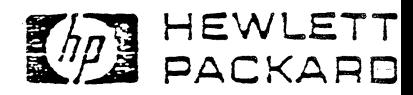

#### S  $E \cdot R$  V | C  $E$ NOTE

Supersedes:

| APPLIES TO:                                     | All Units C                   |                                             | Only Units on Acreement, 31               |
|-------------------------------------------------|-------------------------------|---------------------------------------------|-------------------------------------------|
| PERFORM:                                        | Immediately C<br>On Failure C |                                             | At PM/Normal Call C<br>Information Only X |
| WARRANTY:<br>LABOR:<br>PARTS:<br><b>TRAVEL:</b> | EXTENDED                      | <b>NORMAL</b>                               | <b>NONE</b>                               |
| <b>SERVICE</b><br>INVENTORY                     |                               | Return for update g<br>Return for saivage C | Use as is ⊡<br>See text $\mathbb C$       |
|                                                 | WARRANTY EXTENDED HNTH        |                                             |                                           |

WARRANTY EXTENDED UNTIL: N/A

When an input voltage is 110% or greater than the specified<br>range set up via software, the 25504 Relay Mux latches up into a<br>nonrecoverable state. The only way to recover is to power the MCU Problem: down and power it back up again.

The Relay Mux will latch-up if the input voltage exceeds 110% Cause: of the programmed range. If the card was set to a gain of .1 or a range of 100 volts and the input exceeded 110 volts differential mode (ie.across the high and low inputs) the card will latch-up. The over-voltage flip-flop would set causing all the input relays to open and protect the card. The only way to reset the flip-flop was to remove the suspect input signal and power the Relay Mux down.

The over voltage flip-flop configuration was changed to<br>reset every time the card changes from channel to channel to Solution: example of the case of the case of the conduction of the conduction of the conduction of the conduction of the conduction of the conduction of the conduction of the conduction of the conduction of the conduction of the con an enhancement to the product.

> Note: This service note is for information only and no warranty is available since it only latches-up due to customer error (over voltage on the input for the programmed range).

> > **MAN** HEWLETT

WBP 11-82 PCO 52-0404

25504 Relay Mux Input Over-voltage

Latch-up

#### SN 2250-08 SERVICE NOTE

Supersedes:

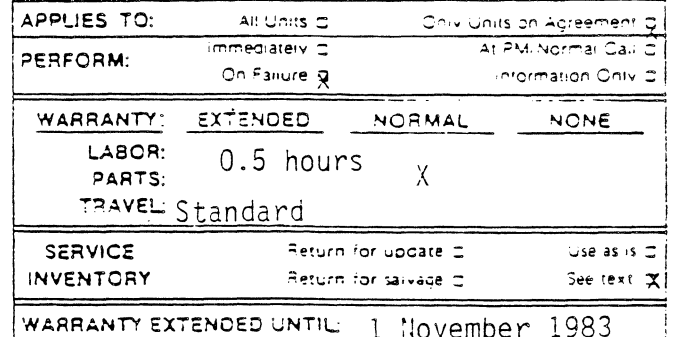

**THE HEWLETT** 

The power cable portion of the Relay Mux TRC cable was miswired. The TRC will not return the proper ambient temperature Problem: of the TRC isothermal block.

Cause: The +12 volt and common wires on the TRC end of the cable were reversed causing the TRC to malfunction.

The two wires should be reversed so that the TRC is powered correctly. The +12 volt wire (red) should be connected to pin 3, Solution: correctly. Ine +12 Volt Wire (red) should be connected to pin 3,<br>the -12 volt wire (green or white) should be connected to pin 2,<br>and the common or ground wire (black) should be connected to<br>pin 1. This can be accomplished retaining clip on the pin and slide the pin out. To replace the pins just slide the pin with the red wire into position 3 of the plastic connecter and the pin with the black wire into position 1 of the plastic connecter (ie. just swap pins 1 and 3).

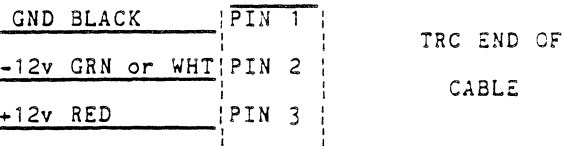

Do not check unless there is a customer complaint. The above modification should only be made if the TRC does not return the proper ambient temperature.

This repair can be performed on the customer site. One half (0.5) hour is provided to perform the fix , and standard travel.<br>There is no FSI to update or replace.

PCO 52-0408 WBP 11-82

25594B Relay Mux TRC power cable

miswired

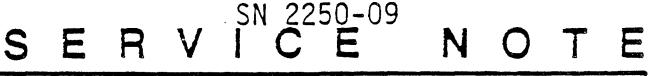

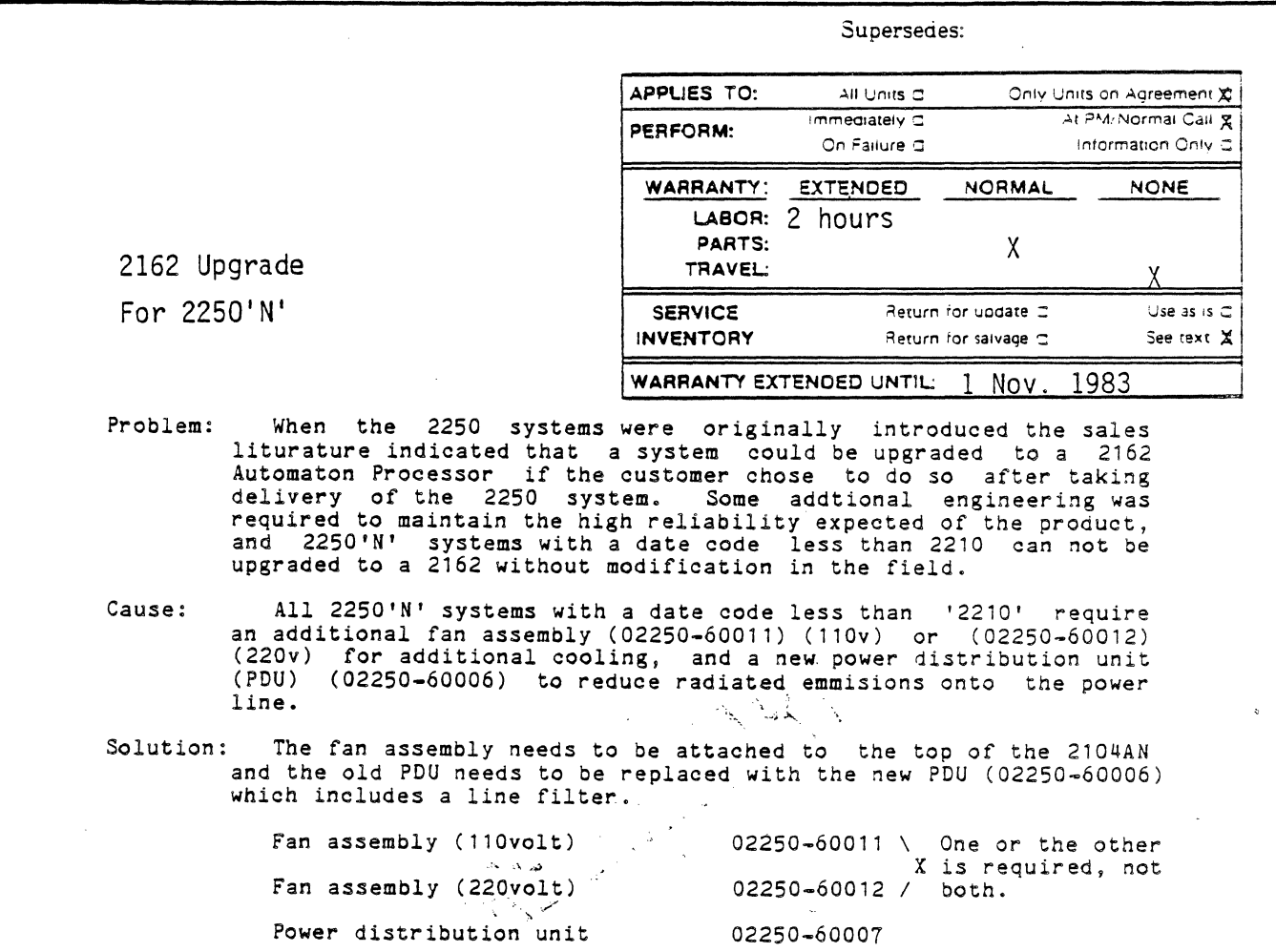

a

 $\mathbf{r}$ 

*Order* the above parts from CPC. Two (2) hours of installation is provided plus parts mentioned above. No travel is included as this upgrade should be done concurrent to the 2162 upgrade. The sales order of the "L"series used to upgrade the 2250 system to a 2162 must accompany any billing for this service note.

NOTE: Any 2250'N' with a date code of '2210' *or* greater may be upgraded by just adding the necessary "L"series cards into the lower card cage of the 2104AN. Those units that are not upgraded to a 2162 do not reqire the modifications described in this service note.

CAUTION: Presently none of the 'standard' 2250 systems *or*  components provide for upgrading with any "A"series processor *or*  component.

( over for diagrams )

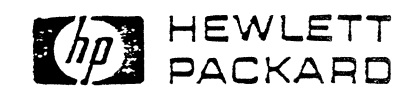

WBP 11-82 PCO 52-0256 52-0257 52-0423

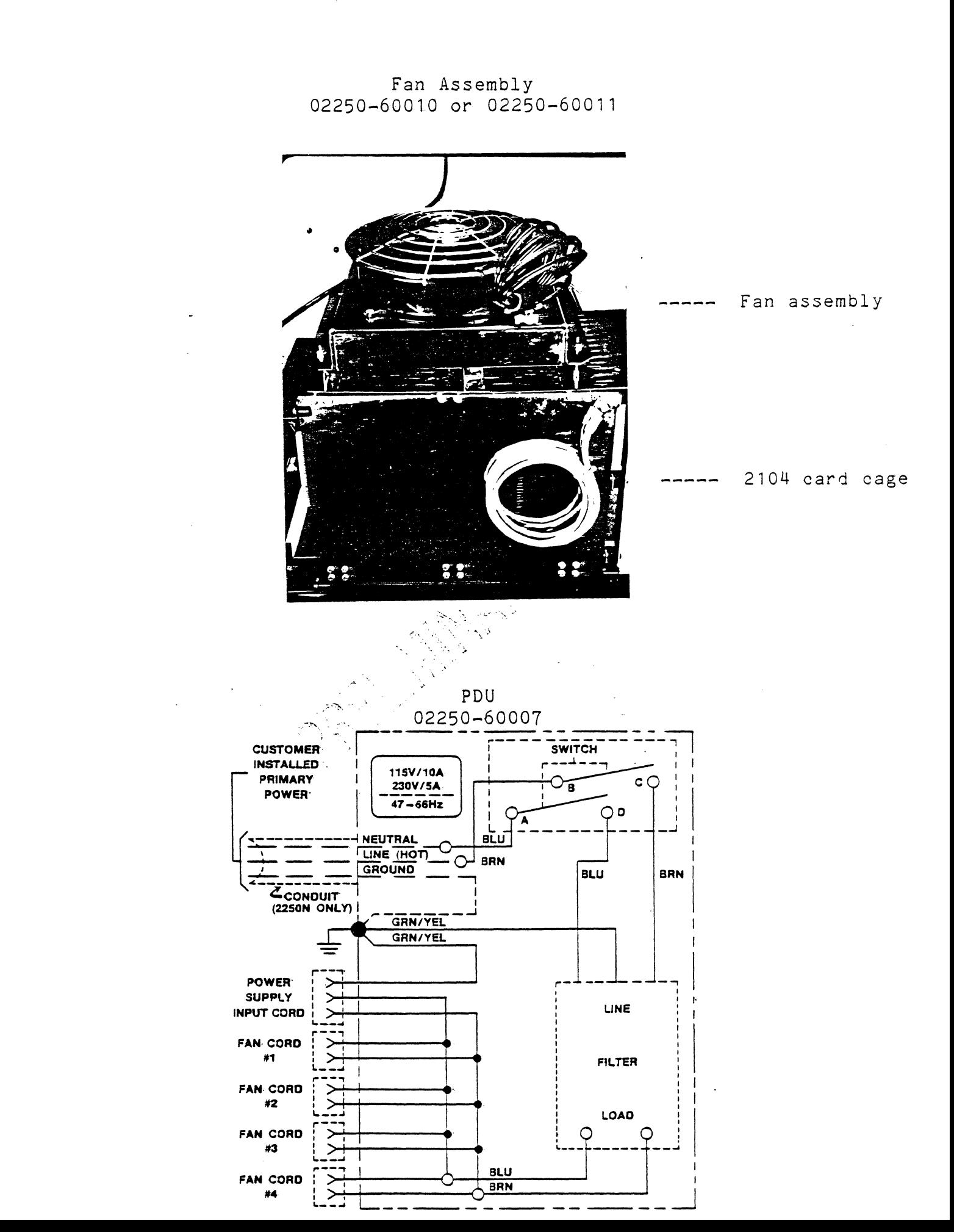

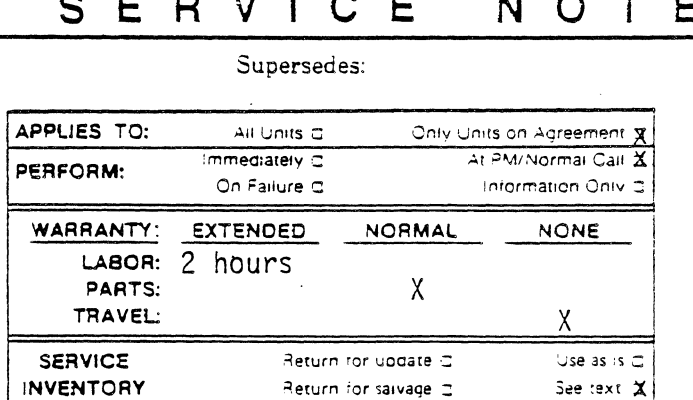

WARRANTY EXTENDED UNTIL: 1 NOV. 1983

SN 2250-10

2162 Upgrade For 2250'R'

> When the 2250 systems were originally introduced the sales<br>literature indicatd that a system could be upgraded to a 2162 Automation Processor if the customer chose to do so after taking delivery of the 2250 system. Some additional engineering changes were required to maintain the high reliability expected of the product.

2250'R' systems with a date code less than 2210 can not be Problem: upgraded to a 2162 without modification in the field.

The 2250'R' with a date code less than 2210 requires a backplane power cable with larger gauge wire to provide greater Cause: current carrying capacity for the additional "L"series boards and a new power distribution unit with a line filter to reduce radiated emmisions onto the power lines.

Replace the present backplane power cable (25570-60009) with<br>the new 'Y' type cable (25572-60004), and replace the old PDU with Solution: the new PDU with the line filter (02250-60007).

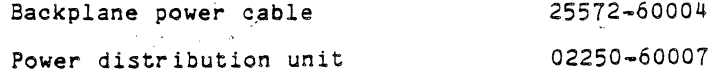

اخر نت ا

Order the above parts from CPC. Two (2) hours of installation is provided plus parts mentioned above. No travel is included as this upgrade should be done concurrent to the 2162 upgrade. The sales order of the "L"series used to upgrade the 2250 system to a 2162 must accompany any billing for this service note.

Any 2250'R' with a date code of 2210 or greater may NOTE: upgraded to a 2162 by just adding the necessary "L"series cards<br>into the right side of the 2104AR card cage. Those units that are not upgraded to a 2162 do not require the modifications<br>described in this service note.

CAUTION: Presently none of the 'standard' 2250 systems or<br>components provide for upgrading with any "A"series processor or CAUTION: component.

(over for diagrams)

PCO 52-0247  $11 - 82$ **WBP**  $52 - 0256$ 

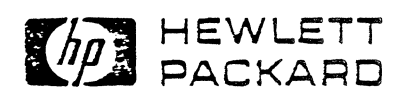

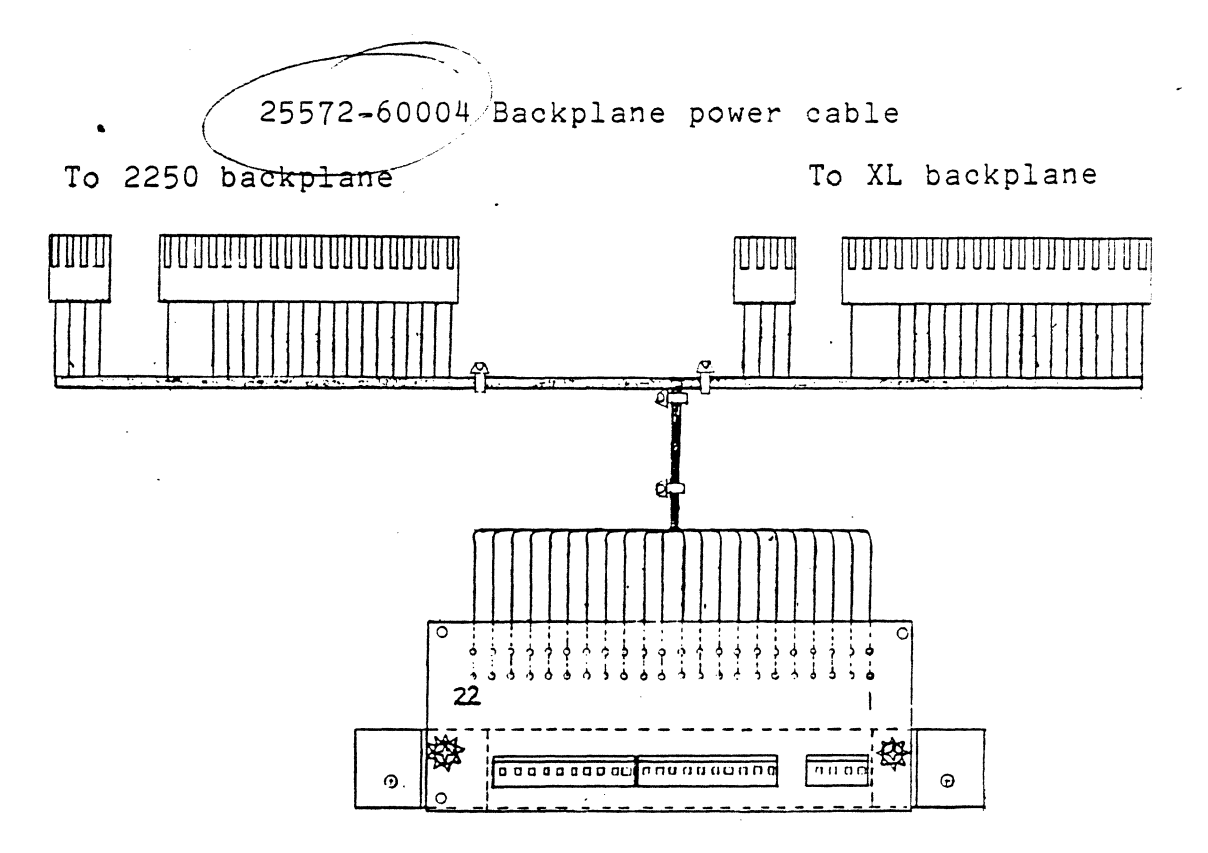

To back of 12035 power supply

Power Distribution Unit 02250-60007

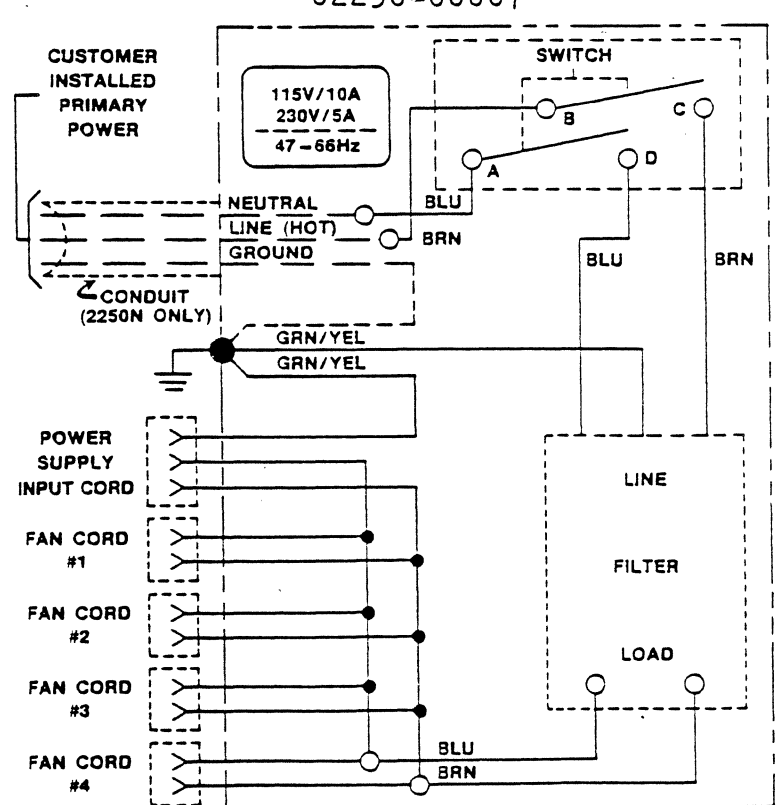

Page

#### S E R V | C E NOTE

Supersedes:

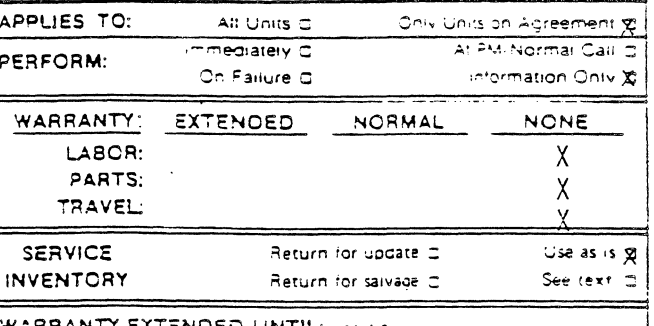

WARRANTY EXTENDED UNTIL: NI

New MCI-BIF cable for RFI requiements

The old MCI-BIF cable (25570-60004) flat ribbon cable contributed to the 2250 systems' radiated emmisions causing the 2250 to not meet RF I regulations.

The old flat ribbon cable (25570-60004) was not shielded and contributed to EMI emmisions of the product.

A new shielded MCI-BIF cable (12071-60003) has<br>been created to reduce the radiated emmisions of the 2250 system.

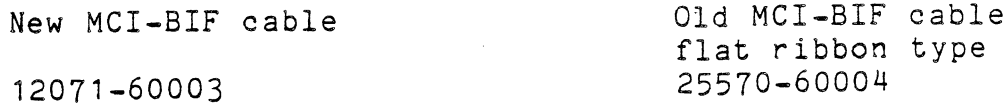

This is an 'information only' service note, there are no suggested or required updates to be performed for this service note.

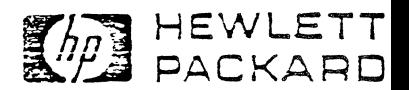

#### SN 2250-12 SERVI  $E$ N O T  $\mathsf{C}$ E.

**ADE HEWLETT** 

Supersedes:

| PERFORM:           | immediately C<br>On Failure C |                      | At PM Normal Call C.<br>untormation Only XI |
|--------------------|-------------------------------|----------------------|---------------------------------------------|
| WARRANTY: EXTENDED |                               | <b>NORMAL</b>        | <b>NONE</b>                                 |
| LABOR:             |                               |                      |                                             |
| PARTS:             |                               |                      |                                             |
| TRAVEL             |                               |                      |                                             |
| <b>SERVICE</b>     |                               | Return for update C  | Use as is $\infty$                          |
| <b>INVENTORY</b>   |                               | Return for salvage D | See text $\equiv$                           |
|                    | WARRANTY EXTENDED UNTIL: N/A  |                      |                                             |

Problem: When a voltage  $great$ differential input of the Relay Mux ( 25504A), the input is becomes shorted after a short period of time. This causes the 100 ohm input resistors to burn up, and the 2250 to give erroneous readings. The Relay Mux is rated to handle inputs up to 100 volts.

Cause:

Relay module shorting out with 15 volt differential input

 $\bullet$ 

The Relay Mux (25504A) has relay modules (25504-60002)<br>mounted on the board. These relay modules contain the reed relays<br>that switch or multiplex the input signals to the gain amplifier<br> $\frac{1}{2}$ on the Relay Mux. The relay modules also have a 1.1 filter<br>capacitor tied between the differential inputs to reduce noise capacitor tied between the differential inputs to reduce their induced on the input. This filter capacitor has a voltage rating compatible to the 10v voltage range or less. When a voltage greater than 14v is applied across input resistors wattage rating is then exceeded due to the high current flow and the resistors burn out.

Solution: The 0.1uf input capacitor should be removed on those channels where the 10 volt range will be exceeded. Removing this capacitor.<br>Where the 10 volt range will be exceeded. Removing problem and increase the lifetime of the relays when switching input voltages greater than 10v.

> The input filter capacitor is provided for customer convenience and is not necessary for the operation of the Relay Mux card.

> The input capacitor can be identified using the diagram below.<br>The removal of this capacitor is also described in the Hardware Reference Manual (02250-90001) page 7-17.

> This is an 'Information Only' service note and no warranty is included.

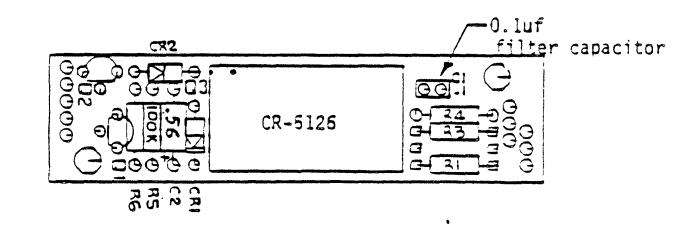

PCO 52-0431 **WBP**  $11 - 82$ 

#### SN 2250-14 SN 22581-1  $\mathsf{S}$ E - R Ε E N O  $\top$

Supersedes:

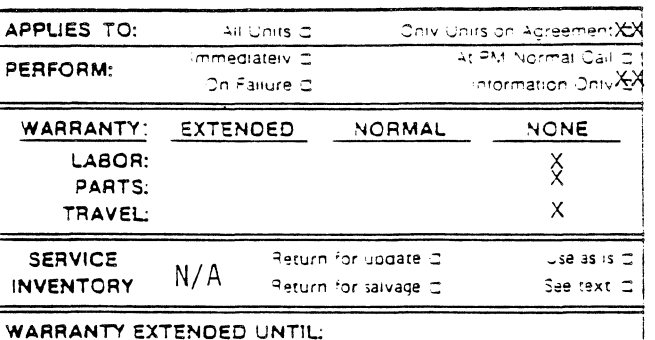

Software Service Note

MCLIO Averaging Routine Bug

- MCLIO is a 2250 downloaded subroutine which can be used Problem: to collect input data, average the data, and convert the average to engineering units. average to engineering units. However, in the current<br>revision (2101) of MCLIO, the averaging routine does not always return correct results.
- Cause: The MCLIO averaging routine does not always use every sample read to compute the average, thus giving an invalid average result. Also, if the data collected and averaged by MCLIO does not all have the same gain code, MCLIO may use the wrong zero-offset factor to correct the average for drift.
- These 2 bugs in the MCLIO averaging routine have been Solution: fixed, and the corrected version of \$QLIB (which contains MCLIO) is now available. The new revision code is 2240, and the corrected version of \$QLIB is available on SEAS at DSD. The new version of MCLIO should not be used with autoranging because if all the data to be averaged do not have the same gain code, MCLIO will return an out-ofrange result as the average.
- Note: In addition to fixing the averaging algorithm, the new version of MCLIO adds a new feature. Now MCLIO can be used to set up scan or channel mode pacing (equivalent to the PACE and CPACE commands in MCL/50). This will be documented in an update to the Automation Library Manual. part number 25581-90001.

PCO #52-0429 DRB 11-82

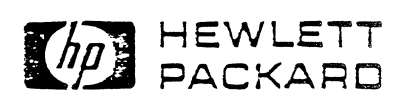

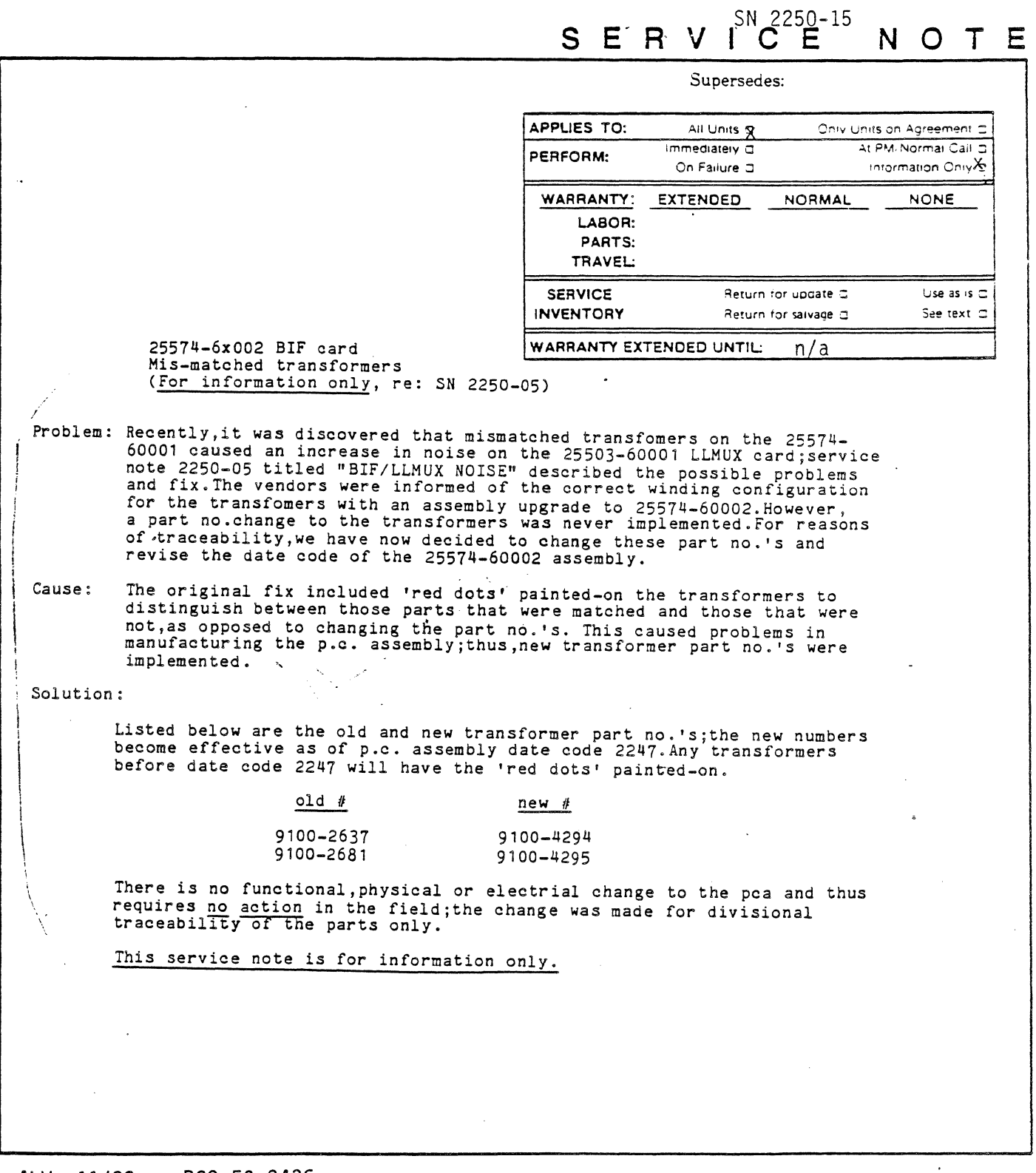

ALW 11/82 PCO 52-0436

 $\lambda$ 

 $\sigma_{\rm{max}}=1$ 

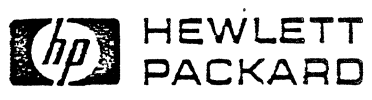

 $\sim$   $\sim$ 

## **SN 2250-16 SERVICE NOTE**

#### **SUPERSEDES**

NONE

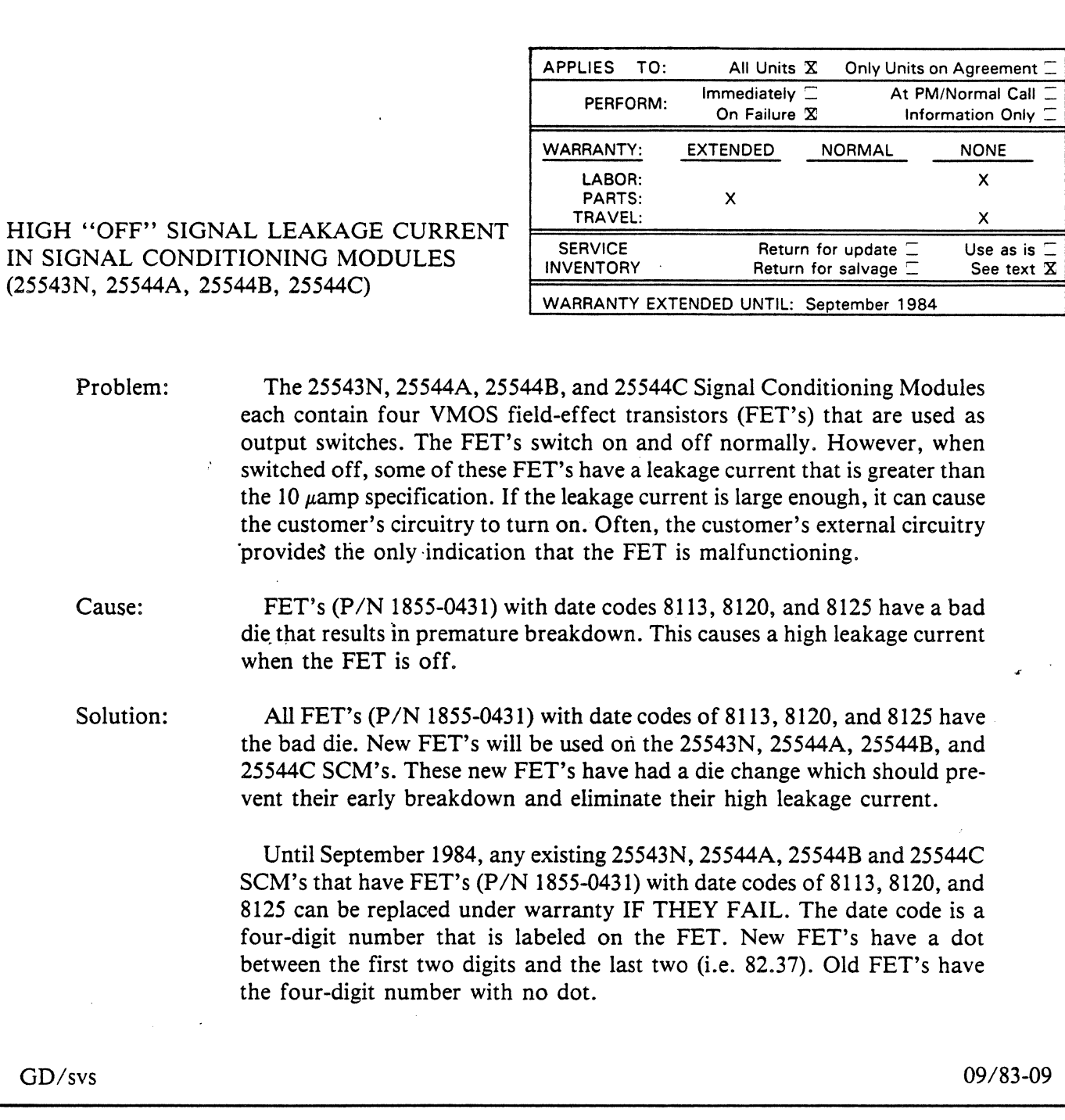

Printed in U.S.A.

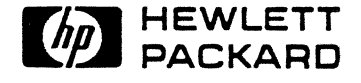

FOR MORE INFORMATION, CALL YOUR LOCAL HP SALES OR SERVICE OFFICE or East (201) 265-5000 · Midwest (312) 255-9800 · South (404) 955-1 500 • West (213) 970-7500 or (415) 968-9200;0R WRITE, Hewlett-Packard, 1501 Page Mill Road, Palo Alto, California 94304. IN EUROPE, CALL YOUR LOCAL HP SALES OR SERVICE OFFICE OR WRITE, Hewlett-Packard S.A., 7, rue du Bois-du-Lan, P.O. Box CH-1217 MEYRIN 2 -Geneva, Switzerland. IN JAPAN, Yokogawa-Hewlett-Packard Ltd., 9-1, Takakura-cho, Hachioji-shi, Tokyo, Japan 192.

 $\mathbf{r}$ 

 $\mathcal{L}_4$ 

The old SCM's should be discarded when they fail. They should be replaced with a new SCM that contains the new FET's. The SCM part numbers are as follows:

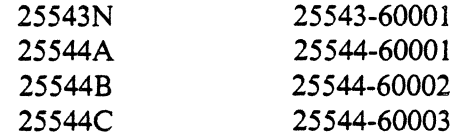

## HP 2250 MEASUREMENT AND CONTROL PROCESSOR

Installation and Start Up

HP 2250 SITE ENVIRONMENTAL **MANUAL** 

MAY 1982

PRELIMINARY

#### SECTION 1 INTRODUCTION GENERAL INFORMATION

This manual proviaes information regarding the environmental requirements of the Hewlett-Packard 2250. This includes operating and non-operating (storage, transport or power down) requirements. Section II provides a generic description of each environmental item. Appendix A contains the specific environmental requirements, operational specifications and operational characteristics for each specific HP 2250.

Note: This manual applies only to the HP 2250's listed in Appendix A. A POWER SITE PARA WALCOME OT

The environmental requirements cover both the actual physical location of the HP 2250 and the associated area. While Hewlett-Packard provides consultation on the site environment requirements, the scheduling, planning, preparation and verification of a site environment suitable for installation of a Hewlett-Packara 2250 is the customer's responsibility. Hewlett-Packard Sales and Support Personnel are available during the pre-installation period to assist the customer.<br> $\leftarrow$  in the state of the customer.

The information in this manual covers only the Hewlett-Packard 2250's and accessories. The customer is responsible for meeting the site environmental requirements for the rest of the system components. If the HP 2250 is to be installed on Hewlett-Packard computer equipment, appropriate site preparation documentation, including environmental requirements will be provided for each system component.

Environmental requirements are those items required to ensure that the HP 2250 will meet the published operational characteristics. Each environmental item has a specific measurable parameter or information that affects the operational characteristics of the HP 2250. Continual operation of the HP 2250 at the limits of the environmental requirements may result in degradation of HP 2250 operation. The following items are considered environmental requirements.

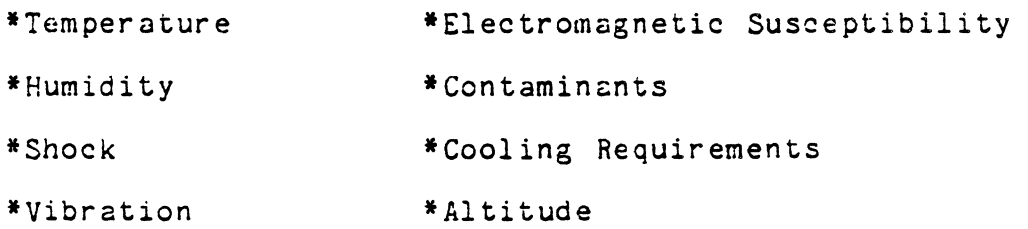

Chemical contaminants that can corrode components are presently being. researched by Hewlett-Packard. Operating a Hewlett-Packard 2250 in an environment known to contain significant amounts of the listed contaminants will lead to malfunctions requiring extensive servicing. Hewlett-Packard therefore recommends to our customers that HP components not be stored or operated in areas that contain the contaminants listed under corrosive contaminants.

#### SECTION II ENVIRONMENTAL REQUIREMENTS

#### Introduction

The quality and reliability of a product must be developed in the product design stage and carried through the manufacturing process. Hewlett-Packard seeks to design and build the finest quality into our products starting at the bread-board stage.

At each design stage, a randomly selected number of products are put through the environmental test sequence. This random selection of products is referred to as "type testing".

Due to the length of testing time and in some cases the increased stress levels applied to the product, it is not possible to test each and every product manufactured. In addition to the type of testing, certain tests are performed on each product as it is completes the manufacturing cycle. This testing further ensures that the product sold is as good as the product that was environmentally tested. environmentally tested.

Effects of Climate

All HP 2250's can operate in an environment suitable· for human occupancy as long as moisture will not condense within the environment and room air does not contain chemical contaminants which may degrade 2250 components. Along with the environment in which the 2250 operates, the effects of outside temperature, humidity, altitude and other regional characteristics must be taken into consideration. For instance:

 $\label{eq:1} \alpha = \frac{1}{2} \frac{1}{2}$ 

- At higher altitudes, the efficency of a cooling fan decreases because of reduced air density. Consider keeping the 2250 enclosure at a lower temperature to compensate for the reduced air density at the 2250 air intake vents.
- \* In locations where extremes of temperature and humidity prevail, consider the effects of such conditions on the 2250 enclosure when the main power is shut down. For instance in northern regions, the effects of winter nighttime temperatures should be considered when the main power is shut off.
- In warm, humid regions, a fungus growth prevention program should be considered.
- In shoreline installations, the 2250 site may require special air conditioners, dehumidifiers, and other items to reduce high humidity and corrosive salt in the air.

Reliability is at its maximum when operated within the optimum temperature and humidity range. See temperature and relative humidity requirements in Appendix A.

#### Vibration and Shock

Vibration can cause slow degradation of mechanical parts and, when severe, can cause data errors hence it should be avoided or controlled. Also, mechanical connections such as PCA connectors, cable connectors, and processor backplane wiring may be affected. The best preventative measure is to build the site away from vibration-generating sources, such as heavy industrial machinery (stamp mills, etc.). Care in handling the 2250 will also avoid problems resulting from sudden shock. See vibration and shock requirements in Appendix A.

#### Altitude

Altitude must be considered for the conditions: operating and nonoperating. In the operating environment, the lack of adequate air density at extremely high altitudes may cause cooling problems. See altutude requirements in Appendix A.

Electromagnetic Susceptibility

Introduction

In order to establish and maintain the correct electromagnetic environment it may be necessary to take unique steps. This may include but not be limited to the following:

- Improved grounding techniques
- \* Placing the 2250 in a grounded screen enclosure
- Placing grounded copper screens on all windows.
- Placing the 2250 in a NEMA cabinet.

Radiated Interference Susceptibility

Electronic equipment, including 2250's, may exhibit unacceptable behavior if operation is attempted in environments where electromagnetic fields exist, such as near radio and TV transmitting towers, or near radar installations as found at airports. If radiated electromagnet fields arc suspected, or verified (such as by direct measurement using spectrum analyzers or field strength meters), precautions should be taken to shield the HP products from the electromagnetic field.

Conducted Interference Susceptibility

 $\ddot{\phantom{a}}$ 

~ 1 .. ~ :~ ·~ ... ~-

<sup>~</sup>*a (•* ~ .~..; i; ~ rm .,:

Radio frequency noise may be introduced into a 2250 from the ac power line as wectric field. Power line conditioners and line filters are very effective in eliminating conducted radio frequency interference (RFI).

 $\mathbb{R}^n \mathbb{R}^n \to \mathbb{R}^n$ 

<sup>~</sup>""h .. ~'. *:;*  ;
#### Electrostatic Discharge

Electrostatic discharge, commonly known as static electricity, may cause alteration of data, improper operation or electronic failure. Carpeting, low humidity, and leather-soled shoes may all contribute to unacceptable electrostatic fields. If static discharges are detected (as when touching door knobs, or metallic objects). humidifiers, anti-static mats and other anti-static procedures should be implemented.

#### Power Line Irregularities

In some geographic areas, available power that is used for the 2250 may experience excessive voltage sags, surges, transients, outages, or other irregularities that are unacceptable for reliable 2250 operation. Therefore, a power quality survey must be conducted. The results of the survey should be analyzed for correct voltage, current, phase, the absence of detrimental power line transients, and conducted interference that can cause a malfunction to occur as a 2250 out-of-specification operation. If any item does not meet HP 2250 requirements, corrective action must be taken to correct the situation. Power line irregularities may be divided into the following categories.

- a. Line Dropout. The power distribution network may lose power for short periods of time. The HP 2250 will recover gracefully from short duration line dropouts. To insure that long duration power line dropouts will not not affect the constant operation of any electrical device, an uninteruptable power supply (UPS) would be required. Line conditioners and regulators will not help in this situation.
- b. Over or Under Voltage. Fluctuations From the nominal line voltage are experienced as the result of equipment being turned on or off both within the immediate vicinity and also over the entire power network. A power failure many miles away may cause voltage fluctuations. In a worst case situation, "brown out" only a UPS will provide uninterupted power.
- c. Line Transients. Just as radio frequency noise may be transmitted over the ac power line, electrical noise may also be experienced at the ac power outlet. Line transients may result in interupted operation, blown. fuses, or electrical failure. The surge wave forms used to test the HP 2250 power line transient response are shown in figure 4. The waveforms are described in the IEEE "Guide on Surge Vin AC Circuits up to 600V Final Draft."
- d. Neutral to Ground Noise. This is noise exibited between the neutral to ground lines.
- e. Ground to Ground Noise. This is noise exhibited between the HP 2250 ground and earth ground.

PRELIGNATI

f. Power Line Distortion. This is an undesired change in the original signal waveform that results in an unfaithful representation of the desired waveform. Waveform clipping is one example of this type of distortion. Noise in the form of extraneous signals superimposed on the desired waveform is not defined as distortion.

Power line conditioners may be helpful in regulating and conditioriing (removing transients) ac power. Problems associated with power line irregularities are often very difficult to diagnose due to the unpredictable and intermittent nature of the pro bl em.

#### Corrosive Contaminants

Corrosion is a complex form of material deterioration and is generally defined as the destruction of material by chemical or electrochemical reaction with its environment. Some effects of corrosion in HP 2250's are the deterioration of plastics used in the equipment and general degradation of conformal coatings on printed circuit assemblies (PCA's). Many common problems can be avoided by isolating the 2250 from contaminant producing machinery. Examples of this type are office copiers, milling machines, and equipment that produce corrosive vapors or particulates. However, in areas where the atmosphere contains large amounts of various corrosive contaminants, more drastic measures must be taken to ensure clean air in the environment where the 2250 is used. Most environments are corrosive to some degree. Examples are air and moisture; fresh, distilled, or salt water; urban and industrial atmospheres; steam and other gases such as chlorine, ammonia, hydrogen sulfide, sulfur dioxide, and fuel gases; mineral acids such as hydrochloric sulfuric, and nitric. In general, inorganic materials are more corrosive than organic. For example, corrosion in the petroleum industry is due more to sodium chloride, sulfur, hydrochloric and sulfuric acids, and water than to oil, naptha, or gasoline.

Modern chemical process industries utilize higher temperatures and pressures, making possible new processes to obtain better yields, greater speeds, or lower costs of production. However, these higher temperatures and pressures unfortunately involve more severe corrosive environments.

Corrosive environments such as that found in steel, acid, and paper manufacturing industries usually preclude the use of<br>filtered ambient air for forced convection cooling. Corrosives filtered ambient air for forced convection cooling. generally cannot be filtered out by normal filtration methods, and the techniques that must be used are complex and costly. In these cases, the 2250 must be enclosed in a highly controlled environment.

Although the term "environment" as used here refers only to atmospheric contaminants, there is a strong link between corrosion rates and temperature and humidity conditions. Many corrosion grocesses (film thickness buildup, etc.) accelerate rapidly at high humidities and temperatures. This means that corrosive environments that possess high temperatures and humidities should be of particular concern. The following are typical corrosive contaminants.

€

- Total Hydrocarbons. Hydrocarbon vapors are known to be very corrosive to precious metal contacts used in computer equipment. A typical example is the contacts on PCA's which employ gold in many instances.
- \* Sulfer Dioxide. Sulfur is generally considered the most corrosive of the contaminant gases. In combination with water, it forms sulfuric acid mist, an active and rapidly corrosive compound. It is known to produce molecular separation in polymers, and to cause spots on microfilm materials. This acid is found in industrial environments and causes deterioration of equipment surfaces.
- \* Oxides of Nitrogen. Oxides of nitrogen cause nitrate-stress cracking in electrical contacts, and the absorbed gases react to form nitric acid on component surfaces. Also, small amounts of nitrogen oxide causes deterioration in polymers.
- \* Total Oxidants. The presence of oxidizing gases in the atmosphere, particularly the ozone, is known to be potentially harmful to any organic material. The damaging effects most often encountered are the cross linking of elastomers, the cracking of stressed rubber, and the oxidation of silver.
- \* Hydrogen Sulfide. Hydrogen sulfide is a rapid corrosive agent, particularly to copper and silver. Hydrogen sulfide is a common atmospheric contaminant found near oil fields, sulfer springs, and marshy areas, and occasionally is emitted from industrial or sewage treatment activities.
- Ammonia. In sufficient concentrations, ammonia has been found to cause cracking of stressed brass, decrease insulation resistance, and increase loss factor in certain insulators.
- \* Halogens. Halogens are five chemical elements that form salts by direct union with metals. The five halogens are: fluorine, bromine, clorine, iodine and astatine. Halogens react strongly with metals and hydrogen to form halides. The metal halides are solid water-soluable salts such as table salt (sodium chloride). When hydrogen halides are in a water solution, they from strong acids such as hydrochloric acid. Halogens are both poisonous and corrosive and usually occur in salt deposits and sea water environments. Halogens (and their compounds) are widely used in medicine, photographic films, sanitation processes, disinfectants, insecticides, some textile processes, paints, bleaches and plastics.

.<br>است المسلمان المسلمان المسلمان المسلمان المسلمان المسلمان المسلمان المسلمان المسلمان المسلمان المسلمان المسلما<br>المسلمان المسلمان المسلمان المسلمان المسلمان المسلمان المسلمان المسلمان المسلمان المسلمان المسلمان المسلمان

 $\mathbf{j} = \mathbf{i} \cdot \mathbf{j}$  . In the first contribution of  $\mathbf{r} \neq \mathbf{r}$ 

Cooling Requirements

The fans on the 2250 provide adequate ventilation when the 2250 is operated in the appropriate environment. To obtain maximum efficiency, allow the required clearances between the front and rear of the 2250. Air conditioning may be required to maintain the correct temperature. Install required air conditioning before installation of a HP 2250. See temperature requirements in Appendix A.

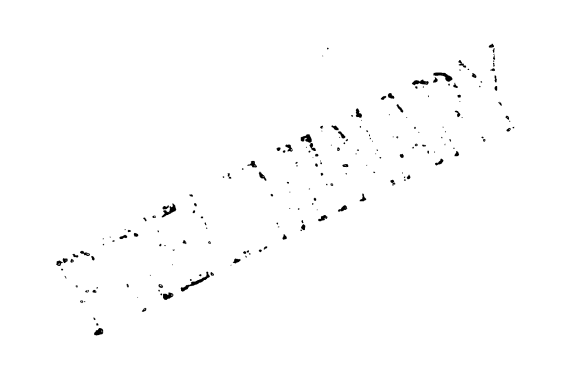

Safety

Factory Mutual System approved. IEC 348 CSA (pending) VDE waived in w. Germany for 2250N

Power Characteristics

 $\gamma_{RMS}$ <br>115 VAC (standard HP 2250) Range 86 to 127  $\overline{R}$  230 VAC (option  $-015$ ) Range 195 to 253 Vrms at 47 to 66 Hz

Physical Characteristics

HP 2250M (MOBILE) Height: 94.6 cm (37.25 in.) Width: 62.2 cm (24.5 in.) Depth: 81.3 cm (32.0 in.) 62.2 cm (24.5 in.) Depth: 81.3 cm (32.0 in.)<br>Weight: 100 kg (220 lbs) Packaging: Mounted in cabinet (similar to L-Series Lo-boy cabinet) on casters (system is mobile).

Power cord, connector plug, and receptacle are the customer's responsibility.

HP 2250N (NEMA) Height: 182.88 cm (72.0 in.) Width:<br>127.0 cm (50.0 in.) Depth: 53.3 cm (21.0 in.) 127.0 cm (50.0 in.) Depth: Weight: 175.9 kg (387 lbs) Packaging: Mounted in a NEMA Type-12 moisture and dust resistant cabinet.

Power cord, connector plug, and receptacle are the customer's responsibility.

HP 2250R (RACK) Height: 163.2 cm (64.25 in.) Width:<br>53.3 cm (21.0 in.) Depth: 99.1 cm (30.0 in.) 53.3 cm (21.0 in.) Depth:<br>Weight: 99.1 kg (286 lbs) Pa 130 kg (286 lbs) Packaging: Mounted in a standard 19-inch rack. System may be expanded with an HP 25575C Measurement and Control Expansion Cabinet and and HP 25575B Field Wiring Assembly Cabinet via options 001, 002, and 003 (001; 016, 017 for European power)

Power cord, connector plug, and receptacle are the customer's responsibility.

Ambient Temperature

- HP 2250N (NEMA cabinet system) Operating: 0 to 50 degrees C (32 to 122 degrees. F) Non-Operating: -40 to 75 degrees C (-UO to 167 degrees F)
- HP 2250M and HP 2250 R (Mobile and Rack-mount systems) Operating: 0 to 40 degrees  $C$  (32 to 104 degrees F) Non-Operating:  $-40$  to 75 degrees  $C(-40$  to 167 degrees  $F$ )

-.. . .-...... -.-:"! ~ .. ~ ·- <sup>~</sup>......,, 7 .., ~.~-. *. 7* 

j - ) is a construction of  $\Lambda$  . If

 $\mathcal{L} \left( \mathcal{L} \right) = \mathcal{L} \left( \mathcal{L} \right)$  .  $\mathcal{L} \left( \mathcal{L} \right)$ 

Relative Humidity

5~ to 95·3 at 40 deg,rees C ( 104 degrees F) without condensation.

Altitude Operating: -100 metres (-325 feet) to 4,600 metres (15,000 feet) Non-Operating:-100 metres (-325 feet) to 15,300 metres (50,000 feet)

Power Requirements

115 VAC (Standard HP 2250) Range 86 to 127  $^{\forall\mathbb{R}$ ms 230 VAC (Option  $-015$ ) Range 195 to 253 Vrms at 47 to 66 Hz

.-.......... ~ ·~

المن المناسب المناسب المناسب المناسب المستقلة المناسبة.<br>وقد المناسب المناسب المناسب المناسب المناسب المستقلة المناسب المناسب المناسب المناسب المناسب المناسب المناسب ا

·.

#### $4.$ CLASS TT

 $\bullet$ 

A general facility modified to support the operation of computer equipment. Typically associated with a designated or partitioned area of a lab, office or light industrial/manufacturing area.

- $\overline{a}$ Typically a small or medium size multi-user system or large measurement and control/data aquisition system with limited . terminal and peripheral capability.
	- o HP site preparation and installation visits.
	- o Examples: HP 3000 series 40, 250 model 30 and 35, HP 1000 model 45 and 65, 2250R (1000 system based)

#### 4.1 SPECIFICATIONS

Products installed in Class II environments shall exhibit sustained reliable operation over the following specification ranges.

- $4.1.1$ Temperature
	- o Optimum rance:  $15-30$  deg C +/- 5 deg C (59-86 F)
	- Maximum range:  $5-40$  ded C +/- 10 ded C (41-104 F)  $\bullet$ up to 24 hours maximum but no more than 20% of the total operating time (no hardware or media damage)

استخدعته فدرية

**LEASTER** الهبديا الاجيد **PERMISSION** 

ં કરી nationale

ప్రాణంలోని  $\begin{aligned} &\mathcal{F}^{\text{Lip}}_{\text{int}} = \mathbb{E}^{\text{Lip}}_{\text{int}} \\ &\mathcal{F}^{\text{Lip}}_{\text{int}} = \mathbb{E}^{\text{Lip}}_{\text{int}} \\ &\mathcal{F}^{\text{Lip}}_{\text{int}} = \mathbb{E}^{\text{Lip}}_{\text{int}} \\ \end{aligned}$ 

 $\sigma$  is a second for  $\sigma$ 

y ni sata

 $\mu_{\rm{B}}$  ,  $\mu_{\rm{B}}$  ,  $\mu_{\rm{B}}$ 

n<br>Reference

- $4.1.2$ Humidity
	- o Optimum range: 30-70 % wet bulb < 26 dec C
	- Maximum range: 20-80 % wet bulb < 30 deg C  $\bullet$ up to 24 hours but no more than 20% of the total operating time (no hardware or media damage)
- $4.1.3$ AC Power (same as class T)

 $\mathbf{A}$  and  $\mathbf{A}$ 

Equipment shall continue or resume normal operation under the following conditions:

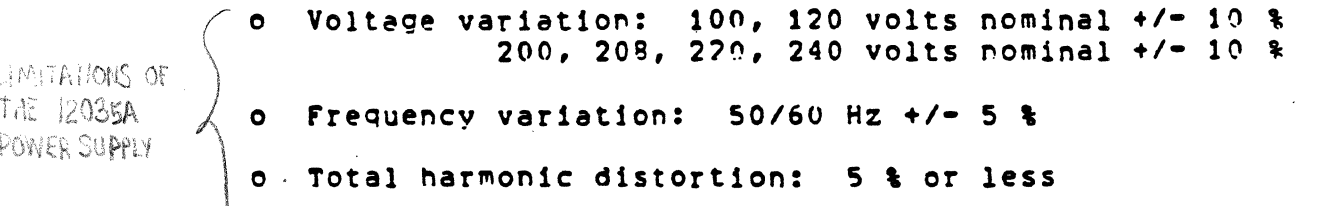

o Womentary power failure: 16 msec (1 cycle) or less

- o Normal mode transient noise: (to be determined)
- o Common mode transient noise: (to be determined)
- o Voltage surge: (to be determined)
- $4.1.4$ Electric field (same as class I)
	- o Radiated: 2.5 volts/meter (0.5-1000 Mhz)
	- o Conducted: (to be determined)
- $4.1.5$ Magnetic field

o (to be determined)

 $4.1.6$ Electrostatic discharge

o (to be determined)

- $4.1.7$ Airborne particulates (dust) (same as class I)
	- o Optimum range: 100 micrograms/cubic meter or less

وموسيس البو

eu in seg

 $\frac{1}{2}$  ,  $\frac{1}{2}$  ,  $\frac{1}{2}$  ,  $\frac{1}{2}$  ,  $\frac{1}{2}$ 

المنادرات

 $\Delta$ 

 $\widetilde{\mathbb{Q}}$ 

 $\mathbf{r}_\perp$ 

 $\Gamma\cdot\gamma$  $\label{eq:2} \frac{1}{\left( \mathbf{E}_{\mathrm{m}}-\frac{1}{2}\right) ^{2}}\sum_{i=1}^{2}\frac{1}{\sqrt{2}}\left( \mathbf{E}_{\mathrm{m}}-\frac{1}{2}\right) ^{2}\left( \mathbf{E}_{\mathrm{m}}-\frac{1}{2}\right) ^{2}$ 

- o Maximum range: 200 micrograms/cubic meter or less up to 48 hours maximum but no more than 30% of the total operating time (no hardware or media damage)
- $4.1.8$ Corrosive gasses

o (to be determined)

4.1.9 Vibration and shock

o (to be determined)

## 4.2 SITE MODIFICATIONS

 $4.2.1$ Required

Designing products to eliminate the following requirements has been determined unfeasible from a cost standpoint. Exceptions must be approved by the local HP service organization.

- o Dedicated AC branch circuit for system processor and all peripherals.
- o Isolated power ground for system processor and all peripherals.
- o Temperature and humidity control for general area.

#### 4.2.2 Optional

The following is encouraged to further ensure sustained relaible operation.

- o AC power conditioning unit for system and all peripherals.
- o Temperature activated 'shunt-trip' switch set to 45 deg C  $(110 \text{ deg } F)$
- o Temperature and humidity recording device installed permanently on site. See Section 2.6.1.
- o Removal of all carpet within 10 foot radius of the system. Anti-static mats (such as HP 92176 type) installed at all entrances (where carpet ends). See Section 7 for ouidelines on carpeted facilities.

Facilities which exceed specifications for EMI, dust, airborne contamination and vibration require additional modifications to be evaluated by CSD.

#### 5. CLASS III

A general facility without substantial modifications to support the operation of computer equipment. Typically installed in a home. lah, office, or light industrial/manufacturing facility.

- Tvpically a single user desktop system or small measurement  $\bullet$ and control/data acquisition system.
- o Phone-in site preparation and customer installation.
- HP 85, 9826, 9845, 250 model 20, 1000 model 5, o Examples: 2250M (9845 system based)

#### 5.1 SPECIFICATIONS

Products installed in Class III environments shall exhibit sustained reliable operation over the following specification ranges.

- Note: Special attention must be given devices with sensitive media installed in Class III environments (see Section 2.4).
- Temperature  $5.1.1$ 
	- o Optimum range:  $5-40$  deg C +/- 10 deg C/hr (41-104 F)
	- o Maximum range:  $0-55$  deg C +/- 15 deg C/hr (32-131 F) up to 12 hours maximum but no more than 10% of the total operating time (no hardware or media damage)

#### $5.1.2$ Humidity

- o Optimum range: 20-80 % wet bulh < 30 deg C
- o Maximum range:  $10-90$  % wet bulb < 30 deg C up to 12 hours maximum but no more that 10% of the total operating time (no hardware or media damage)

فستصدرهما

والأقراريس د.<br>موارد است  $\mathbb{Z}_{\geq 0}$ 

 $\mathcal{L}^{\text{max}}$ 

Deregaan للمحصول andro II<br>Andro II

 $\frac{1}{2\pi} \frac{1}{2\pi} \frac{1}{2\pi} \frac{1}{2\pi} \frac{1}{2\pi}$ Beleave with part of the

الانتشاري المدينة المحمدة<br>المواضحية

Erent in

## 5.1.3 AC POWERS MORE LONENT/NOT AS CRITICAL

Equipment shall continue or resume normal operation under the following conditions:

- Voltage variation: 100, 120 volts nominal +15/-20 %  $\bullet$ 200, 208, 220, 240 volts nominal +15/-20 %
- o Frequency variation:  $50/60$  Hz  $+/$  5%
- o Total harmonic distortion: 10 % or less
- الرابه المعنقا o Momentary power failure: 40 msec (2.4 cycles or less) ان<br>ال<sup>وقة</sup> اختلال
- o Normal mode transient noise: (to be determined)
- o Common mode transient noise: (to be determined)
- o Voltage surge: (to be determined)
- 5.1.4 Electric field
	- o Radiated: 5.0 volts/meter or less (0.5-1000 Mhz)
	- o Conducted: (to be determined)
- $5.1.5$ Magnetic field (to he determined)
- $5.1.6$ Electrostatic discharge (to be determined)
- $5.1.7$ Airborne particulates (dust)
	- o Obtimum range: 200 micrograms/cubic meter or less
	- o Maximum range: 300 micrograms/cubic meter or less up to 24 hours maximum but no more than 20% of the total operating time (no hardware or media damage)
- 5.1.8 Corrosive gasses

(to be determined)

 $5.1.9$ Vibration and shock

(to be determined)

#### 5.2 SITE MODIFICATIONS

5.2.1 Reouired

The only requirement for Class III products is a grounded, 3-prong electrical receptacle connected to a commercial or resdential grade power source.

 $5.2.2$ Optional

The following is encouraged to further ensure sustained reliable operation.

o AC power transient protection device IMPORTANT  $\zeta$ o If carpet within 10 feet install a grounded 'static control mat' (such as HP 92175) in front of system or device.

 $\mathbb{Z}^{\times}$  ,  $\mathbb{Z}^{\times}$ 

 $\frac{1}{2}$ 

Facilities which exceed specifications for EMI, dust, airborne contamination and vibration require additional modifications to be evaluated by CSD.

#### 6. CLASS S

A severe environment with no major modifications to support the operation of computer equipment. Typically associated with heavy industrial or manufacturing area.

- Typically a process and control/data acquisition system or  $\bullet$ data entry terminal packaged specifically for harsh environments.
- o HP installation of larger systems.
- o Examples: HP 2250N (Nema 12 cabinet)

#### 6.1 SPECIFICATIONS

Products installed in Class S environments shall exhibit sustained reliable operation over the following specification ranges.

- Note: Special attention must be given devices with sesitive media installed in Class S environments (see Section 2.4).
- $5.1.1$ Temperature | MORE VARIANCE |
	- o Dotimum range:  $0-55$  deg C +/- 15 deg C/hr (32-131 F)
	- o Maximum range: -15-70 deg C +/- 15 deg C/hr ( 5-158 F) up to 12 hours maximum but no more than 10% of the total operating time (no hardware or media damage)
- $5.1.2$ Humidity
	- o Optimum range: 10-90 % wet bulb < 30 deg C
	- o Maximum range: 5-100 % wet bulb < 30 deg C up to 12 hours maximum but no more that 10% of the total operating time (no hardware or media damage)
- 5.1.3 AC Power (same as class III)

Equipment shall continue or resume normal operation under the following conditions:

- Voltage variation: 100, 120 volts nominal +15/-20 %  $\Omega$ 200, 208, 220, 240 volts nominal +15/-20 %
- Frequency variation:  $50/60$  Hz  $+/-.5%$  $\bullet$
- o Total harmonic distortion: 10 % or less
- o Momentary power failure: 40 msec (2.4 cycles or less)
- o Normal mode transient noise: (to be determined)
- o Common mode transient noise: (to be determined)
- o Voltage surge: (to be determined)
- 6.1.4 Flectric field (same as class III)

o Radiated: 5.0 volts/meter or less (0.5-1000 Mhz)

o Conducted: (to be determined)

- $6.1.5$ Magnetic field (to be determined)
- 6.1.6 Electrostatic discharge

(to be determined)

- $6.1.7$ Airborne particulates (dust)
	- o Optimum range: 350 micrograms/cubic meter or less
	- o Maximum range: 750 micrograms/cubic meter or less up to 12 hours maximum but no more than 10% of the total operating time (no hardware or media damage)
- 6.1.8 Corrosive gasses

(to be determined)

6.1.9 Vibration and shock

(to be determined)

#### 6.2 SITE MODIFICATIONS

6.2.1 Required

The only recuirement for Class S products is a grounded, 3-prong electrical receptacle connected to a commercial or residential grade power source.

6.2.2 notional

The following is encouraged to further ensure sustained reliable operation.

o AC power transient protection device

Facilities which exceed specifications for EMI, dust, air-<br>borne contamination and vibration require additional modifications to be evaluated by CSD.

 $\bar{\gamma}$ 

#### 3.5 ELECTROSTATIC DISCHARGES

One of the most difficult classes of problems to deal with is system interruption due to electrostatic discharge. Such static induced failures can manifest itself in several ways. All digital circuits can err as a result of interpreting static induced voltages as valid signals. result is erratic behavior.

Static charges are transferred to nonconductive surfaces as contact between two parts is broken. For example, as the print wires of a dot matrix printer (such as the HP 2631A) strike the paper, they transfer a charge to the paper. Since this happens thousands of times per sheet, a Since this happens thousands of times per sheet, a surprisingly high charge can be transferred to each sheet. In a low humidity area, it is easy to leave 500 volts on each sheet. As the sheets stack up, it is not uncommon to build up 20,000 volts on the paper stack. A high static charge may also build up on personnel as they walk around the room.

Static discharges typically affect digital circuits by inducing voltages on the signal lines. To avoid static induced failures, a device must either tolerate or prevent discharges. Preventing discharges is preferred since a static discharge may upset any component in the computer system. This solution is very difficult to implement. Hence, most solutions try to handle static both ways. to handle static both ways. , ;, 1r,,n ld- <sup>1</sup>*,.,,r,* , ,' ,~\_,\_,

l Static control involves providing some form of conductive path to ground so that charges cannot build up. There are several ways to provide a ground path. They include conductive mats, antistatic sprays, ionizers, humidifiers, tinsel strips (on printers), and corona discharge devices.

Static hardening of a device involves shielding the electronics from static discharge noise. This is typically done by enclosing the circuits in a grounded metal box. Such shielding can be defeated by attaching unshielded signal cables to the unit. An unshielded cable acts as an antenna to pick up noise and route it to the electronics.

Proper system ground is critical to preventing static discharges. Incorrectly wired wall sockets and improper grounds particularly aggravate static problems since there is no good path for electrostatic charges to be drained. Because of this, any site that continues to fail erratically should have a thorough power and ground analysis.

':

..... -

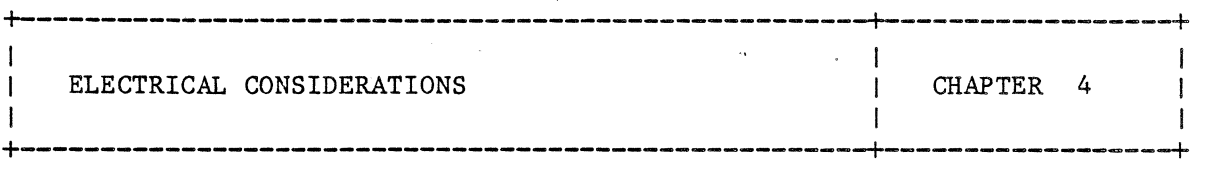

A qualified electrician must provide an adequate source of power for the computer system. The computer system will consist of one or more The computer system will consist of one or more equipment bays (depending on the model and options purchased), plus a number of freestanding items such as terminals, discs, line printers, and magnetic tape units. Whether you modify existing electrical facilities or develop an entirely new facility, plan to:

- o Estimate total power requirements for the computer area.
- o Install the power distribution panels that will supply the new system.
- o · Fabricate and connect the input power cable to the CPU Bay Power Control Module (50 Hz sites or multiple bay configurations).
- o Provide convenience outlets.
- o Plan for electrical safety.
- o Ensure that all wiring conforms to local codes.

As you plan and install electrical facilities, maintain close liaison with<br>the Site Coordinator. Check with him if questions arise or you need Check with him if questions arise or you need assistance. He will either provide the help you need or contact an HP Customer Engineer for further assistance.

#### 4 .1 DETERMINING POWER REQUIREMENTS

To calculate the power requirements at your site, complete the Power Requirements Form provided in Table 4-1. Use guidelines. the the following

#### SYSTEM REQUIREMENTS

 $\ddot{\phantom{0}}$ 

Refer to the System Component Table, available from the Site Coordinator, to calculate the current (in amps) required by the HP 1000 Computer System. If the HP 1000 Computer System is included as part of an HP Automatic Test System, add the current required · by the instrumentation, switches and accessories to the system requirements. Note that the total current figure should include the equipment ordered for the initial system plus any additional equipment planned for future<br>system expansion. Enter the total opposite the System Enter the total opposite Requirements heading in Table 4-1.

If the current requirements are not available for a particular device, the worst case maximum average current can be calculated from the maximum power (in watts) or maximum apparent power (in volt-amperes) as follows:

Max Current =  $(Max Power)(1.3)/(Rate d Volume)$ 

Max Current = (Max Volt-Amperes)/(Rated Voltage)

#### SITE VARIABLES

'·

To fully account for all requirements, calculate the total current (in amps) as follows:

- o Plan the current required by auxiliary equipment that is not part of the HP supplied system, such as modems, electric typewriters, and electronic instruments. For these values, consult the data sheets of each manufacturer. Enter the total current opposite the Interface/Auxiliary Equipment sub-heading in Table 4-1.
- o Estimate the current required for site illumination and enter the total opposite the Lights sub-heading in Table 4-1. Power for lighting should not be supplied from the computer system panel.
- o Confer with the environmental specialist to determine what equipment is planned. Calculate the amperes required and enter the value in Table 4-1. Note that power for these devices should not be taken from the dedicated power line to the computer system.
- o Hake allowance for .power used by items (other than HP equipment) that might be added to the computer area in the future. Enter the total current in the table.
- <sup>0</sup>Calculate any additional requirements not considered above. If any equipment is currently in use at the site, a clip-on ammeter can be used to determine its approximate current demand. Enter the value in the table.

۰.

#### TOTAL CURRENT REQUIREMENTS

 $\bar{\epsilon}$ 

Add the values in Table 4-1 and enter the sum.

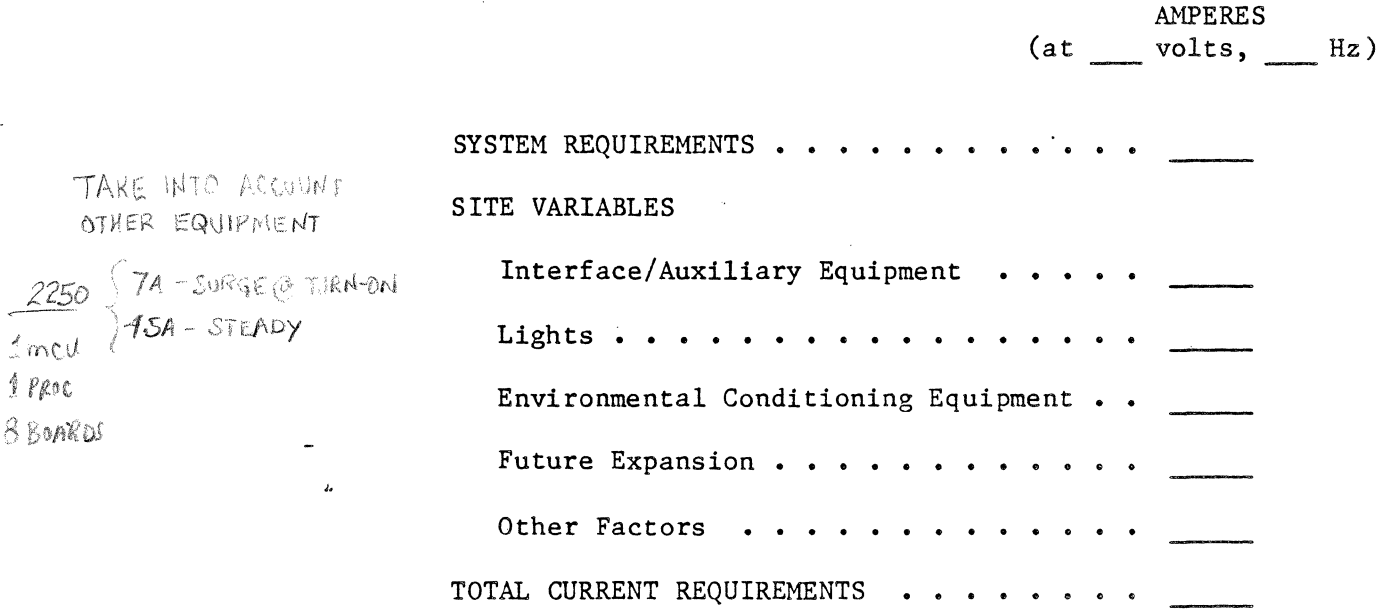

Table 4-1. Current Requirements Form

#### 4.2 SERVICE VOLTAGE

There are several acceptable configurations that may be used to supply AC power to the computer system. Proper layout of the system power mains is essential for proper and reliable operation of the system. Guidelines for recommended power circuit specifications are outlined below. They should be implemented in accordance with local electrical codes.

o Install the recommended isolated/insulated ground in accordance with Section 4.9.

41

 $\ddot{\phantom{a}}$ 

0 Install a dedicated power line for the computer system and associated peripheral devices. Ensure that the required voltages are available.

 $\ddot{\phantom{0}}$ 

o Ensure that ground leakage current conforms to local electrical codes.

 $\ddot{\phantom{0}}$ 

Figure 4-1 illustrates a typical Figures  $4-2$ ,  $4-3$ ,  $4-4$ , and  $4-5$ layouts. building electrical distribution system. illustrate some typical system power

 $\frac{1}{2}$   $\sigma$ 

 $\lambda$ 

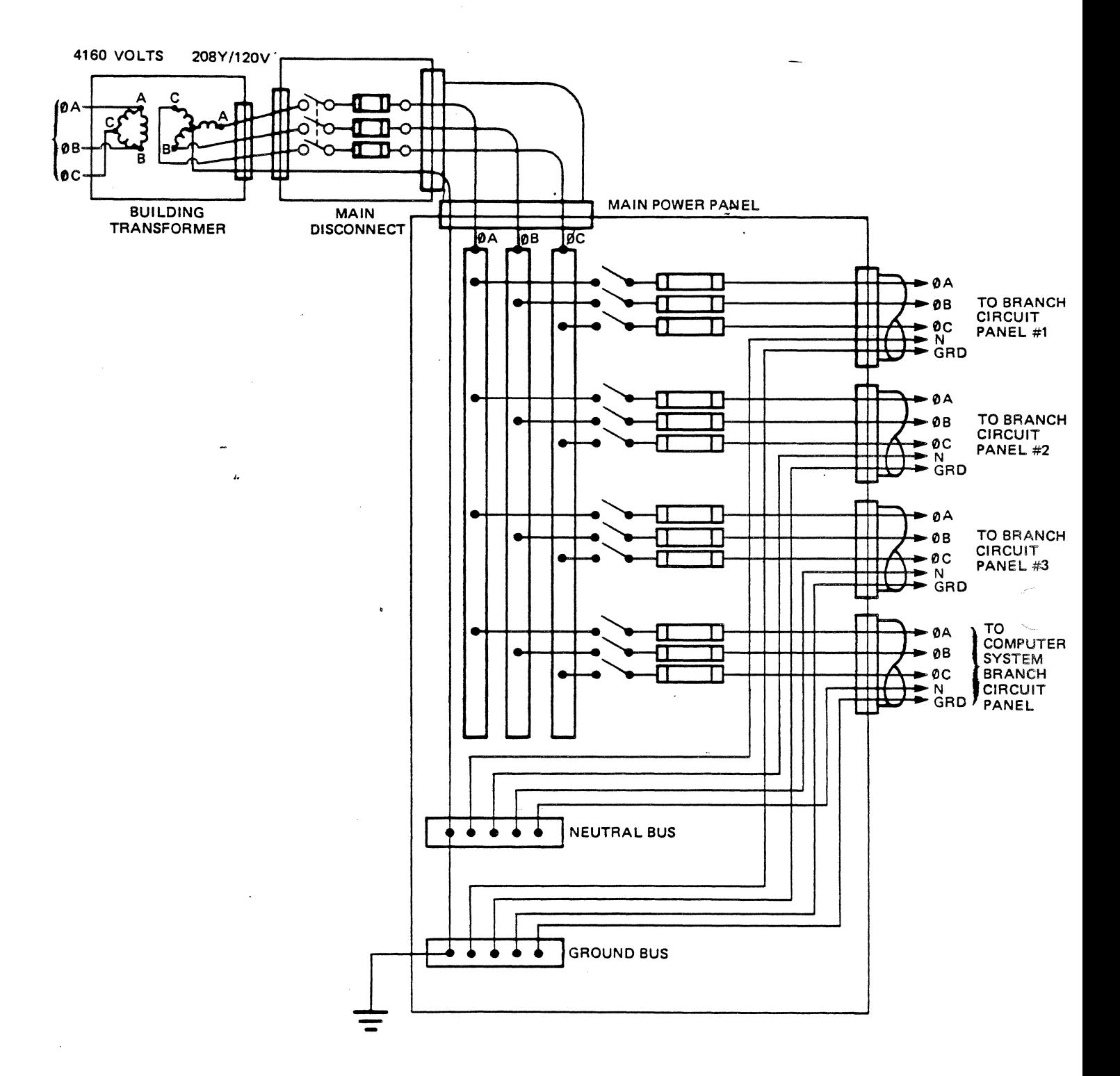

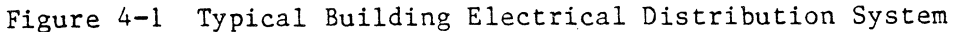

م به

 $\sim$ 

43

 $\sim$   $\omega$ 

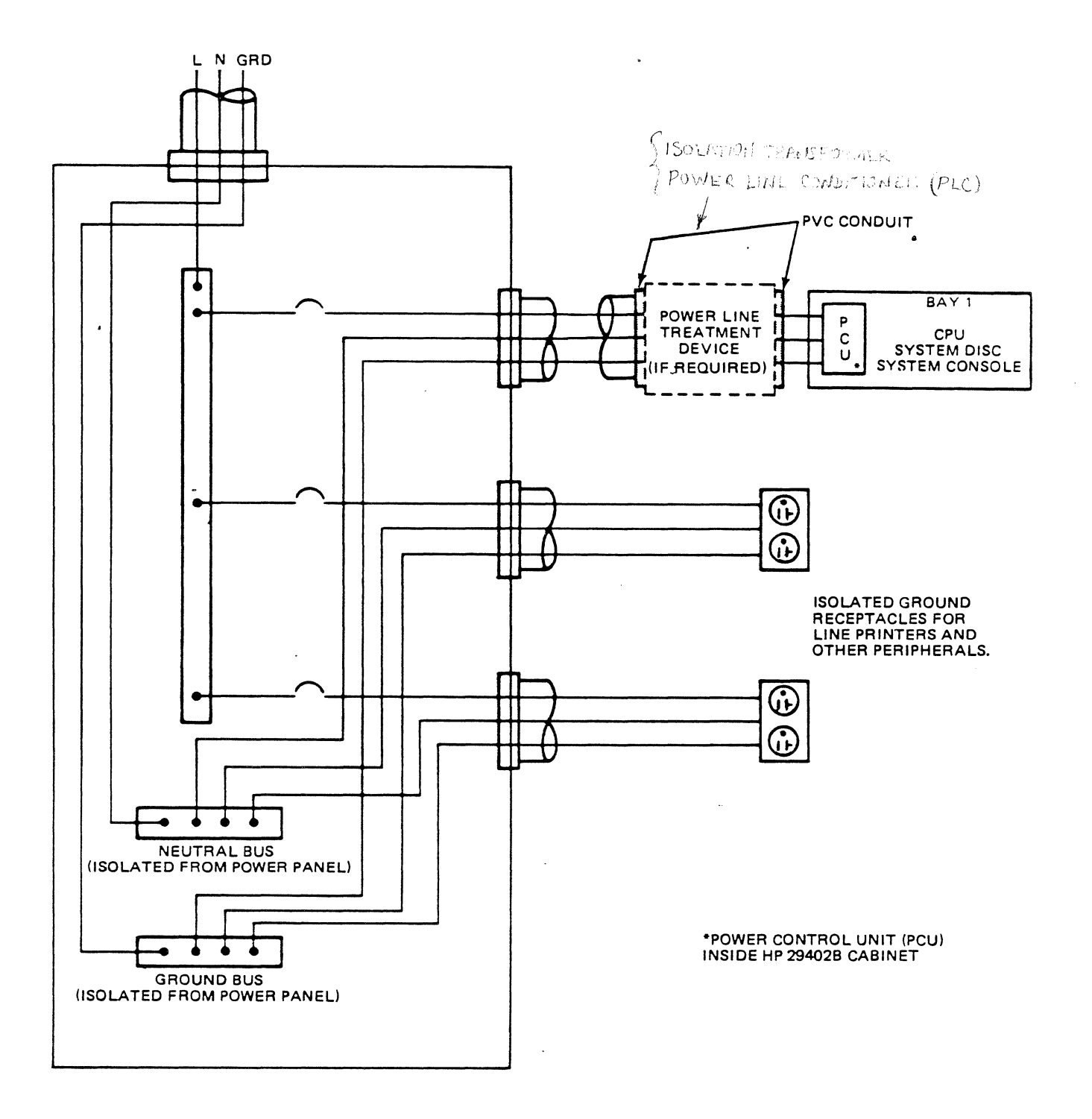

Figure 4-2 120 volt, 60 Hz, Single-phase Power Layout

 $\ddot{\phantom{0}}$ 

 $44$ 

 $\overline{\phantom{a}}$ 

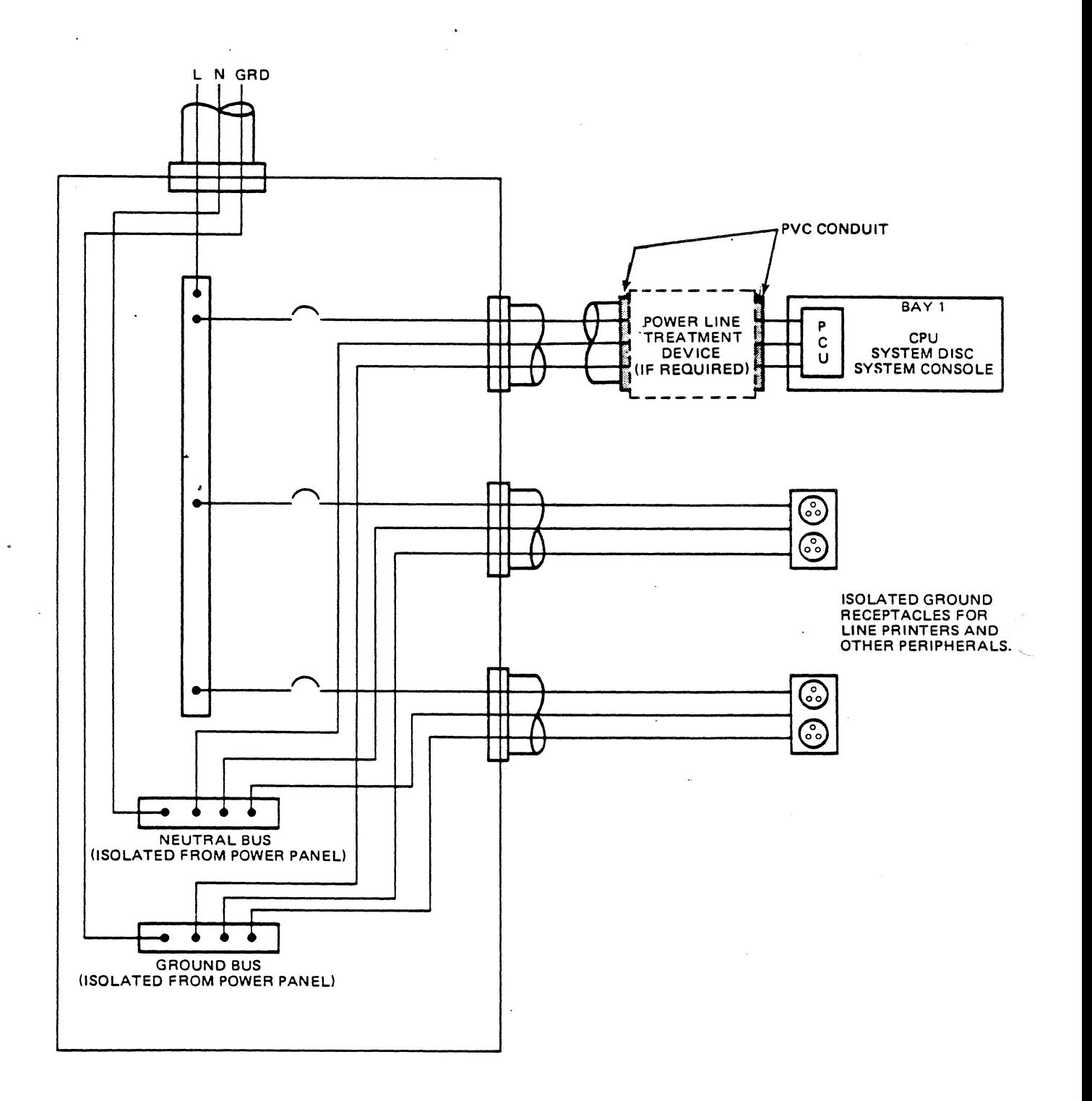

# Figure 4-3 230 volt, 50 Hz, Single-phase Power Layout

م به

 $45$ 

 $\label{eq:2.1} \frac{1}{2} \sum_{i=1}^n \frac{1}{2} \sum_{j=1}^n \frac{1}{2} \sum_{j=1}^n \frac{1}{2} \sum_{j=1}^n \frac{1}{2} \sum_{j=1}^n \frac{1}{2} \sum_{j=1}^n \frac{1}{2} \sum_{j=1}^n \frac{1}{2} \sum_{j=1}^n \frac{1}{2} \sum_{j=1}^n \frac{1}{2} \sum_{j=1}^n \frac{1}{2} \sum_{j=1}^n \frac{1}{2} \sum_{j=1}^n \frac{1}{2} \sum_{j=1}^n \frac{$ 

 $\sim$   $\sim$ 

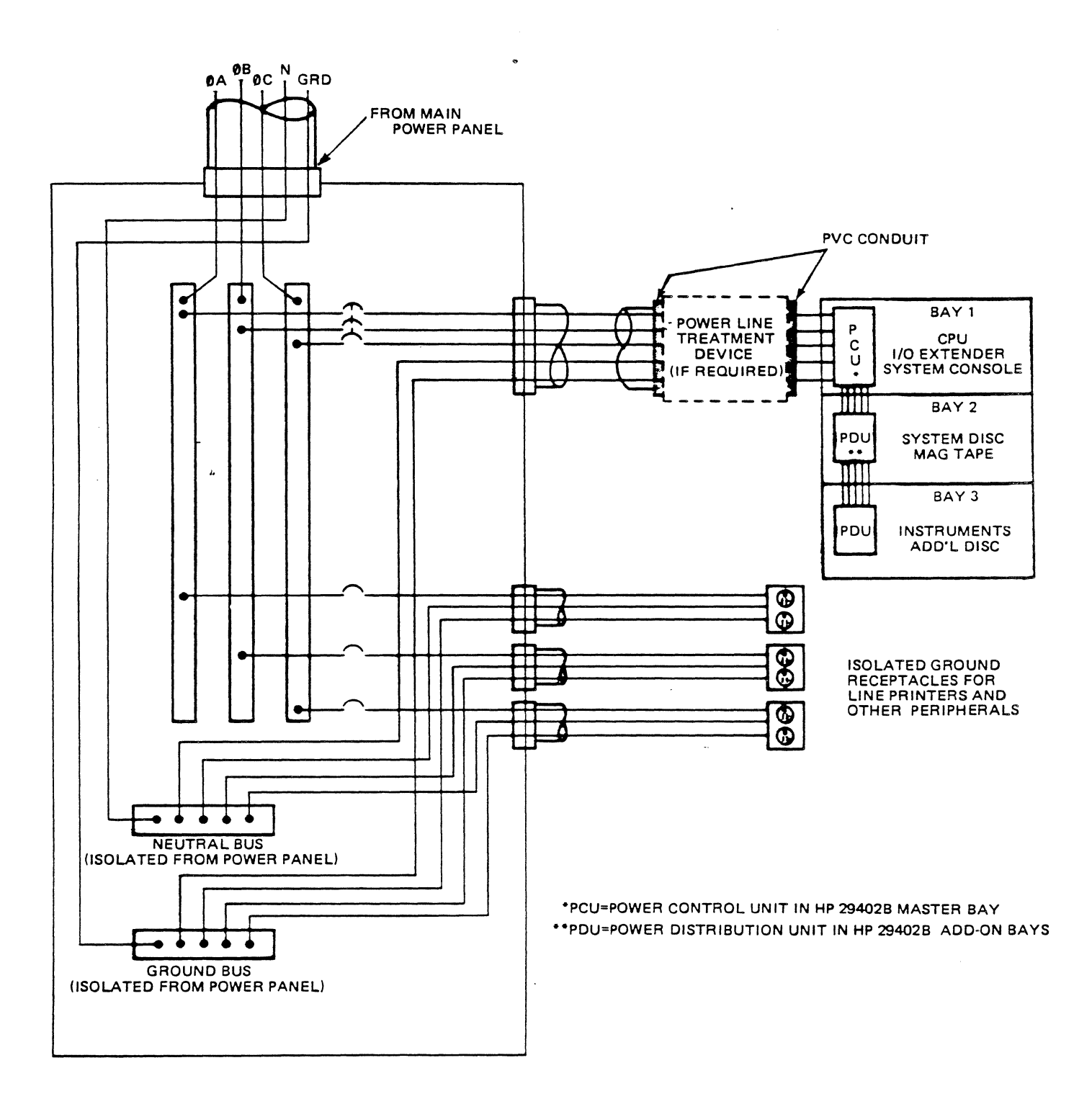

Figure 4-4 208Y/120 volt, 60 Hz, three-phase Power Layout

 $\bullet$  $\mathbf{r}$ 

 $\mathcal{L}_{\mathcal{A}}$ 

46

... -

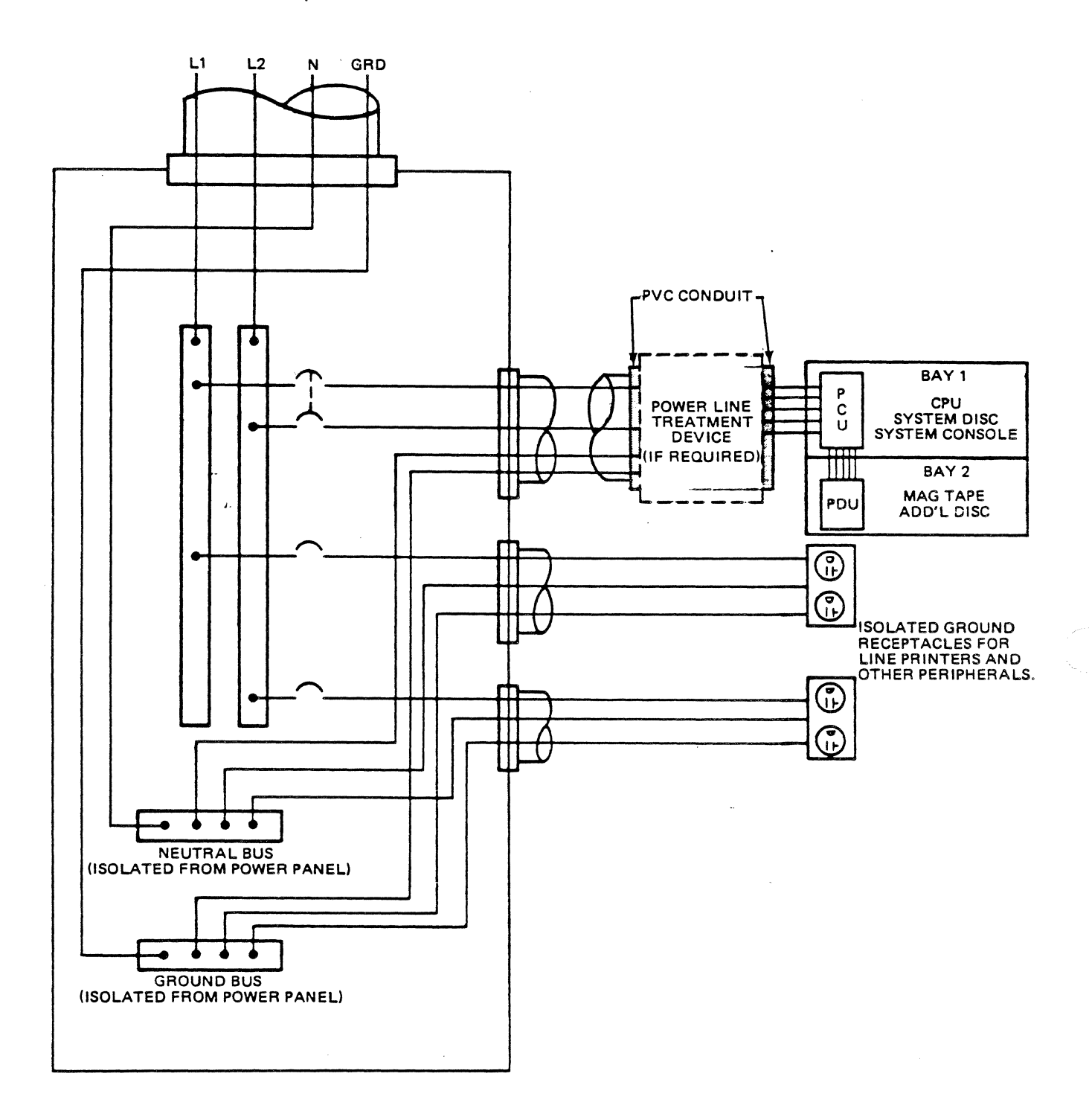

# Figure 4-5 120/240 volt 60 Hz, Split-phase Power Layout

 $\frac{1}{2}$  47

 $\ddot{\phantom{a}}$ 

 $\mathcal{L}_{\text{max}}$  and  $\mathcal{L}_{\text{max}}$  . The set of  $\mathcal{L}_{\text{max}}$ 

 $\Delta \sim 10^{-1}$ 

 $\sim$   $\sim$ 

#### 4.3 VOLTAGE LIMITS

At all sites, the steady-state line-to-neutral voltage should be maintained within  $+5$  or  $-10$  percent of the normal rated voltage as measured at the input power side of the computer system when it is powered on. For HP 1000 Computer Systems, the normal rated vo.ltages are 120V, 240V, 220V, and lOOV. However, some peripherals do not support all of these rated voltages. Consult the HP 1000 Site Planning Workbook.

The steady-state line-to-neutral voltage can be measured with a true RMS reading digital voltmeter. Power line specifications must ultimately be met as measured at the computer power supply terminals with the system powered on.

#### . 4.4 FREQUENCY LIMITS

The line frequency variation must be maintained at  $+/- 2.0\%$  for both 50 and 60 Hertz sites as measured at the input power side of the computer when it is powered on.

#### 4.5 HARMONIC CONTENT

The maximum total harmonic content of the computer system feeder should not exceed 5 percent as measured at the input power side of the computer system when it is powered-on.

#### 4.6 POWER NOISE

HP 1000 Computer Systems have been designed to withstand a reasonable amount of input power noise. However, there are many electrical noise sources over which electric power utilities and HP have no control. The major source of this electrical noise is produced by other electrical equipment (e.g., motors, solenoids, SCRs, and X-ray machines) located near the computer site.

48

 $\ddot{\phantom{a}}$ 

#### 4.6.1 Noise Supression

To suppress electrical noise from existing or future electrical equipment, it is strongly recommended that a dedicated feeder between the main power<br>panel and the computer system branch circuit panel be installed. If panel and the computer system branch circuit panel be installed. objectionable transients still exist after installation of a dedicated feeder, a device which will reduce input power noise may be required. Refer to Section 4.7 for information regarding power line treatment devices.

#### 4.6.2 Power Line Disturbances

·--

Input power noise which disturbs the output of power supplies or causes disturbances in signal lines in the computer system can cause computer system'· malfunctions. These input disturbances can be categorized as surges, sags, and impulses.

Surges and sags are sudden positive or negative changes in the level of the input voltage having a duration between S milliseconds and S seconds. Generally, a sag or surge should not exceed about  $+/-$  15% of the normal rated voltage and should return to the steady-state condition within 1/2 second (within 3 cycles for disc based systems).

Transients are sudden positive or negative changes in the input voltage A transient greater than 50% of the normal rated voltage (depending upon its energy having a duration between 1 nanosecond and S milliseconds. content) may produce computer system malfunctions.

A power line disturbance monitor is useful in identifying poor quality input power and characterizing disturbances. Since power line disturbances can vary hourly, daily, and weekly, it is recommended that this monitor be connected for at least one week. Do not consider the results as absolute since disturbances can change seasonally.

49

#### 4.7 POWER LINE TREATMENT DEVICES

If objectionable transients still exist after installation of a dedicated feeder and dedicated ground, the installation of a device which will reduce input power line disturbances may be required. There are basically four devices which can be utilized to accomplish this task. They are:

- o isolation transformer
- o line conditioner
- o motor-generator set
- o uninterruptible power system

The line treatment device should be sized according to present and future requirement9. Hewlett-Packard recommends a minimum rating of 5 KVA to allow for present needs and future expansion.

#### 4.7.1 Isolation Transformer

isolation transformers attenuate common-mode noise. They also attenuate differential (normal) mode noise to some degree. These noise voltages are measurable concurrently between the noise can be generated by lightning, motors, induction furnaces, SCRs, X-ray machines, and radio and TV stations. Proper installation of an isolation transformer can eliminate such input power problems. The isolation transformer should attenuate common-mode noise about 140 dB and have less than 0.001 pf of coupling capacitance.

#### 4.7.2 Line Conditioner

A line conditioner can attenuate both common-mode noise and normal-mode noise. Normal-mode noise voltages are measurable between the hot line and neutral. They may be alleviated but cannot be eliminated by an isolation transformer. Such noise can be generated by devices in other equipment on the same circuit (such as SCRs, relays, and motors). Proper installation of a line conditioner can eliminate such input power problems and help regulate the line voltage. A ferroresonant line conditioner should attenuate common-mode noise and normal-mode noise about 140 dB with less than  $0.001$  pf of coupling capacitance. An electronic line conditioner with SCR tap switching should attenuate common-mode noise about 140 dB and normal-mode noise about 60 dB with less than 0.001 pf of coupling capacitance.

#### 4.7.3 Motor-Generator Set

A motor-generator set consists of a synchronous AG motor connected to a synchronous AC generator, usually with a flywheel for energy storage. Both common-mode noise and normal-mode noise can be eliminated by this device. Voltage regulation is provided by automatic control of the generator. The flywheel can provide for limited loss of power (typically a few cycles) before the generator frequency drops below tolerance because of flywheel run down.

# 4. 7 .4 Uninterruptable Power System

An Uninterruptable Power System (UPS) protects against electrical noise, brown-outs (low voltage), and black-outs (loss of voltage). During normal operation, line power supplies power to the recitfier. The rectifier powers the inverter and keeps the batteries charged. The computer is connected to the output of the inverter. In the event of a brown out or blackout, the batteries will supply power to the inverter and keep the computer on line.

Unless the duration of a black-out exceeds the time that the batteries can supply power to the computer system, the computer will operate normally. Due to high cost, battery vault, and spare parts.required, a UPS should be considered only for applications where black-outs, brown-outs, serious frequency variations, or severe transients could cause expensive downtime on a critical system. If the input power to the computer system does not include severe transients but suffers from brown-outs, a voltage regulator could provide a solution.

#### 4.7.5 Reliability

'·

Engineering judgements between installing a more expensive power line conditioning system and the resulting increase be made for each installation. A computer extremes of its operating specifications is not as reliable as operating under its typical design conditions. in system reliability . system operating at must the one

. :

# 4.8 POWER TURN-ON SURGE

The power supply circuit should be capable of handling a 400 percent over-current inrush when equipment is turned on. Select circuit breakers for the branch circuit power distribution panel that can withstand this surge current. Thermal-trip circuit breakers are recommended.

and the set

/ *i* 

#### 4.9 GROUNDING

Proper system ground connections are vitally important to the safe and reliable operation of the system. Generally, existing electrical ground lines are not adequate for proper computer system operation. In addition to conforming to local electrical codes, the computer system ground must also meet two additional requirements. First, it must serve as a current return path in case of a short circuit between the power line and the computer mainframe. Second, it must serve as a ground reference for the computer power system and data cables.

#### 4.9.1 Dedicated Ground

HP strongly recommends installing a dedicated ground conductor between the main power panel and the computer system branch circuit panel along with the dedicated feeder. If installation of a dedicated feeder is not economically feasible, use another code approved method. A dedicated isolated/insulated ground should still be installed. Use of an isolated ground rod is not acceptable.

An isolated/insulated ground conductor should be bonded to the ground bus in the building main power panel, and run with the circuit conductors. This ground should pass through panelboards without being connected to the panelboard grounding terminal bar. An isolated ground bus constructed from a terminal block kit can be installed on the panelboards to connect the isolated ground conductor. To avoid connecting the isolated ground to the conduit at the power outlet, use an isolated ground recepticle such as a Hubble  $IG-5362$  (See Figure  $4-6$ ). The isolated ground conductor is noted in the National Electrical Code, Section 250-74, Exception 4.

 $\ddot{\phantom{0}}$ 

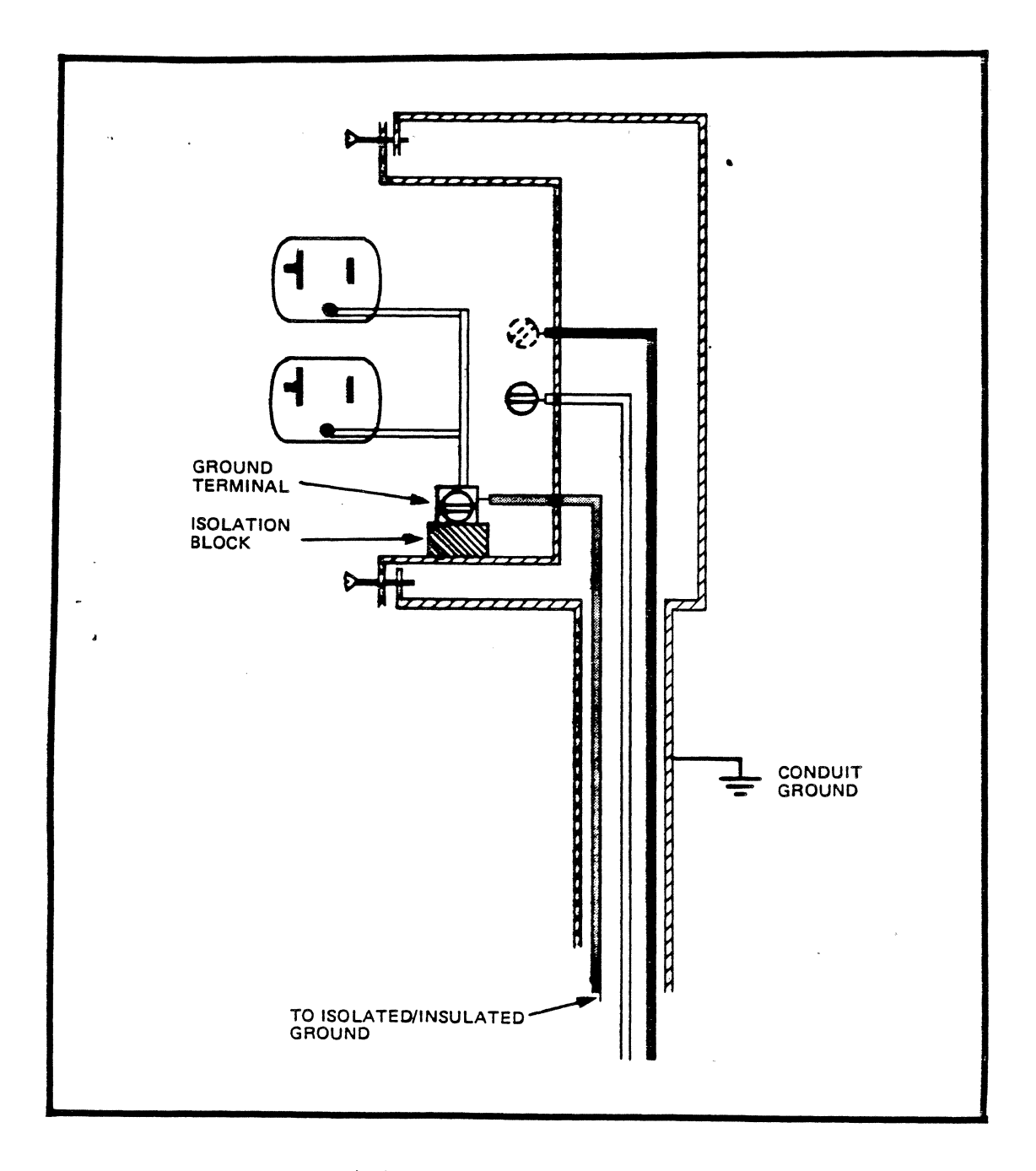

#### Figure 4-6 Isolated Ground Recepticle

In Section 250-51, the National Electrial Code states that the path to ground from circuits, equipment, and conductor enclosures shall (a) be permanent and continuous, (b) have capacity to conduct safely any fault current likely to be imposed on it, and (c) have sufficiently low impedance to limit the voltage to ground and facilitate the operation of the circuit protective devices in the circuit.

Satisfing this statement requires a resistance of 2.1 ohms or less. If<br>the resistance is too high, several items should be investigated. If a

 $\mathcal{L}_{\rm{max}}$ 

line treatment device and dedicated ground are not being used, the neutral-to-ground (N-G) bonding at the building service main power panel should be checked. If a line treatment device is being used, the N-G bonding at the line treatment device secondary should be checked. If an existing N-G bond has been installed in an improper location, it should be removed and replaced since undesirable current in a portion of the grounding conductor can result.

When a line treatment device is installed in a multi-story building, it is necessary to connect the line treatment device case · to the building structural steel for a low noise ground. One end of the ground wire should be bolted to the case of the line treatment device and the other welded to the nearest available vertical structural steel member. Connecting the ground to structural steel in a multi-story building is better than running a wire down to a separate ground rod in the basement. A water pipe should not be used as a ground. An isolated ground rod is never an acceptable ground.

#### 4.9.2 Measuring Ground Quality

The following measurements can be made to determine the quality of a ground. With the power switched off at the computer system branch circuit panel, measure the resistance between the neutral and ground conductors at the computer input power terminals. This measurement should be made using a ground impedance tester. A reading greater than 2.1 ohms between neutral and ground indicates a dangerous situation.

The continuity of the grounding conductor should be verified. If the size of the grounding conductor is smaller than the circuit conductors or if the grounding conductor is uninsulated, the grounding conductor must be replaced with an insulated conductor equal in size to the circuit conductors.

Several specialized devices are commercially available for determining the quality of a grounding system. Ground check devices which induce current in the ground line for testing purposes and indicates ground quality (via lights or a scale calibrated in ohms) and an earth ground tester which measures earth resistance of ground rods and grid systems are among the devices available.

•

#### 4.10 BALANCING ELECTRICAL LOADS

Balancing electrical loads in three-phase and split-phase systems is important because it:

- o reduces the severity of externally generated sags and surges to equipment driven from a separate transformer.
- o improves performance of isolation transformers.
- o increases transformer lifetime.

• ... -

Unbalanced loads will cause a voltage differential between neutral and ground. This voltage measurement can be used to verify proper load This voltage measurement can be used to verify proper load balancing.

A  $C$ lip-on ammeter should be used to balance electrical loads. Measure the current in each phase, disconnect power from the computer system branch circuit panel, rearrange the loads, and repeat the meaurements. Repeat this procedure until the neutral current is minimized.

Measurement of the voltage differential between neutral and ground can also be used to verify proper load balancing. With the computer power on, measure the voltage differential between the neutral and ground conductors at the computer input power terminals using an oscilloscope. The ground clip attached to the oscilloscope probe should be as short as possible. Disconnect power from the computer system branch circuit panel, rearrange the loads, and repeat the measurements. Continue this procedure until the neutral-to-ground voltage is minimized.

The neutral-to-ground voltage may be further reduced by balancing other loads on the feeder or increasing the wire size of the feeder. If the neutral-to-ground voltage is too high at the computer system branch circuit panel, install a dedicated feeder from the main power panel.

Historically, computer systems with neutral-to-ground voltages greater than 5 volts peak-to-peak have experienced intermittent problems.

55

#### 4 .11 LIGHTNING PROTECTION

In areas where electrical storms pose a real danger, HP recommends that the customer install a lightning protection system to guard against damage<br>to electronic equipment and to protect personnel. A primary site to electronic equipment and to protect personnel. A primary protection system' is designed to prevent damage from direct lightning strikes and a resulting fire. The system consists of lightning masts or rods (air terminals) spaced on or around the facility. The rods should be connected by welded joints to a buried earth ground girdle. Alternately, overhead conductors may span the facility and connect to earth ground rods. In most commercial power distribution systems, line surge protection is normally provided, but secondary precautions at the site should not be overlooked. This is particularly true where primary power is supplied by overhead lines. Lightning protectors can be installed in the computer system primary power lines as protection against damage to electronic<sup>-</sup>components and as a fire prevention measure for the system and building.

A secondary type of protection system is designed to prevent metal parts of the building or building contents from accumulating static electrical charges that can cause sparking. In particular, this may be necessary at high altitude locations or in dry climates. The system consists of a buried earth ground girdle to which all metal parts, including the reinforcing steel of the building, are connected. An interior grounding bus may be utilized for grounding building contents. The earth ground girdle can consist of a 2/0 AWG bare copper cable completely surrounding the facility with its ends connected to form a closed loop. It should be buried not less than 46 centimeters (about 18 inches) below grade outside the structural foundation. Electrical contractors in your area should be contacted to provide specific details.

The susceptibility of data lines to transients produced by lightning can be reduced by practicing simple cabling techniques. Burying shielded cables in conduit can eliminate 70% of the transients if the area does not experience a direct strike to the ground.

·Routing data cables inside buildings must be performed as cautiously as outdoor routing. A data line running along an AC power line is susceptible to transients and crosstalk.

Hany transient suppression devices have been developed for protecting data communication facilities. The most effective means of protection against transients has been the combination of a gas discharge tube and *a* special zener diode. During low-level transients, the special zener diode provides the necessary protection. As the limit of the zener is approached, the gas-tube fires and suppresses the transient. Such devises are marketed under the trade name of TransZorbs (TM).

56

 $\cdot$ 

Several cables which offer terminal protection from lightning-induced transients on data communications line are available from Hewlett-Packard. They are for hardwired applications only. The only signals carried by the cables are Data In, Data Out, and Ground. These cables are listed on Table 4-2.

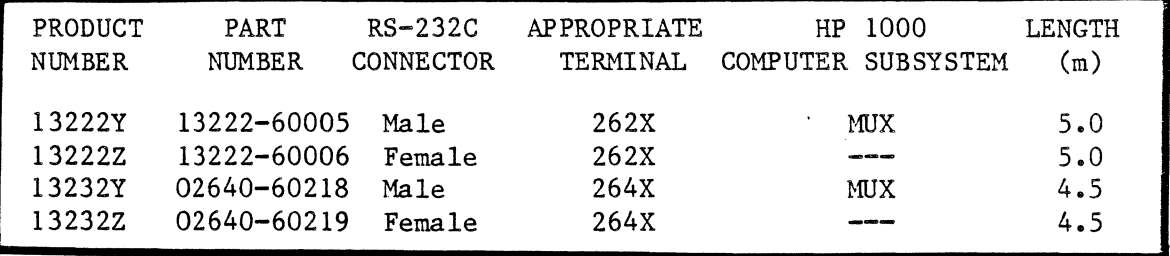

Table 4-2. HP Electromagnetic Pulse Protect Cables

## 4.12 PLANNING CABLE LAYOUT AND FABRICATION

The Electrical Specialist is responsible for fabricating and installing the following cables:

- o Cables that supply power to multi-bay system configurations.
- <sup>0</sup>Cables that supply power to additional disc drives. required for SO Hertz operation only. This is
- o Cables that provide power to the freestanding peripheral devices. This is required for SO Hertz operation only.
- o Wiring to supply power to convenience outlets.
- o Wiring for lights, heating, ventilating, and air conditioning equipment.

Cable fabrication should be discussed with the HP Customer Engineer at the Site Preparation meeting. Cable routing and receptacle placement should be sketched on the Site Floor Plan.

#### WARNING

Do not connect any devices to the main power<br>source during site construction. Make this source during site construction. Make this<br>connection as the final step of system connection as the final step of system<br>installation. This precaution minimizes the installation. This precaution hazard created by accidentally closing the main power switch while work is being performed and injuring personnel or damaging the computer. Hewlett-Packard is not responsible for equipment damaged by applying power to the system before it is installed.

#### 4.12.1 Equipment Connections

The power cables and plugs for all HP components are selected according to the country of origin of the sale. If it appears that a power cable and/or plug are not correct, contact your local HP Customer Engineer. Power plug configurations are Figure 4-7.

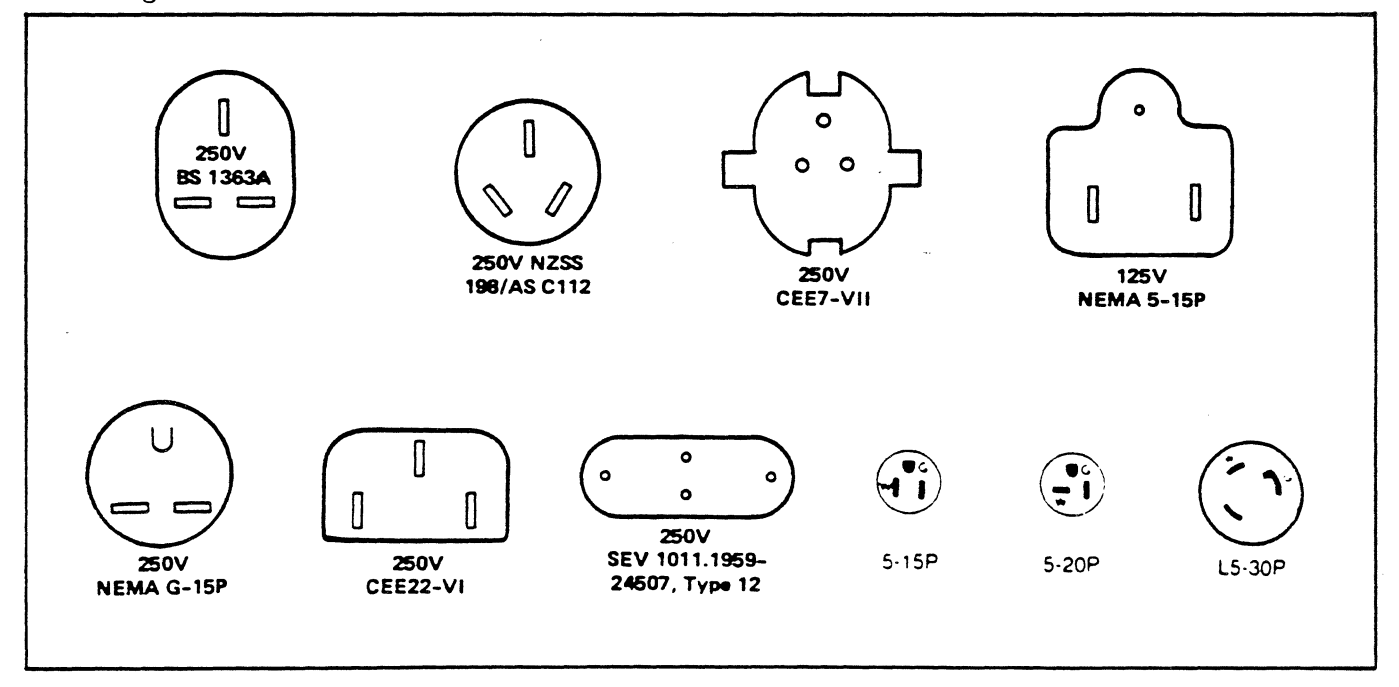

#### Figure 4-7 HP Power Cable Plugs

 $\sim 10^4$ 

58

 $\ddot{\phantom{a}}$
#### INSTALLING 2250 IN NEMA CABINET -------------------------------

Special tools needed:

i

 $\degree$  9/16-inch universal socket with minimum of 18-inch extension.

- $2 \times$ Place 2104 card cage on threaded studs in NEMA cabinet, aligning bottom first, then top. Secure to cabinet with washers and nuts on threaded studs.
- 1 X. Install fan assembly on 2104 card cage. Connect AC line cord to fan. Install fan grille.
	- 3. Align power supply wlth the rails at the left side of the 2104 card cage and slide rearward until the connector is just about to mate. Sight between the power supply and card cage to ensure that the male and female connectors are aligned before completing the rearward movement of the power supply.
	- 4. Install 2 screws to secure the power supply to the card cage.
- $7 \times$ . Lift in the 2251 card cage and place on the four threaded studs. Align the holes first at the bottom, then at the top.
	- 6. Secure the 2251 in place by placing a washer and nut on each of the four threaded studs.
- 5 X. Install the fan assembly on the 2251. Connect the AC line cord to the fan. Install the fan grille.
	- 8. Repeat steps S through 7, above, if a second 2251 is to be installed in the cabinet. Install the second 22Si on the upper four threaded studs.
	- ' 9. If necessary, install cards in 2104 card cage.
	- 10. If necessary, install Function cards in 2251. (BIF always in slot O, ADC cards next, analog cards next, then digital cards.)
	- 11. On either side of cabinet, install FWA (Field Wiring Assembly) for each card.
		- a. Using labels provided, affix a label to each FWA card connector to identify 2251 box number, slot number, and connector to identify most box nonsery sections of the second section box O. A card in slot 4 of box 0 Might have four connector assemblies. These assemblies would be marked  $0-4-1$ ,  $0-4-2$ ,  $0-4-3$ ,  $0-4-4$ . Card connector assemblies are numbered from bottom to top.
		- b. At field wiring end, affix a label on the cover of the FWA to identify the function card to which it ls connected by type and location. Use the same marking sequence as indicated in e, above.

INSTALLING 2250 IN NEMA CABINET <Continued)

- c. One at a time, route the cables through the cut-out on either side of the cabinet. Connect the card connector end to the appropriate card connector and install the screw terminal assembly on the mounting plate as follows:
	- (1) At screw terminal end, align base of standoffs with the detents in the Mounting plate and install 2 Mounting screws to hold terminal assembly in place.
	- (2) Install cover assembly, securing to standoffs with 2 screws.
- i2. Interconnect the processor and 2251 by installing the  $\#$ 141t  $\#$ -ribben-cable between the MCI card in the processor and the BIF card ln 2251 Box 0. If a second 2251 ls used, interconnect the 22Sis.
- 13. Connect 25 kHz power cable between power supply and 2251 Box 0.
- 14. Connect ac line power to power supply and the , fan assemblies for the processor and 2251 card cages. Self-test begins to operate at power-up.
- 15. Perform Level I and Level II Diagnostics procedures.

### 2104 REMOVAL <Continued)

- 
- S. ReMove the fan grille.
- *b.* ReMove 2 screws and slide out the fan asseMbly. Disconnect the AC line cord from the fan assembly.
- 7. Remove nuts and washers from the two threaded studs which secure the bottom of the card cage to the cabinet.

 $\ddot{\bullet}$ 

- B. Remove nuts and washers from the two threaded studs which secure the top of the card cage to the cabinet.
- 9. Slide the card cage forward off the threaded studs and lift out of the cabinet.

### FIELD WIRING ASSEMBLIES

- i. ReMove 2 screws. ReMove cover.
- 2. Remove 2 more screws. Remove FWA.

### NOTES FOR THE CE

- i. To change the fan on the 2104 card cage, the Power Supply Must first be removed as in the above procedure.
- 2. The Power Supply Must be reMoved to gain access to the transorbs.

 $\frac{d\mathbf{w}}{d\mathbf{w}} = \frac{1}{\mathbf{w}} \sum_{i=1}^{N} \frac{d\mathbf{w}}{d\mathbf{w}}$ 

#### REMOVAL OF 2250 FROM NEMA CABINET المدامس للدامس للدامس للدامس للدامس للدامس المدامس للدامس المدامس المدامس للدامس المدامس لمدامس المدامس المدامس

#### Special tools needed:

9/16-inch universal socket with minimum 18-inch extension

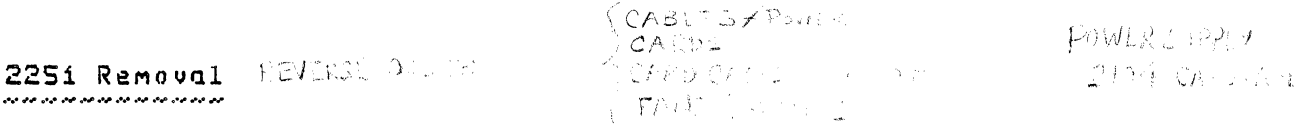

- $1.$ Disconnect field wiring cables from card connectors. Move cables toward side of cabinet to prevent damage during disassembly.
- $\overline{2}$ . Disconnect any cables that interconnect the 2251 and other assemblies in the cabinet. (Processor, power supply, second  $2251.$  $\sim$   $\sim$
- Remove fan grille from fan. 3.
- $4.$ Remove 2 screws and slide out fan assembly. Disconnect the AC line cord from the fan assembly.
- $\overline{\mathbf{S}}$ . Remove the 2 nuts and washers from the threaded studs at the bottom of the 2251 assembly.
- Remove the 2 nuts and washers from the threaded studs at 6. the top of the 2251 assembly.
- 7. Slide the 2251 forward off the threaded studs and lift out of cabinet.

#### 2104 REMOVAL

- an de les pares da ser en les pares de les
- If the 2104 is being removed along with the 2251, perform the  $\mathbf{1}$ . steps above and then continue with this procedure. If the 2104 is being removed separately, first perform the following:
	- $\alpha$ . Remove from the card connectors of the 2251 all field wiring cables that are routed to the left side of the cabinet. Position these cables to the side so that they will not interfere with the disassembly.
	- Disconnect the cables that interconnects the 2104 MCI card  $b$ . and the BIF card in the 2251.
	- Disconnect the 25 kKz power cable from the BIF card in the 2251.  $C$ .
- 2. Disconnect AC line cord from the power supply.
- Remove 2 screws that secure the power supply to the card cage. 3.
- Remove the power supply by first sliding it forward until it  $4.$ is off its mounting rails, then lift it up, back, and out of the cabinet.

 $\mathbf{1}$ 

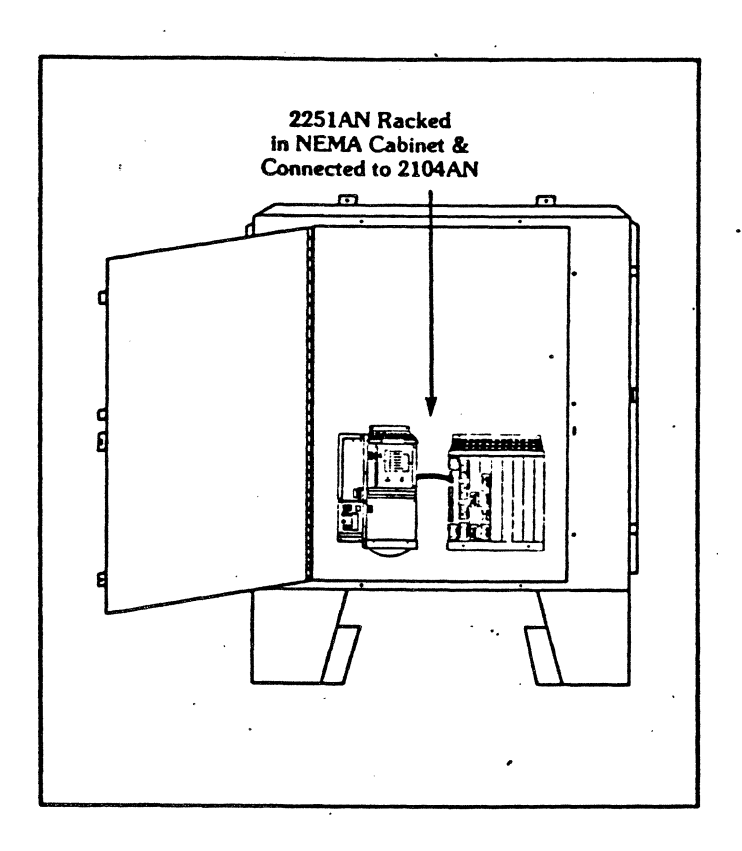

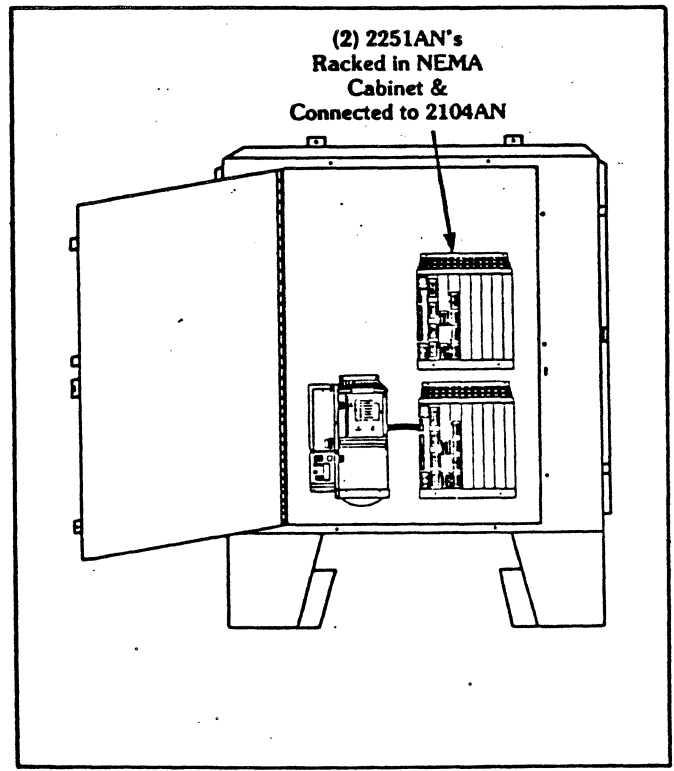

FUAG LABELS

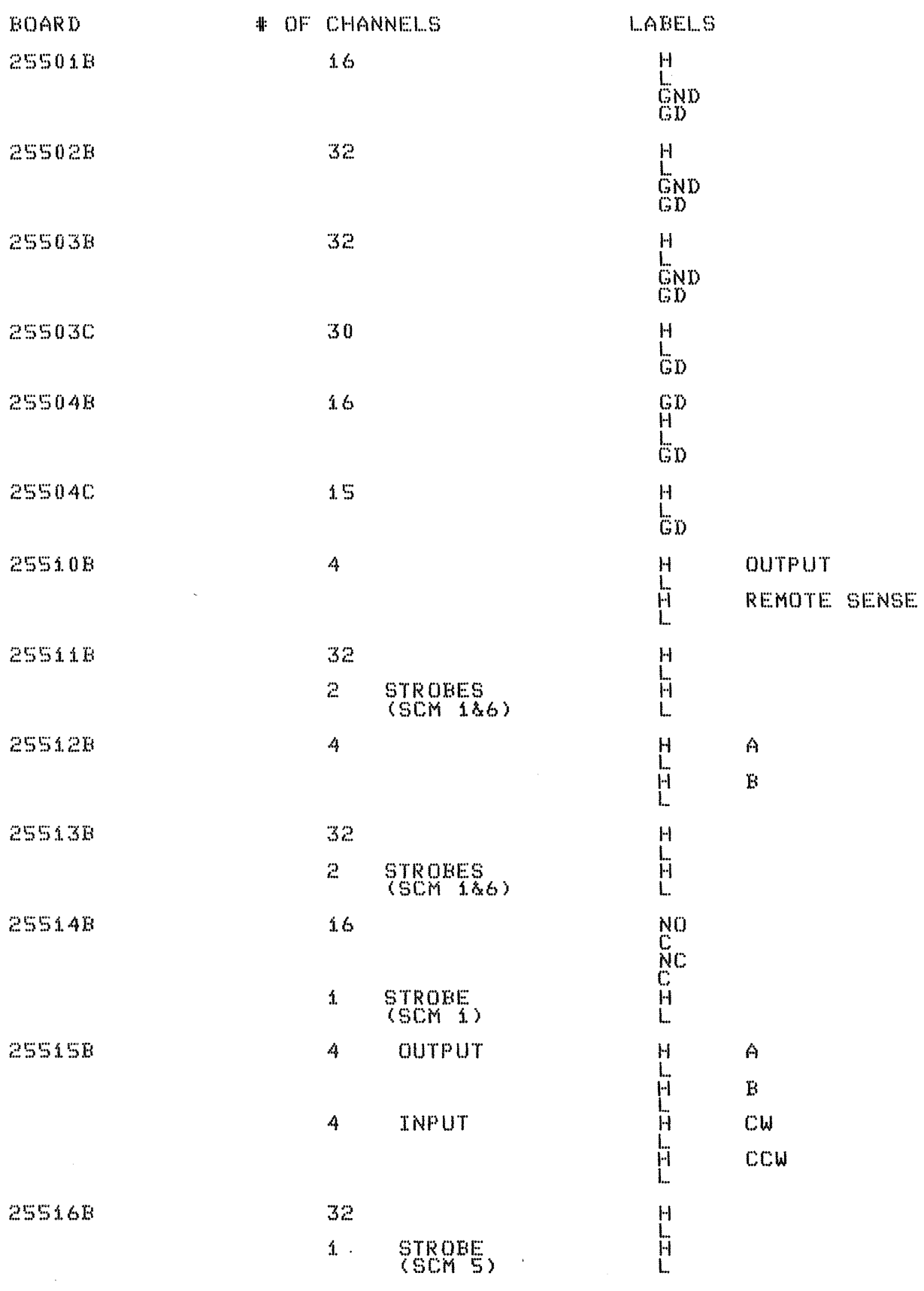

#### Termination Block Labels

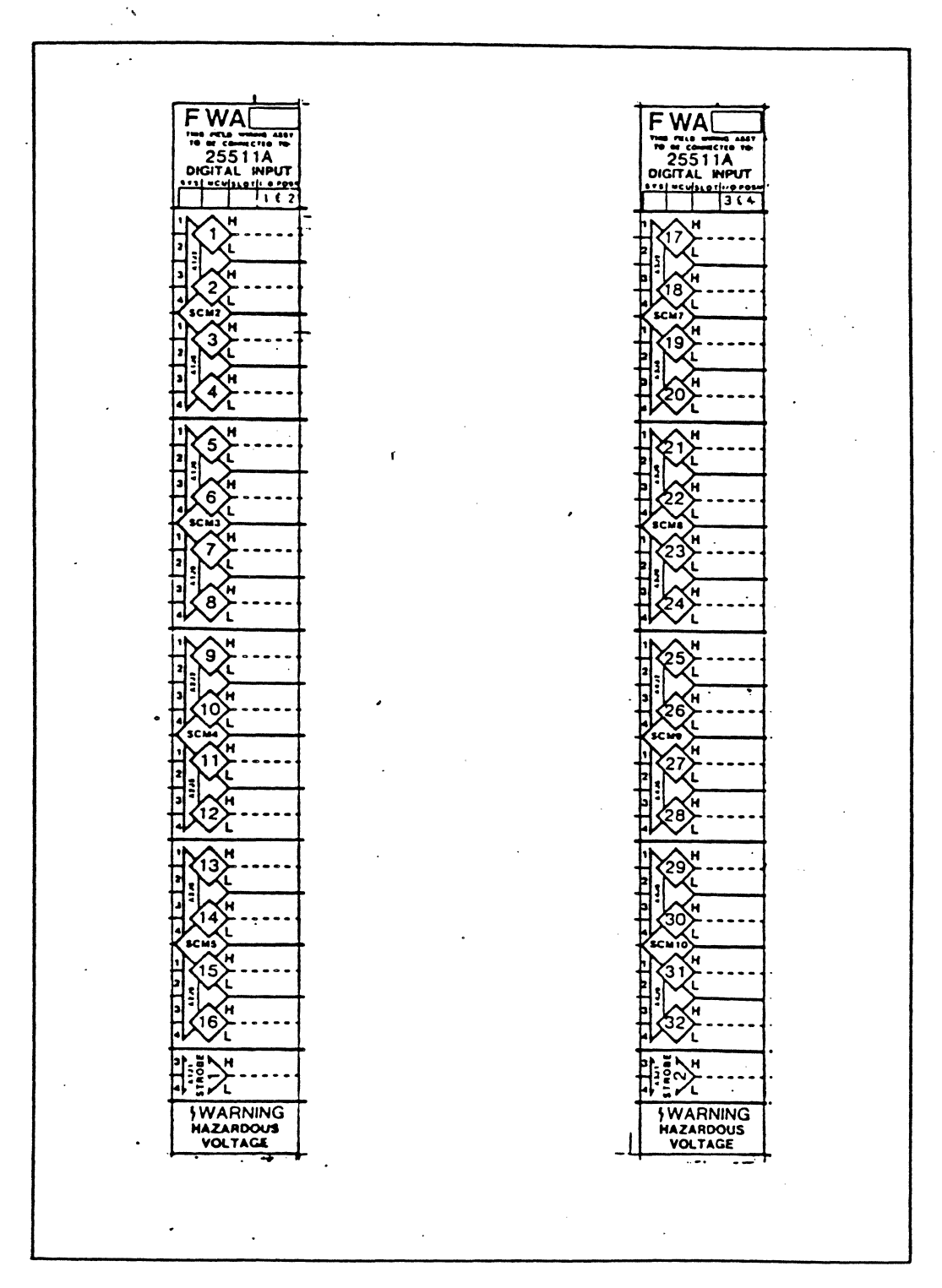

Cable Labels

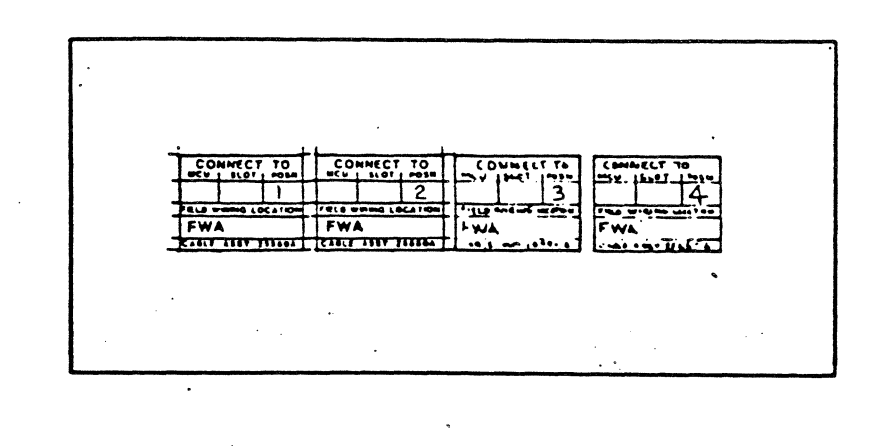

Function Card Label

 $\ddot{\phantom{a}}$ 

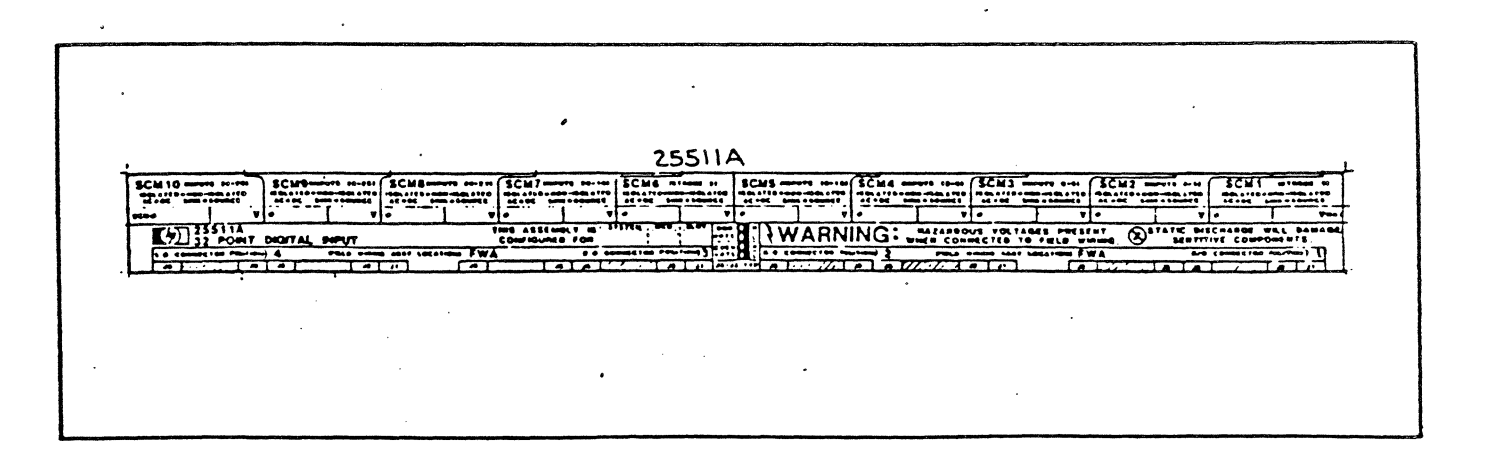

#### **AC POWER WIRING**

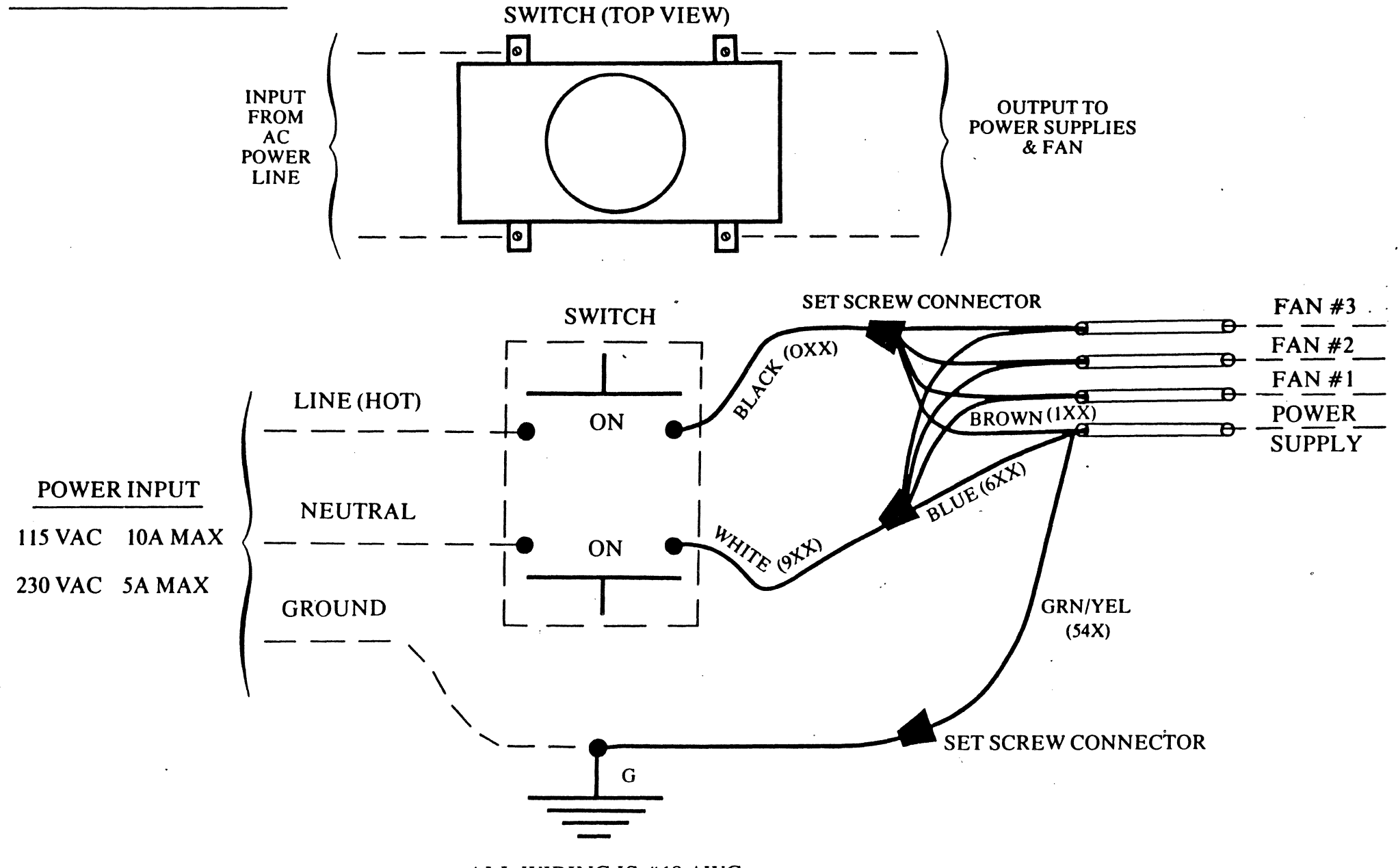

ALL WIRING IS #18 AWG

**Allilli MMMM**  $\vec{z}_{\alpha}$ JIPIS <u> IIIIIIIIIIIIIIIIIIII</u> WE **AUTO THE SET OF STATE MMMMM** Ⅲ ې<br>په i di 不产 CPU  $\circ$ 

 $MCI$ 

RRACK

# **JUMPER CONFIGURATIONS**

. RRACK CARD 12070-60001

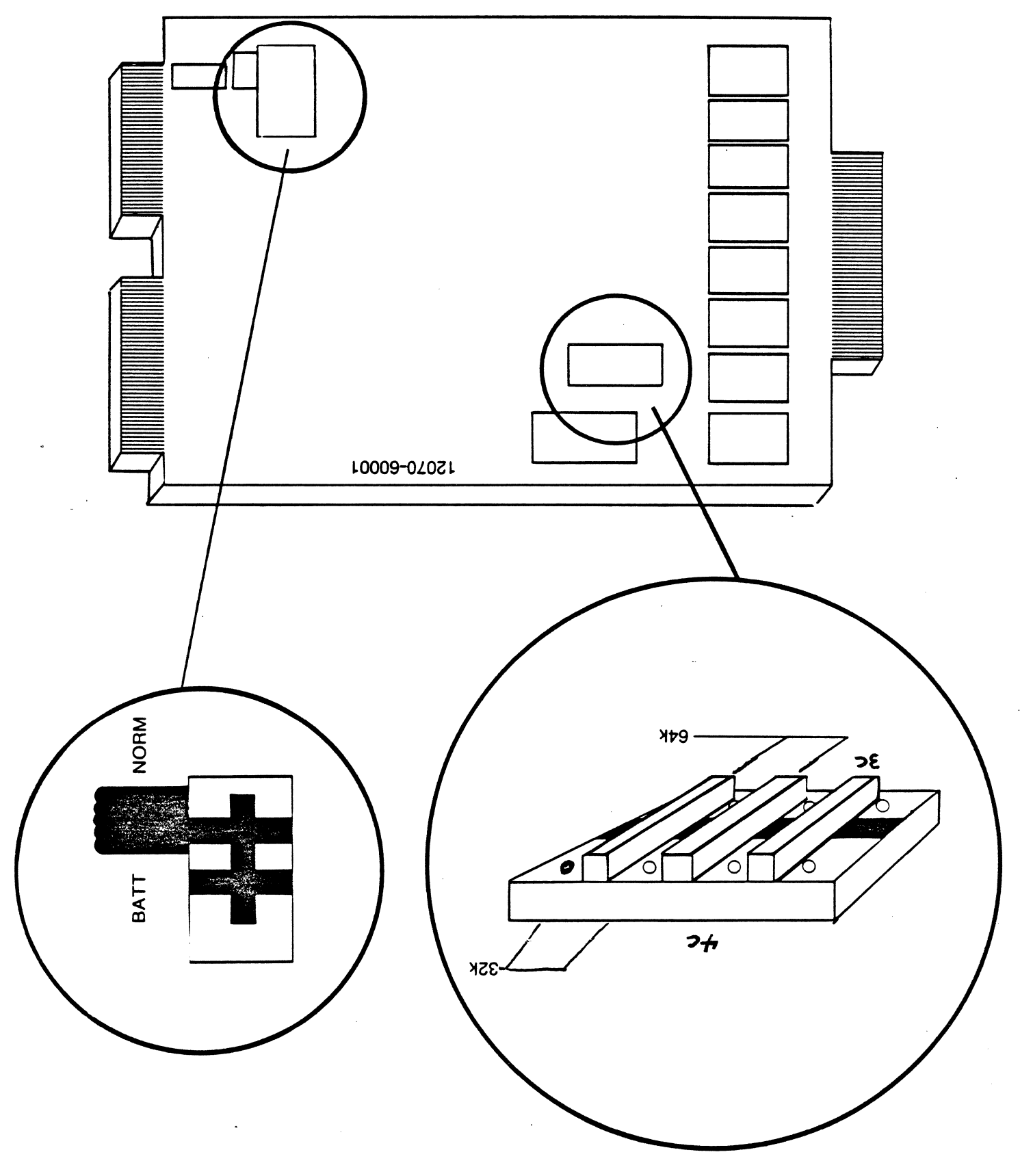

# **JUMPER CONFIGURATIONS**

(continued)

Procesor Card 12001-60001

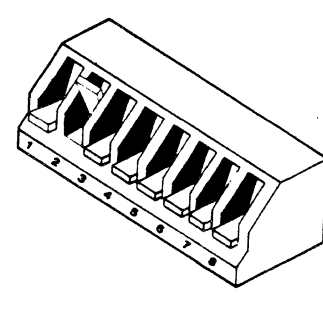

100 Octal

U1 (front edge of card) Set to 101 octal for **V**CP after break for diagnostic use.  $Isw$  ITCH  $P$  would BE UP FOR BATTERY BACKUP]

MCI Card 12071-60001

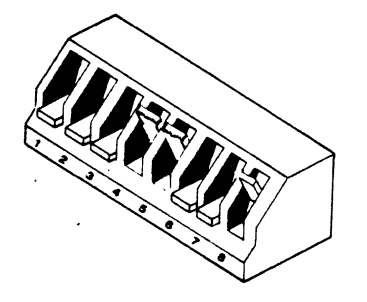

'Select code 31

# **JUMPER CONFIGURATION**

**(continued)** 

H P I B CARD 12009-60001

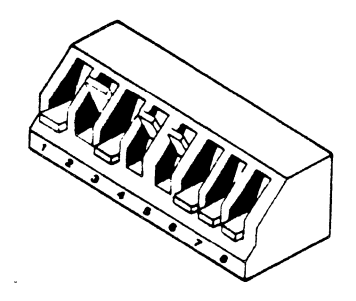

Select code 130 SW 2 is open for normal settling time.

U1 (front of card)

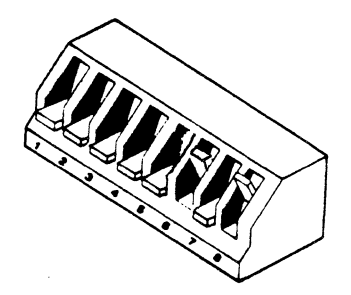

U 16 (left rear of card)  $(s$ hows address 5) *a.(\'( a.Jlre.ss* b.IJ/~·s?iS <s *ok)* 

# , JUMPER CONFIGURATIONS

(continued)

### HP 12013A Battery Backup Card

Set as you would for L-Series except REMOTE is not used.

### Power Supply

Verify that label plate matches what was ordered. i.e. 115 VAC 7A MAX 47.5-66HZ FUSE: 7A

#### Blf

Set thumbwheel switch to desired MCU # (i.e. first  $MCU = 0$ )

# **WARNING!**

Function cards may be damaged by static discharge.

Handle by edges only.

WEAR A GROUNDED<br>WRIST STRAP

# RECOMMENDED FUNCTION CARD POSITIONS

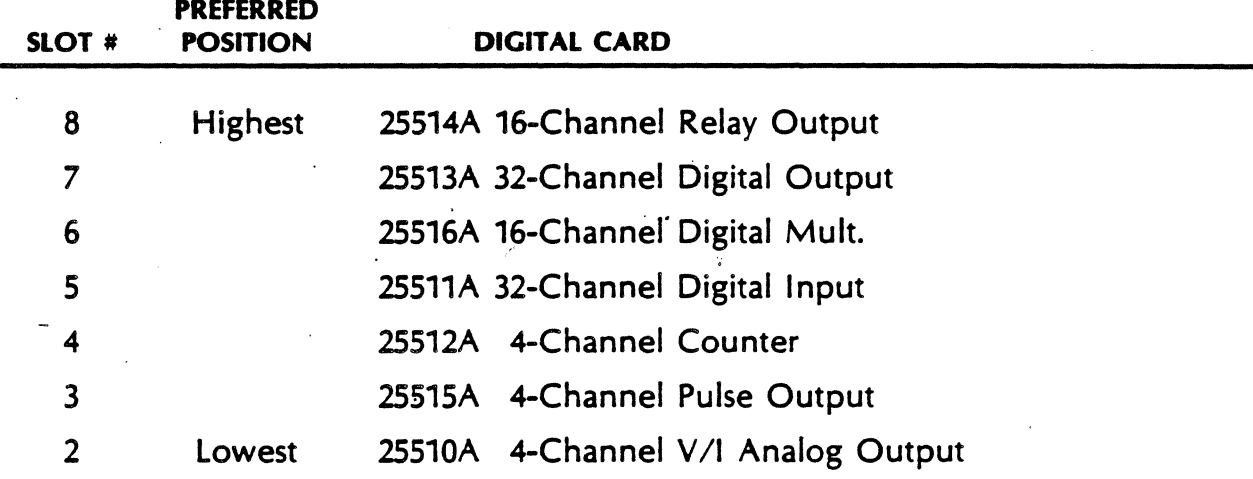

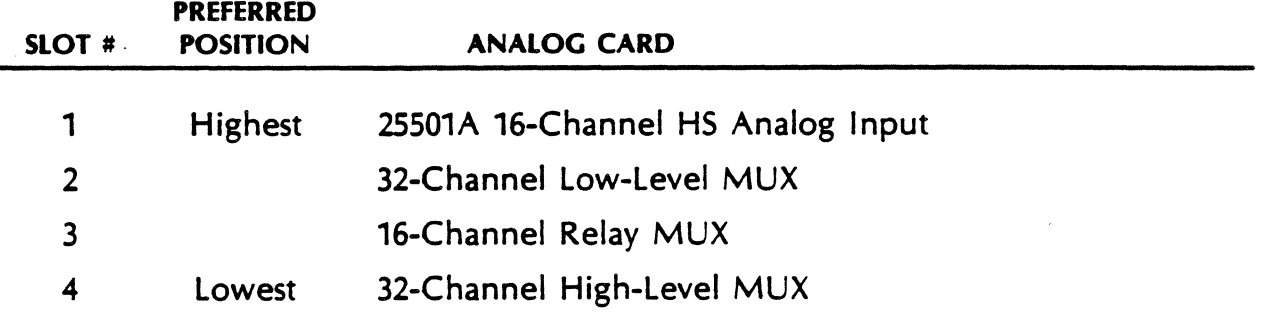

# **START UP PROCEDURE**

- 1. Insure all cables and switches are properly installed and configured.
- 2. Apply line power
- 3. Observe power supply LED's. TWO green LED's for normal operation.
- 4. Observe self test status LED's on STATUS panel. Should end in "Data Available" state.
- 5. Green LED on RRACK card should remain on.

6. Perform Level I diagnostics.

7. USE max to do spot functional check.

## **ANALOG FUNCTION CARDS**

 $\bullet$ 

 $\ddot{\bullet}$ 

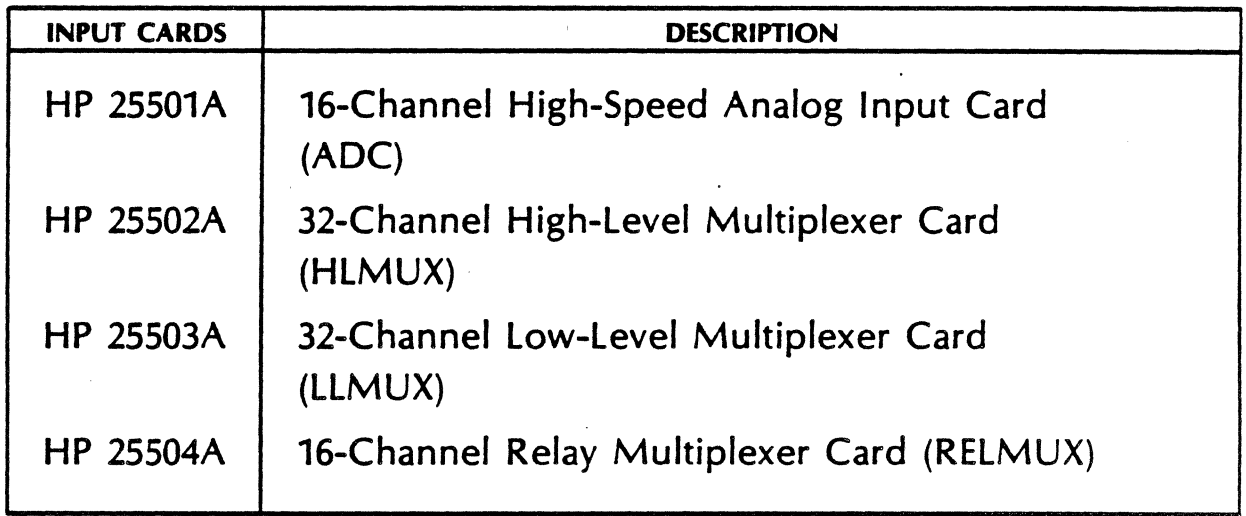

### **HP 2250 DIGITAL FUNCTION CARDS**

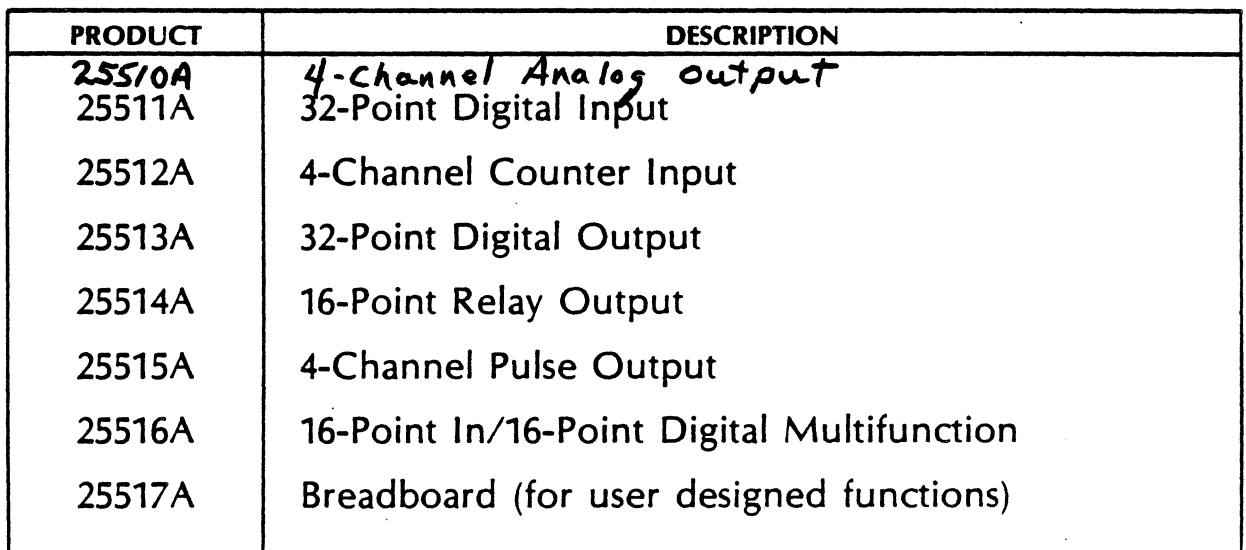

# **ANALOG INPUT CARD SIGNAL CONDITIONING MODULES**

•

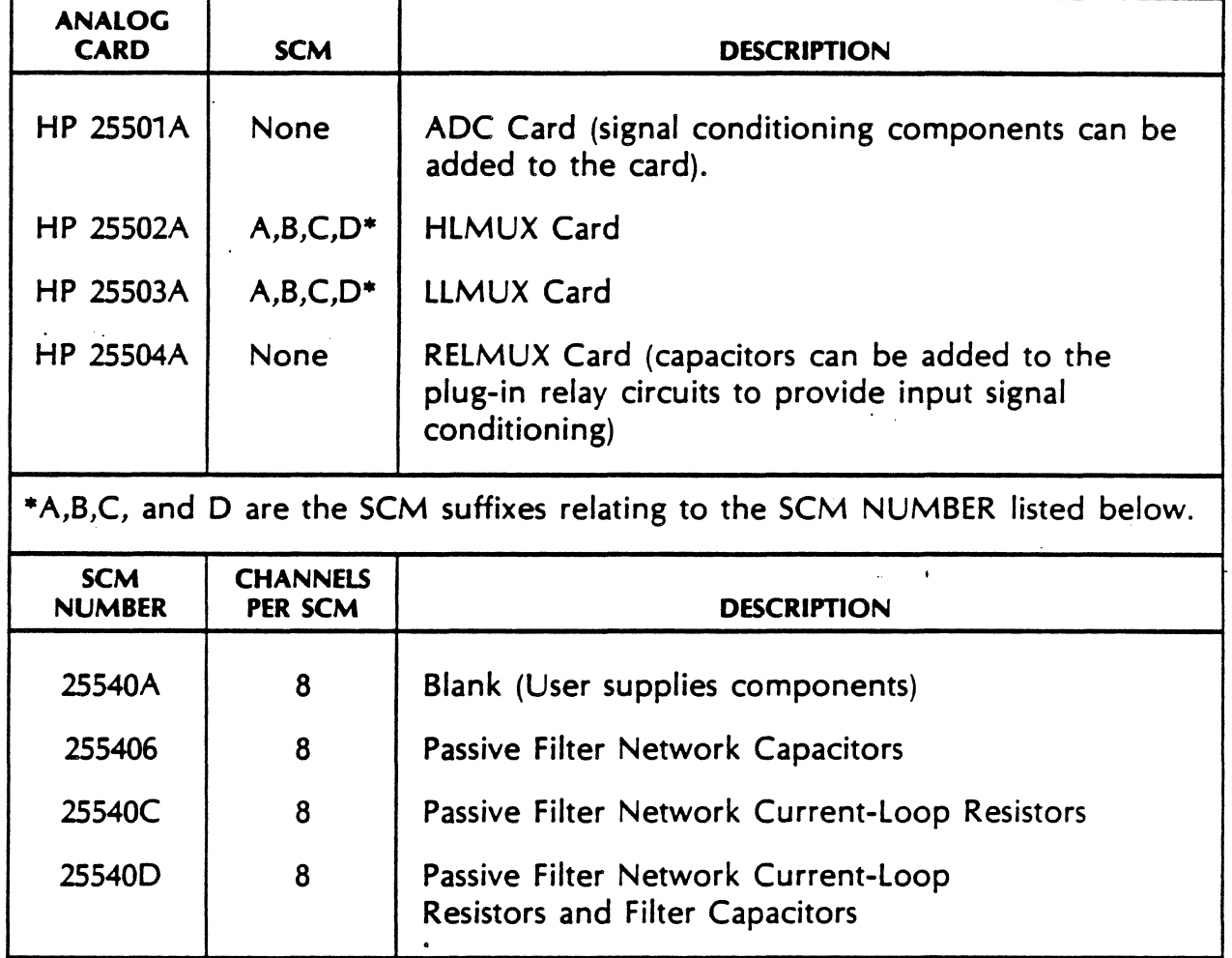

# **DIGITAL SCM SELECTION GUIDE**

 $\frac{1}{2}$ 

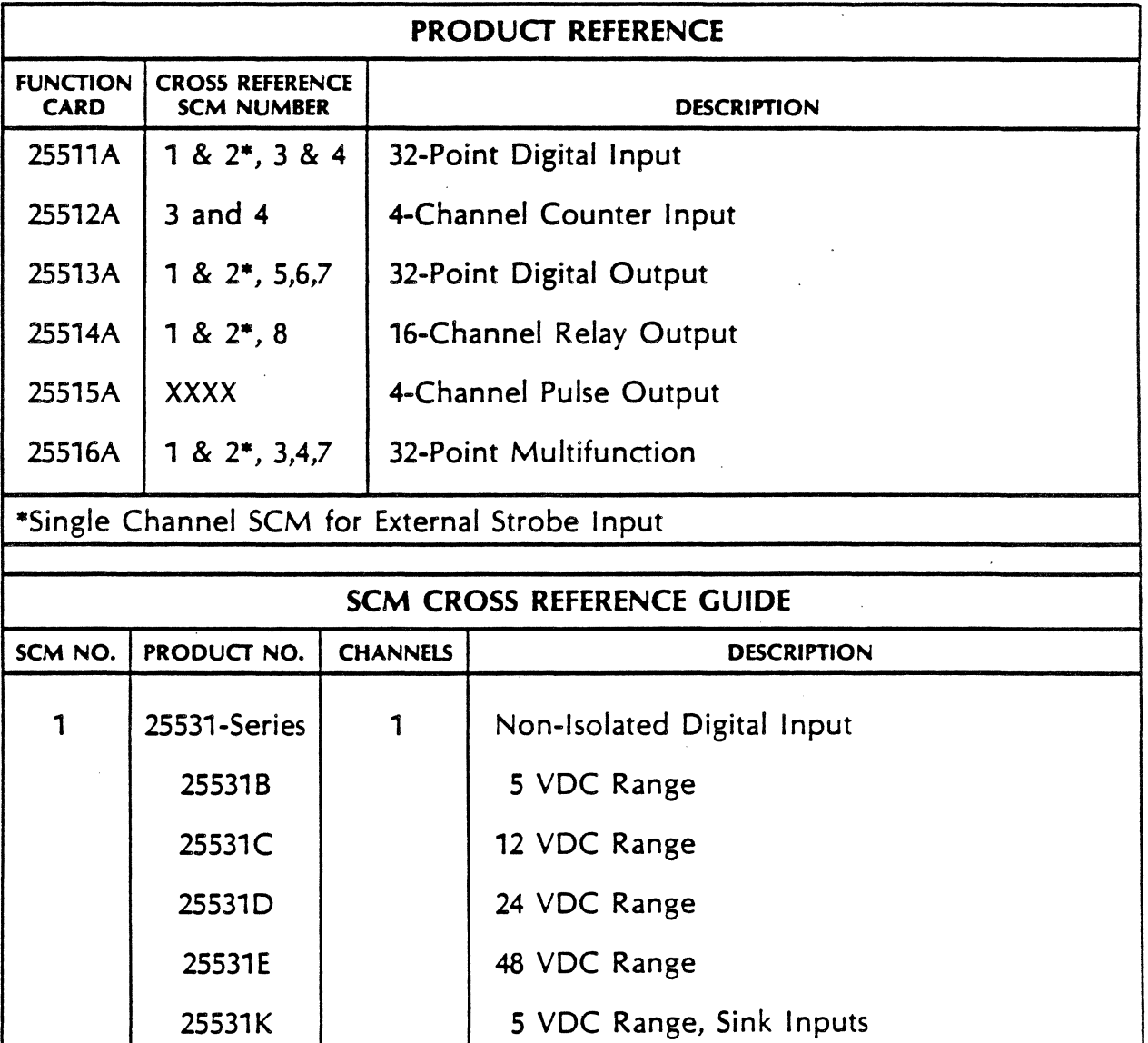

25531L 12 VDC Range, Sink Inputs

 $\mathcal{L}_{\mathcal{A}}$ 

 $\hat{\phi}$  ,  $\hat{\phi}$ 

## DIGITAL SCM SELECTION GUIDE

### (continued)

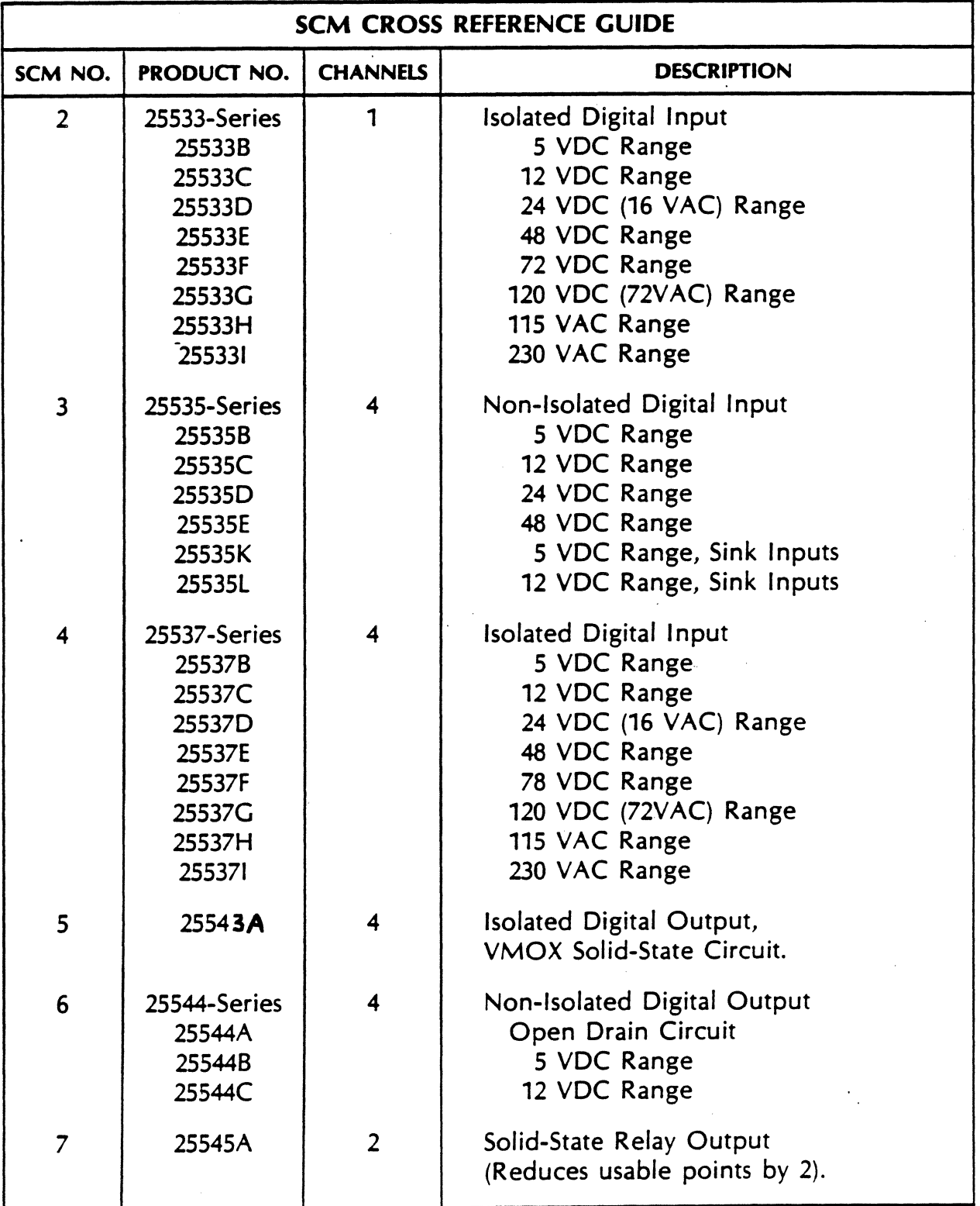

## DIGITAL SCM SELECTION GUIDE

(continued)

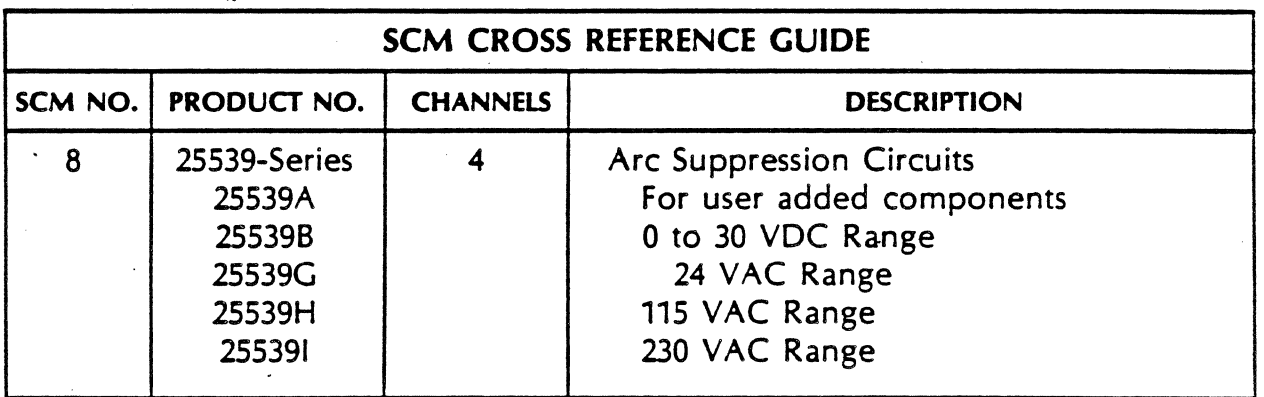

2250 SCM CROSS REFERENCE GUIDE 25S3iB 2SS3i-6000i i chan, Svdc, non-isolated strobe,source 2SSiiB (2) 2553iC 25531-60002 i chan,i2vdc II 2S5i3B (2) 2SS3iD 25531-60003 i chan,24vdc II 2SSi4B (i) 25531E 25531-60004<br>25531K 25531-60005 2S53iK 25531-60005 i chan, Svdc, non-isolated strobe,sink  $i$  chan, $i2$ vdc 2S533B 25533-60001 i chan, 5vdc, isolated strobe,source  $\frac{1}{2}$  chan,  $\frac{12\nu}{2}$  i chan,  $\frac{11}{2}$ 25533D 25533-60003 1 chan,24vdc,<br>25533E 25533-60004 1 chan,48vdc, 111111111111111 25533E 25533-60004 1 chan,48vdc,<br>25533F 25533-60005 1 chan,72vdc, 111111111111111 25533F 25533-60005 1 chan, 72vdc,<br>25533G 25533-60006 1 chan, 120vdc/72vac, " 1 chan,120vdc/72vac, "<br>1 chan,115vac, " 25533H 25533-60007 1 chan,iiSvac, "  $1$  chan,  $230$ vac, \*\*\*\*\*\*\*\*\*\*\*\*\*\*\*\*\*\*\*\*\*\*\*\*\*\*\*\*\*\*\*\*\*\*\*\*\*\*\*\*\*\*\*\*\*\*\*\*\*\*\*\*\*\*\*\*\*\*\*\*\*\*\*\*\*\*\*\*\*\*\*\*\*\*\*\*\*\* 25535B 25535-60001 4 chan, Svdc, non-isolated input,source 255i1B (8) 2 chan,i2vdc, III<br>4 chan,24vdc, III 25Si2B (2) 25535D 25535-60003 4 chan,24vdc, " 25515B (2) 25535E 25535-60004 4 chan,48vdc,<br>25535K 25535-60005 4 chan, 5vdc, 2S5i6B (4) 4 chan, Svdc, non-isolated input,sink<br>4 chan, 12vdc, non-isolated input,sink 25535L 25535-60006 25536B 25536-60001 4 chan, 5vdc, non-isolated input ,source 4 chan, Svdc, non-isolated input, sink 25537P 25537-60001 4 chan, Svdc, isolated input,source 2S537Q 25537-60002 4 chan, 12vdc,  $\mathbf{u}$ 2SS37R 25537-60003 4 chan, 24vdc, 2S537S 25537-60004 4 chan, 48vdc,  $\mathbf{M}$ 25S37T 25537-60005 4 chan, 72vdc,  $\mathbf{H}$  $\mathbf{u}$ 2SS37U 25537-60006 4 chan,i20vdc,  $\mathbf{u}$ 2SS37V 25537-60007 4 chan,115vac,  $\mathbf{u}$ 2SS37W 25537-60008 4 chan,230vac, \*\*\*\*\*\*\*\*\*\*\*\*\*\*\*\*\*\*\*\*\*\*\*\*\*\*\*\*\*\*\*\*\*\*\*\*\*\*\*\*\*\*\*\*\*\*\*\*\*\*\*\*\*\*\*\*\*\*\*\*\*\*\*\*\*\*\*\*\*\*\*\*\*\*\*\*\*\* 25S39A 25539-80001 4 chan, blank, relay arc supression 25514B (4) 25539E 25539-60005 4 *chan* <sup>1</sup>30vdc, II 25539-60007 4 chan, 24vac, " 25539H 25539-60008 4 chan,1iSvac <sup>1</sup>II 25539J 25539-60009 4 chan, 230vac, 25502B <4> 25540A 5081-0106 8 chan,blank, analog input 25540B 25540-60001 8 chan,filter, "<br>25540C 25540-60002 8 chan loop 25S03B <4> 25S03C (4) 25540C 25540-60002 8 chan,loop, 11 8 chan, loop&filter, \*\*\*\*\*\*\*\*\*\*\*\*\*\*\*\*\*\*\*\*\*\*\*\*\*\*\*\*\*\*\*\*\*\*\*\*\*\*\*\*\*\*\*\*\*\*\*\*\*\*\*\*\*\*\*\*\*\*\*\*\*\*\*\*\*\*\*\*\*\*\*\*\*\*\*\*\*\* 25543N 25543-60001 4 chan, 60vdc, isolated output 255i3B (8) 25S1SB (2) 25544A 2SS44-6000i 4 chan,open drain,non-isolated output 25S16B (4) 2SS44B 25544-60002 4 chan, s vdc, II  $4$  chan,  $12$ vdc, 2S545P 25545-60001 2 chan,115vac, isolated output 25546B 25546-60001 4 chan, Svdc, non-isolated output

HIT WILL MEAN GO TO NEW SLIDE. THIS IG IS ONLY TO BE USED AS NOTES. YOU ARE EXPECTED TO EXPAND ON THE SLIDES YOURSELF.

 $\pm 4.4^\circ$ 

 $\mathcal{L}_{\mathcal{L}}$ 

THIS SECTION WILL DISCUSS THE CONFIGURATIONS AND INSTALLATION **PROCEDURES** 

 $111$ 

 $\triangle$ ) SYSTEM WILL COME IN EITHER NEMA OR STANDARD RACK 1) RACK WILL HAVE SPECIAL POWER MODULE 2) NO POWER STRIPS IN EITHER CABINET 3) FWA ARE FOUND IN SIDES OF NEMA CABINET 4) FWA ARE IN BACK OF RACK CAB. OR IN SECOND CAB IF USING RACKS.

生主主

 $\tau_{\rm ulo}$ A)POWER SUPPLY WILL RUN ONE 2104 AND TWO MCU'S OR SHREE MCU'S 1) MAX OF TWO MCU'S IN ONE NEMA CABINET. 2) NOTE CARINETS 2 AND 4 IN THE SLIDE WOULD BE FOR FWA'S.

444

- A) MULTIPLE MCU'S ARE CONNECTED TOGETHER WITH DAISY CHAIN TYPE CABLES.
	- 1) FIRST CABLE WILL BE A SIX INCH RIBBON CABLE 2) SUCCESIVE MCU'S WILL BE CONNECTED TOGETHER WITH A ROUND

CABLE, MAX LENGTH OF ONE CABLE 11 FT. MAX LENGTH OF ENTIRE STRING 32 FT. 3) TERMINATOR ON LAST BIF.

 $111$ 

- A) SLIDE SHOWS FRONT EDGE CONNECTOR OF FUNCTION CARD
	- 1) SPECIAL BLOCK / CABLE / FWA ARE PROVIDED BY FACTORY.
	- 2) FWA MOUNTED IN BACK OF RACK OR SIDE OF NEMA AS APPROPRIATE
	- 3) CONNECTION TO CUSTOMER EQUIPMENT IS THE CUSTOMERS RESPONSIBILITY.

 $\pm\pm\pm$ 

A) ILLUSTRATION OF FWA.

 $\begin{array}{c} 1 \end{array} \begin{array}{c} 1 \end{array} \begin{array}{c} 1 \end{array}$ 

A) ILLUSTRATION OF THERMOCOUPLE BLOCK WHICH WILL BE FOUND ON CERTAIN CONFIGURATIONS.

 $\frac{1}{2}$  .  $\frac{1}{2}$  .  $\frac{1}{2}$ 

- A) WHEN YOU GET SYSTEM A CONFIGURATION CHART SIMILAR TO THE ONE SHOWN WILL BE SUPPLIED BY THE FACTORY.
	- 1) THIS CHART SHOWS CABLING CONFIG.
	- 2) DEMONSTRATE USE OF THE CHART,
		- A-B-C = MCU # SLOT # BLOCK #

主要主。 A) SLIDE SHOWS A FWA LABEL 1) THE LABEL IDENTIFIES WHAT THE CONNECTIONS ARE FOR EACH DATA POINT IN THE 2250.  $\pm$  1.1. A) THIS SLIDE ILLUSTRATES ORDER OF CARDS IN 2104 CONTROL UNIT. 1) ALSO NOTE EXTERNAL CONNECTIONS.  $111$ ILLUSTRATION OF 2104 STATUS PANEL. 1) THIS STATUS PANEL IS A MIRROR OF THE CPU STATUS LED'S.  $\mathbf{1} \cdot \mathbf{1} \cdot \mathbf{1}$ ILLUSTRATION OF FOUR CARDS ALWAYS FOUND IN 2104 CARD FRAME.  $111$ RRACK CARD JUMPER CONFIGURATIONS  $1\pm1$ PROCESSOR CARD AND MCI CARD SWITCH CONFIGURATIONS. MOI GETS SET TO SELECT CODE 31.  $1\pm1$ HPIB SWITCH CONFIGURATIONS. NOTE THAT HPIB ADDRES CAN BE ANYTHING SINCE 2250 OP SYSTEM READS THE HPIB ADDRESS UPON POWER UP.  $\begin{array}{cc} 1 & 1 \\ 1 & 1 \end{array}$ MORE CARD CONFIGURATIONS. 1) START BIF NUMBERING FROM 0 AND LEAVE NO BLANKS TO SAVE ON TABLE AREA IN 2250 MEMORY.  $111$ PRODUCT NUMBERS FOR VARIOUS FUNCTION CARDS.  $\pm$  1.1 ILLUSTRATION OF A VARIETY OF SCM'S  $111$ TABLE OF AVAILABLE ANALOG INPUT SCM'S 洋洋手 THE NEXT THREE SLIDES SHOW THE CHOICES OF SCM'S FOR DIGITAL FUCTION CARDS.  $\pm$   $\pm$   $\pm$ PREFERED SLOT ASSIGNMENTS FOR ANALOG AND DIGITAL FUNCTION CARDS. 手手手 START UP PROCEDURE TO BE FOLLOWED ON INSTALLATION. 1) LEVEL II DIAGNOSTICS NOT TO BE RUN ON DAY OF INSTALLATION

SINCE CE WOULD HAVE TO DISCONNECT ALL CABLES AND IT IS THOUGHT THAT HE WOULD THEREBY CREATE MORE PROBLEMS.

 $\mathcal{L}^{\text{max}}_{\text{max}}$ 

WARNING ABOUT HANDLING OF FUNCTION CARDS BEFORE WE BREAK INTO LAB AND DESTROY MACHINE.

ANY QUESTIONS FROM CE'S ON THIS SECTION OF LECTURE???

 $\label{eq:2.1} \frac{1}{\sqrt{2\pi}}\int_{\mathbb{R}^3}\frac{1}{\sqrt{2\pi}}\left(\frac{1}{\sqrt{2\pi}}\right)^2\frac{1}{\sqrt{2\pi}}\int_{\mathbb{R}^3}\frac{1}{\sqrt{2\pi}}\left(\frac{1}{\sqrt{2\pi}}\right)^2\frac{1}{\sqrt{2\pi}}\frac{1}{\sqrt{2\pi}}\frac{1}{\sqrt{2\pi}}\frac{1}{\sqrt{2\pi}}\frac{1}{\sqrt{2\pi}}\frac{1}{\sqrt{2\pi}}\frac{1}{\sqrt{2\pi}}\frac{1}{\sqrt{2\pi}}\frac{1}{\sqrt{2$ 

BREAK NOW FOR LAB ON DISSASEMBLY AND REASSEMBL.Y OF 2250. FOLLOW THIS WITH DIAGNOSTIC SECTION TO SEE WHAT WE BROKE.

# CALIBRATION

 $\mathcal{L}(\mathcal{L})$  and  $\mathcal{L}(\mathcal{L})$  and  $\mathcal{L}(\mathcal{L})$  and  $\mathcal{L}(\mathcal{L})$ 

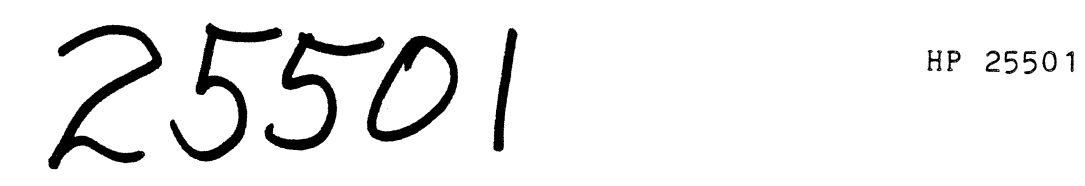

### **4.8 CALIBRATION PROCEDURE**

If the ADC card is not operating according to its specifications, calibration may be required. After calibration, the overall operation of the ADC card can be verified by performing the verification tests described in the HP 2250 Diagnostics and Verification Manual, part no.<br>25595-90001. Specific instructions for calibrating the ADC card are Specific instructions for calibrating the ADC card are contained in the following paragraphs.

#### **4.8.1 EQUIPMENT REQUIRED**

The following is a list of equipment required for calibration:

EQUIPMENT

HP 3455A Bigital Voltmeter  $\lambda$ 

HP 3310A Function Generator

HP 180A Oscilloscope, with HP 1806A Low-Frequency Differential Plug-In

Accurate DC voltage source. Electronic Development Corp. Model 501J, or equivalent

Ex tend er Card

USE

Reference voltages, zero, and gain adjustments.

Common Mode Rejection adjustment.

Common Mode Rejection adjustment, and Sample to Hold pedestal adjustment.

PGA Gain adjustment, and ADC calibration

Provides access to the HP 25501A

...

HP 25501

### **4.8.2 PRELIMINARY PROCEDURES.**

a. Turn the HP 2250 system power OFF.

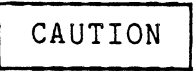

The ADC card contains static-sensitive components. Be sure to use appropriate anti-static procedures when you handle the card. (The pages on "Safety Considerations" at the beginning of this manual describe the anti-static<br>procedures that you should follow.) Failure to follow procedures that you should follow.) these procedures may result-in damage to the card.

- b. Using the appropriate anti-static procedures, remove the HP HP 25501 -card· from its slot and insert the extender card in its place. Then insert the HP 25501A card into the extender card.
- c. Turn on power to the HP 2250-system and ensure that it passes self-test.
- d. At the controller you are using (HP 1000, HP 9826, etc.), call the HP 2250 exerciser program (MCX, for example) and issue the command:

ID(1,n)!

where "n" is system. The 2250 system should be returned, and the ID code of 1 should be returned from the slot that the HP 25501A is in. the number of function card slots in your HP 2250 ID codes of the function cards installed in the HP

e. From the exerciser program, issue the following command:

AI( adc slot, 1) !

- f. Two items should be returned:
	- 1. A condition code of O, indicating that the command executed correctly.
	- 2. The data from the conversion on channel 1, which should should be any integer between  $-32768$  and  $+32767$ . Because no data was put into the card, you can't expect to know what the the data should be. All that is being determined with the command is whether the card will perform a conversion.
- g. If step f. was successful (an integer between -32768 and +32767 was returned), the calibration can be started.

#### 4.8.3 COMMON MODE REJECTION ADJUSTMENT

Perform the following steps:

a. From the exerciser program, issue the command:

AI(adc slot,l)!

b. Set the output of the 3310A function generator to the following:

Frequency: 100 Hz Function: Sine wave

Amplitude: 10 volts peak (20 volts peak-to-peak)

DC offset: *Zero* 

c. Conneqt the function generator to the input of the HP 25501A as shown below:

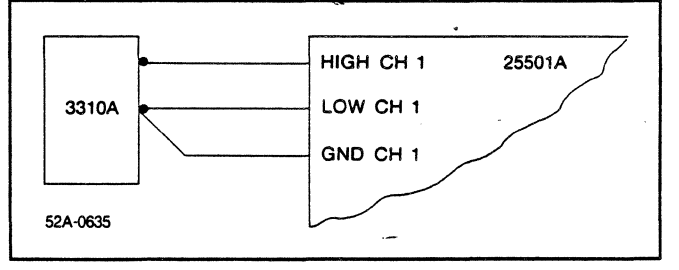

- d. Connect the + input of the HP 1806A CH A plug to the D/SE TEST POINT on the HP 25501A.
- e. Connect the input of the HP 1806A CH B plug to the PGA GND TEST POINT on the HP 25501A.
- f. Connect the ground clips of both probes to the PGA GND TEST POINT on the HP 25501A.
- g. Set the scope vertical sensitivity to 5V/div, the time base to 5msec/div, the trigger mode to internal, AC, and + slope. (Experiment to get a clear picture.)
- h. Verify that there is a 20 volt peak-to-peak sine wave coming out of the  $D/SE$  amplifier (the test point that the + probe is connected to.

HP 25501

- i. If there is a 20 v p-p sine wave at this point, then you are ready<br>to perform the Common Mode Rejection adjustment. If the 20 v p-p perform the Common Mode Rejection adjustment. If the 20 v p-p sine wave is not present, the HP 25501A card is defective.
- j. Connect the output of the 3310A to the input of the HP 255501A as shown below:

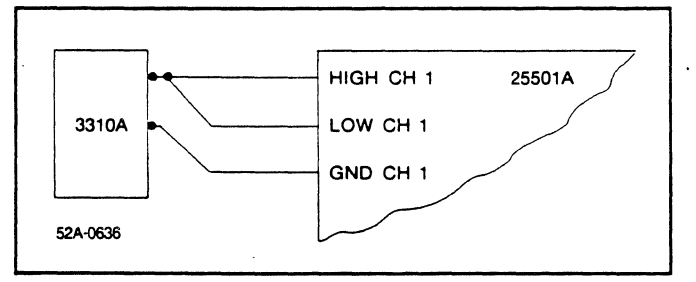

- k. Increase the sensitivity of the scope to approximately 5mV/div. You should see a sine wave with an amplitude of from 1 mV p-p to 10 mV p-p.
- 1. Adjust R103 on the HP 25501A for a minimum output as viewed on the scope. (Anything below 1 mV p-p is acceptable, as this corresponds to > 80 db of common mode rejection.) Use the BANDWIDTH LIMIT<br>switch on the scope, if necessary to eliminate noise on the if necessary to eliminate noise on the display.
- m. If the output cannot be adjusted for < 1 mV p-p, the HP 25501A card is defective.

#### **4.8.4 SAMPLE-TO-HOLD DYNAMIC OFFSET ADJUSTMENT**

Perform the following:

- a. Disconnect the 3310A function generator from the HP 25501A.
- b. Short the high and low inputs on the HP 25501A to its ground as shown below:

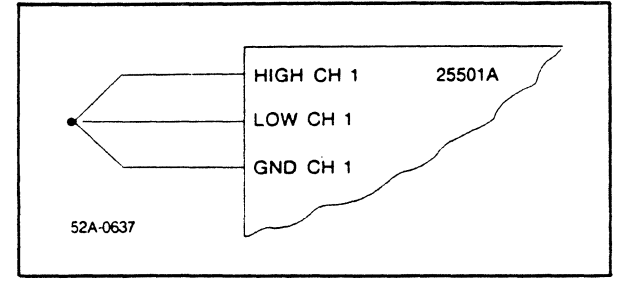

. *:* 

i

c. From the exerciser program, issue the following command:

REP(O);REW(BO);BLOCK READ(adc slot,1,10000);NEXT!

This command sets<br>returned. The HP returned. after every 10000 readings. sets up a high speed AI loop; no data will be  $25501A$  is taking readings with a short pause

- d. Move the + probe of the scope from the D/SE TEST POINT (from the previous test) to the S/H TEST POINT. Leave the - probe on the PGA GND TEST POINT.
- e. Set the scope vertical sensitivity to 20 mV/div, AC coupled, and the time base to 5 usec/div.
- f. A square, or similar, wave should appear on the scope. Adjust R66 (JUMP) on the HP 25501A so that the amplitude of the square wave decreases. Increase the scope sensitivity as necessary until it is in the 5 mV/div scale. MAKE SURE THAT THE BANDWIDTH LIMIT SWITCH IS IN tHE 500 kHz POSITION FOR THIS TEST!
- g. You should observe a waveform-similar to that shown below:

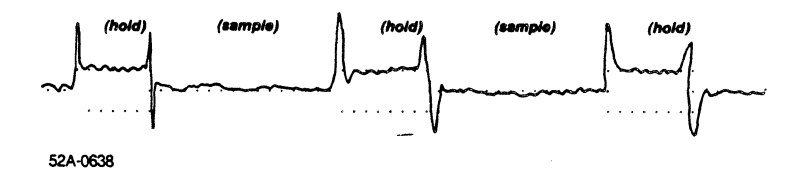

- h. Continue to adjust R66 until the line between sample and hold is as straight as possible  $($  1 mV).
- i. The test is now complete. Remove the + and scope probes and ground clips from their respective test points.
- j. Issue the HPIB CLEAR message (CLEAR n on an HP 9826 desktop computer, where "n" is the interface number of the HP-IB interface, or CL from the MCX exerciser program on the HP 1000).

#### **4.8.5 AUTORANGING REFERENCE VOLTAGE ADJUSTMENT**

Perform the following:

a. Connect the digital voltmeter - lead to the PGA GND test point and the + lead to the + 10V TEST POINT on the HP 25501A.

- b. Ensure that the digital voltmeter is in DC volts, autorange.
- c. Adjust R92 (+10 REF) on the HP 25501A until the voltmeter reads +10.070 volts, plus or minus 2 mv.
- d. Move the voltmeter + lead to the -lOV TEST POINT.
- e. Adjust R98 (-10 REF) on the HP 25501A until the voltmeter reads •-10.070 volts, plus or minus 2 mv.

#### **4.8.6 PGA AND SUMMING AMPLIFIER OFFSET ADJUST**

Perform the following:

- a. Remove any test equipment strll connected from the previous test.
- b. Connect the input of the HP 25501A Channel 1 as shown below:

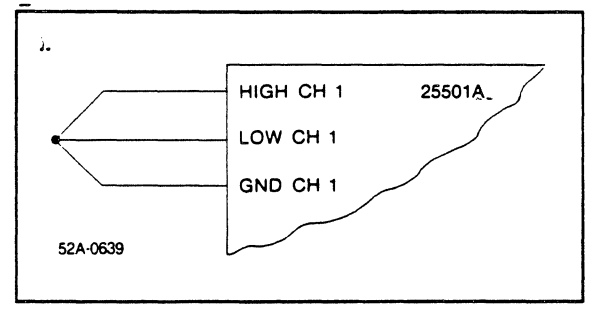

c. From the exerciser program, issue the following command:

GAIN(adc slot,1)122 DREAD(adc slot,l) !

Three data items should be returned:

- 1. A zero condition condition code.
- 2. Any value, which should be ignored.
- 3. 122, which is the gain code for a PGA gain of 8.
- d. Connect the + lead of the digital voltmeter to the PGA TEST POINT, and the - lead to the PGA GND TEST POINT on the HP 25501A.
- e. The digital voltmeter should read between +/- 100 mV.
- f. Adjust R82 (PGA ZERO) on the HP 25501A until the voltmeter reads zero, plus or minus 0.4 mV.

q. From the exerciser program, issue the following command:

GAIN(adc slot,1)98 DREAD(adc slot,l)!

The first returned data item should be O, ignore the second data item returned, and the third data item should be 98, which is the PGA gain code for unity gain.

- h. Connect the + lead of the voltmeter to the ADC TEST POINT, and the - lead to the AGND TEST POINT on the HP 25501A.
- i. Set SWl (CALIB) as follows:
	- 1 CLOSED
	- 2 CLOSED
	- 3 -- CLOSED
	- 4 -- *i.* OPEN
- j. The digital voltmeter should-read between plus and minus 30 mV.
- k. Adjust R37 (INO) on the HP 25501A until the voltmeter reads plus pr minus 0.2 mv.
- 1. Set SWl to OPEN, CLOSED, CLOSED, OPEN.

#### **4.8. 7 PGA GAIN ADJUST**

Perform the following:

- a. Remove any test equipment still connected from the previous test.
- b. Connect the voltage source to the input of the HP 25501A as shown below:

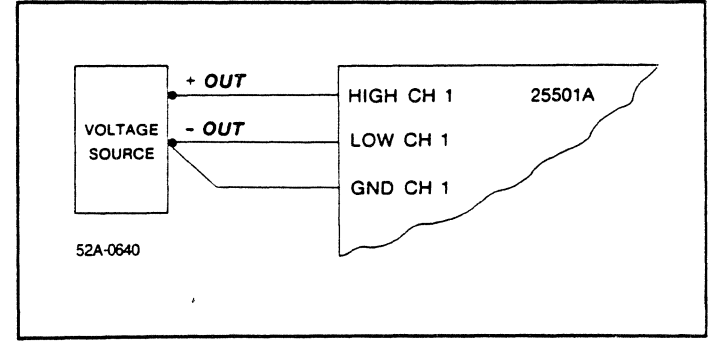

HP 25501

- c. Connect the + lead of the voltmeter to the PGA TEST-POINT and the lead to the PGA GND TEST POINT.
- d. From the exerciser program, issue the following command:

GAIN(adc slot,1)98 AI(adc slot,l) !

- e. Switch the voltage source between plus and minus 10 volts and verify that the digital voltmeter reads plus or minus 10 volts, respectively, with a tolerance of +/- 2 mV.
- f. Set the voltage source to +5 volts, and then issue the following command:

GAIN(adc slot,1)106 AI(adc slot,l)!

This sets the PGA gain to 2.

- g. Adjust R95 (G=2) on the HP 25501A until the voltmeter reads +10 volts,  $+/-.0.5$  mV.
- h. Set the voltage source to +2:5 volts, and issue the following command:  $\lambda$
- $\mathbb{Q}[\mathfrak{U}]\subset \mathbb{Q}$ GAIN(adc slot, 1) 114 AI(adc slot, 1)!

This sets the PGA gain to 4.

- i. Adjust R90 (G=4) on the HP 25501A until the voltmeter reads +10 volts,  $+/-$  0.5 mV.
- j. Set the voltage source to +1.25 volts, and issue the following command:

GAIN(adc slot,1)122 AI(adc slot,l)!

This sets the PGA gain to 8.

k. Adjust R84 (G=8) on the HP 25501A until the voltmeter reads +10 volts,  $+/-$  0.5 mV.

 $\zeta_1 \to \lambda$ 

1. Issue the command RES! to complete this test.

#### **4.8.8 ADC GAIN ADJUST**

Perform the following:

- a. Remove any test equipment still connected from the previous test.
- b. Issue the following command:

CPA(0,0,20);WPA;BLOCK AID(adc slot,1,50)!

This sets the HP 25501A to pace at 20 usec, and requests 50 analog double word readings. These readings should be processed as shown in the following example program:

LUTERM=LOGLU(SLU) READ(LU2250) CC IF(CC .NE. O)CALL ERROR READ(LU2250) (V(I) ,I=l,100)  $SUM = 0$ DO 10 I =  $1,99,2$ SUM=SUM + (V(I)\*0.025) + (V(I+l)\*0.000001) 10 CONTINUE  $AVERGE = SUM/50$ WRITE(LUTERM,20) AVERGE !Get terminal LU !Read condition code !Go to error handler if problem !Gather the 100 data items !DO loop to sum the 50 readings !Calculate average of-50 readings

20 FORMAT("Average = "F9.5,"volts") GOTO XXXX

!Display average !Repeat

c. Connect the voltage source to the input of the HP 25501A as shown below:

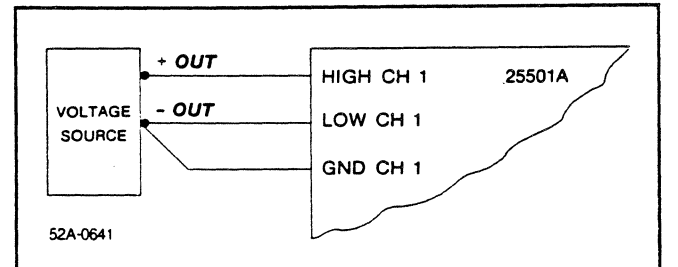

d. Set the value of the voltage source to 0 volts DC.

e. Set SWl (CALIB) to CLOSED, CLOSED, CLOSED, OPEN.
- f. Start the program running. You should observe a reading of approximately  $-0.06$  volts.
- g. Be sure power has been applied to the card for at least 5 minutes before proceeding.
- h. On the HP 25501A, adjust the potentiometer marked ZERO until the display reads 0.00000, +/- 0.000500 volts. (An occasional noise jump outside the range may occur, this is normal.)
- i. Set the voltage source to +5 volts.
- j. On the HP 25501A, adjust the potentiometer marked +5VOLT until the display reads +5.00000, +/- 0.000500.
- k. Set SWl on the HP 25501A to OPEN, CLOSED, CLOSED, OPEN.
- 1. Set the voltage source to  $+$  10 volts.
- m. On the HP~25501A, adjust the potentiometer marked +lOVOLT until the display reads +10.00000, +/- 0.000500.
- n. Set the voltage source to -10 volts.

o. On the HP 255501A, adjust the potentiometer marked -lOVOLT until the display reads  $-10.00000$ ,  $+/- 0.000500$ . o str

p. Set the voltage source to +10, +5, O, -5, and -10 and determine that the display corresponds with the above voltages plus or minus 1.25 mV. If not, recalibrate the card from step d.

 $\sim 10$ 

# 25503

# **6.8 CALIBRATION**

If the LLMUX card is not operating according to specifications, you may<br>need to calibrate it. After calibration, you can verify the overall After calibration, you can verify the overall operation of the card by performing the tests described in the HP 2250 Measurement and Control Processor Diagnostic and Verification Manual, part number 25595-90001. The following paragraphs contain specific part number 25595-90001. The following paragraphs contain-specific<br>instructions for-calibrating the LLMUX card.

## **6.8.1 EQUIPMENT REQUIRED**

You will need the following equipment for calibrating the LLMUX card:

- 1) HP 3455A digital voltmeter.
- 2) Extender card, part number 25591-60001, as shown in figure 6-3.
- 3) Shorting connector, part number 25590-60010, as shown in figure<br>6-4.  $6 - 4$ .

52A-0632

Figure 6-3. Extender card

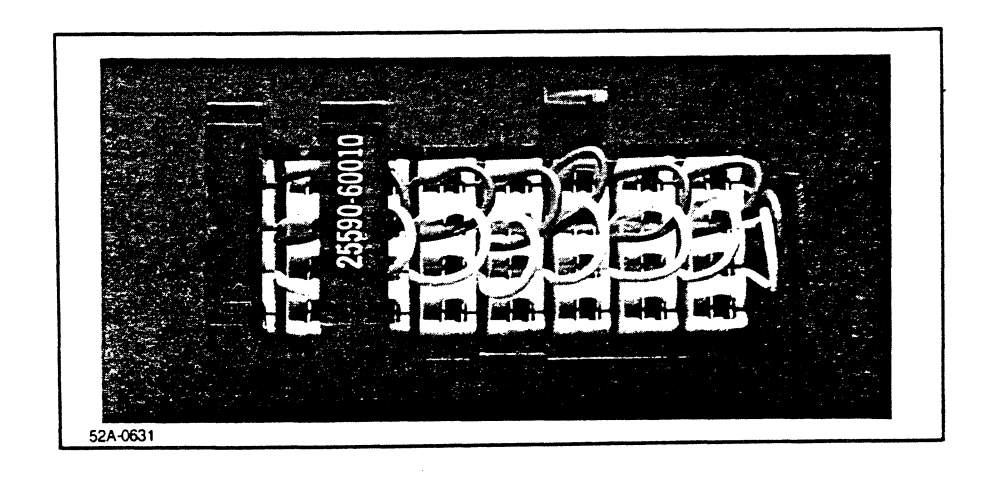

Figure 6-4. Shorting connector

## HP 25503

 $\frac{1}{2}m_{\rm{eff}}\frac{2m_{\rm{B}}}{\hbar}$  $1.5.$  $\mathbb{S}_{\geq 0}$  . C.

 $\frac{1}{2}m \rightarrow \infty$ 

# **6.8.2 PRELIMINARY PROCEDURE**

1) Turn the power to the.HP 2250 system OFF.  $\{ \alpha_{\alpha} \}_{\alpha \in \mathbb{N}}$  .

2) Remove the field wiring assemblies (FWAs) from the HP 25503A LLMUX card.

3) Remove the LLMUX card from its slot and insert the extender card in its place. Insert the LLMUX card into the extender card. Leave Insert the LLMUX card into the extender card. Leave the FWAs disconnected.

#### I **CAUTION** I

The LLMUX card contains static-sensitive components. Be sure to use appropriate anti-static procedures when you handle the card. (The pages on "Safety Considerations" at the beginning of this manual describe the anti-static procedures that you should follow.) Failure to follow these procedures may result in damage to the card.

- 4) Turn power to the HP 2250 system ON and make sure that the system passes self-test.
- 5) Allow the LLMUX card to reach normal operating temperature. This warm-up period usually takes 15 minutes; if, however, the card was already at operating temperature before you turned the power off, and if the power was not off for more than 30 seconds, you can go ahead with the calibration procedure.
- 6) At the controller you are using {HP 1000, HP 9826, HP-85, etc.) issue the command

 $ID(1,n)$ !

to the HP 2250, where n is the number of function card slots in your HP 2250 system. (If you are using the MCX exerciser program,<br>just type in "CARDS".) This will cause the ID codes of the This will cause the ID codes of the function cards in your system to be returned, and an ID code of 3 should be returned for the slot that contains the HP 25503A LLMUX card.

7) Issue the following command from controller to the HP 2250:

AI(slot,l)

 $\frac{1}{2}$  ,  $\frac{1}{2}$  ,  $\frac{1}{2}$  ,  $\frac{1}{2}$  ,

 $\frac{1}{2}$  ,  $\frac{1}{2}$  ,  $\frac{1}{2}$ 

 $\label{eq:3.1} \lim_{\varepsilon\to 0} \left\| \frac{\partial}{\partial t} \right\|_{\infty}^2 \leq \varepsilon^2 \left\| \frac{\partial}{\partial t} \right\|_{\infty}^2 \leq \varepsilon^2 \left\| \frac{\partial}{\partial t} \right\|_{\infty}^2.$ 

 $\label{eq:3.1} \frac{1}{2}\sum_{i=1}^n\sum_{j=1}^n\frac{1}{2}\sum_{j=1}^n\sum_{j=1}^n\frac{1}{2}\sum_{j=1}^n\frac{1}{2}\sum_{j=1}^n\frac{1}{2}\sum_{j=1}^n\frac{1}{2}\sum_{j=1}^n\frac{1}{2}\sum_{j=1}^n\frac{1}{2}\sum_{j=1}^n\frac{1}{2}\sum_{j=1}^n\frac{1}{2}\sum_{j=1}^n\frac{1}{2}\sum_{j=1}^n\frac{1}{2}\sum_{j=1}^n\frac{1}{2}\sum_{j=1}$ الأرياء المسافرة

 $\sigma$  ,  $\sigma$  ,  $\sigma$ 

 $\Delta \sim 1$ 

 $\sim 10^{10}$  km  $^{-2}$  .

 $\sim 1.41$  T  $_{\odot}$  Te

where "slot" is the slot number of the LLMUX card. This will cause the HP 2250 to make an analog reading of channel 1 of the LLMUX card. Two values should be returned:

- a) A condition code of 0, indicating that the command executed correctly.
- b) The datum from the conversion on channel l; this should be any integer in the range of -32768 to 32767. (Since channel 1 is not connected to a known voltage, there is no way of general strategies knowing what the "correct" reading should be. All that you **Contractor** are doing here is verifying that the card is able to take a reading.)
- 8) If step 7 was successful (that is, if an integer between -32768 and 32767 was returned), you are ready to proceed with the calibration.

الواقيم الداد

고스 일화 일본 사이트 기  $\langle \gamma^2 \rangle$  ,  $\langle \gamma^2 \rangle$  ,  $\langle \gamma^2 \rangle$  ,  $\langle \gamma^2 \rangle$ 

 $T_{\rm eff}$  and  $T_{\rm eff}$ 

## **6.8.3 OFFSET VOLTAGE ADJUSTMENT**

There are three adjustments to be made in calibrating the HP 25503A LLMUX card; they are all adjustments of operational amplifier offset voltages. Do the following:

1) Short the inputs of the first channel of the LLMUX card. This involves connecting the HIGH, LOW, and GROUND· pins of the channel. This is most easily done with the shorting connector (part number 25590-60010) shown in figure 6-4. Connect the shorting connector to the first block of eight channels on the card, just as though you were connecting a field wiring cable. (You don't have to use the shorting connector if you don't want to, but we have found that using the connector is easier than trying to run wires between all those little pins.)

#### I **CAUTION** I

If you do try to connect the pins with individual wires, be careful not to make contact with the fourth row of pins. These pins carry power for the thermocouple reference connectors, and an accidental connection between these pins and the other pins could damage the card. We recommend that you use the shorting connector.

2} Issue the following command to the HP 2250:

AI(slot,l)

- where "slot" is the number of the slot that contains the LLMUX card.
- 3) Set the voltmeter to the lowest voltage range and connect it between points A and c (shown in figure 6-5) on the LLMUX card.
- 4) Adjust potentiometer R601 (on the front edge of the card) until you get a reading of zero on the voltmeter.

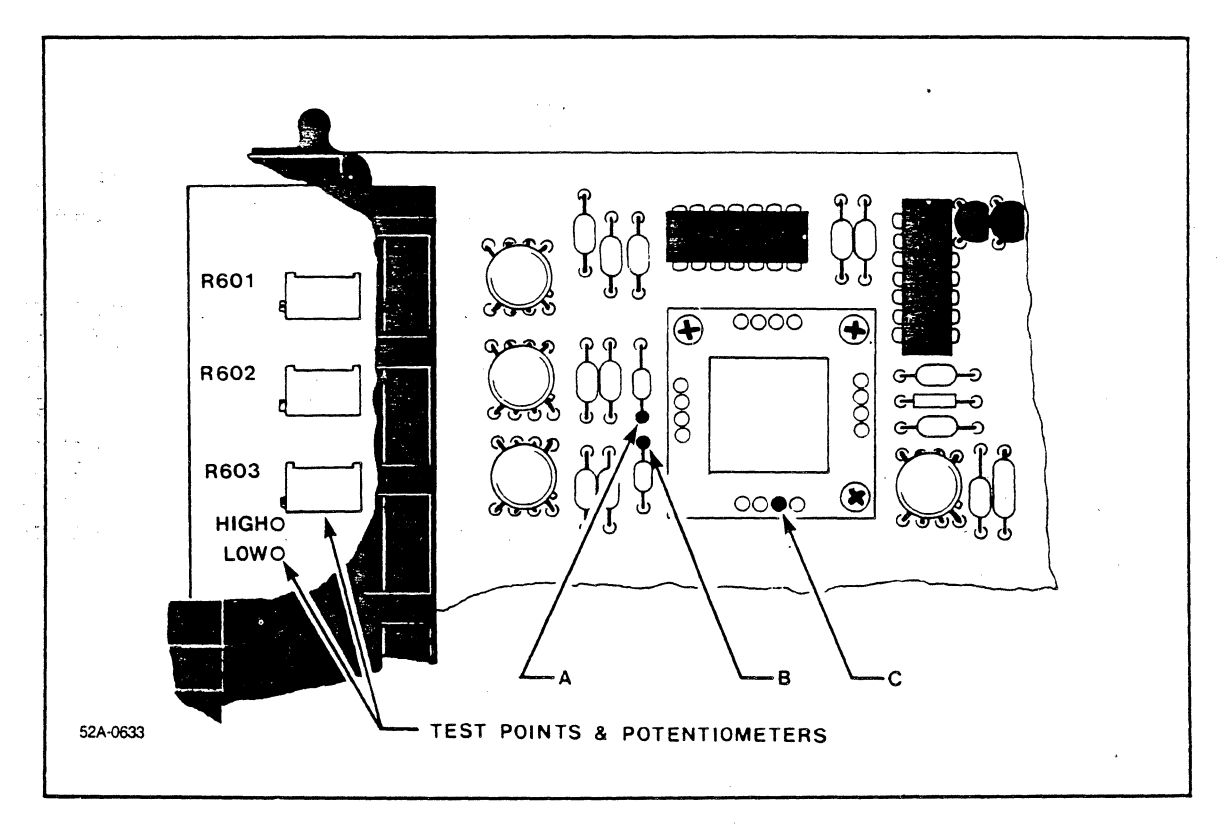

Figure 6-5. LLMUX Test Points and Adjustments

- 5) Connect the voltmeter between points B and C (shown in figure 6-5).
- 6) Adjust potentiometer R602 (on the front edge of the card) until you get a reading of zero on the voltmeter.
- 7) Connect the voltmeter between test points HIGH and LOW on the front edge of the card.
- **B) Adjust potentiometer R603 (on the front edge of the card) until you** get a reading of zero on the voltmeter. in 18

 $Q^{\rm in}(\mathbb{R}^{n\times m})\subset\mathbb{R}^n$  $\label{eq:2.1} \mathcal{L}_{\mathcal{A}} = \mathcal{L}_{\mathcal{A}} \left( \mathcal{L}_{\mathcal{A}} \right) \mathcal{L}_{\mathcal{A}} \left( \mathcal{L}_{\mathcal{A}} \right)$ alam menyerakan di sebagai di kecamatan<br>Sebagai di kecamatan sebagai dalam kecamatan  $\mathcal{L}_{\mathcal{A}}(\mathbf{x},t)$  , where  $\mathcal{L}_{\mathcal{A}}(\mathbf{x},t)$  ,  $\mathcal{L}_{\mathcal{A}}(\mathbf{x},t)$  $\sim 10^{-10}$  $\label{eq:2} \mathcal{F}^{(n)} = \mathcal{F}^{(n)} \mathcal{F}^{(n)} \mathcal{F}^{(n)} \mathcal{F}^{(n)} \mathcal{F}^{(n)}$ 

- 9) Calibration of the LLMUX card is now complete. To return to normal operation:.
	- a) Turn power to the HP 2250 system OFF.
	- b) Remove the LLMUX card from the extender card.

### **CAUTION**

The LLMUX card contains static-sensitive<br>components. Be sure to use appropriate Be sure to use appropriate anti-static procedures when you handle the card. (The pages on "Safety Considerations" at the beginning of this manual describe the anti-static procedures that you should follow.) Failure to follow these procedures may result in damage to the card.

- c) Remove the extender card from its slot and insert the LLMUX card in its place.
- d) Connect the FWAs to the LLMUX card.
- e) Turn power ON.

ige

The HP 2250 system is now ready to go.

# **'J.SSIO**

# **8.7 CALIBRATION**

The  $HP$  25510 analog output card (DAC card) should be calibrated any time that you change the operating mode (unipolar voltage, bipolar voltage, or unipolar current output) of a channel, or after every nine months of coperation under normal conditions. After caiibration, you can verify the overall operation of the card by performing the·te§ts described in the HP 2250 Measurement and Control, Processor, Diagnostic and Verification Manual, part number 25595-90001.

しょくにっかいのの わしが聞いてる

. ..

The following paragraphs contain specific instructions for calibrating the DAC card.

## 8.7.1 EQUIPMENT REQUIRED

To calibrate the DAC card you need the following equipment:

- 1) HP 3466A digital multimeter
	- OR
- 2) a) HP 3455A digital voltmeter

and

b) a .25W 100 ohm resistor

The multimeter is slightly easier to use.

The following paragraphs contain specific instructions for calibrating the DAC card.

#### 8.7.1 EQUIPMENT REQUIRED

To calibrate the DAC card you need the following equipment:

1) HP 3466A digital multimeter

OR

2) a) HP 3455A digital voltmeter

and

b) a .2SW lOO\_ohm resistor

The multimeter is slightly easier to use.

### 8.7.2 PRELIMINARY PROCEDURE

- l) Turn the power to the HP 2250 system OFF.
- 2) Remove the field wiring assemblies (FWAs) from the HP 25510A DAC card.
- 3) Remove the DAC card \_from its slot in.the backplane and-set the- mode switches for each DAC channel to the desired mode of operation (unipolar -voltage, -sbipolar voltage, or. unipolar current output). The mode switches (one pair per channel) are located near the front edge of the card.  $\cdots$   $\cdots$  .  $\cdots$   $\cdots$   $\cdots$   $\cdots$   $\cdots$

Note that bipolar current output is not a legal option, and that such a switch setting will prevent the card from.identifying itself following a power ON cycle.

- 4) Insert the card into its slot and turn power to the HP 2250 system ON. Make sure that the system\_passes\_self-test.
- 5) Allow the card to reach normal operating temperature. This warm-up period is generally 15 minutes, but it can be shorter if the card was at operating temperature before you turned off the system<br>power. If power was off for 30 seconds or less you don't need to If power was off for 30 seconds or less you don't need to allow any extra warm-up time.
- 6) At the controller you are using (HP 1000, HP 9826, HP-85, etc.) issue the command

 $ID(1,n)!$ 

to the HP 2250, where n is the number of function card slots in your HP 2250 system. (If you are using the MCX exerciser program,

you can enter "CARDS".) This will cause the ID codes of the function cards in your system to be returned, and an ID code of 10 card. Bach chrinned of the DSC correlations to be being surfered with to date to duties elezy Since: a voltmeter can not measure turrent directly, 900 + 421 have to make special arrangements if you care using a voltmeter (rather than a multimeter) and if any of your channels is set for current output. This can be done easily rusing a .25W aloosohm shunt resistor and Ohm's Law. inearm e voligation agustant. a) Ser up the standard at the state of the and coBefores you imakeshany current measurements; reset your voltmeter to sides méasures phinsunand imeasure thes values of the resistors for this ent ameasurement, connect the resistor directly across the olms input; that way you will avoid including the resistance of the test leads in your measurement. We will refer to the measured resistance svalue as "R" in the tables belowing nearer and pair" id  $-29.12$  $\mathbb{E}[\mathbb{E} \mathbb{E} \mathbb$ When you measure the current output from a DAC channel, set the zejen voltmeter to measure volts and connect the resistor directly across the volts sinput. and connectline est leads to the current output. The test leads and the resistor thus become part of the circuit, and the voltmeter makes a direct reading of the voltage drop across the shunt resistor. This voltage drop is edual to the product of wthe mmeasured resistance and the current voutput; that is; B = IR. (Clever, eh?) The tables below indicate acceptable ranges for the sesme⊙ JOM – voltages being measured. ್ಕ ಆವಿಲಕ್ಕೆ

# 8.7.3. VOLTAGE AND CURRENT ADJUSTMENTS

Each channel of the DAC card needs to be adjusted according to the output mode [selegted, foresthate channel. same acro adjustment cand asfull scale adjustment are made for each channel. Do the following:

- It Make the zero adjustment:
	- a) Set up the multimeter/voltmeter to measure voltage or current, asy is appropriates to sthe contput mode of the channel you are caldbrating. .. Selectfarrange compatible with the value in table :8-2; tbelow: Attachibtherstest sleads nof the smeterssto the appropriate output points.
	- b) Using the exerciser program: (MCX, for example) sissue the appropriate command to the DAC card, as listed in table 8-2.
	- T masks D.10 6 anti rugges das turs edu engeski den ande  $\frac{a}{m}$ to) Adjust their zero, potentiometer forothet channel until the meter  $x$ eading is in the range specified by the table.

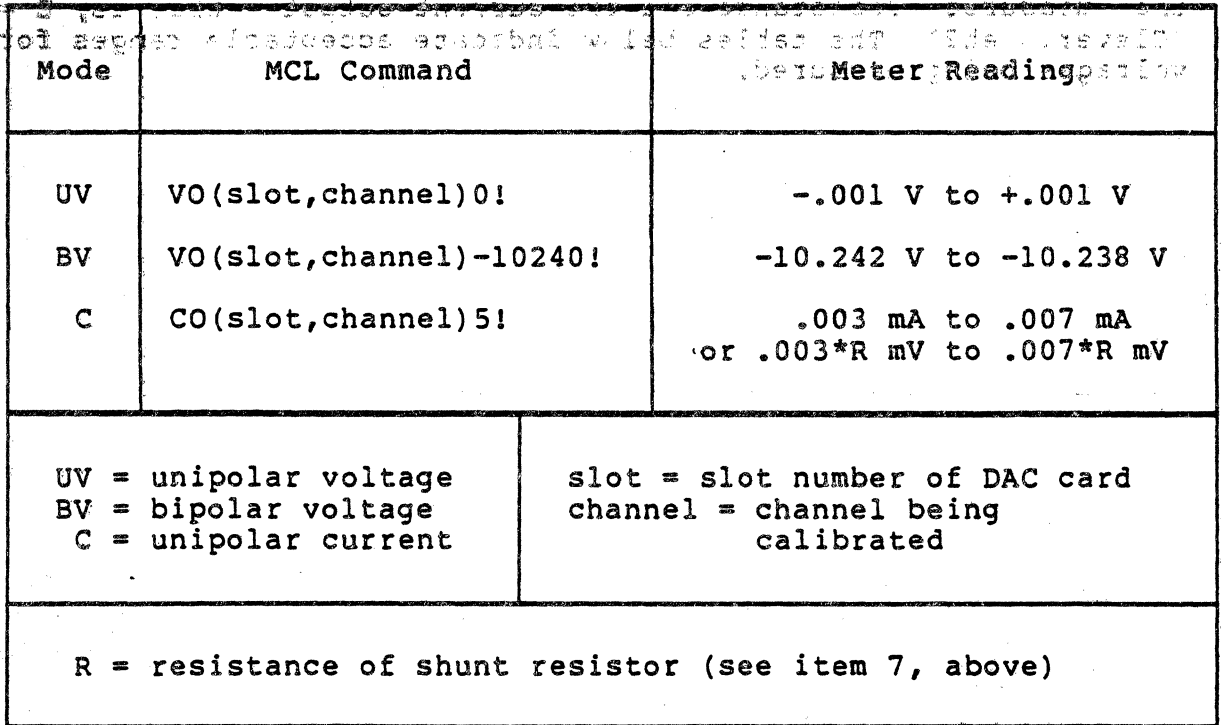

Table 8-2. Zero Calibration Values

 $\mathbb{S}^3$ 

- 2) Make the full scale adjustment:  $E_2$ 
	- a) Make sure that the multimeter voltmeter is set to a range compatible with the values in table 8-3, below.
	- b) Using the exerciser program, issue the appropriate command, as listed in table 8-3.
	- c) Adjust, the gain potention ster until the meter reading is in the range specified in the table.

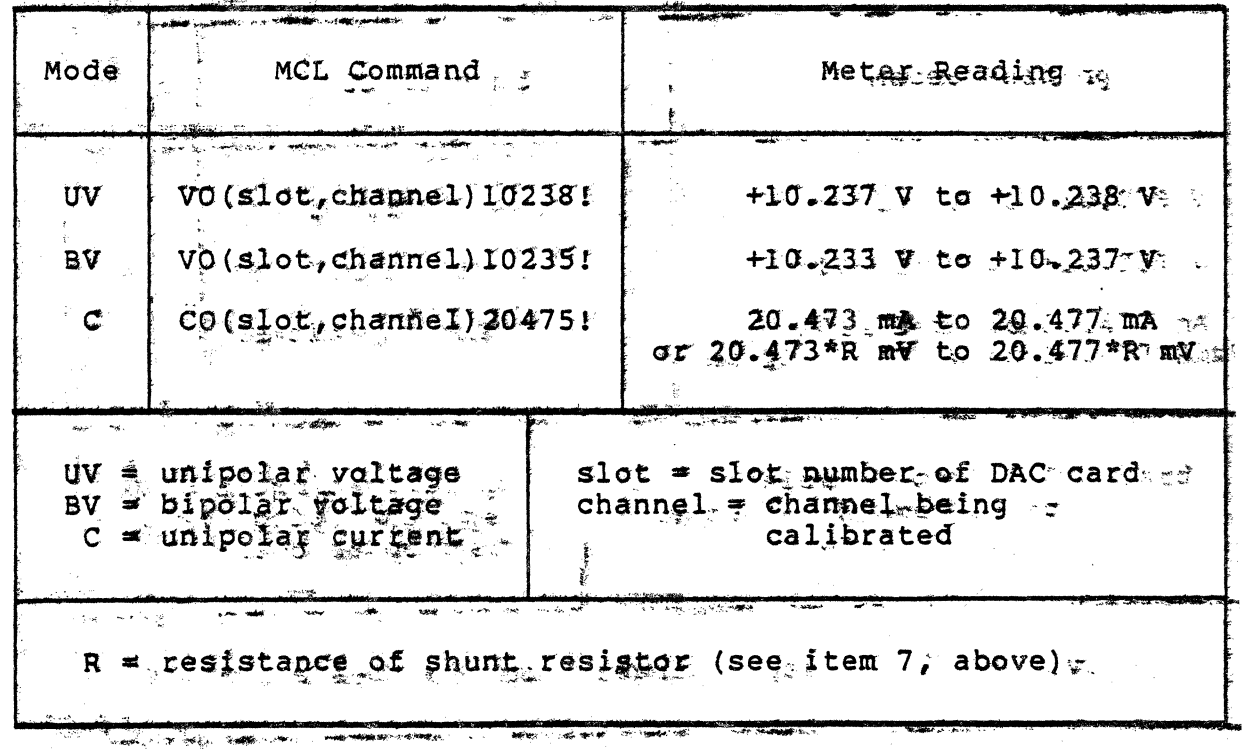

Table 8-3. Full Scale Calibration Values

- 3) Repeat steps 1 and 2 for each channel.
- 4) After all channels have been galibrated, use the exergiser sprogram to issue commands to set outputs for all channels at normal lavels.
- 5) Reconnect the field wiring and resume normal operation. a.